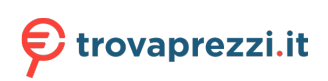

# **Latitude 3420**

Manuale di servizio per computer con scheda grafica dedicata

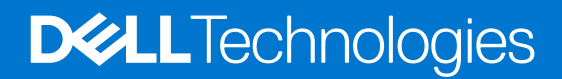

#### Messaggi di N.B., Attenzione e Avvertenza

**N.B.:** un messaggio N.B. (Nota Bene) indica informazioni importanti che contribuiscono a migliorare l'utilizzo del prodotto.

**ATTENZIONE: un messaggio di ATTENZIONE evidenzia la possibilità che si verifichi un danno all'hardware o una perdita di dati ed indica come evitare il problema.**

**AVVERTENZA: un messaggio di AVVERTENZA evidenzia un potenziale rischio di danni alla proprietà, lesioni personali o morte.**

© 2021-2023 Dell Inc. o sue affiliate. Tutti i diritti riservati. Dell Technologies, Dell e altri marchi registrati sono marchi di Dell Inc. o di sue società controllate. Gli altri marchi appartengono ai rispettivi proprietari.

# Sommario

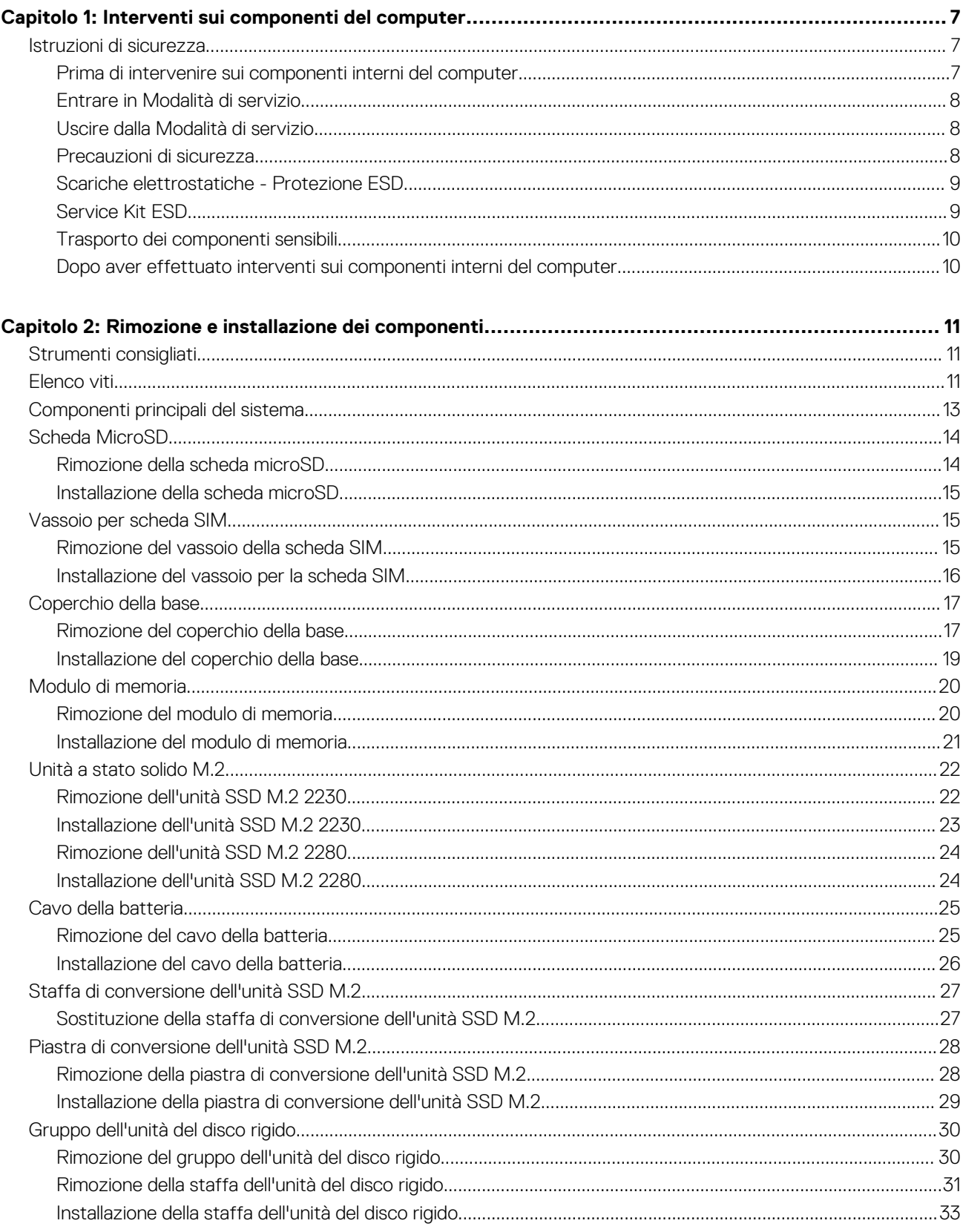

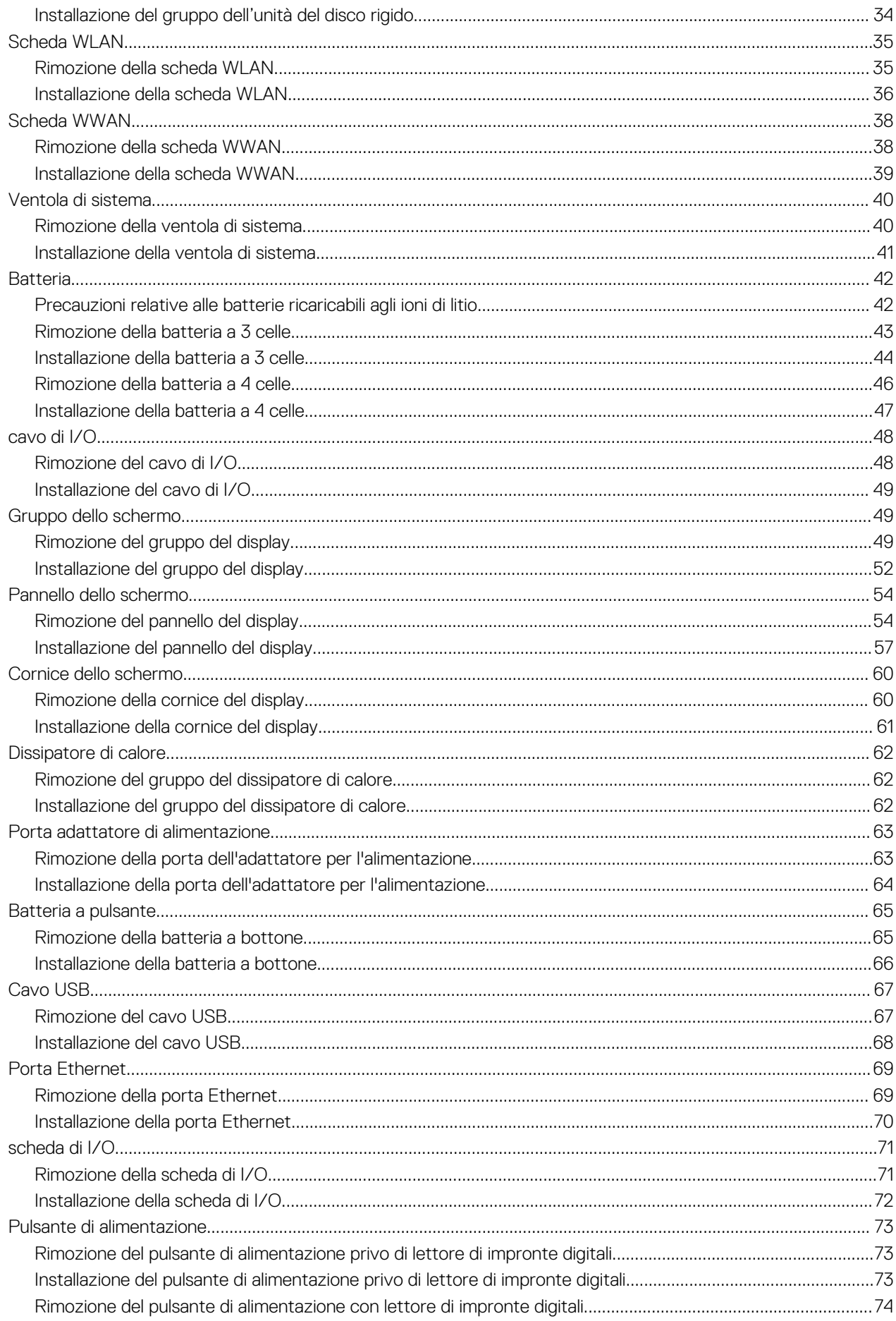

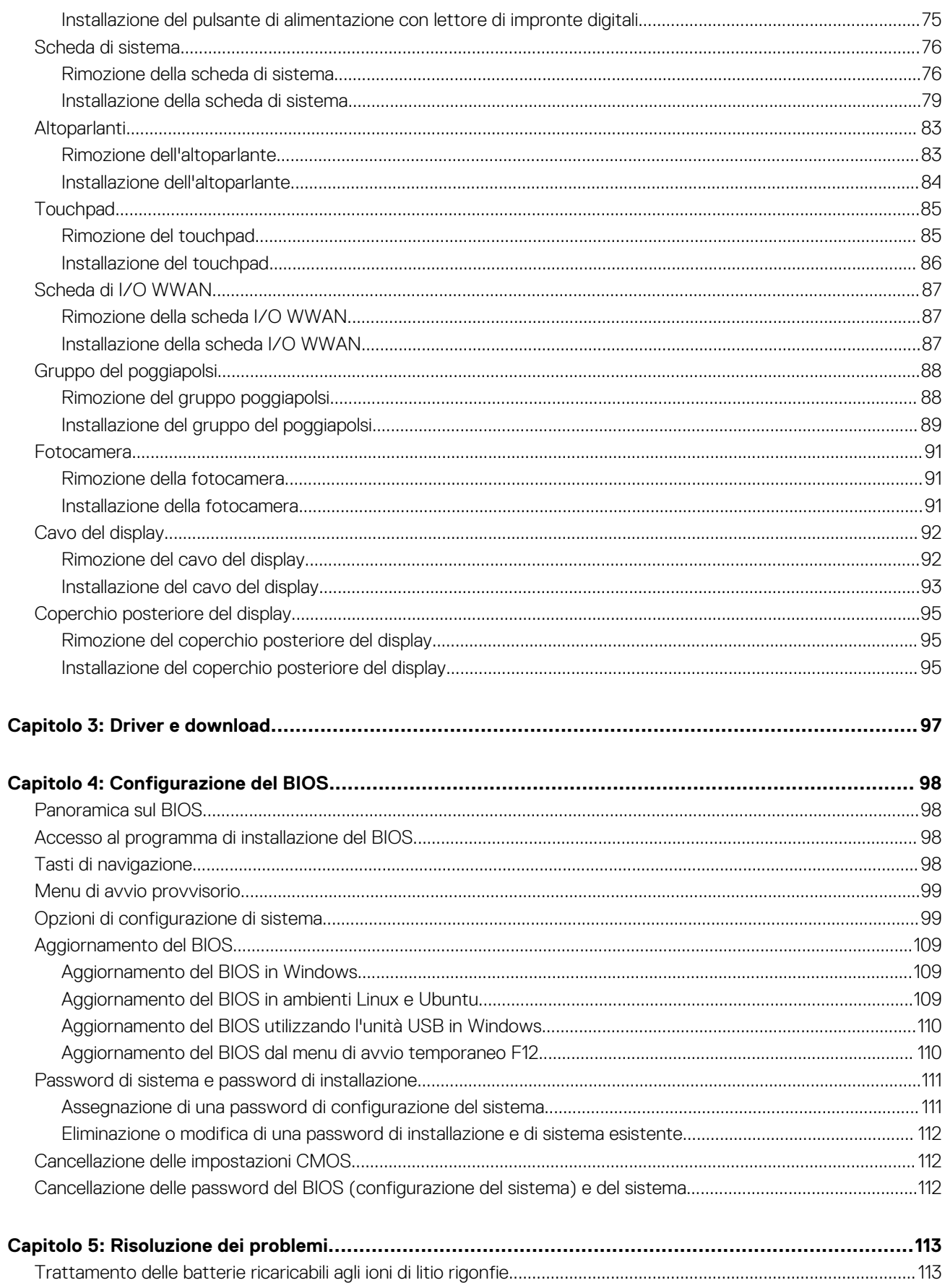

Diagnostica di verifica di controllo delle prestazioni di sistema al preavvio Dell SupportAssist................................ 113 

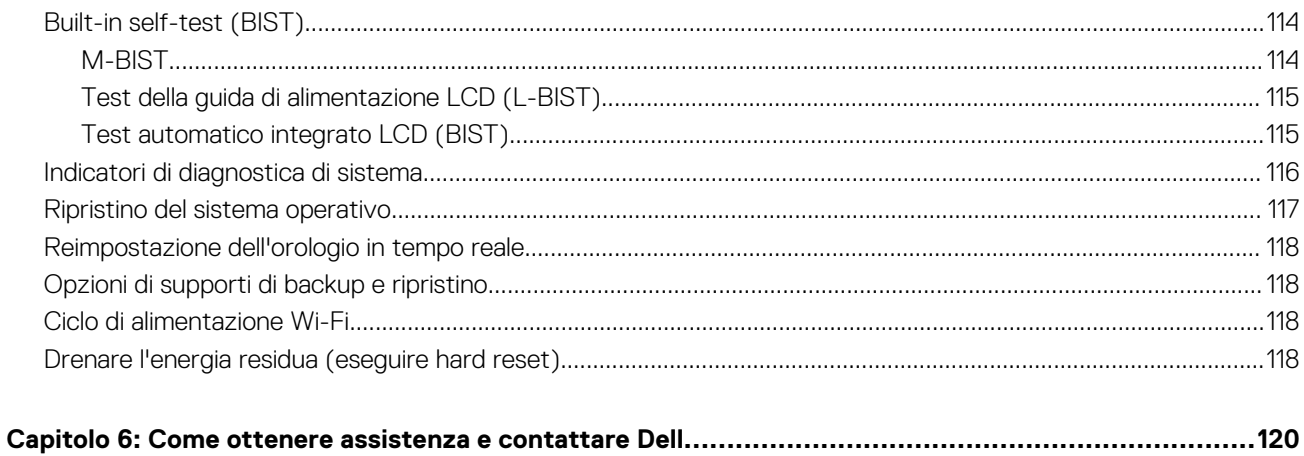

# **Interventi sui componenti del computer**

**1**

## <span id="page-6-0"></span>**Istruzioni di sicurezza**

Utilizzare le seguenti istruzioni di sicurezza per proteggere il computer da danni potenziali e per garantire la propria sicurezza personale. Salvo diversamente indicato, ogni procedura inclusa in questo documento presuppone che siano state lette le informazioni sulla sicurezza spedite assieme al computer.

- **AVVERTENZA: Prima di effettuare interventi sui componenti interni, leggere le informazioni sulla sicurezza fornite**  $\mathbb{A}$ **assieme al computer. Per maggiori informazioni sulle best practice relative alla sicurezza, consultare la home page Conformità alle normative su [www.dell.com/regulatory\\_compliance.](https://www.dell.com/regulatory_compliance)**
- **AVVERTENZA: Scollegare tutte le sorgenti di alimentazione prima di aprire il coperchio o i pannelli del computer. Dopo**  $\bigwedge$ **aver eseguito gli interventi sui componenti interni del computer, ricollocare tutti i coperchi, i pannelli e le viti prima di collegare il computer alla presa elettrica.**

**ATTENZIONE: Per evitare danni al computer, assicurarsi che la superficie di lavoro sia piana, asciutta e pulita.**

**ATTENZIONE: Per evitare danni ai componenti e alle schede, maneggiarli dai bordi ed evitare di toccare i piedini e i contatti.**

**ATTENZIONE: L'utente dovrà eseguire solo interventi di risoluzione dei problemi e le riparazioni nella misura autorizzata e secondo le direttive ricevute dal team del supporto tecnico Dell. I danni dovuti alla manutenzione non autorizzata da Dell non sono coperti dalla garanzia. Consultare le istruzioni relative alla sicurezza fornite con il prodotto o all'indirizzo [www.dell.com/regulatory\\_compliance](https://www.dell.com/regulatory_compliance).**

- **ATTENZIONE: Prima di toccare qualsiasi componente interno del computer, scaricare a terra l'elettricità statica del corpo toccando una superficie metallica non verniciata, ad esempio sul retro del computer. Durante il lavoro, toccare a intervalli regolari una superficie metallica non verniciata per scaricare l'eventuale elettricità statica, che potrebbe danneggiare i componenti interni.**
- **ATTENZIONE: Per scollegare un cavo, afferrare il connettore o la linguetta di rilascio, non il cavo stesso. Per evitare danni al computer, assicurarsi che la superficie di lavoro sia piana, asciutta e pulita. Quando si scollegano i cavi, mantenerli allineati uniformemente per evitare di piegare eventuali piedini dei connettori. Quando si collegano i cavi, accertarsi che le porte e i connettori siano orientati e allineati correttamente.**

**ATTENZIONE: Premere ed estrarre eventuali schede installate nel lettore di schede multimediali.**

**ATTENZIONE: Fare attenzione quando si manipolano le batterie ricaricabili agli ioni di litio dei notebook. Le batterie rigonfie non devono essere utilizzate e devono essere sostituite e smaltite nel modo corretto.**

**N.B.:** Il colore del computer e di alcuni componenti potrebbe apparire diverso da quello mostrato in questo documento.

### **Prima di intervenire sui componenti interni del computer**

#### **Informazioni su questa attività**

**N.B.:** Le immagini contenute in questo documento possono differire a seconda della configurazione ordinata.

#### **Procedura**

- 1. Salvare e chiudere tutti i file aperti e uscire da tutte le applicazioni in esecuzione.
- 2. Arrestare il computer. Per sistemi operativi Windows, fare clic su **Start** > **Power** > **Shut down**.

<span id="page-7-0"></span>**N.B.:** Se si utilizza un sistema operativo diverso, consultare la documentazione relativa alle istruzioni sullo spegnimento del sistema operativo.

- 3. Scollegare il computer e tutte le periferiche collegate dalle rispettive prese elettriche.
- 4. Scollegare tutti i dispositivi e le periferiche di rete collegati, come tastiera, mouse e monitor, dal computer.

**ATTENZIONE: Per disconnettere un cavo di rete, scollegare prima il cavo dal computer, quindi dal dispositivo di rete.**

5. Rimuovere qualsiasi scheda flash e disco ottico dal computer, se applicabile.

### **Entrare in Modalità di servizio**

La **Modalità di servizio** consente agli utenti di interrompere immediatamente l'alimentazione del sistema ed effettuare riparazioni senza scollegare il cavo della batteria dalla scheda di sistema.

Per entrare in **Modalità di servizio**:

- 1. Spegnere il computer e scollegare l'adattatore CA.
- 2. Tenere premuto il tasto <B> sulla tastiera, quindi premere il pulsante di alimentazione per 3 secondi fino a quando non viene visualizzato il logo Dell sullo schermo.
- 3. Premere un tasto per continuare.

**N.B.:** Se l'adattatore per l'alimentazione non è stato scollegato, sullo schermo viene visualizzato un messaggio che richiede di rimuovere l'adattatore CA. Rimuovere l'adattatore CA e premere un tasto per continuare la procedura della **Modalità di servizio**.

**N.B.:** La procedura della **Modalità di servizio** ignora automaticamente il passaggio seguente se l'**etichetta di proprietà** del computer non è configurata in anticipo dal produttore.

4. Quando viene visualizzato il messaggio per continuare, premere un tasto qualsiasi per procedere. Il computer emette tre brevi segnali acustici e si arresta subito.

Una volta che il computer si arresta, è possibile eseguire le procedure di sostituzione senza scollegare il cavo della batteria dalla scheda di sistema.

### **Uscire dalla Modalità di servizio**

La **Modalità di servizio** consente agli utenti di interrompere immediatamente l'alimentazione del sistema ed effettuare riparazioni senza scollegare il cavo della batteria dalla scheda di sistema.

Per uscire dalla **Modalità di servizio**:

- 1. Collegare l'adattatore CA all'apposita porta sul computer.
- 2. Premere il pulsante di accensione per accendere il computer. Il computer tornerà automaticamente alla modalità di funzionamento normale.

### **Precauzioni di sicurezza**

Il capitolo dedicato alle precauzioni di sicurezza fornisce istruzioni dettagliate su cosa fare prima di procedere allo smontaggio.

Prima di eseguire procedure di installazione o riparazione che prevedono operazioni di smontaggio o riassemblaggio, osservare le seguenti precauzioni.

- Spegnere il sistema e tutte le periferiche collegate.
- Scollegare il sistema e tutte le periferiche collegate dall'alimentazione CA.
- Scollegare dal sistema tutti i cavi di rete, telefonici e delle linee di telecomunicazione.
- Per evitare il rischio di scariche elettrostatiche, quando si interviene all'interno di utilizzare un kit di servizio ESD.
- Dopo aver rimosso un componente del sistema, posizionarlo con cura su un tappetino antistatico.
- Indossare scarpe con suole di gomma isolanti per ridurre la possibilità di elettrocuzione.

### <span id="page-8-0"></span>Alimentazione in standby

I prodotti Dell con alimentazione in standby devono essere scollegati dalla presa elettrica prima di aprire il case. In sostanza, i sistemi con alimentazione in standby rimangono alimentati anche da spenti. L'alimentazione interna consente di accendere (Wake on LAN) e mettere in sospensione il sistema da remoto, con in più altre funzionalità avanzate di gestione dell'alimentazione.

Dopo lo scollegamento, premere e tenere premuto per 15 secondi il pulsante di accensione per scaricare l'energia residua nella scheda di sistema.

#### Accoppiamento

Il metodo dell'accoppiamento consente di collegare due o più conduttori di messa a terra allo stesso potenziale elettrico. Questa operazione viene eseguita utilizzando un kit di servizio ESD (scariche elettrostatiche). Nel collegare un cavo di associazione, controllare che sia collegato all'hardware bare metal e mai a una superficie in metallo non verniciato o in altro materiale. Il cinturino da polso deve essere stretto e a contatto con la pelle; prima di effettuare l'associazione con l'apparecchiatura, l'utente deve rimuovere tutti i gioielli, ad esempio orologi, braccialetti o anelli.

### **Scariche elettrostatiche - Protezione ESD**

Le scariche elettrostatiche sono una delle preoccupazioni principali quando si maneggiano componenti elettronici, in particolare se molto sensibili, come le schede di espansione, i processori, i moduli di memoria DIMM e le schede di sistema. Persino la minima scarica può danneggiare i circuiti anche in modo imprevisto, ad esempio con problemi intermittenti o una minore durata del prodotto. Mentre il settore spinge per ridurre i requisiti di alimentazione a fronte di una maggiore densità, la protezione ESD interessa sempre di più.

A causa della maggiore densità dei semiconduttori utilizzati negli ultimi prodotti Dell, ora la sensibilità ai possibili danni da elettricità statica è superiore rispetto al passato. Per questo motivo, alcuni metodi precedentemente approvati per la gestione dei componenti non sono più validi.

Due tipi di protezione contro i danni da scariche elettrostatiche sono i guasti gravi e intermittenti.

- Guasti gravi: rappresentano circa il 20% degli errori da ESD. Il danno provoca una perdita di funzionalità del dispositivo immediata e completa. Un esempio di guasto grave è quello di una memoria DIMM che, dopo una scossa elettrostatica, genera un sintomo "No POST/No Video" emettendo un segnale acustico di memoria mancante o non funzionante.
- **Guasti intermittenti**: rappresentano circa l'80% degli errori da ESD. L'elevato tasso di errori intermittenti indica che la maggior parte dei danni che si verificano non è immediatamente riconoscibile. Il modulo DIMM riceve una scossa elettrostatica, ma il tracciato è solo indebolito e non produce sintomi osservabili nell'immediato. La traccia indebolita può impiegare settimane o mesi prima di manifestare problemi e nel frattempo può compromettere l'integrità della memoria, errori di memoria intermittenti, ecc.

Per prevenire danni ESD, eseguire le seguenti operazioni:

- Utilizzare un cinturino ESD cablato completo di messa a terra. L'uso di cinturini antistatici wireless non è ammesso, poiché non forniscono protezione adeguata. Toccare lo chassis prima di maneggiarne i componenti non garantisce un'adeguata protezione alle parti più sensibili ai danni da ESD.
- Tutti questi componenti vanno maneggiati in un'area priva di elettricità statica. Se possibile, utilizzare rivestimenti antistatici da pavimento e da scrivania.
- Quando si estrae dalla confezione un componente sensibile all'elettricità statica, non rimuoverlo dall'involucro antistatico fino al momento dell'installazione. Prima di aprire la confezione antistatica, scaricare l'elettricità statica dal proprio corpo.
- Prima di trasportare un componente sensibile all'elettricità statica, riporlo in un contenitore o una confezione antistatica.

### **Service Kit ESD**

Il Service Kit non monitorato è quello utilizzato più comunemente. Ogni Service Kit include tre componenti principali: tappetino antistatico, cinturino da polso e cavo per l'associazione.

### Componenti di un Service Kit ESD di assistenza sul campo

I componenti di un Service Kit ESD di assistenza sul campo sono:

● **Tappetino antistatico -** il tappetino antistatico è dissipativo e i componenti possono essere posizionati su di esso durante le procedure di assistenza. Quando si utilizza un tappetino antistatico, il cinturino da polso deve essere stretto e il cavo di associazione collegato al tappetino e a un qualsiasi componente bare metal del sistema al quale si lavora. Dopodiché, è possibile rimuovere i componenti per la manutenzione dal sacchetto di protezione ESD e posizionarli direttamente sul tappetino. Gli elementi sensibili alle

<span id="page-9-0"></span>scariche elettrostatiche possono essere maneggiati e riposti in tutta sicurezza in mano, sul tappetino ESD, nel sistema o dentro una borsa.

- **Cinturino da polso e cavo di associazione -** Il cinturino da polso e il cavo di associazione possono essere collegati direttamente al polso e all'hardware bare metal se non è necessario il tappetino ESD oppure al tappetino antistatico per proteggere l'hardware momentaneamente riposto sul tappetino. Il collegamento fisico del cinturino da polso e del cavo di associazione fra l'utente, il tappetino ESD e l'hardware è noto come "associazione". Utilizzare i kit di servizio solo con un cinturino da polso, un tappetino e un cavo di associazione. Non utilizzare mai cinturini da polso senza cavi. Tenere sempre presente che i fili interni del cinturino da polso sono soggetti a danni da normale usura e vanno controllati regolarmente con l'apposito tester per evitare accidentali danni all'hardware ESD. Si consiglia di testare il cinturino da polso e il cavo di associazione almeno una volta alla settimana.
- Tester fascetta ESD I fili interni della fascetta antistatica sono soggetti a usura. Quando si utilizza un kit non monitorato, è buona norma testare regolarmente il cinturino prima di ogni richiesta di assistenza e, comunque, almeno una volta alla settimana. Il modo migliore per testare il cinturino da polso è utilizzare l'apposito tester. Se non si dispone di un tester per il cinturino da polso, rivolgersi alla sede regionale per richiederne uno. Per eseguire il test, collegare al tester il cavo di associazione del cinturino legato al polso e spingere il pulsante di esecuzione del test. Se il test ha esito positivo, si accende un LED verde; nel caso contrario, si accender un LED rosso.
- **Elementi isolanti -** È fondamentale che i dispositivi sensibili alle scariche elettrostatiche, come gli alloggiamenti in plastica del dissipatore di calore, siano lontani dalle parti interne con funzione di isolamento, che spesso sono altamente cariche.
- **Ambiente di lavoro -** Prima di implementare il Service Kit ESD, valutare la situazione presso la sede del cliente. Ad esempio, distribuire il kit in un ambiente server è diverso dal farlo in un ambiente desktop o di un portatile. I server sono solitamente installati in rack all'interno di un data center, mentre i desktop o i portatili si trovano in genere sulle scrivanie degli uffici. Prediligere sempre un'area di lavoro ampia e piatta, priva di ingombri e sufficientemente grande da potervi riporre il kit ESD lasciando ulteriore spazio per il tipo di sistema da riparare. Inoltre, l'ambiente di lavoro deve essere tale da non consentire scariche elettrostatiche. Prima di maneggiare i componenti hardware, controllare che i materiali isolanti presenti nell'area di lavoro, come il polistirolo e altri materiali plastici, si trovino sempre ad almeno 30 cm di distanza dalle parti sensibili.
- **Imballaggio sensibile alle cariche elettrostatiche -** I dispositivi sensibili alle scariche elettrostatiche devono essere imballati con materiale antistatico, preferibilmente borse antistatiche. Tuttavia, il componente danneggiato deve essere sempre restituito nella stessa borsa e nello stesso imballaggio ESD del componente nuovo. La borsa ESD deve essere ripiegata e richiusa con nastro avvolto; utilizzare inoltre lo stesso materiale di imballaggio della scatola originale del componente nuovo. Al momento di rimuoverli dalla confezione, i dispositivi sensibili alle scariche elettrostatiche devono essere riposti solo su superfici di lavoro protette dalle scariche ESD e mai sopra la borsa, che è protetta solo all'interno. Questi elementi possono essere maneggiati e riposti solo sul tappetino ESD, nel sistema o dentro una borsa antistatica.
- **Trasporto di componenti sensibili -** Quando si trasportano componenti sensibili alle scariche elettrostatiche, ad esempio le parti di ricambio o componenti da restituire a Dell, per la sicurezza del trasporto è fondamentale riporli all'interno di sacchetti antistatici.

### Riepilogo della protezione ESD

Si consiglia di usare sempre la normale protezione ESD cablata con cinturino per la messa a terra e il tappetino antistatico protettivo. Inoltre, durante la manutenzione è fondamentale mantenere i componenti sensibili separati da tutte le parti dell'isolamento e utilizzare sacchetti antistatici per il trasporto dei componenti sensibili.

### **Trasporto dei componenti sensibili**

Quando si trasportano componenti sensibili alle scariche elettrostatiche, ad esempio le parti di ricambio o componenti da restituire a Dell, per la sicurezza del trasporto è fondamentale riporli all'interno di sacchetti antistatici.

### **Dopo aver effettuato interventi sui componenti interni del computer**

#### **Informazioni su questa attività**

**N.B.:** Lasciare viti sparse o allentate all'interno del computer potrebbe danneggiarlo gravemente.

#### **Procedura**

- Ricollocare tutte le viti e accertarsi che non rimangano viti sparse all'interno del computer.
- 2. Collegare eventuali periferiche, cavi o dispositivi esterni rimossi prima di aver iniziato gli interventi sul computer.
- 3. Ricollocare eventuali schede multimediali, dischi e qualsiasi altra parte rimossa prima di aver iniziato gli interventi sul computer.
- 4. Collegare il computer e tutte le periferiche collegate alle rispettive prese elettriche.
- 5. Accendere il computer.

# **2**

# <span id="page-10-0"></span>**Rimozione e installazione dei componenti**

**N.B.:** Le immagini contenute in questo documento possono differire a seconda della configurazione ordinata.

# **Strumenti consigliati**

Le procedure in questo documento potrebbero richiedere i seguenti strumenti:

- Cacciavite Philips a croce n. 0
- Graffietto in plastica

# **Elenco viti**

La seguente tabella mostra l'elenco delle viti e le relative immagini.

#### **Tabella 1. Elenco viti**

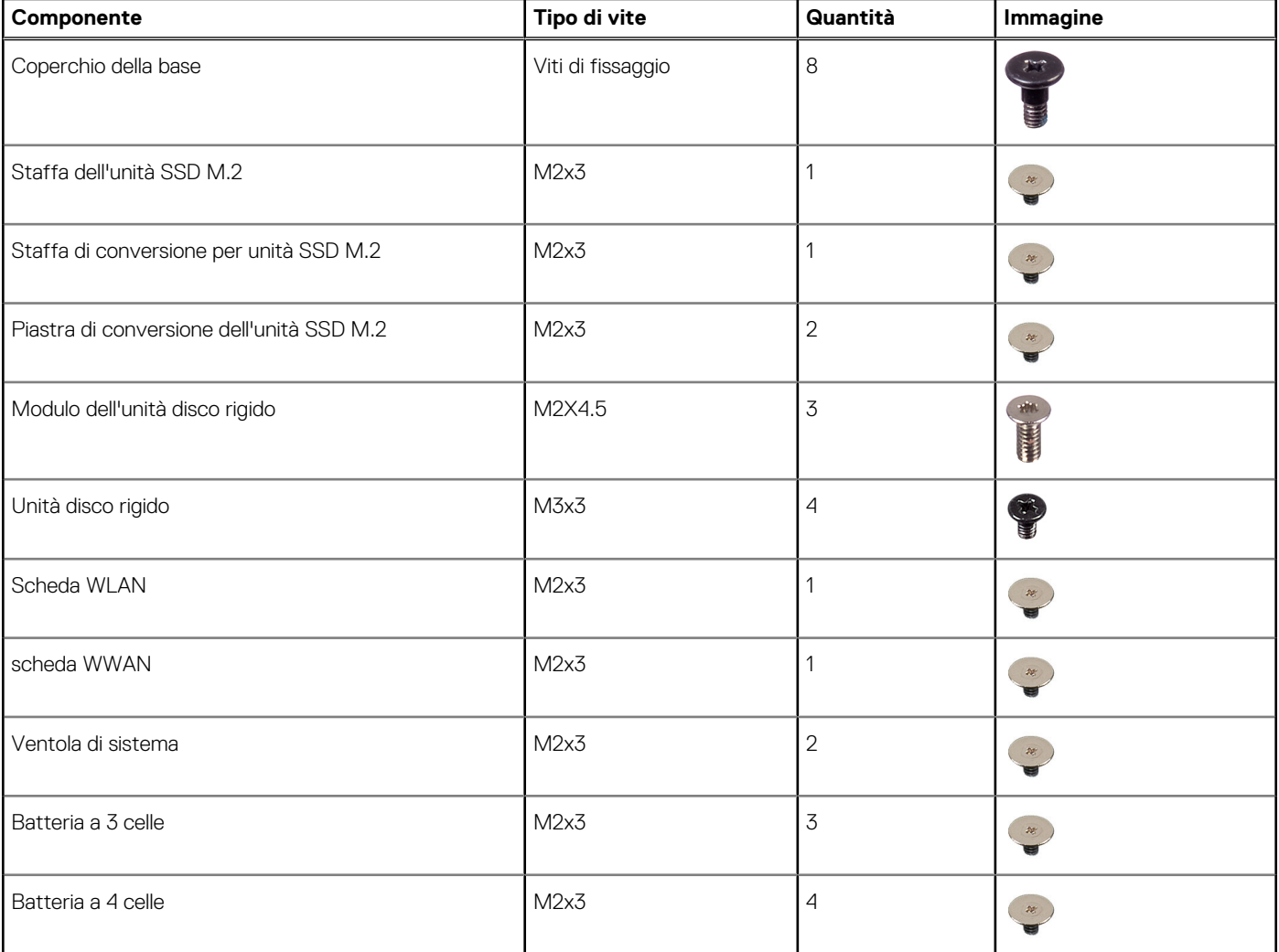

#### **Tabella 1. Elenco viti (continua)**

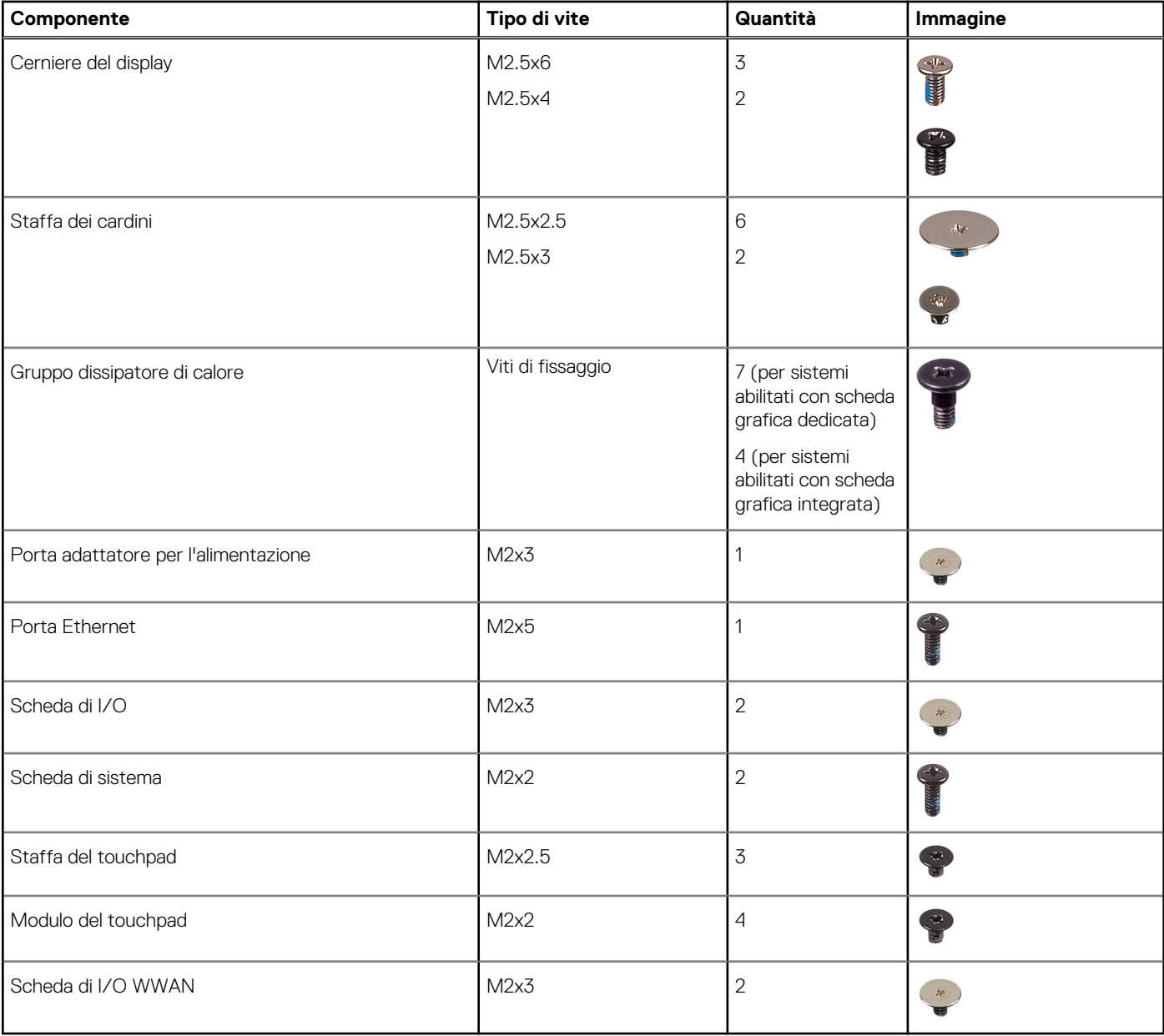

# <span id="page-12-0"></span>**Componenti principali del sistema**

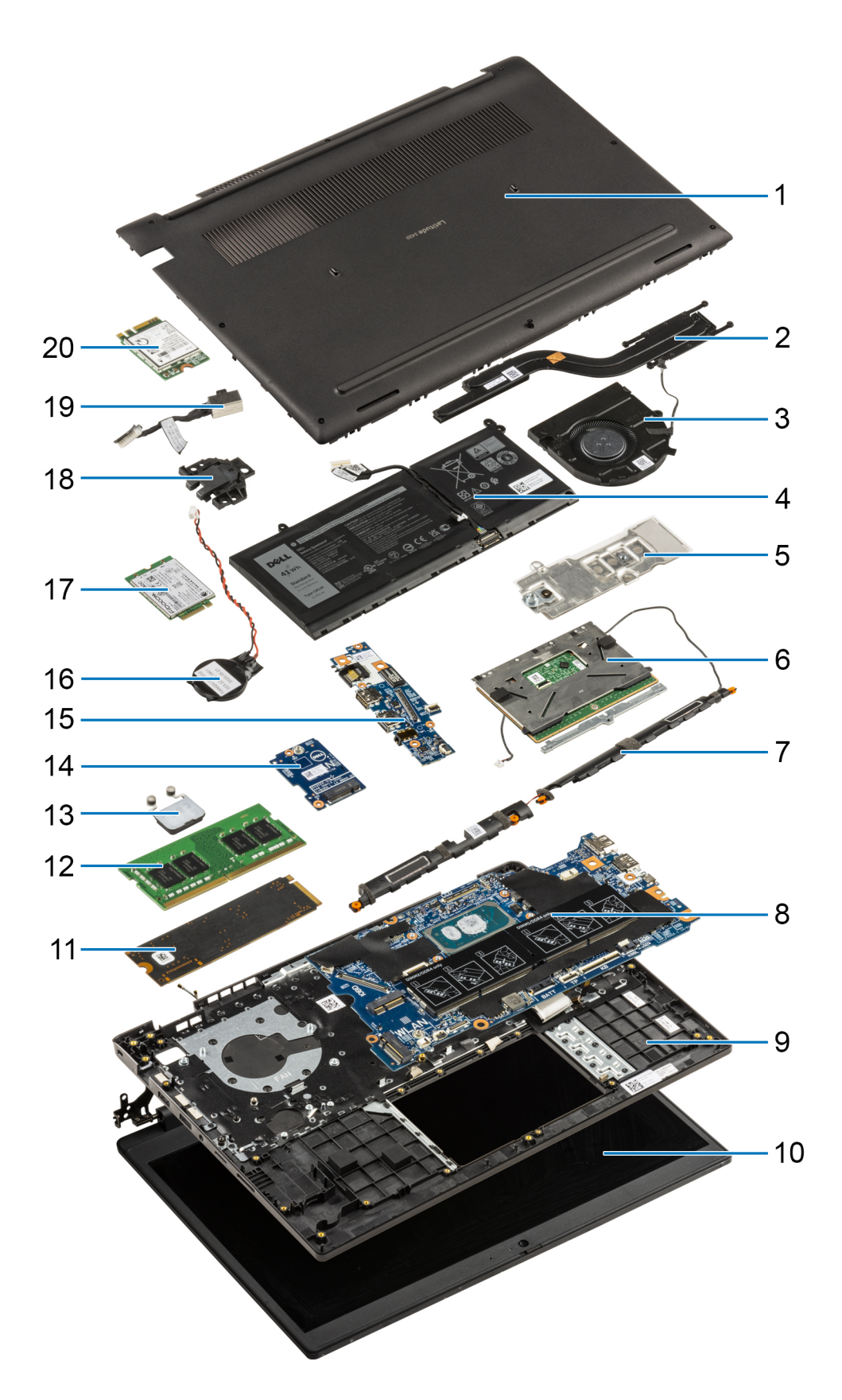

1. Coperchio della base

- <span id="page-13-0"></span>2. Gruppo dissipatore di calore
- 3. Ventola di sistema
- 4. Batteria
- 5. Staffa di conversione dell'unità SSD
- 6. Touchpad
- 7. Altoparlanti
- 8. Scheda di sistema
- 9. Gruppo chassis/poggiapolsi del computer
- 10. Gruppo del display
- 11. Unità SSD
- 12. Modulo di memoria
- 13. Scheda del pulsante di alimentazione
- 14. Scheda di I/O WWAN
- 15. Scheda di I/O
- 16. Batteria a bottone
- 17. scheda WWAN
- 18. Porta Ethernet
- 19. Porta adattatore per l'alimentazione
- 20. WLAN
- **N.B.:** Dell fornisce un elenco di componenti e i relativi numeri parte della configurazione del sistema originale acquistata. Queste parti sono disponibili in base alle coperture di garanzia acquistate dal cliente. Contattare il proprio responsabile vendite Dell per le opzioni di acquisto.

# **Scheda MicroSD**

### **Rimozione della scheda microSD**

#### **Prerequisiti**

1. Seguire le procedure descritte in [Prima di effettuare interventi sui componenti interni del computer](#page-6-0).

#### **Informazioni su questa attività**

La seguente figura fornisce una rappresentazione visiva della procedura di rimozione della scheda microSD.

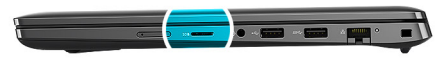

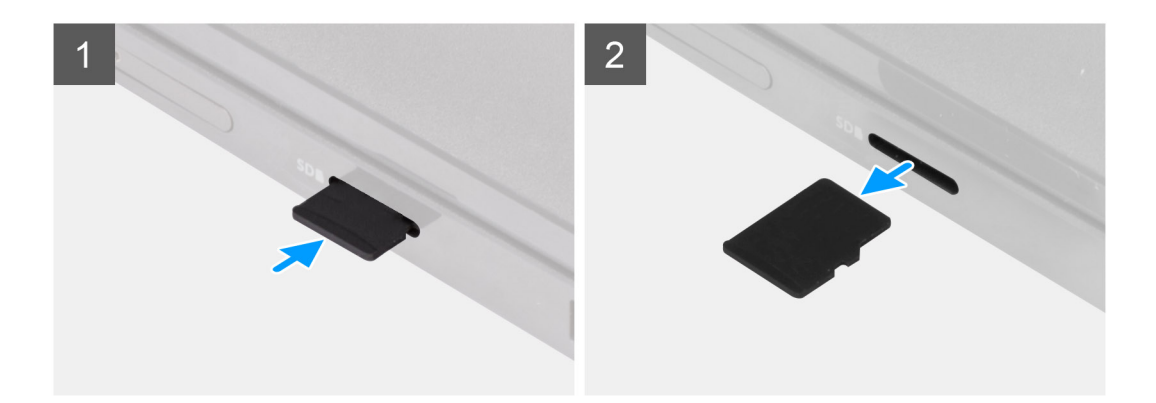

- <span id="page-14-0"></span>1. Spingere la scheda microSD per estrarla dallo slot.
- 2. Rimuovere la scheda microSD dal computer.

### **Installazione della scheda microSD**

#### **Prerequisiti**

Se si sta sostituendo un componente, rimuovere il quello esistente prima di eseguire la procedura di installazione.

#### **Informazioni su questa attività**

La seguente figura fornisce una rappresentazione visiva della procedura di installazione della scheda microSD.

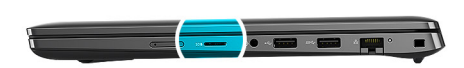

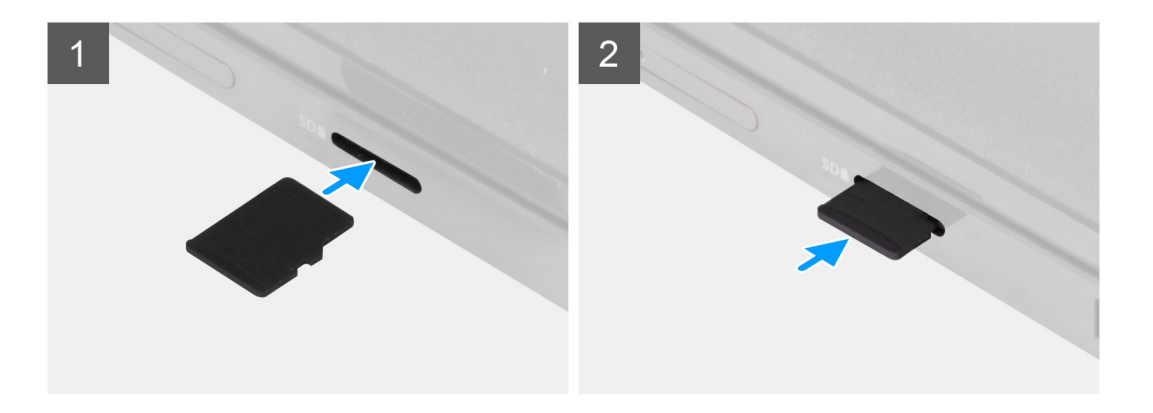

#### **Procedura**

Inserire la scheda microSD nel relativo alloggiamento finché non scatta in posizione.

#### **Fasi successive**

1. Seguire le procedure descritte in [Dopo aver effettuato gli interventi sui componenti interni del computer.](#page-9-0)

# **Vassoio per scheda SIM**

### **Rimozione del vassoio della scheda SIM**

#### **Prerequisiti**

- 1. Seguire le procedure descritte in [Prima di effettuare interventi sui componenti interni del computer](#page-6-0).
- 2. Rimuovere la [scheda microSD](#page-13-0).

#### **Informazioni su questa attività**

**N.B.:** I seguenti passaggi si applicano unicamente ai computer 4G LTE.

La seguente figura fornisce una rappresentazione visiva della procedura di rimozione del vassoio per schede SIM.

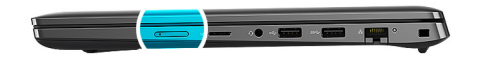

<span id="page-15-0"></span>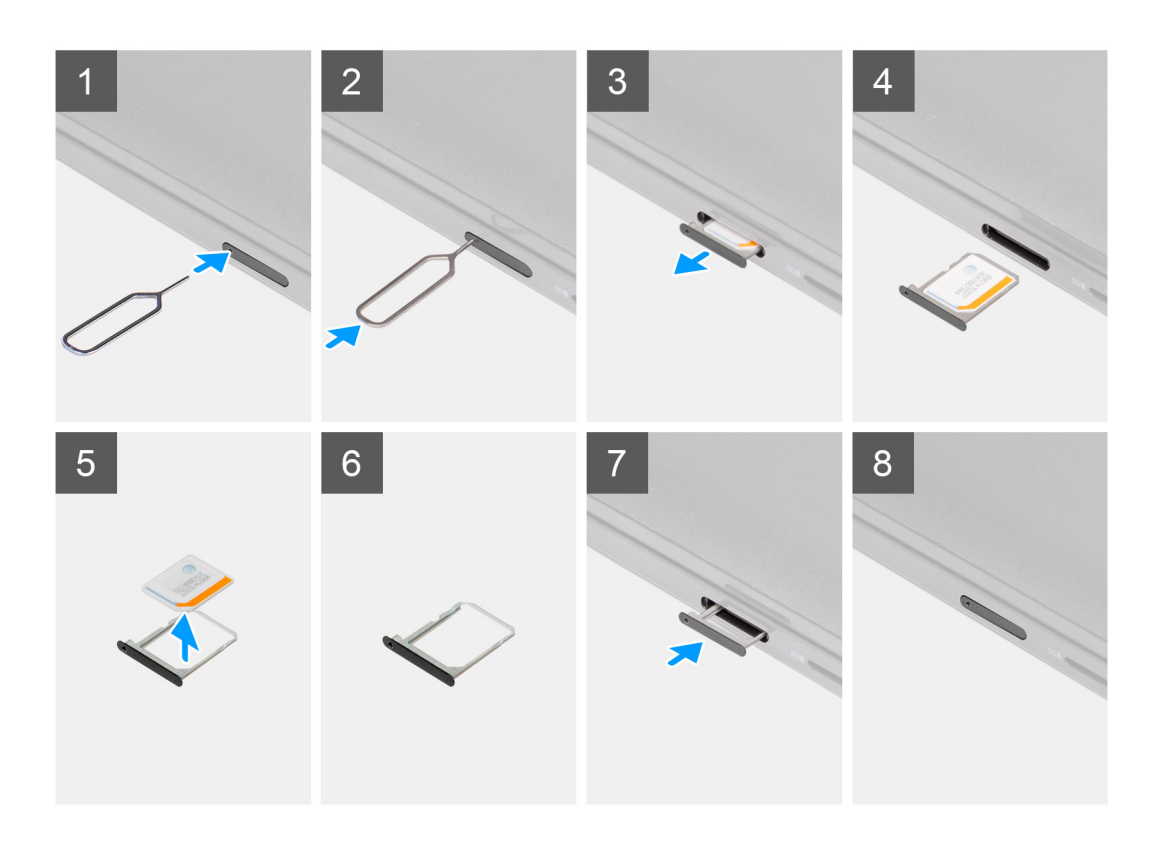

- 1. Inserire lo spillo di rimozione della scheda SIM nel foro di sblocco per rilasciare il vassoio della scheda SIM.
- 2. Spingere il piedino per sganciare il blocco ed espellere il vassoio della scheda SIM.
- 3. Far scorrere il vassoio della scheda SIM fuori dallo slot sul computer.
- 4. Rimuovere la scheda micro-SIM dal relativo vassoio.
- 5. Far scorrere il vassoio della scheda SIM nello slot sul computer.

### **Installazione del vassoio per la scheda SIM**

#### **Prerequisiti**

Se si sta sostituendo un componente, rimuovere il componente necessario prima di eseguire la procedura di installazione.

#### **Informazioni su questa attività**

**N.B.:** I seguenti passaggi si applicano unicamente ai computer 4G LTE.

La seguente figura fornisce una rappresentazione visiva della procedura di installazione del vassoio per schede SIM.

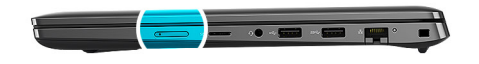

<span id="page-16-0"></span>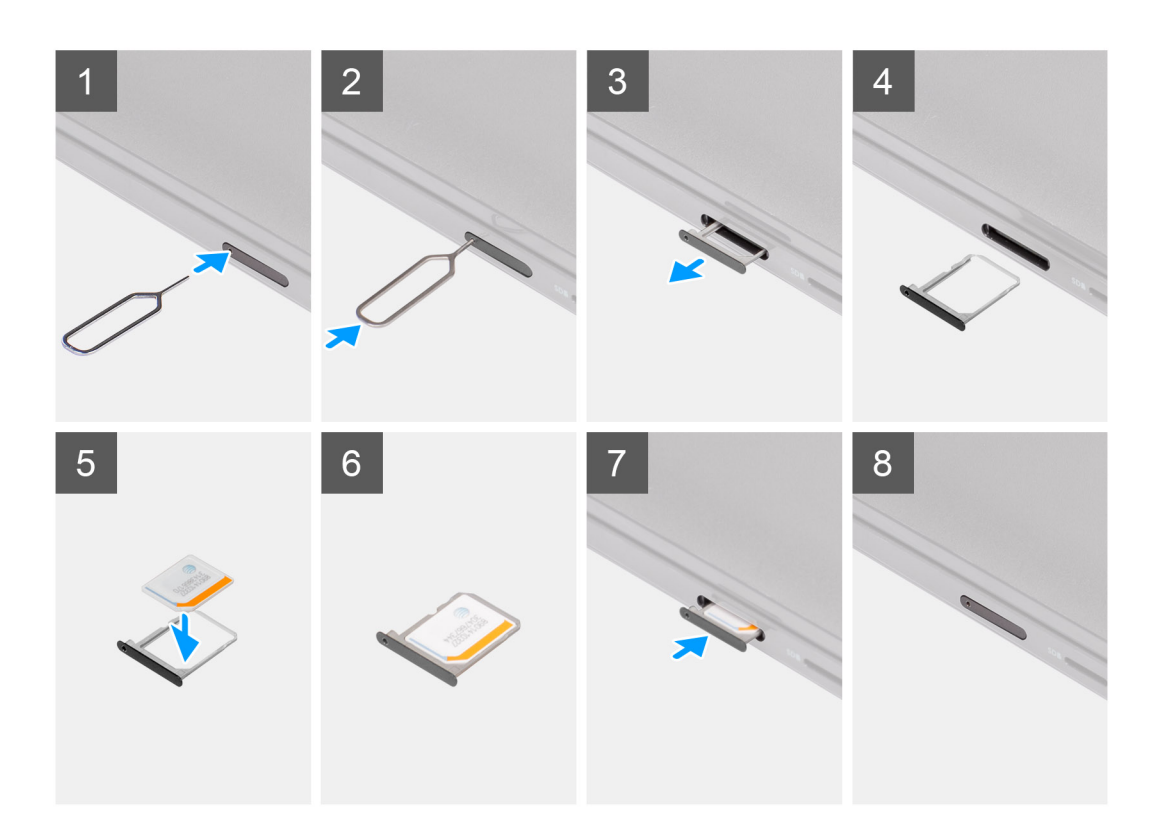

- 1. Inserire lo spillo di rimozione della scheda SIM nel foro di sblocco per rimuovere il vassoio della scheda SIM.
- 2. Spingere il piedino per sganciare il blocco ed espellere il vassoio della scheda SIM.
- 3. Far scorrere il vassoio della scheda SIM fuori dallo slot sul computer.
- 4. Allineare e posizionare la scheda microSIM nello slot dedicato sul vassoio della scheda SIM.
- 5. Far scorrere il vassoio della scheda SIM nello slot sul computer.

#### **Fasi successive**

- 1. Installare la [scheda microSD](#page-14-0).
- 2. Seguire le procedure descritte in [Dopo aver effettuato gli interventi sui componenti interni del computer.](#page-9-0)

## **Coperchio della base**

### **Rimozione del coperchio della base**

#### **Prerequisiti**

- 1. Seguire le procedure descritte in [Prima di effettuare interventi sui componenti interni del computer](#page-6-0).
- 2. Rimuovere la [scheda microSD](#page-13-0).
- 3. Rimuovere il [vassoio della scheda SIM](#page-14-0) per i sistemi 4G LTE.
- 4. Accedere alla [modalità di servizio.](#page-7-0)

#### **Informazioni su questa attività**

Le immagini seguenti indicano la posizione del coperchio della base e forniscono una rappresentazione visiva della procedura di rimozione.

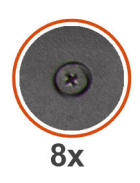

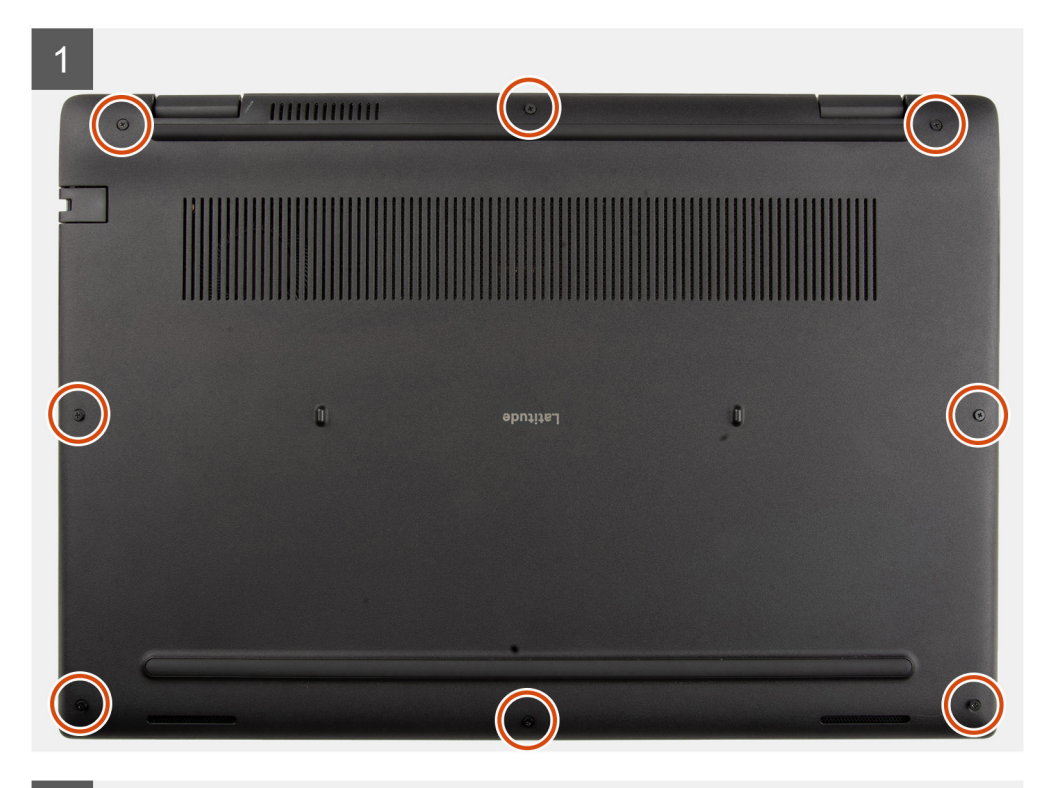

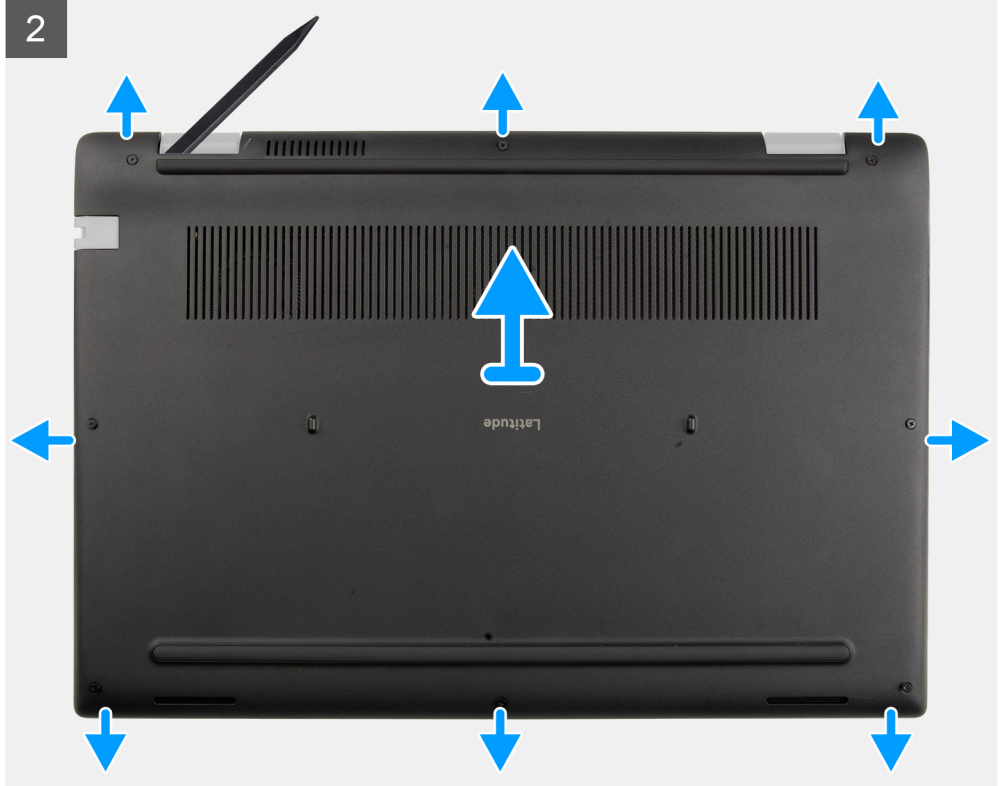

- <span id="page-18-0"></span>1. Allentare le 8 viti di fissaggio che assicurano il coperchio della base al gruppo del poggiapolsi.
- 2. Utilizzando uno spudger di plastica, sollevare il coperchio della base partendo dalle cavità situate nei rientri a forma di U accanto alle cerniere sul bordo superiore del coperchio della base.
- 3. Sollevare e rimuovere con attenzione il coperchio della base dallo chassis.

**ATTENZIONE: Sollevare delicatamente il coperchio della base dallo chassis per evitare la rottura dei dispositivi di chiusura.**

### **Installazione del coperchio della base**

#### **Prerequisiti**

Se si sta sostituendo un componente, rimuovere il quello esistente prima di eseguire la procedura di installazione.

#### **Informazioni su questa attività**

Le immagini seguenti indicano la posizione del coperchio della base e forniscono una rappresentazione visiva della procedura di installazione.

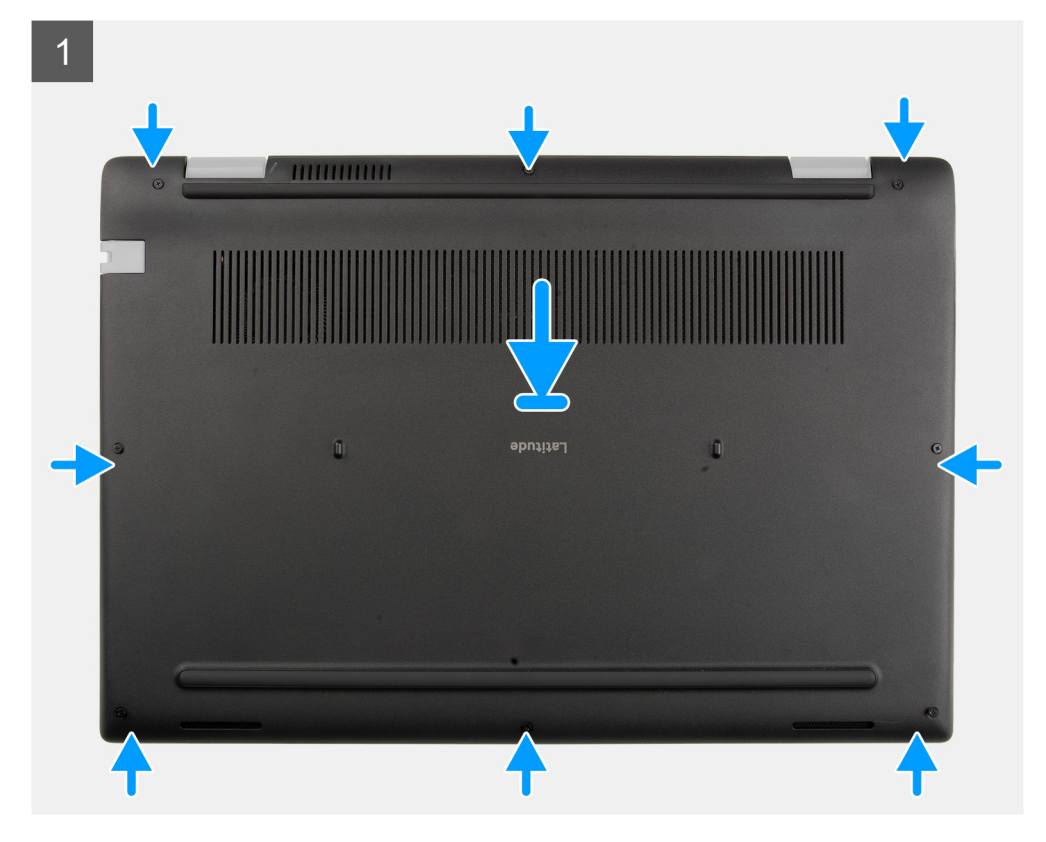

<span id="page-19-0"></span>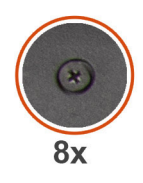

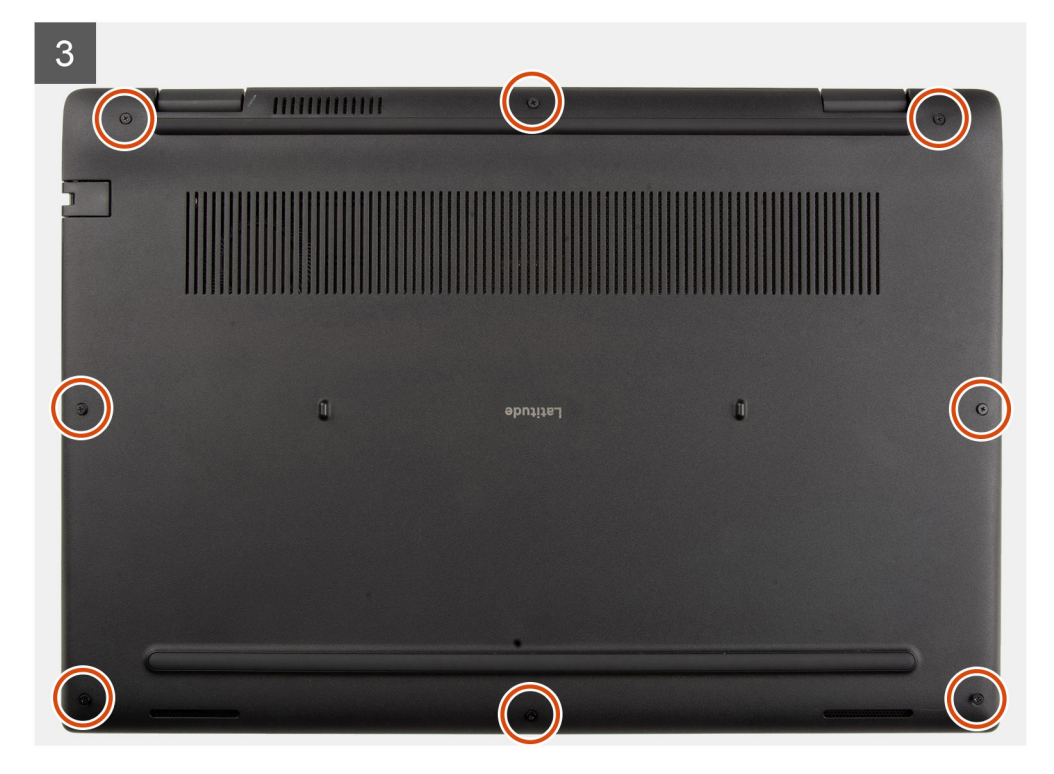

- 1. Allineare e collocare il coperchio della base sul gruppo del poggiapolsi, quindi far scattare i dispositivi di chiusura del coperchio della base in posizione.
- 2. Serrare le 8 viti che fissano il coperchio della base allo chassis del computer.

#### **Fasi successive**

- 1. Uscire dalla [modalità assistenza](#page-7-0)
- 2. Installare il [vassoio della scheda SIM](#page-15-0) per i sistemi 4G LTE.
- 3. Installare la [scheda microSD](#page-14-0).
- 4. Seguire le procedure descritte in [Dopo aver effettuato gli interventi sui componenti interni del computer.](#page-9-0)

# **Modulo di memoria**

### **Rimozione del modulo di memoria**

#### **Prerequisiti**

- 1. Seguire le procedure descritte in [Prima di effettuare interventi sui componenti interni del computer](#page-6-0).
- 2. Rimuovere la [scheda microSD](#page-13-0).
- 3. Rimuovere il [vassoio della scheda SIM](#page-14-0) per i sistemi 4G LTE.
- 4. Accedere alla [modalità di servizio.](#page-7-0)
- 5. Rimuovere il [coperchio della base](#page-16-0).

#### <span id="page-20-0"></span>**Informazioni su questa attività**

La figura seguente indica la posizione del moduli di memoria e fornisce una rappresentazione visiva della procedura di rimozione.

**N.B.:** La posizione del modulo di memoria può variare a seconda della configurazione ordinata.

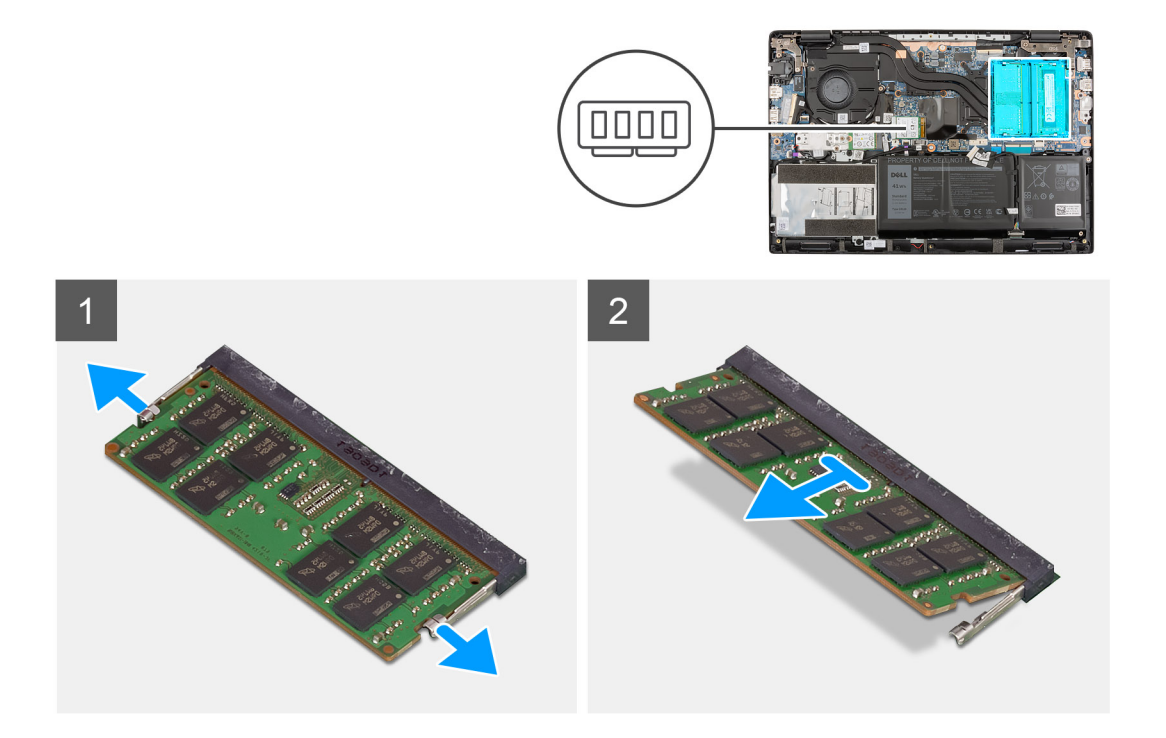

#### **Procedura**

- 1. Sollevare il mylar per accedere al modulo di memoria.
- 2. Fare leva sui fermagli che fissano lo slot del modulo di memoria fino a estrarre il modulo di memoria.
- 3. Rimuovere il modulo di memoria dallo slot corrispondente.

### **Installazione del modulo di memoria**

#### **Prerequisiti**

Se si sta sostituendo un componente, rimuovere il quello esistente prima di eseguire la procedura di installazione.

#### **Informazioni su questa attività**

La figura seguente indica la posizione del moduli di memoria e fornisce una rappresentazione visiva della procedura di installazione.

**N.B.:** La posizione del modulo di memoria può variare a seconda della configurazione ordinata.

<span id="page-21-0"></span>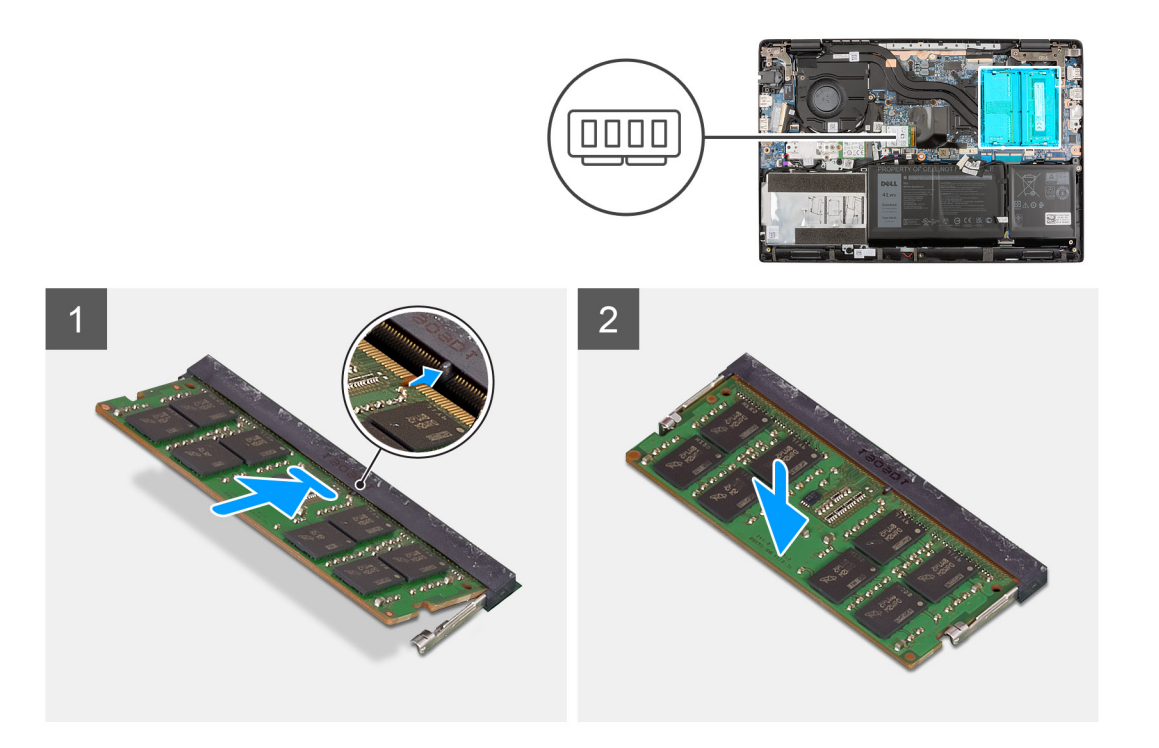

- 1. Sollevare il mylar per accedere allo slot del modulo di memoria.
- 2. Allineare la tacca sul modulo di memoria con la linguetta sul relativo slot.
- 3. Far scorrere saldamente il modulo di memoria nell'alloggiamento con un'angolazione.
- 4. Premere il modulo di memoria finché non scatta in posizione.

**N.B.:** Se non si sente lo scatto, rimuovere il modulo di memoria e reinstallarlo.

#### **Fasi successive**

- 1. Installare il [coperchio della base](#page-18-0).
- 2. Uscire dalla [modalità di servizio](#page-7-0).
- 3. Installare il [vassoio della scheda SIM](#page-15-0) per i sistemi 4G LTE.
- 4. Installare la [scheda microSD](#page-14-0).
- 5. Seguire le procedure descritte in [Dopo aver effettuato gli interventi sui componenti interni del computer.](#page-9-0)

## **Unità a stato solido M.2**

### **Rimozione dell'unità SSD M.2 2230**

#### **Prerequisiti**

- 1. Seguire le procedure descritte in [Prima di effettuare interventi sui componenti interni del computer](#page-6-0).
- 2. Rimuovere la [scheda microSD](#page-13-0).
- 3. Rimuovere il [vassoio della scheda SIM](#page-14-0) per i sistemi 4G LTE.
- 4. Accedere alla [modalità di servizio.](#page-7-0)
- 5. Rimuovere il [coperchio della base](#page-16-0).

#### **Informazioni su questa attività**

La seguente immagine indica la posizione dell'unità SSD e fornisce una rappresentazione visiva della procedura di rimozione.

<span id="page-22-0"></span>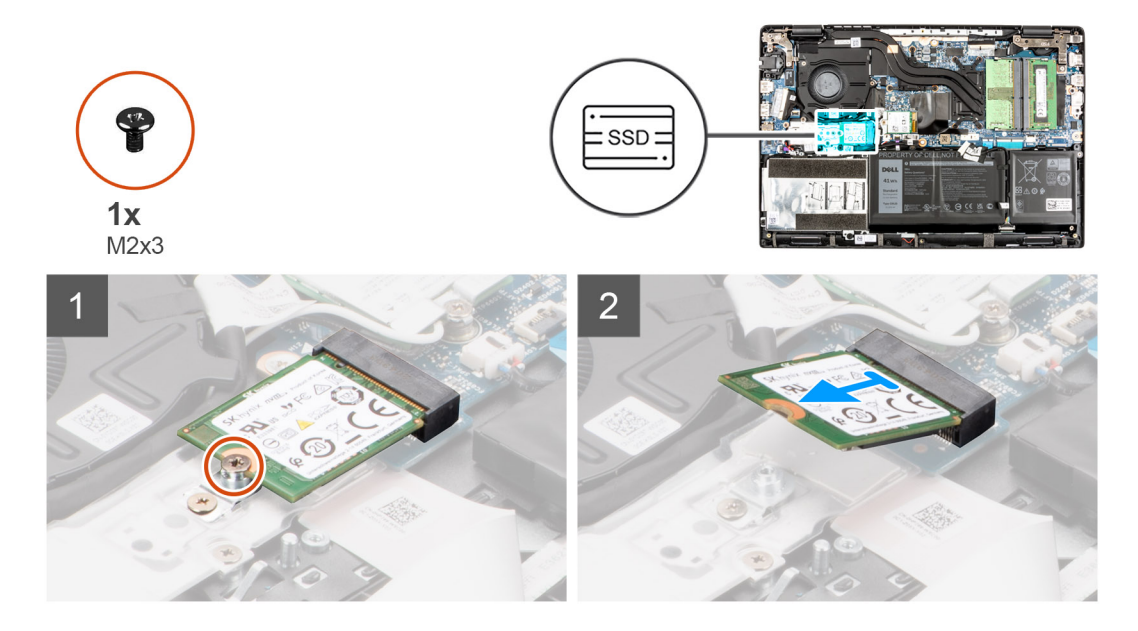

- 1. Rimuovere la vite (M2 x 3) che fissa l'unità SSD alla scheda di sistema.
- 2. Far scivolare e rimuovere l'unità SSD dal relativo slot sulla scheda di sistema.

### **Installazione dell'unità SSD M.2 2230**

#### **Prerequisiti**

Se si sta sostituendo un componente, rimuovere quello esistente prima di eseguire la procedura di installazione.

#### **Informazioni su questa attività**

La seguente immagine indica la posizione dell'unità SSD e fornisce una rappresentazione visiva della procedura di installazione.

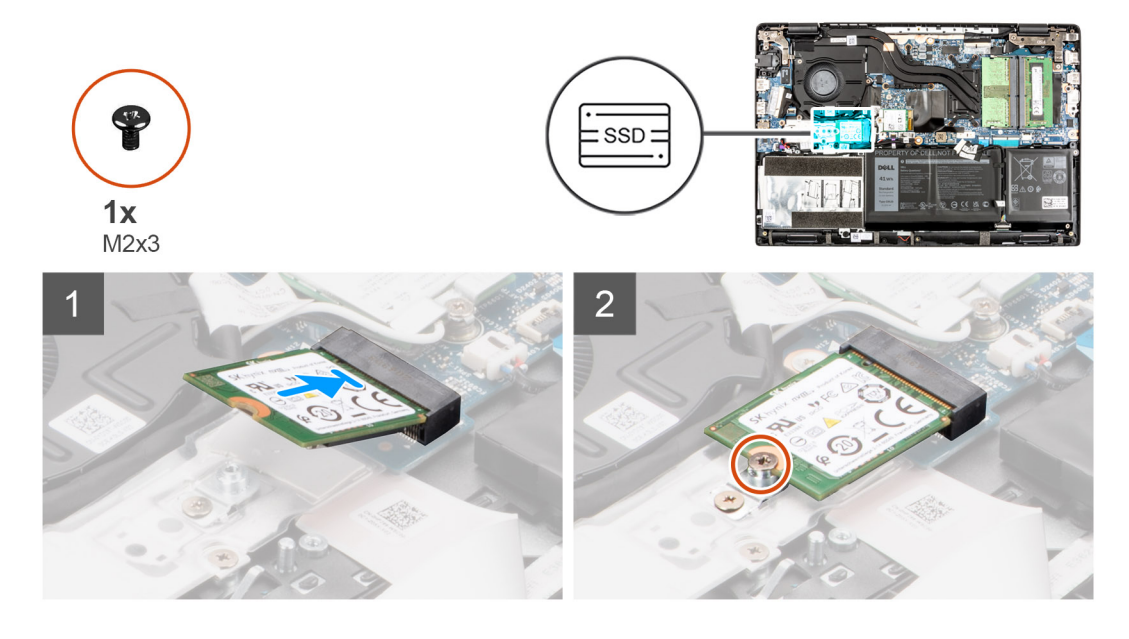

#### **Procedura**

- 1. Allineare la tacca sull'unità SSD con la linguetta sullo slot dell'unità stessa.
- 2. Far scorrere l'unità SSD nello slot sulla scheda di sistema.

<span id="page-23-0"></span>3. Ricollocare la vite (M2x3) che fissa l'unità SSD alla scheda di sistema.

#### **Fasi successive**

- 1. Installare il [coperchio della base](#page-18-0).
- 2. Uscire dalla [modalità assistenza](#page-7-0)
- 3. Installare il [vassoio della scheda SIM](#page-15-0) per i sistemi 4G LTE.
- 4. Installare la [scheda microSD](#page-14-0).
- 5. Seguire le procedure descritte in [Dopo aver effettuato gli interventi sui componenti interni del computer.](#page-9-0)

### **Rimozione dell'unità SSD M.2 2280**

#### **Prerequisiti**

- 1. Seguire le procedure descritte in [Prima di effettuare interventi sui componenti interni del computer](#page-6-0).
- 2. Rimuovere la [scheda microSD](#page-13-0).
- 3. Rimuovere il [vassoio della scheda SIM](#page-14-0) per i sistemi 4G LTE.
- 4. Accedere alla [modalità di servizio.](#page-7-0)
- 5. Rimuovere il [coperchio della base](#page-16-0).

#### **Informazioni su questa attività**

La seguente immagine indica la posizione dell'unità SSD e fornisce una rappresentazione visiva della procedura di rimozione.

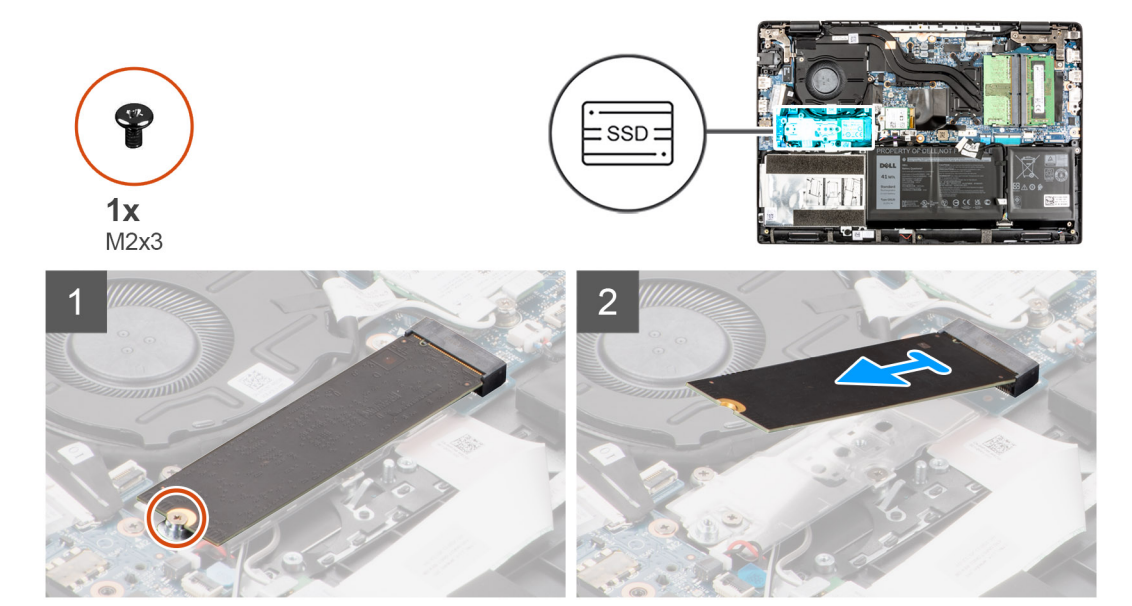

#### **Procedura**

- 1. Rimuovere la vite (M2 x 3) che fissa l'unità SSD alla scheda di sistema.
- 2. Far scivolare e rimuovere l'unità SSD dal relativo slot sulla scheda di sistema.

### **Installazione dell'unità SSD M.2 2280**

#### **Prerequisiti**

Se si sta sostituendo un componente, rimuovere il quello esistente prima di eseguire la procedura di installazione.

#### **Informazioni su questa attività**

La seguente immagine indica la posizione dell'unità SSD e fornisce una rappresentazione visiva della procedura di installazione.

<span id="page-24-0"></span>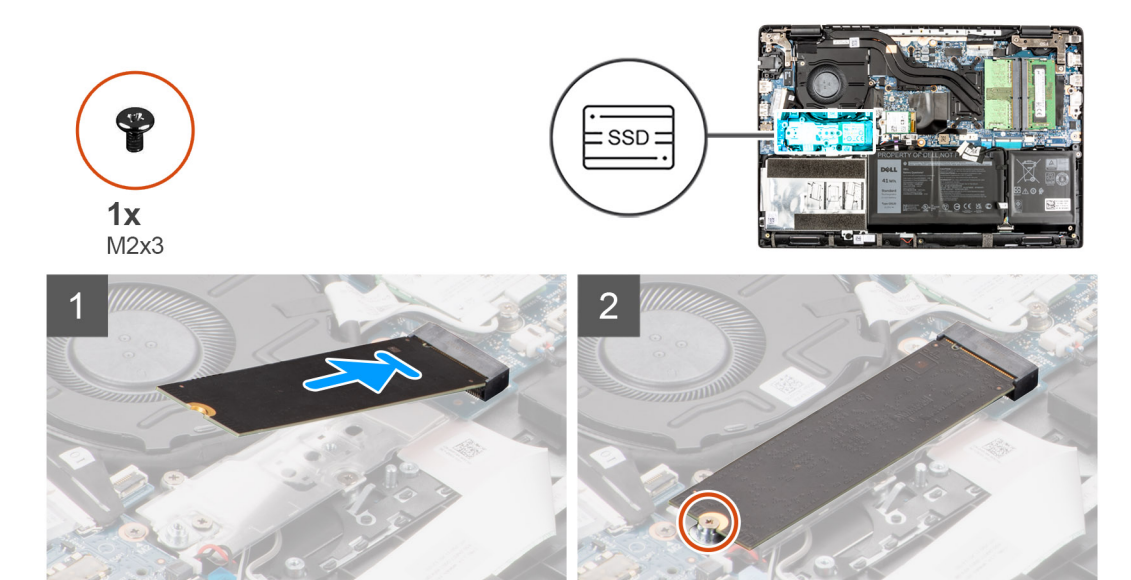

- 1. Allineare la tacca sull'unità SSD con la linguetta sullo slot dell'unità stessa.
- 2. Far scorrere l'unità SSD nello slot sulla scheda di sistema.
- 3. Ricollocare la vite (M2x3) che fissa l'unità SSD alla scheda di sistema.

#### **Fasi successive**

- 1. Installare il [coperchio della base](#page-18-0).
- 2. Uscire dalla [modalità assistenza](#page-7-0)
- 3. Installare il [vassoio della scheda SIM](#page-15-0) per i sistemi 4G LTE.
- 4. Installare la [scheda microSD](#page-14-0).
- 5. Seguire le procedure descritte in [Dopo aver effettuato gli interventi sui componenti interni del computer.](#page-9-0)

# **Cavo della batteria**

### **Rimozione del cavo della batteria**

#### **Prerequisiti**

- 1. Seguire le procedure descritte in [Prima di effettuare interventi sui componenti interni del computer](#page-6-0).
- 2. Rimuovere la [scheda microSD](#page-13-0).
- 3. Rimuovere il [vassoio della scheda SIM](#page-14-0) per i sistemi 4G LTE.
- 4. Rimuovere il [coperchio della base](#page-16-0).

#### **Informazioni su questa attività**

La figura seguente indica la posizione del cavo della batteria e fornisce una rappresentazione visiva della procedura di rimozione.

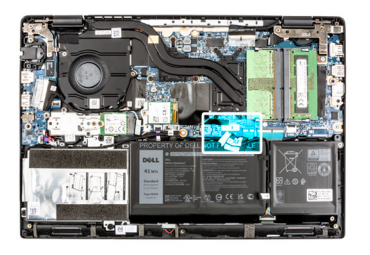

<span id="page-25-0"></span>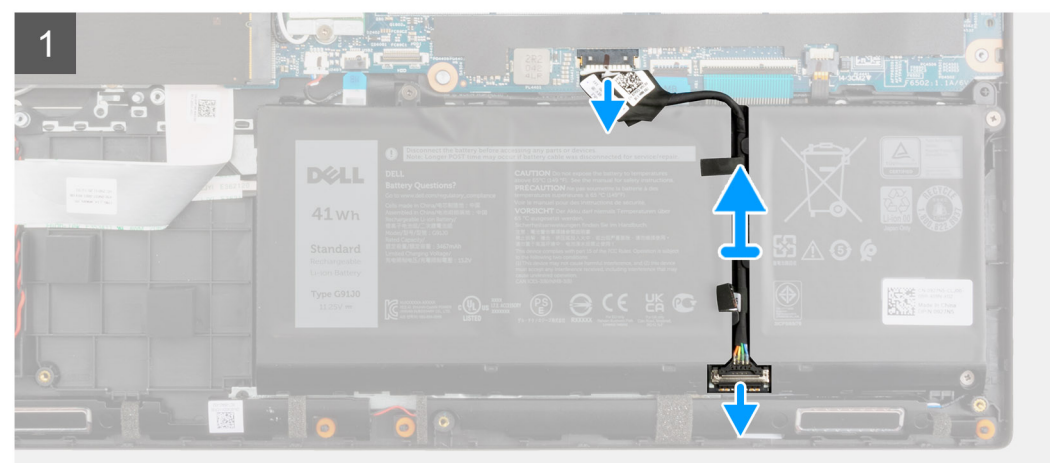

- 1. Scollegare il cavo della batteria dal connettore sulla scheda di sistema.
- 2. Far scorrere l'elemento metallico sopra il connettore della batteria per sbloccare.
- 3. Staccare i nastri adesivi e disinstradare il cavo della batteria dal relativo canale di instradamento.
- 4. Scollegare il cavo della batteria dal relativo connettore collocato sulla batteria.

### **Installazione del cavo della batteria**

#### **Prerequisiti**

Se si sta sostituendo un componente, rimuovere il quello esistente prima di eseguire la procedura di installazione.

#### **Informazioni su questa attività**

La seguente immagine indica la posizione del cavo della batteria e fornisce una rappresentazione visiva della procedura di installazione.

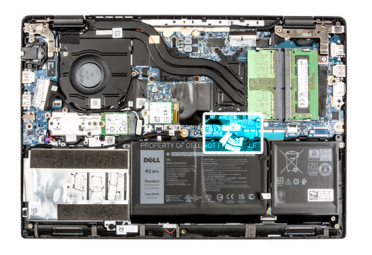

<span id="page-26-0"></span>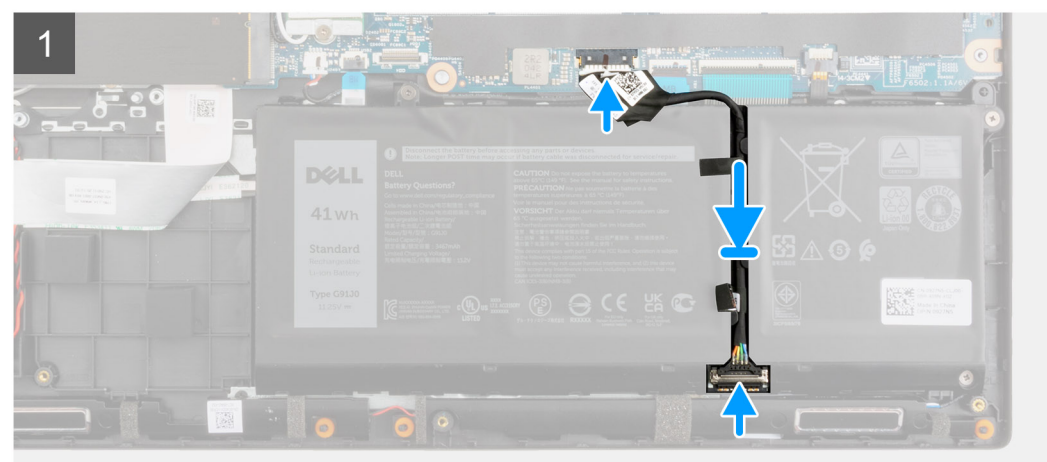

- 1. Collegare il cavo della batteria al connettore sulla batteria.
- 2. Far scorrere l'elemento metallico sopra il connettore della batteria per bloccare.
- 3. Instradare il cavo della batteria attraverso il canale di instradamento nella batteria e far aderire i nastri adesivi.
- 4. Collegare il cavo della batteria al connettore sulla scheda di sistema.

#### **Fasi successive**

- 1. Installare il [coperchio della base](#page-18-0).
- 2. Installare il [vassoio della scheda SIM](#page-15-0) per i sistemi 4G LTE.
- 3. Installare la [scheda microSD](#page-14-0).
- 4. Seguire le procedure descritte in [Dopo aver effettuato gli interventi sui componenti interni del computer.](#page-9-0)

# **Staffa di conversione dell'unità SSD M.2**

### **Sostituzione della staffa di conversione dell'unità SSD M.2**

#### **Prerequisiti**

- 1. Seguire le procedure descritte in [Prima di effettuare interventi sui componenti interni del computer](#page-6-0).
- 2. Rimuovere la [scheda microSD](#page-13-0).
- 3. Rimuovere il [vassoio della scheda SIM](#page-14-0) per i sistemi 4G LTE.
- 4. Accedere alla [modalità di servizio.](#page-7-0)
- 5. Rimuovere il [coperchio della base](#page-16-0).
- 6. Rimuovere l'[SSD M.2.](#page-21-0)

#### **Informazioni su questa attività**

L'immagine indica la posizione della staffa di conversione dell'unità SSD M.2 e come può essere utilizzata per adattarsi a unità SSD di lunghezza diversa.

<span id="page-27-0"></span>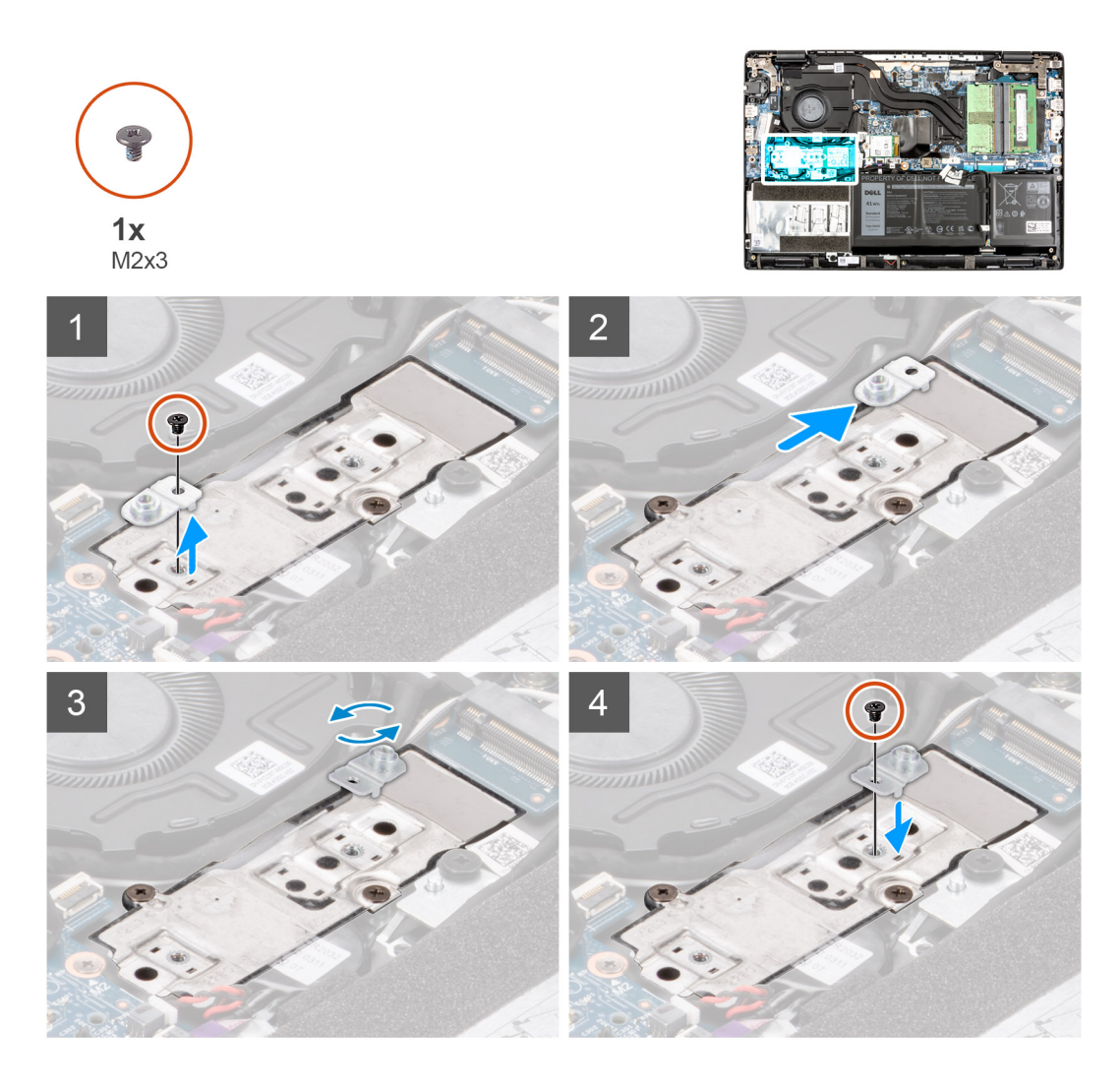

- 1. Rimuovere la vite M2x3 che fissa la staffa di conversione dell'unità SSD alla piastra di conversione dell'unità SSD.
- 2. A seconda del tipo di unità SSD (M.2 2230/M.2 2280), girare, allineare e inserire la staffa di conversione dell'unità SSD nel relativo slot.
- 3. Installare la vite M2x3 per fissare la staffa di conversione dell'unità SSD alla piastra di conversione dell'unità SSD.

# **Piastra di conversione dell'unità SSD M.2**

### **Rimozione della piastra di conversione dell'unità SSD M.2**

#### **Prerequisiti**

- 1. Seguire le procedure descritte in [Prima di effettuare interventi sui componenti interni del computer](#page-6-0).
- 2. Rimuovere la [scheda microSD](#page-13-0).
- 3. Rimuovere il [vassoio della scheda SIM](#page-14-0) per i sistemi 4G LTE.
- 4. Accedere alla [modalità di servizio.](#page-7-0)
- 5. Rimuovere il [coperchio della base](#page-16-0).
- 6. Rimuovere l'[SSD M.2.](#page-21-0)

#### **Informazioni su questa attività**

L'immagine indica la posizione della piastra di conversione dell'unità SSD M.2 e fornisce una rappresentazione visiva della procedura di rimozione.

<span id="page-28-0"></span>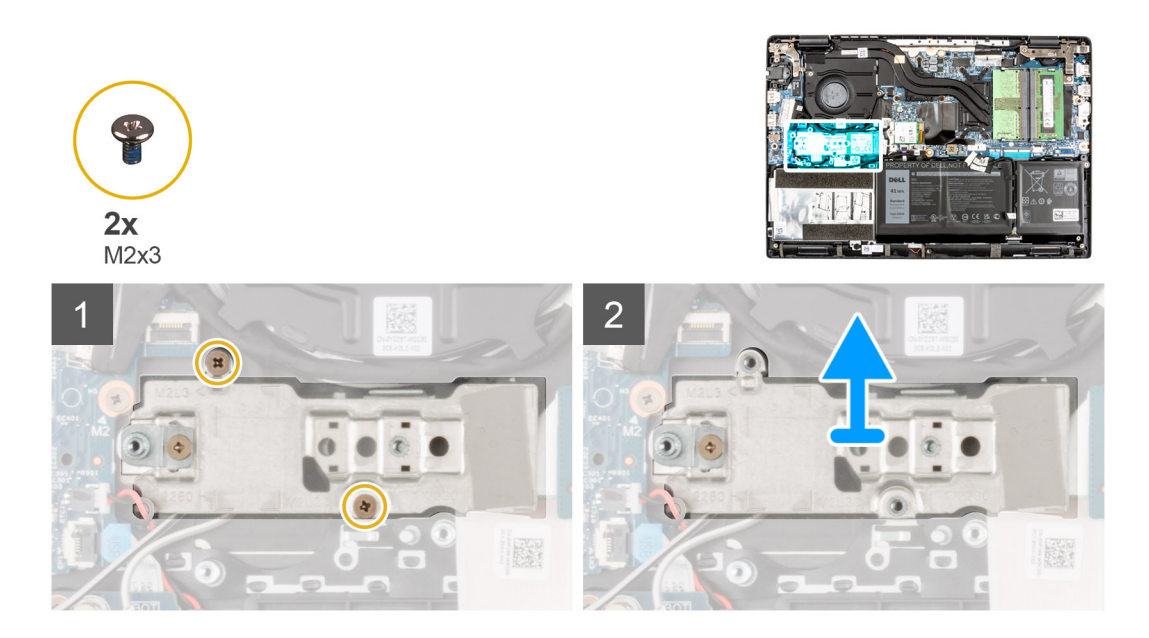

- 1. Installare le due viti M2x3 che fissano la piastra di conversione dell'unità SSD alla scheda di sistema.
- 2. Sollevare e rimuovere la piastra di conversione dell'unità SSD dallo slot dell'unità SSD sulla scheda di sistema.

### **Installazione della piastra di conversione dell'unità SSD M.2**

#### **Prerequisiti**

Se si sta sostituendo un componente, rimuovere il quello esistente prima di eseguire la procedura di installazione.

#### **Informazioni su questa attività**

L'immagine indica la posizione della piastra di conversione dell'unità SSD M.2 e fornisce una rappresentazione visiva della procedura di installazione.

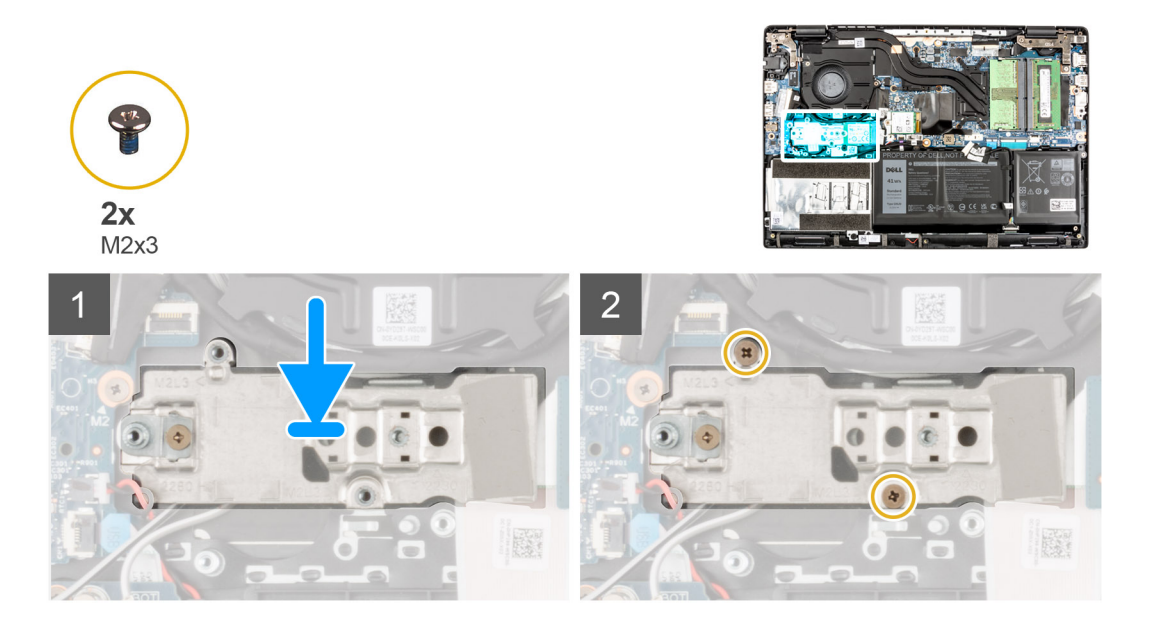

#### **Procedura**

1. Allineare e posizionare la piastra di conversione dell'unità SSD sulla scheda di sistema.

<span id="page-29-0"></span>2. Installare le due viti M2x3 per fissare la piastra di conversione dell'unità SSD alla scheda di sistema.

#### **Fasi successive**

- 1. Installare l'[SSD M.2.](#page-21-0)
- 2. Installare il [coperchio della base](#page-18-0).
- 3. Uscire dalla [modalità assistenza](#page-7-0)
- 4. Installare il [vassoio della scheda SIM](#page-15-0) per i sistemi 4G LTE.
- 5. Installare la [scheda microSD](#page-14-0).
- 6. Seguire le procedure descritte in [Dopo aver effettuato gli interventi sui componenti interni del computer.](#page-9-0)

# **Gruppo dell'unità del disco rigido**

### **Rimozione del gruppo dell'unità del disco rigido**

#### **Prerequisiti**

- 1. Seguire le procedure descritte in [Prima di effettuare interventi sui componenti interni del computer](#page-6-0).
- 2. Rimuovere la [scheda microSD](#page-13-0).
- 3. Rimuovere il [vassoio della scheda SIM](#page-14-0) per i sistemi 4G LTE.
- 4. Accedere alla [modalità di servizio.](#page-7-0)
- 5. Rimuovere il [coperchio della base](#page-16-0).

#### **Informazioni su questa attività**

L'immagine indica la posizione del gruppo dell'unità del disco rigido e fornisce una rappresentazione visiva della procedura di rimozione.

**N.B.:** I seguenti passaggi sono validi soltanto per i computer inviati con batteria a 3 celle. Non è possibile installare il disco rigido SATA da 2,5 pollici su computer con una batteria a 4 celle.

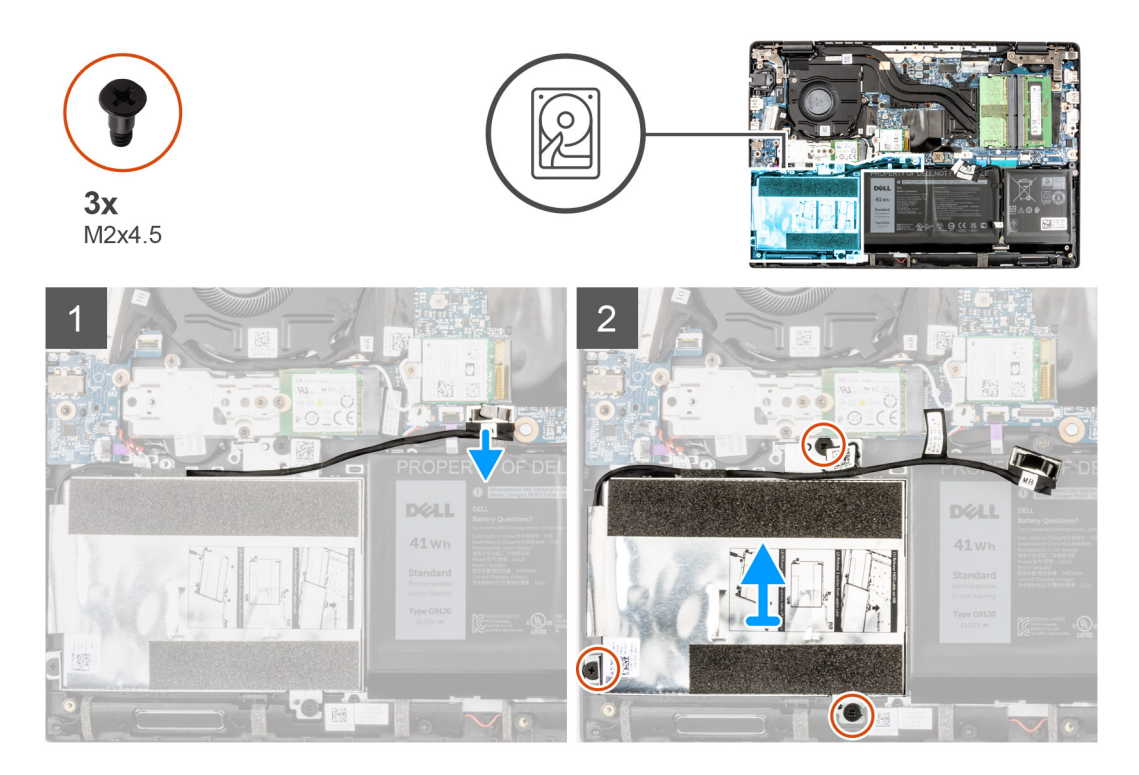

#### **Procedura**

- 1. Sollevare e scollegare il cavo del disco rigido dal connettore sulla scheda di sistema.
- 2. Allentare le tre viti M2X4.5 che fissano il gruppo dell'unità del disco rigido al gruppo del poggiapolsi.

<span id="page-30-0"></span>3. Sollevare e rimuovere il gruppo dell'unità del disco rigido dallo slot sul gruppo del poggiapolsi.

### **Rimozione della staffa dell'unità del disco rigido**

#### **Prerequisiti**

- 1. Seguire le procedure descritte in [Prima di effettuare interventi sui componenti interni del computer](#page-6-0).
- 2. Rimuovere la [scheda microSD](#page-13-0).
- 3. Rimuovere il [vassoio della scheda SIM](#page-14-0) per i sistemi 4G LTE.
- 4. Accedere alla [modalità di servizio.](#page-7-0)
- 5. Rimuovere il [coperchio della base](#page-16-0).
- 6. Rimuovere il [disco rigido.](#page-29-0)

#### **Informazioni su questa attività**

La seguente figura indica la posizione della staffa del disco rigido e fornisce una rappresentazione visiva della procedura di rimozione.

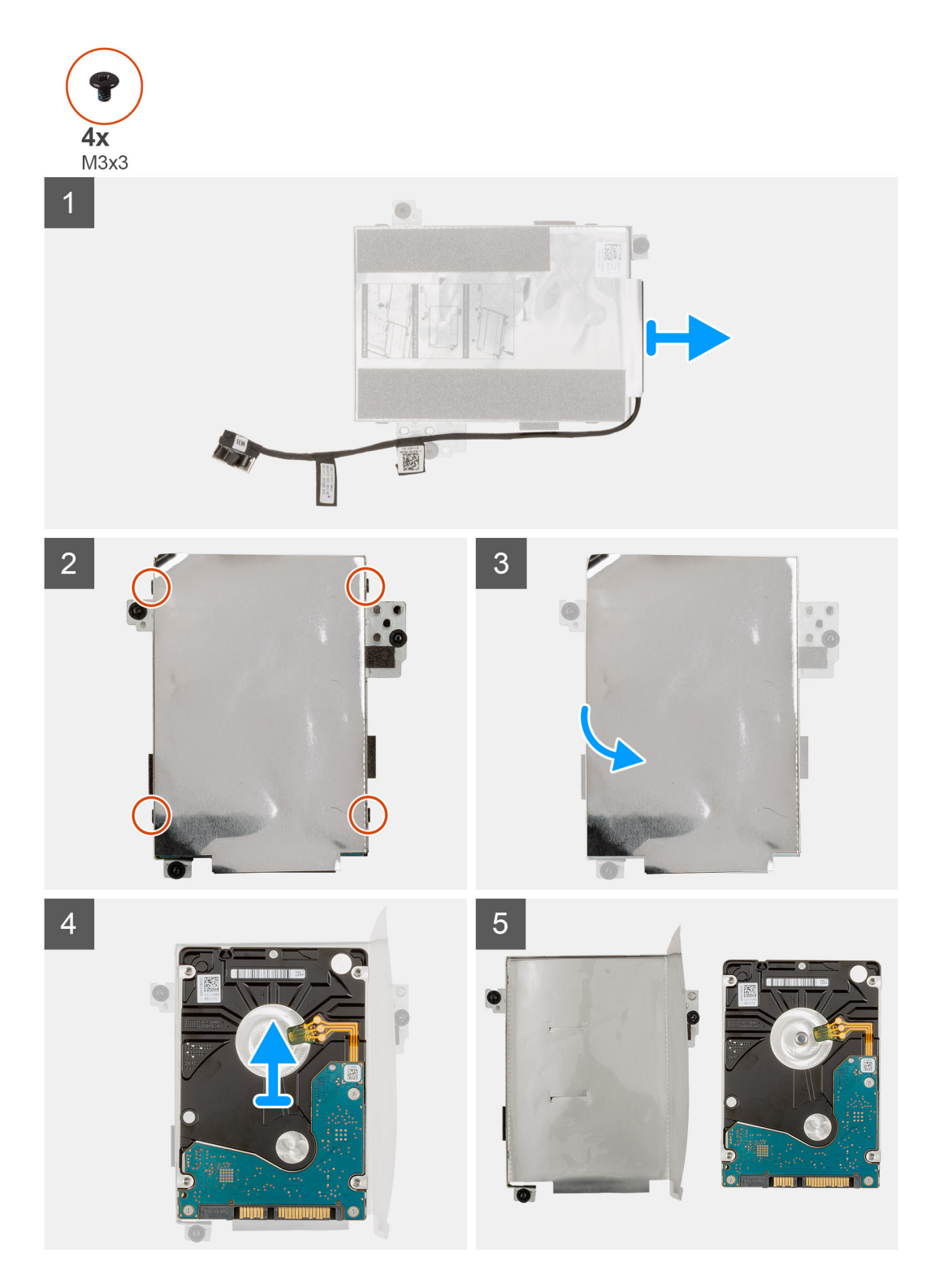

- 1. Scollegare il cavo del disco rigido dal relativo connettore sulla staffa.
- 2. Rimuovere le quattro viti (M3x3) che fissano il disco rigido alla relativa staffa.
- 3. Capovolgere la staffa dell'unità disco rigido, sollevare la lamina d'argento e rimuovere l'unità disco rigido dalla relativa staffa.

### <span id="page-32-0"></span>**Installazione della staffa dell'unità del disco rigido**

#### **Prerequisiti**

Se si sta sostituendo un componente, rimuovere il quello esistente prima di eseguire la procedura di installazione.

#### **Informazioni su questa attività**

La seguente figura indica la posizione della staffa dell'unità del disco rigido e fornisce una rappresentazione visiva della procedura di installazione.

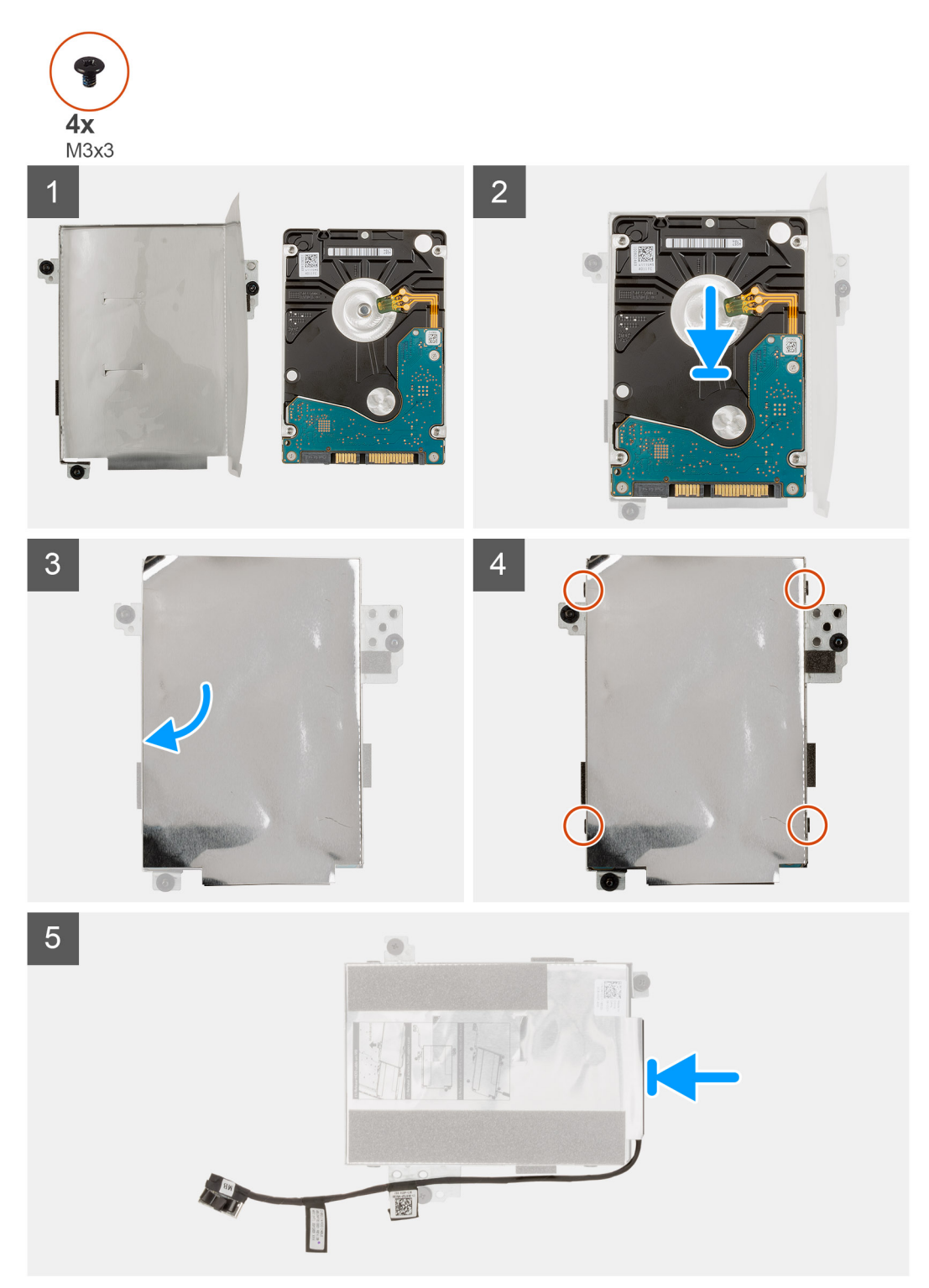

- <span id="page-33-0"></span>1. Sollevare la lamina d'argento, allineare e collocare l'unità disco rigido nella relativa staffa.
- 2. Installare le quattro viti (M3x3) per fissare il disco rigido alla relativa staffa.
- 3. Collegare il cavo del disco rigido al connettore sulla relativa staffa.

#### **Fasi successive**

- 1. Installare il disco rigido.
- 2. Installare il [coperchio della base](#page-18-0).
- 3. Uscire dalla [modalità assistenza](#page-7-0)
- 4. Installare il [vassoio della scheda SIM](#page-15-0) per i sistemi 4G LTE.
- 5. Installare la [scheda microSD](#page-14-0).
- 6. Seguire le procedure descritte in [Dopo aver effettuato gli interventi sui componenti interni del computer.](#page-9-0)

### **Installazione del gruppo dell'unità del disco rigido**

#### **Prerequisiti**

Se si sta sostituendo un componente, rimuovere il quello esistente prima di eseguire la procedura di installazione.

#### **Informazioni su questa attività**

L'immagine indica la posizione del gruppo dell'unità del disco rigido e fornisce una rappresentazione visiva della procedura di installazione.

- **N.B.:** I seguenti passaggi sono validi soltanto per i computer inviati con batteria a 3 celle. Non è possibile installare il disco rigido SATA da 2,5 pollici su computer con una batteria a 4 celle.
- **N.B.:** I computer inviati con batteria a 3 celle contengono una protezione in gomma che deve essere rimossa manualmente prima di ⋒ installare il gruppo dell'unità del disco rigido.

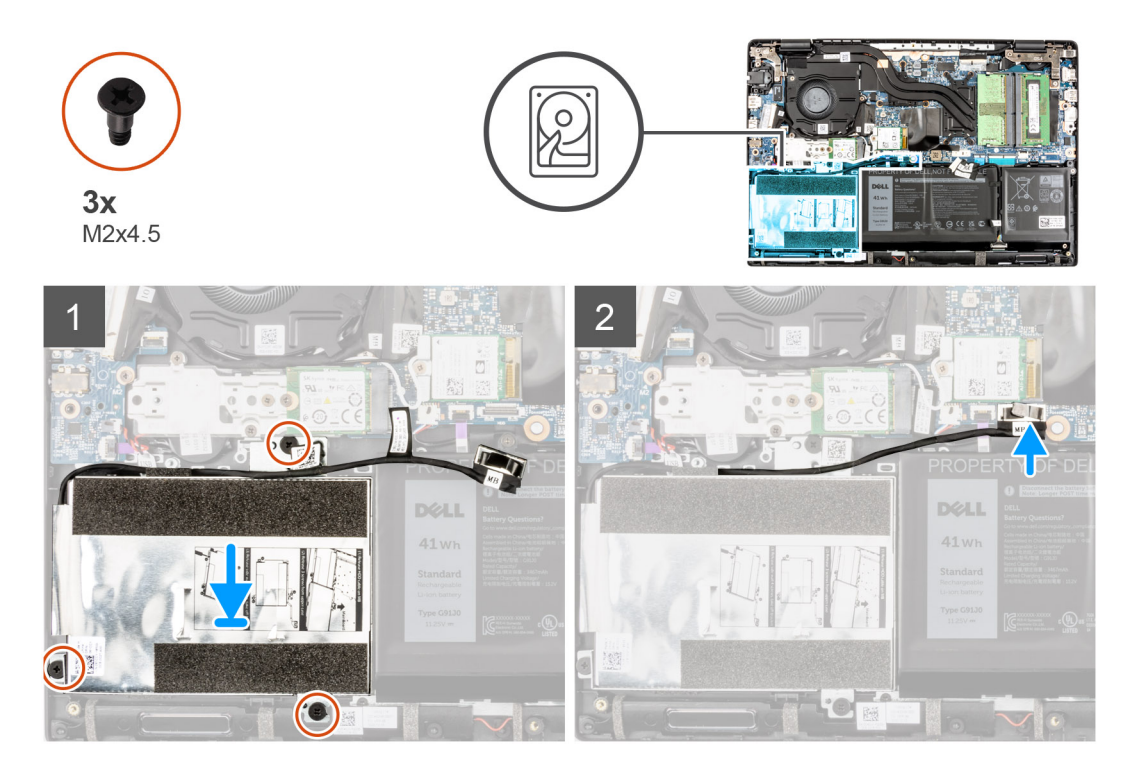

#### **Procedura**

- 1. Allineare e posizionare il gruppo dell'unità del disco rigido nello slot sul gruppo del poggiapolsi.
- 2. Serrare le tre viti M2X4.5 che fissano il gruppo dell'unità del disco rigido al gruppo del poggiapolsi.
- 3. Collegare il cavo del disco rigido al connettore sulla scheda di sistema.

#### <span id="page-34-0"></span>**Fasi successive**

- 1. Installare il [coperchio della base](#page-18-0).
- 2. Uscire dalla [modalità assistenza](#page-7-0)
- 3. Installare il [vassoio della scheda SIM](#page-15-0) per i sistemi 4G LTE.
- 4. Installare la [scheda microSD](#page-14-0).
- 5. Seguire le procedure descritte in [Dopo aver effettuato gli interventi sui componenti interni del computer.](#page-9-0)

# **Scheda WLAN**

### **Rimozione della scheda WLAN**

#### **Prerequisiti**

- 1. Seguire le procedure descritte in [Prima di effettuare interventi sui componenti interni del computer](#page-6-0).
- 2. Rimuovere la [scheda microSD](#page-13-0).
- 3. Rimuovere il [vassoio della scheda SIM](#page-14-0) per i sistemi 4G LTE.
- 4. Accedere alla [modalità di servizio.](#page-7-0)
- 5. Rimuovere il [coperchio della base](#page-16-0).

#### **Informazioni su questa attività**

La seguente figura indica la posizione della scheda WLAN e fornisce una rappresentazione visiva della procedura di rimozione.

<span id="page-35-0"></span>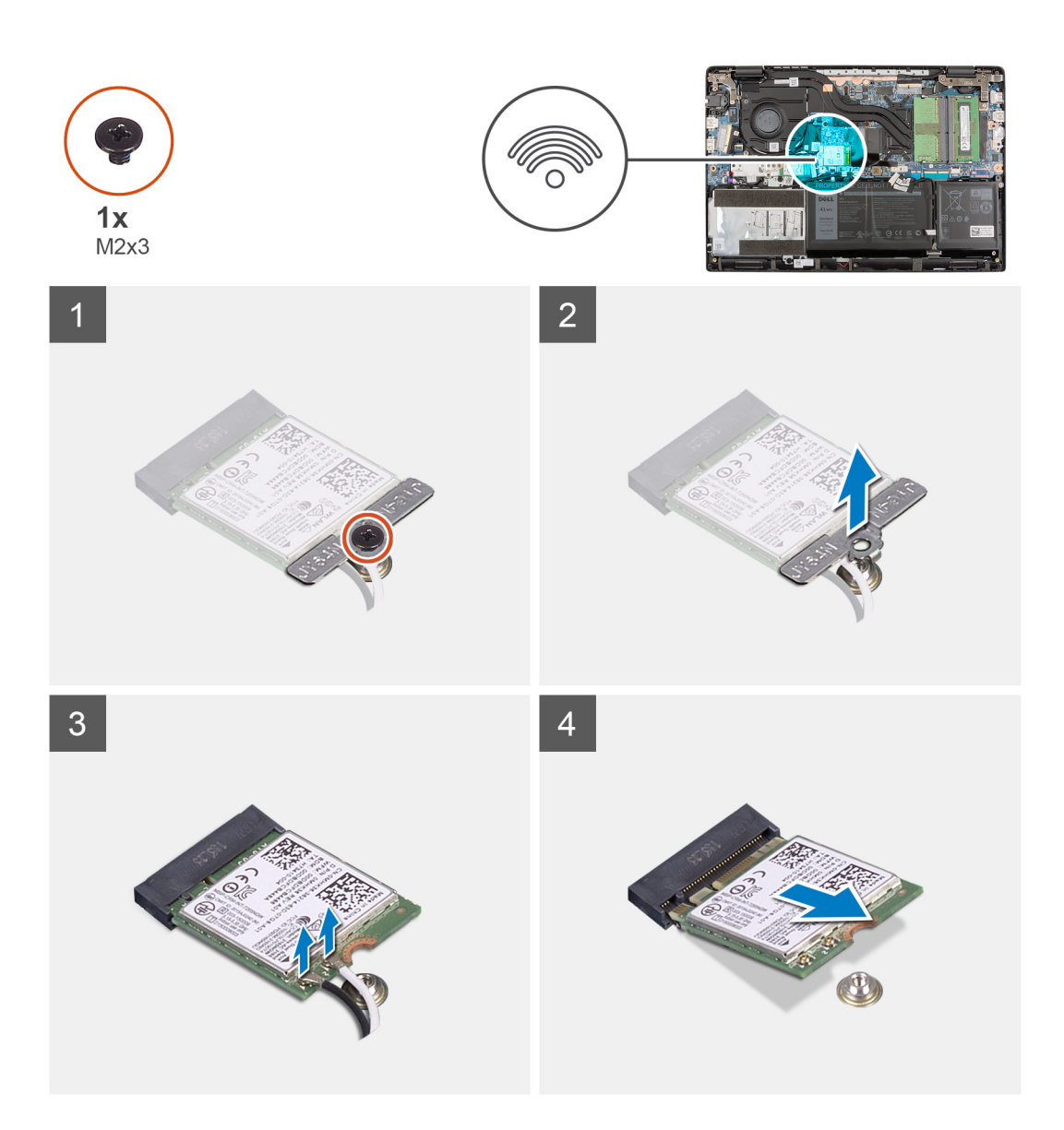

- 1. Rimuovere la vite (M2x3) che fissa la staffa della scheda WLAN alla scheda WLAN sulla scheda di sistema.
- 2. Sollevare e rimuovere la staffa della scheda WLAN dalla scheda WLAn che fissa i due cavi dell'antenna.
- 3. Scollegare i cavi dell'antenna dai connettori sulla scheda WLAN.
- 4. Scollegare e rimuovere la scheda WLAN dal relativo slot.

### **Installazione della scheda WLAN**

#### **Prerequisiti**

Se si sta sostituendo un componente, rimuovere il quello esistente prima di eseguire la procedura di installazione.

#### **Informazioni su questa attività**

La seguente figura indica la posizione della scheda WLAN e fornisce una rappresentazione visiva della procedura di installazione.
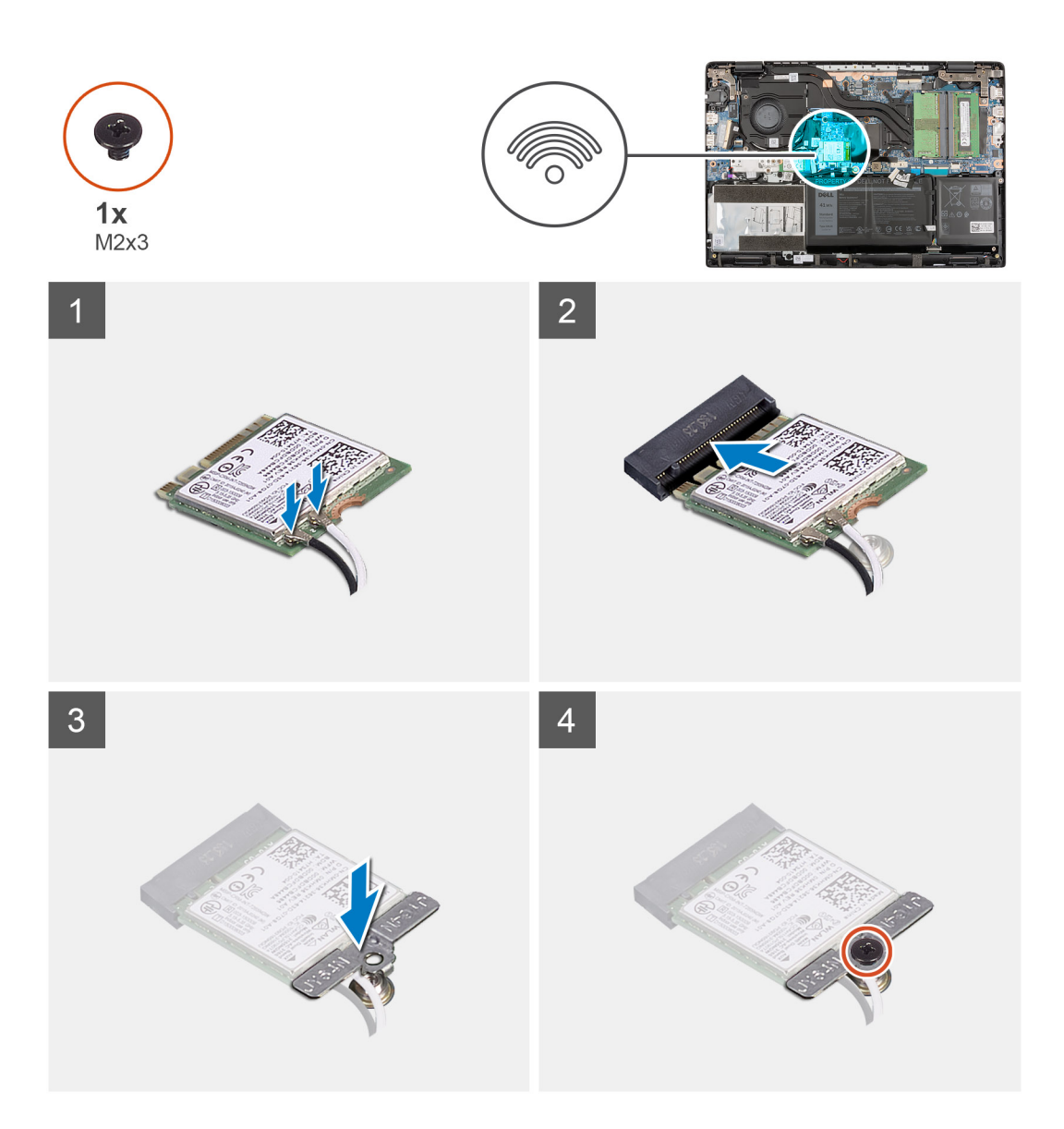

1. Collegare i 2 cavi dell'antenna ai relativi connettori sulla scheda WLAN.

**N.B.:** I connettori dei cavi dell'antenna sono fragili e si deve prestare estrema attenzione durante la loro sostituzione.

#### **Tabella 2. Guida ai cavi dell'antenna**

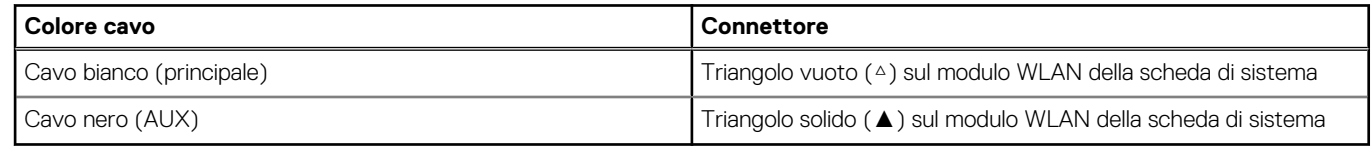

- 2. Allineare la tacca sulla scheda WLAN alla linguetta sullo slot per schede WLAN.
- 3. Far scorrere la scheda WLAN in diagonale nel relativo slot.
- 4. Allineare e posizionare la staffa della scheda WLAN sulla scheda.
- 5. Installare la vite (M2x3) che fissa la staffa della scheda WLAN e la scheda WLAN alla scheda di sistema.

- 1. Installare il [coperchio della base](#page-18-0).
- 2. Uscire dalla [modalità assistenza](#page-7-0)
- <span id="page-37-0"></span>3. Installare il [vassoio della scheda SIM](#page-15-0) per i sistemi 4G LTE.
- 4. Installare la [scheda microSD](#page-14-0).
- 5. Seguire le procedure descritte in [Dopo aver effettuato gli interventi sui componenti interni del computer.](#page-9-0)

# **Scheda WWAN**

# **Rimozione della scheda WWAN**

#### **Prerequisiti**

- 1. Seguire le procedure descritte in [Prima di effettuare interventi sui componenti interni del computer](#page-6-0).
- 2. Rimuovere la [scheda microSD](#page-13-0).
- 3. Rimuovere il [vassoio della scheda SIM](#page-14-0) per i sistemi 4G LTE.
- 4. Accedere alla [modalità di servizio.](#page-7-0)
- 5. Rimuovere il [coperchio della base](#page-16-0).

#### **Informazioni su questa attività**

La seguente figura indica la posizione della scheda WWAN e fornisce una rappresentazione visiva della procedura di rimozione.

**N.B.:** I seguenti passaggi si applicano unicamente ai sistemi 4G LTE.

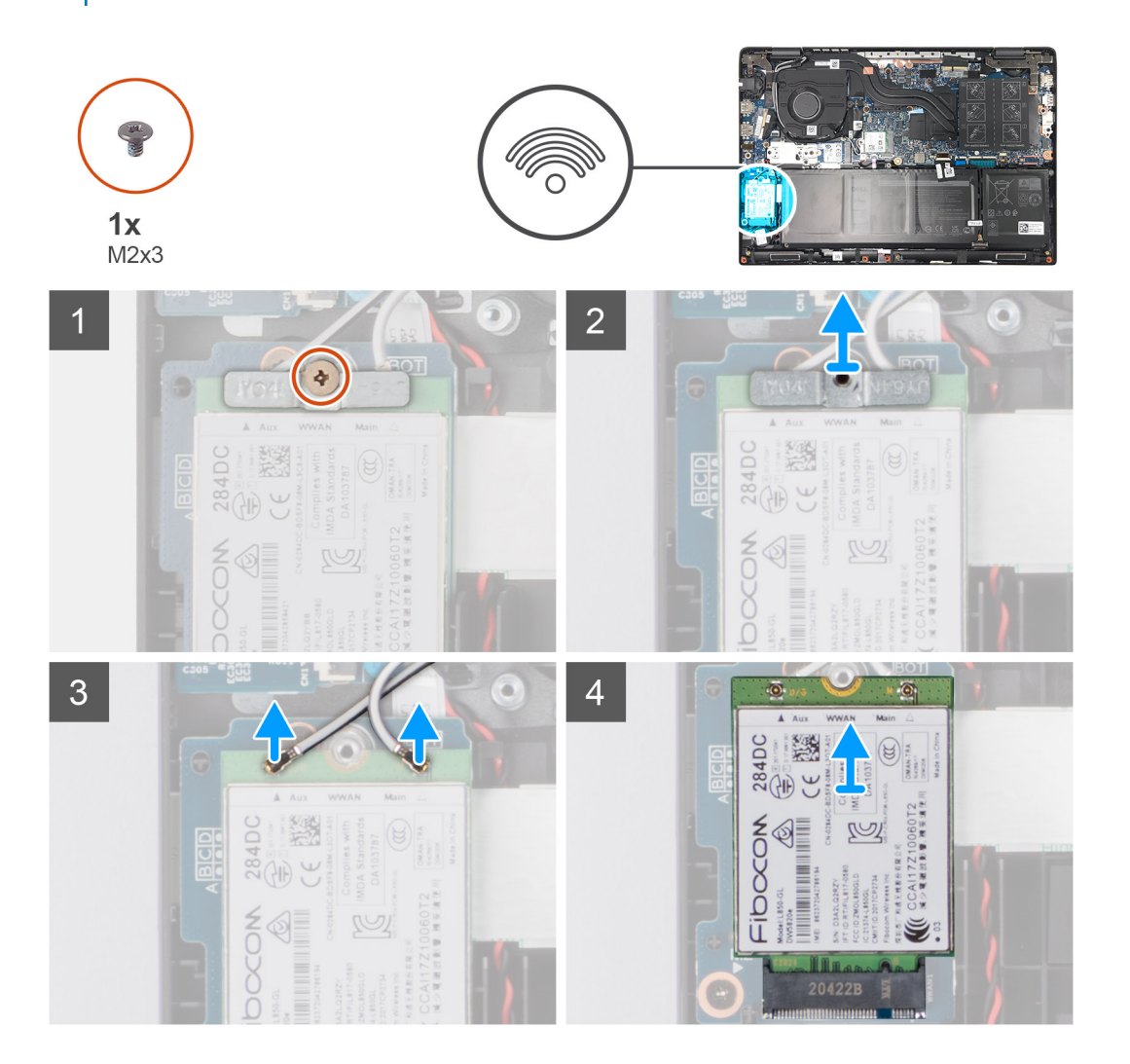

- <span id="page-38-0"></span>1. Aprire il foglio di mylar che copre la scheda WWAN.
- 2. Rimuovere la vite (M2x3) che fissa la staffa della scheda WWAN alla relativa scheda.
- 3. Sollevare e rimuovere la staffa della scheda WWAN dalla scheda WWAN che fissa i due cavi dell'antenna.
- 4. Scollegare i cavi dell'antenna dai connettori sulla scheda WWAN.
- 5. Far scorrere e rimuovere la scheda WWAN dal relativo slot.

# **Installazione della scheda WWAN**

#### **Prerequisiti**

Se si sta sostituendo un componente, rimuovere il quello esistente prima di eseguire la procedura di installazione.

#### **Informazioni su questa attività**

La seguente figura indica la posizione della scheda WWAN e fornisce una rappresentazione visiva della procedura di installazione.

**N.B.:** I seguenti passaggi si applicano unicamente ai sistemi 4G LTE.

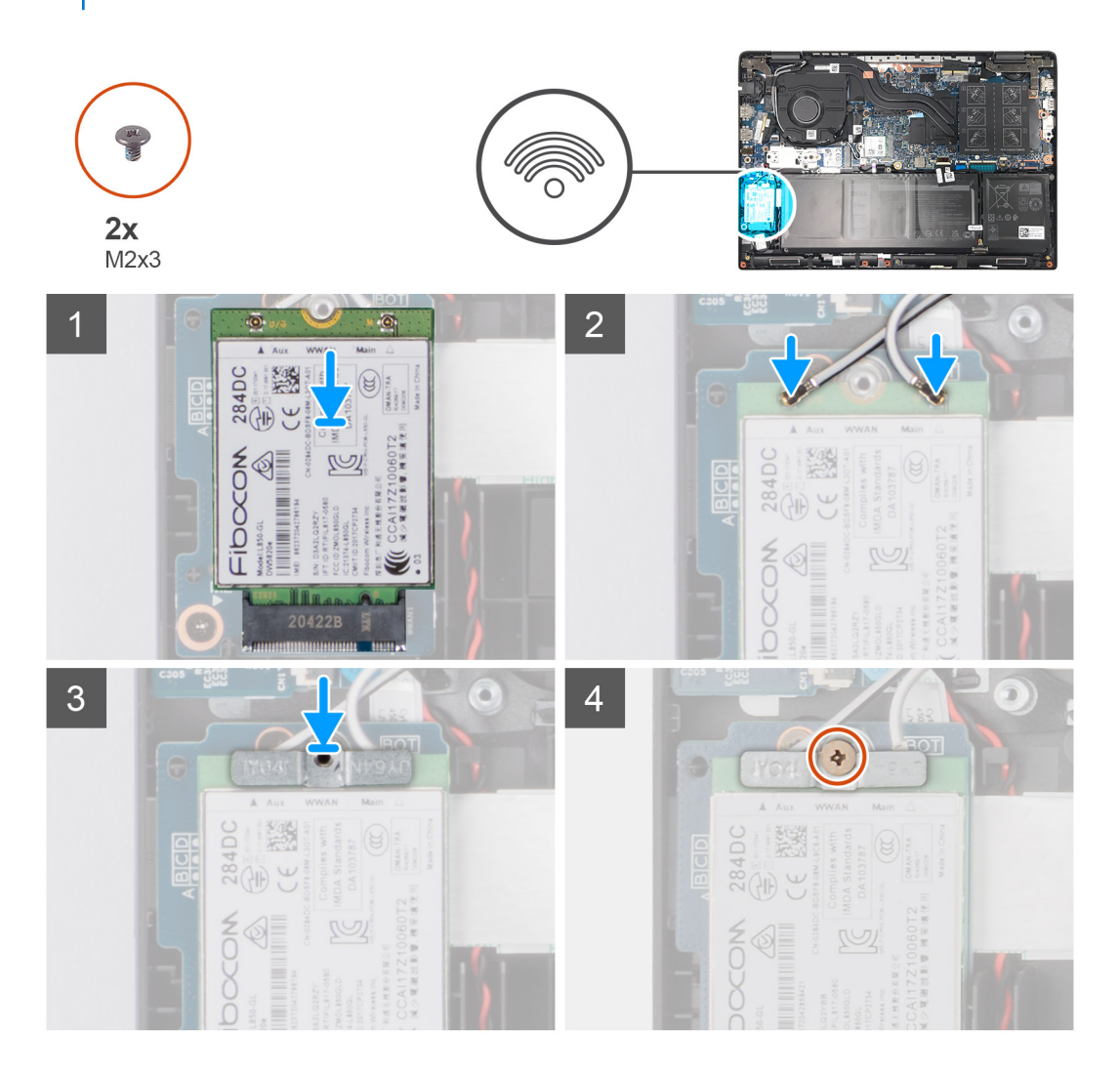

#### **Procedura**

1. Collegare i 2 cavi dell'antenna ai relativi connettori sulla scheda WWAN.

**N.B.:** I connettori dei cavi dell'antenna sono fragili e si deve prestare estrema attenzione durante la loro sostituzione.

#### **Tabella 3. Guida ai cavi dell'antenna**

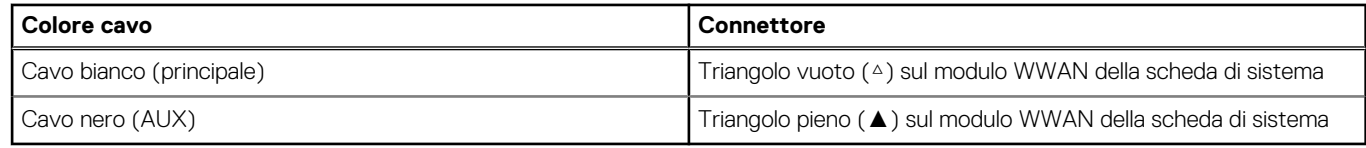

- 2. Allineare la tacca sulla scheda WWAN alla linguetta sullo slot per schede WWAN.
- 3. Far scorrere la scheda WWAN in diagonale nel relativo slot.
- 4. Allineare e collocare la staffa sulla relativa scheda WWAN.
- 5. Installare la vite M2x3 per fissare la staffa della scheda WWAN sulla scheda di sistema.
- 6. Chiudere il foglio di mylar per coprire la scheda WWAN.

#### **Fasi successive**

- 1. Installare il [coperchio della base](#page-18-0).
- 2. Uscire dalla [modalità assistenza](#page-7-0)
- 3. Installare il [vassoio della scheda SIM](#page-15-0) per i sistemi 4G LTE.
- 4. Installare la [scheda microSD](#page-14-0).
- 5. Seguire le procedure descritte in [Dopo aver effettuato gli interventi sui componenti interni del computer.](#page-9-0)

# **Ventola di sistema**

## **Rimozione della ventola di sistema**

#### **Prerequisiti**

- 1. Seguire le procedure descritte in [Prima di effettuare interventi sui componenti interni del computer](#page-6-0).
- 2. Rimuovere la [scheda microSD](#page-13-0).
- 3. Rimuovere il [vassoio della scheda SIM](#page-14-0) per i sistemi con 4G LTE.
- 4. Accedere alla [modalità di servizio.](#page-7-0)
- 5. Rimuovere il [coperchio della base](#page-16-0).

#### **Informazioni su questa attività**

La seguente immagine indica la posizione della ventola di sistema e fornisce una rappresentazione visiva della procedura di rimozione.

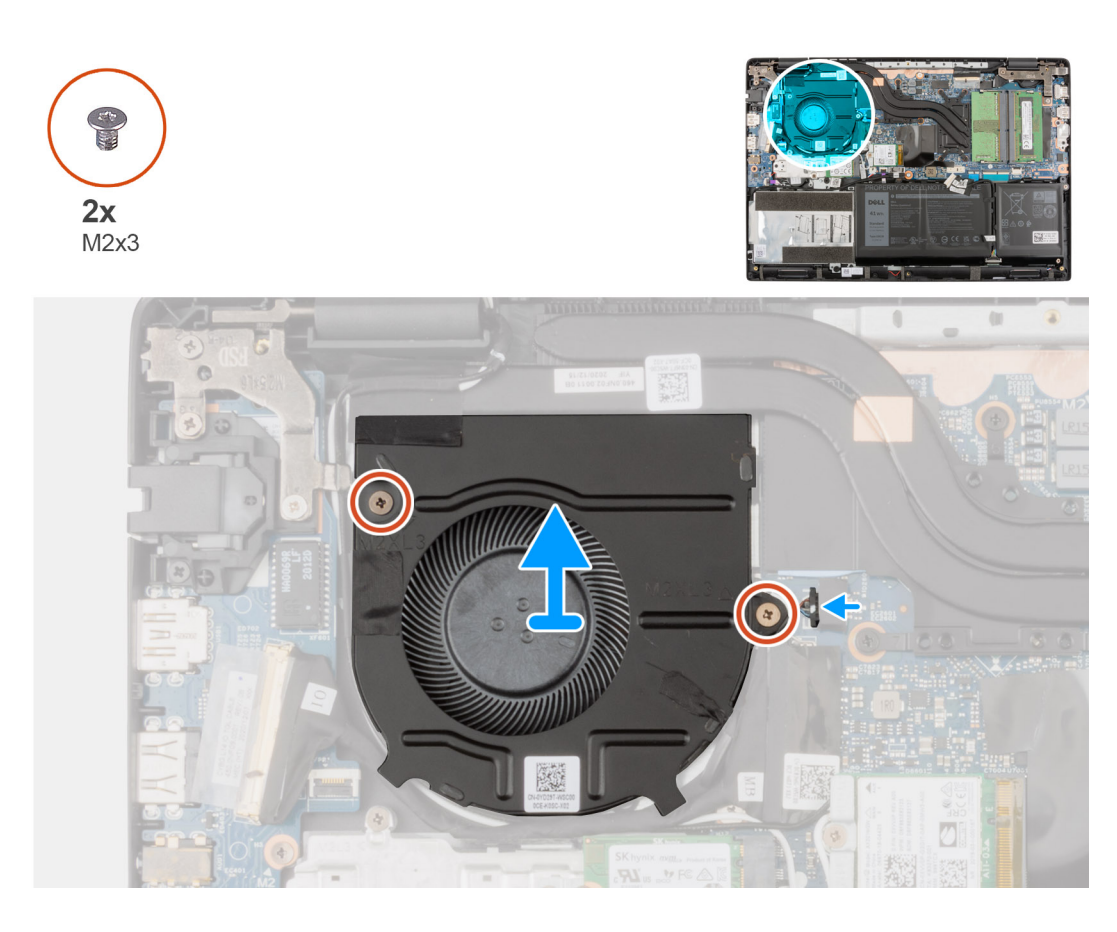

- 1. Scollegare il cavo della ventola di sistema dal connettore sulla scheda di sistema.
- 2. Rimuovere le 2 viti (M2x3) che fissano la ventola di sistema al gruppo del poggiapolsi.
- 3. Sollevare e rimuovere la ventola del sistema dal gruppo del poggiapolsi.

## **Installazione della ventola di sistema**

#### **Prerequisiti**

Se si sta sostituendo un componente, rimuovere il quello esistente prima di eseguire la procedura di installazione.

#### **Informazioni su questa attività**

La seguente immagine indica la posizione della ventola di sistema e fornisce una rappresentazione visiva della procedura di installazione.

<span id="page-41-0"></span>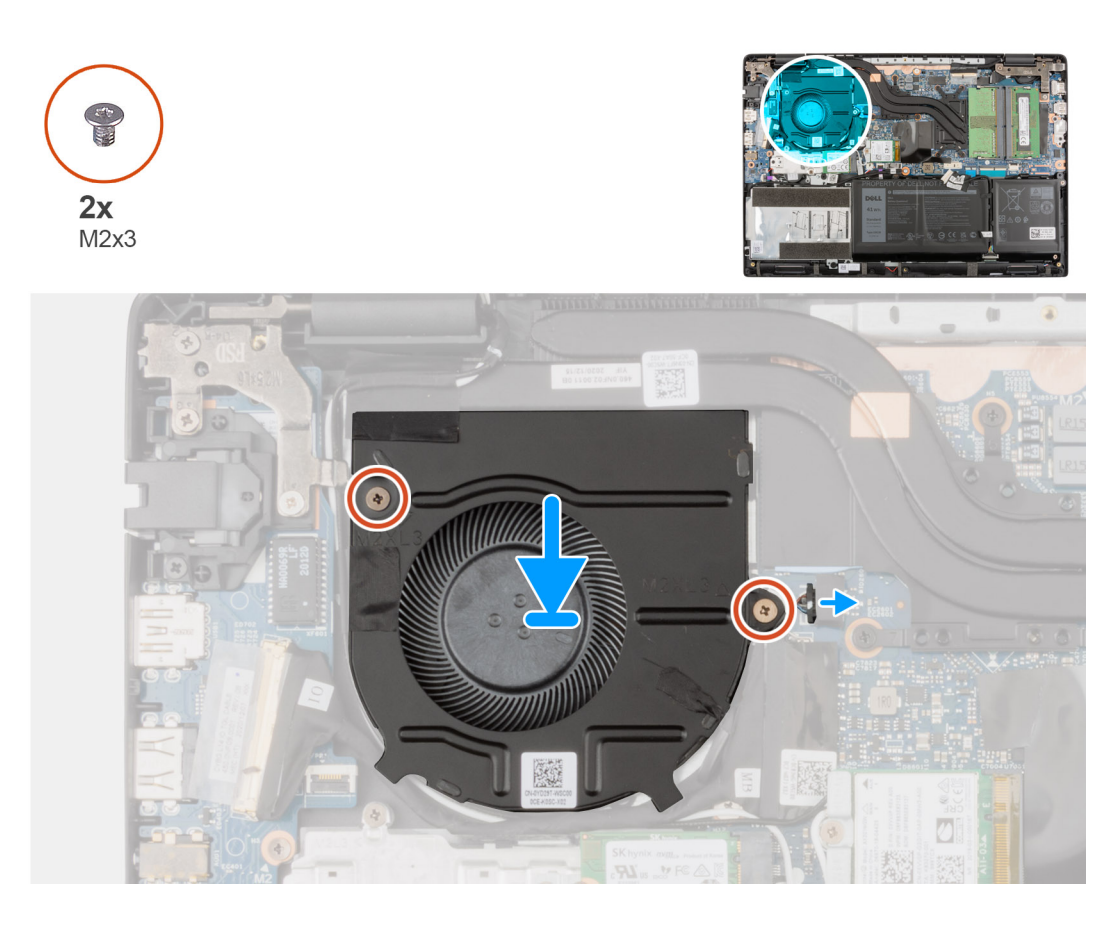

- 1. Allineare e posizionare la ventola del sistema nello slot sul gruppo di poggiapolsi.
- 2. Installare le due viti (M2x3) per assicurare la ventola di sistema al gruppo di poggiapolsi.
- 3. Collegare il cavo della ventola di sistema al connettore sulla scheda di sistema.

#### **Fasi successive**

- 1. Installare il [coperchio della base](#page-18-0).
- 2. Uscire dalla [modalità assistenza](#page-7-0)
- 3. Installare il [vassoio della scheda SIM](#page-15-0) per i sistemi con 4G LTE.
- 4. Installare la [scheda microSD](#page-14-0).
- 5. Seguire le procedure descritte in [Dopo aver effettuato gli interventi sui componenti interni del computer.](#page-9-0)

# **Batteria**

## **Precauzioni relative alle batterie ricaricabili agli ioni di litio**

#### **ATTENZIONE:**

- **● Fare attenzione quando si manipolano le batterie ricaricabili agli ioni di litio.**
- **● Scaricare completamente la batteria prima di rimuoverla. Scollegare l'alimentatore CA dal sistema e azionare il computer esclusivamente con alimentazione a batteria: la batteria è completamente scarica quando il computer non si accende più quando si preme il pulsante di alimentazione.**
- **● Non comprimere, far cadere, danneggiare o perforare la batteria con corpi estranei.**
- **● Non esporre la batteria a temperature elevate né smontarne pacchi e celle.**
- **● Non premere con forza sulla superficie della batteria.**
- **● Non piegare la batteria.**
- **● Non utilizzare strumenti di alcun tipo per fare leva sulla batteria.**
- **● Assicurarsi che tutte le viti durante la manutenzione di questo prodotto non vengano perse o inserite in modo errato, per evitare perforazioni o danni accidentali alla batteria e ad altri componenti del sistema.**
- **● Se la batteria rimane bloccata nel computer in seguito a un rigonfiamento, non tentare di estrarla, poiché può essere pericoloso perforare, piegare o schiacciare una batteria ricaricabile agli ioni di litio. In tal caso, contattare il supporto tecnico Dell per assistenza. Vedere [www.dell.com/contactdell](https://www.dell.com/support).**
- **● Acquistare sempre batterie autentiche da [www.dell.com](https://www.dell.com) o partner e rivenditori Dell autorizzati.**
- **● Le batterie rigonfie non devono essere utilizzate e devono essere sostituite e smaltite nel modo corretto. Per le linee guida su come gestire e sostituire eventuali batterie ricaricabili agli ioni di litio rigonfie, consultare [Trattamento delle](#page-112-0) [batterie ricaricabili agli ioni di litio rigonfie.](#page-112-0)**

## **Rimozione della batteria a 3 celle**

#### **Prerequisiti**

- 1. Seguire le procedure descritte in [Prima di effettuare interventi sui componenti interni del computer](#page-6-0).
- 2. Rimuovere la [scheda microSD](#page-13-0).
- 3. Rimuovere il [vassoio della scheda SIM](#page-14-0) per i sistemi 4G LTE.
- 4. Rimuovere il [coperchio della base](#page-16-0).

#### **Informazioni su questa attività**

La seguente immagine indica la posizione della batteria e fornisce una rappresentazione visiva della procedura di rimozione.

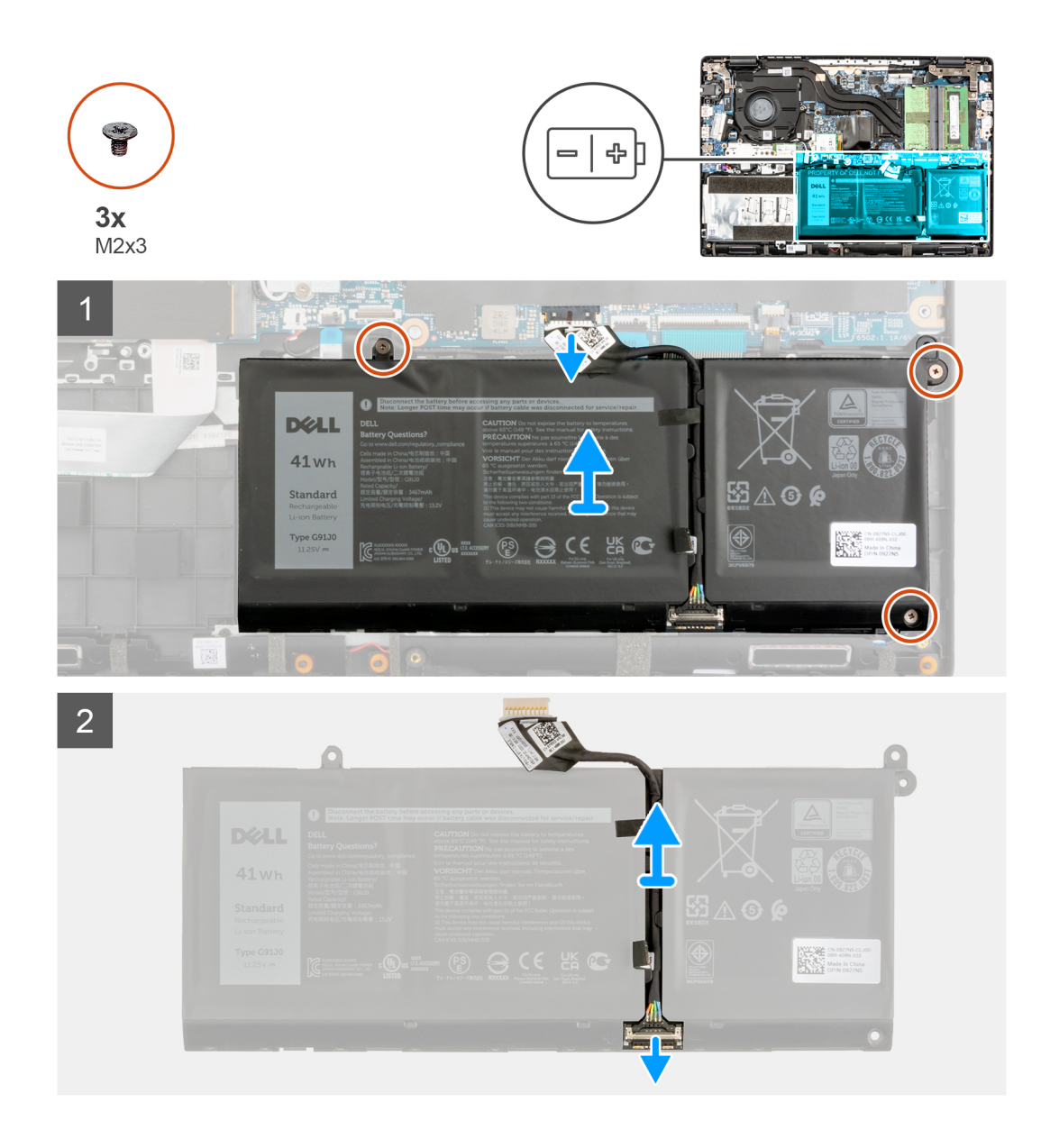

- 1. Scollegare il cavo della batteria dal connettore sulla scheda di sistema.
- 2. Rimuovere le 3 viti (M2x3) che fissano la batteria.
- 3. Sollevare e rimuovere la batteria dal gruppo del poggiapolsi.
- 4. Far scorrere l'elemento metallico sopra il connettore della batteria per sbloccare.
- 5. Staccare i nastri adesivi e disinstradare il cavo della batteria dal relativo canale di instradamento.
- 6. Scollegare il cavo della batteria dal relativo connettore collocato sulla batteria.

## **Installazione della batteria a 3 celle**

#### **Prerequisiti**

Se si sta sostituendo un componente, rimuovere quello esistente prima di eseguire la procedura di installazione.

#### **Informazioni su questa attività**

La seguente immagine indica la posizione della batteria e fornisce una rappresentazione visiva della procedura di installazione.

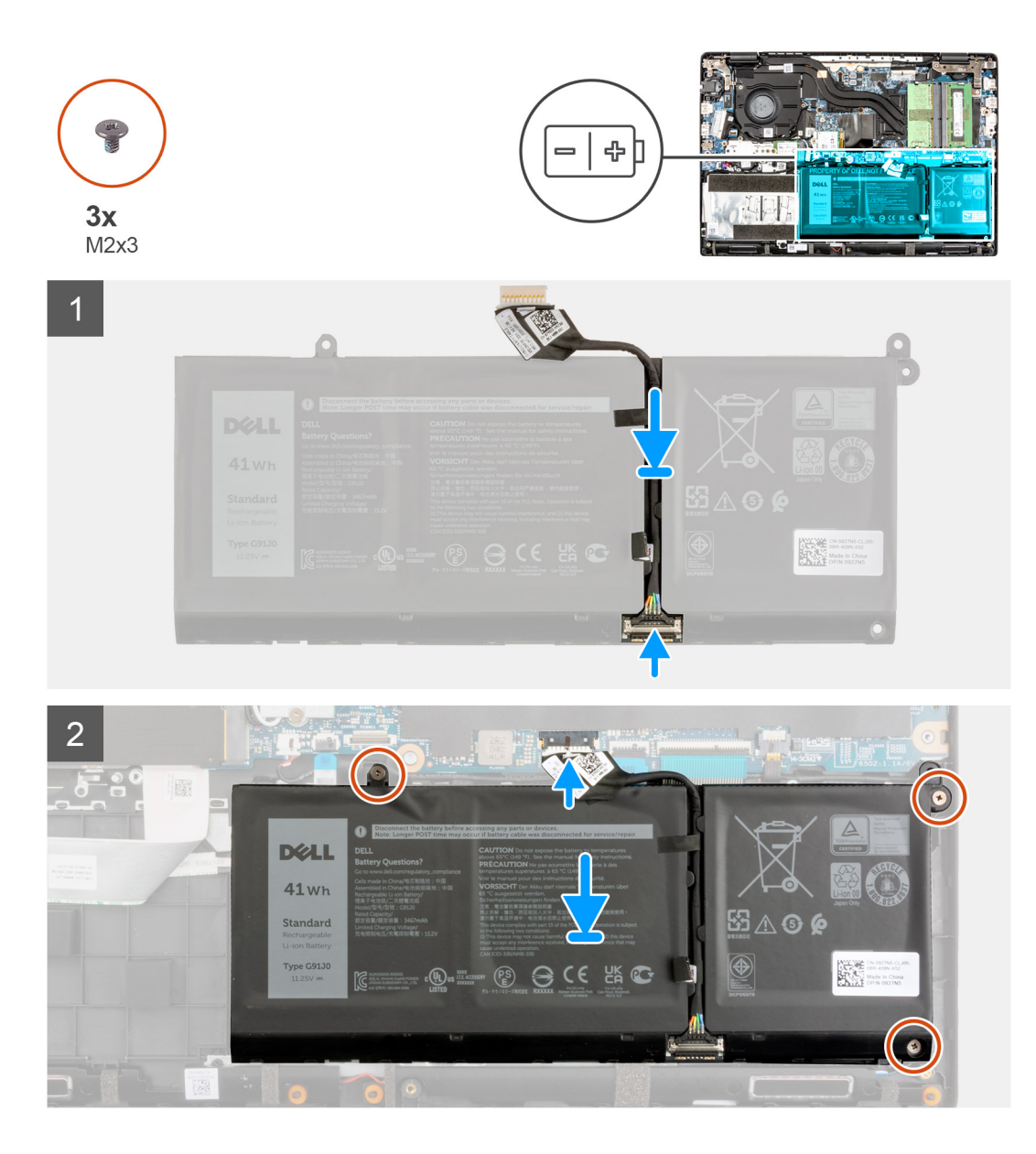

- 1. Collegare il cavo della batteria al connettore sulla batteria.
- 2. Far scorrere l'elemento metallico sopra il connettore della batteria per bloccare.
- 3. Instradare il cavo della batteria attraverso il canale di instradamento nella batteria e far aderire i nastri adesivi.
- 4. Allineare e posizionare la batteria nello slot sul gruppo del poggiapolsi.
- 5. Installare le 3 viti (M2X3) per fissare la batteria in posizione.
- 6. Collegare il cavo della batteria al connettore sulla scheda di sistema.

- 1. Installare il [coperchio della base](#page-18-0).
- 2. Installare il [vassoio della scheda SIM](#page-15-0) per i sistemi 4G LTE.
- 3. Installare la [scheda microSD](#page-14-0).
- 4. Seguire le procedure descritte in [Dopo aver effettuato gli interventi sui componenti interni del computer.](#page-9-0)

# **Rimozione della batteria a 4 celle**

#### **Prerequisiti**

- 1. Seguire le procedure descritte in [Prima di effettuare interventi sui componenti interni del computer](#page-6-0).
- 2. Rimuovere la [scheda microSD](#page-13-0).
- 3. Rimuovere il [vassoio della scheda SIM](#page-14-0) per i sistemi 4G LTE.
- 4. Rimuovere il [coperchio della base](#page-16-0).

#### **Informazioni su questa attività**

La seguente immagine indica la posizione della batteria e fornisce una rappresentazione visiva della procedura di rimozione.

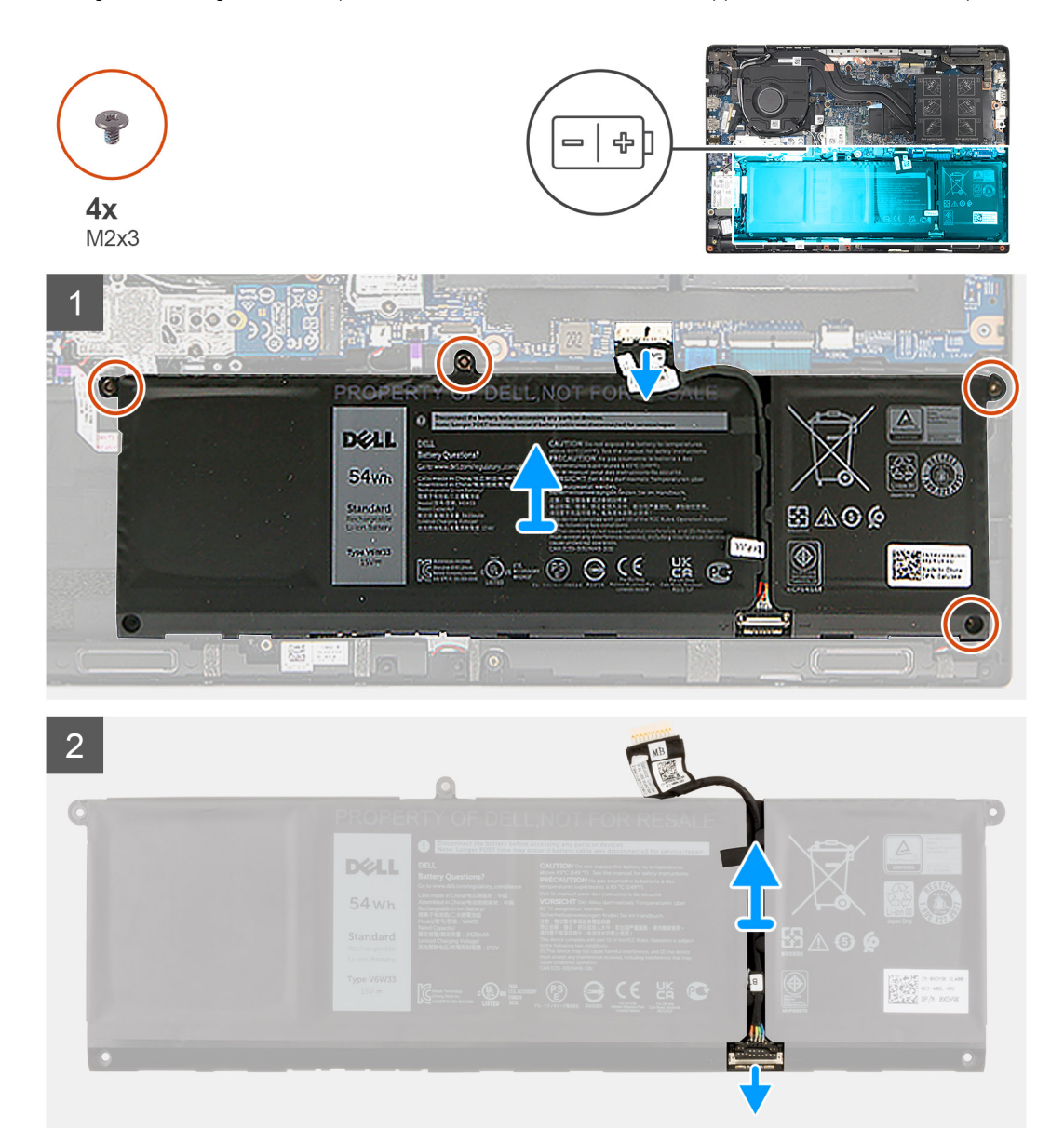

- 1. Scollegare il cavo della batteria dal connettore sulla scheda di sistema.
- 2. Rimuovere le 4 viti (M2x3) che fissano la batteria.
- 3. Sollevare e rimuovere la batteria dal gruppo del poggiapolsi.
- 4. Far scorrere l'elemento metallico sopra il connettore della batteria per sbloccare.
- 5. Staccare i nastri adesivi e disinstradare il cavo della batteria dal relativo canale di instradamento.

6. Scollegare il cavo della batteria dal relativo connettore collocato sulla batteria.

# **Installazione della batteria a 4 celle**

#### **Prerequisiti**

Se si sta sostituendo un componente, rimuovere il quello esistente prima di eseguire la procedura di installazione.

#### **Informazioni su questa attività**

La seguente immagine indica la posizione della batteria e fornisce una rappresentazione visiva della procedura di installazione.

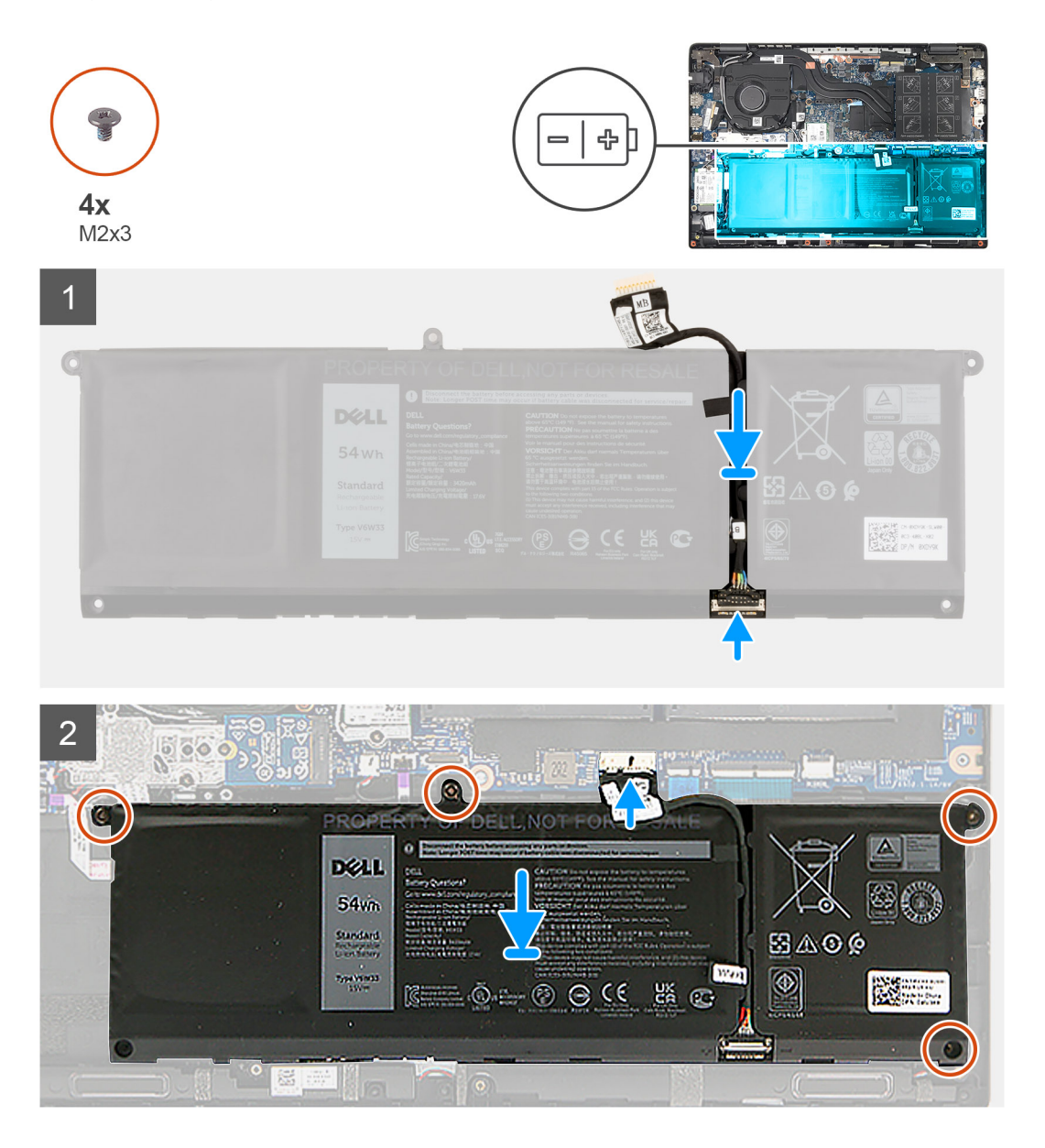

- 1. Collegare il cavo della batteria al connettore sulla batteria.
- 2. Far scorrere l'elemento metallico sopra il connettore della batteria per bloccare.
- 3. Instradare il cavo della batteria attraverso il canale di instradamento nella batteria e far aderire i nastri adesivi.
- 4. Allineare e posizionare la batteria nello slot sul gruppo del poggiapolsi.
- 5. Installare le 4 viti (M2X3) per fissare la batteria in posizione.
- 6. Collegare il cavo della batteria al connettore sulla scheda di sistema.

#### <span id="page-47-0"></span>**Fasi successive**

- 1. Installare il [coperchio della base](#page-18-0).
- 2. Installare il [vassoio della scheda SIM](#page-15-0) per i sistemi 4G LTE.
- 3. Installare la [scheda microSD](#page-14-0).
- 4. Seguire le procedure descritte in [Dopo aver effettuato gli interventi sui componenti interni del computer.](#page-9-0)

# **cavo di I/O**

## **Rimozione del cavo di I/O**

#### **Prerequisiti**

- 1. Seguire le procedure descritte in [Prima di effettuare interventi sui componenti interni del computer](#page-6-0).
- 2. Rimuovere il [vassoio della scheda SIM](#page-14-0) per i sistemi 4G LTE.
- 3. Accedere alla [modalità di servizio.](#page-7-0)
- 4. Rimuovere il [coperchio della base](#page-16-0).

#### **Informazioni su questa attività**

La seguente figura indica la posizione del cavo di I/O e fornisce una rappresentazione visiva della procedura di rimozione.

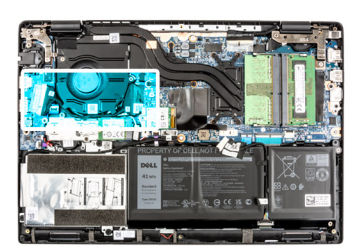

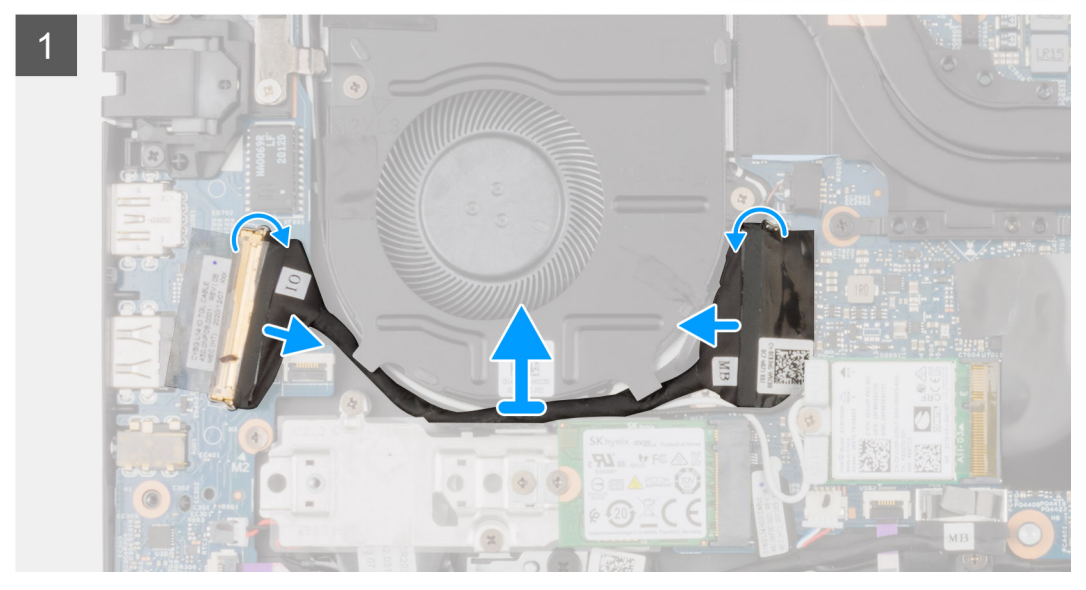

- 1. Staccare il nastro adesivo, aprire il dispositivo di chiusura e scollegare il cavo di I/O dal connettore sulla scheda di sistema.
- 2. Staccare il nastro adesivo e disinstradare il cavo di I/O dalle guide di instradamento nel gruppo del poggiapolsi.
- 3. Staccare il nastro adesivo, aprire il dispositivo di chiusura e scollegare il cavo di I/O dal connettore sulla scheda di I/O.
- 4. Sollevare e rimuovere il cavo di I/O dal gruppo del poggiapolsi.

# <span id="page-48-0"></span>**Installazione del cavo di I/O**

#### **Prerequisiti**

Se si sta sostituendo un componente, rimuovere il quello esistente prima di eseguire la procedura di installazione.

#### **Informazioni su questa attività**

L'immagine indica la posizione del cavo di I/O e fornisce una rappresentazione visiva della procedura di installazione.

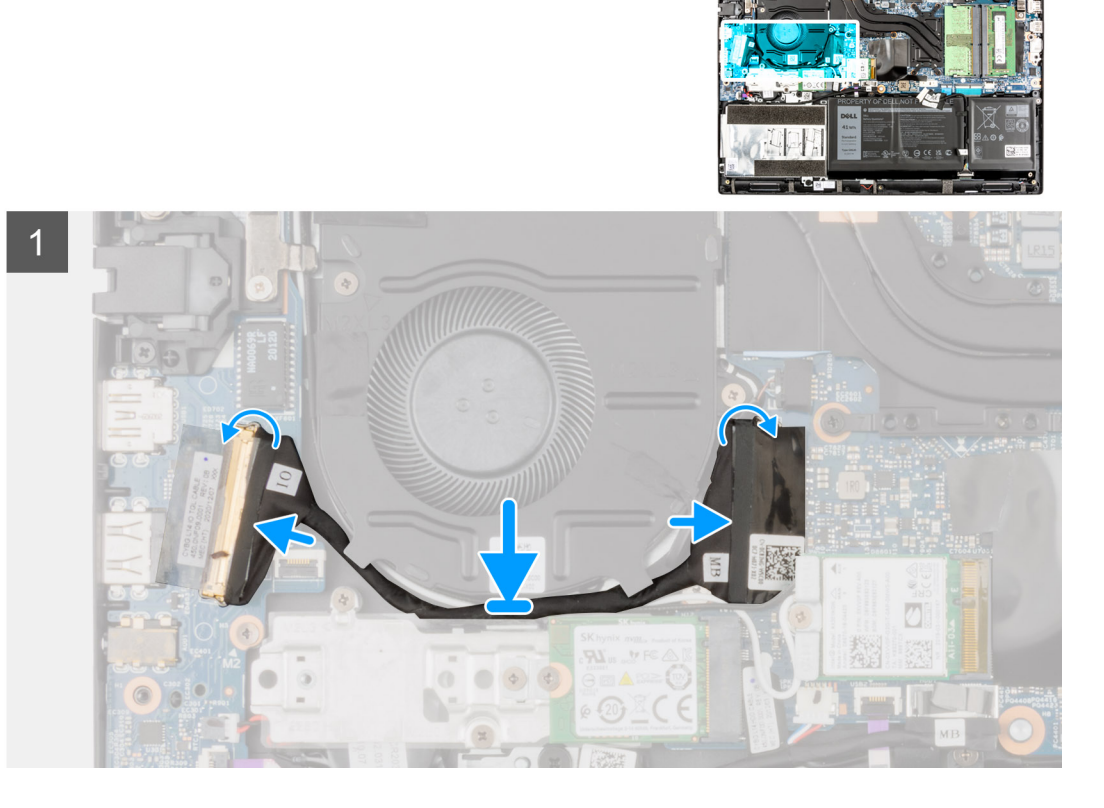

#### **Procedura**

- 1. Instradare il cavo di I/O nelle guide di instradamento e far aderire il nastro adesivo per fissare il cavo di I/O in posizione.
- 2. Connettere il cavo di I/O al connettore sulla scheda di sistema, far aderire il nastro adesivo e chiudere il dispositivo di chiusura.
- 3. Connettere il cavo di I/O al connettore sulla scheda di I/O, far aderire il nastro adesivo e chiudere il dispositivo di chiusura.

#### **Fasi successive**

- 1. Installare il [coperchio della base](#page-18-0).
- 2. Uscire dalla [modalità assistenza](#page-7-0)
- 3. Installare la [scheda microSD](#page-14-0).
- 4. Installare il [vassoio della scheda SIM](#page-15-0) per i sistemi 4G LTE.
- 5. Seguire le procedure descritte in [Dopo aver effettuato gli interventi sui componenti interni del computer.](#page-9-0)

# **Gruppo dello schermo**

## **Rimozione del gruppo del display**

#### **Prerequisiti**

1. Seguire le procedure descritte in [Prima di effettuare interventi sui componenti interni del computer](#page-6-0).

- 2. Rimuovere la [scheda microSD](#page-13-0).
- 3. Rimuovere il [vassoio della scheda SIM](#page-14-0) per i sistemi 4G LTE.
- 4. Accedere alla [modalità di servizio.](#page-7-0)
- 5. Rimuovere il [coperchio della base](#page-16-0).
- 6. Rimuovere l' [SSD M.2](#page-21-0) per i sistemi abilitati 4G LTE.
- 7. Rimuovere la [staffa di conversione SSD M.2](#page-26-0) per i sistemi abilitati 4G LTE.
- 8. Rimuovere la [piastra di conversione dell'SSD M.2](#page-27-0) per i sistemi con 4G LTE.
- 9. Rimuovere la [scheda WLAN.](#page-34-0)
- 10. Rimuovere la [scheda WWAN](#page-37-0) per i sistemi abilitati 4G LTE.
- 11. Rimuovere il [cavo di I/O.](#page-47-0)

#### **Informazioni su questa attività**

La figura seguente indica la posizione del gruppo del display e fornisce una rappresentazione visiva della procedura di rimozione.

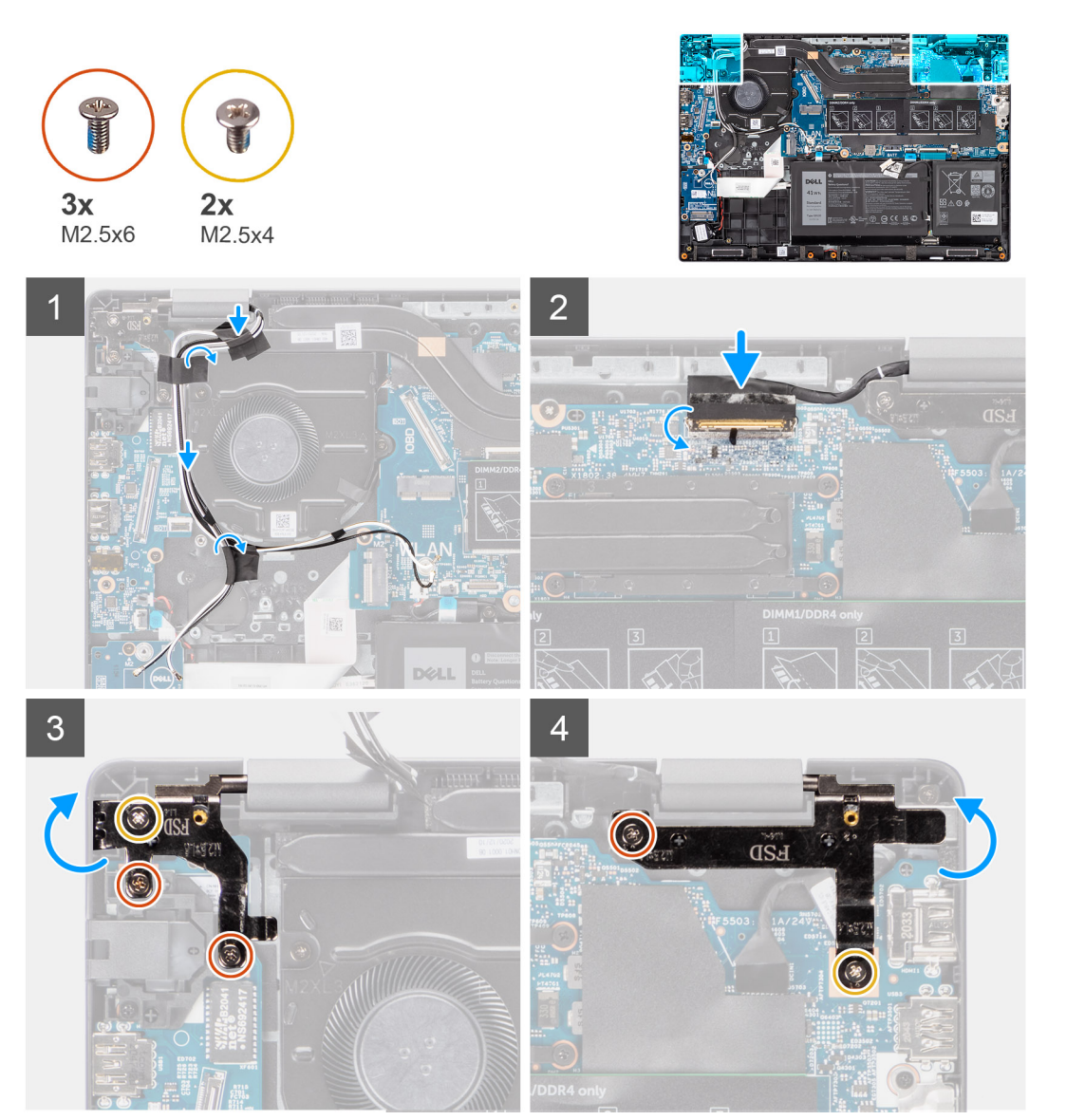

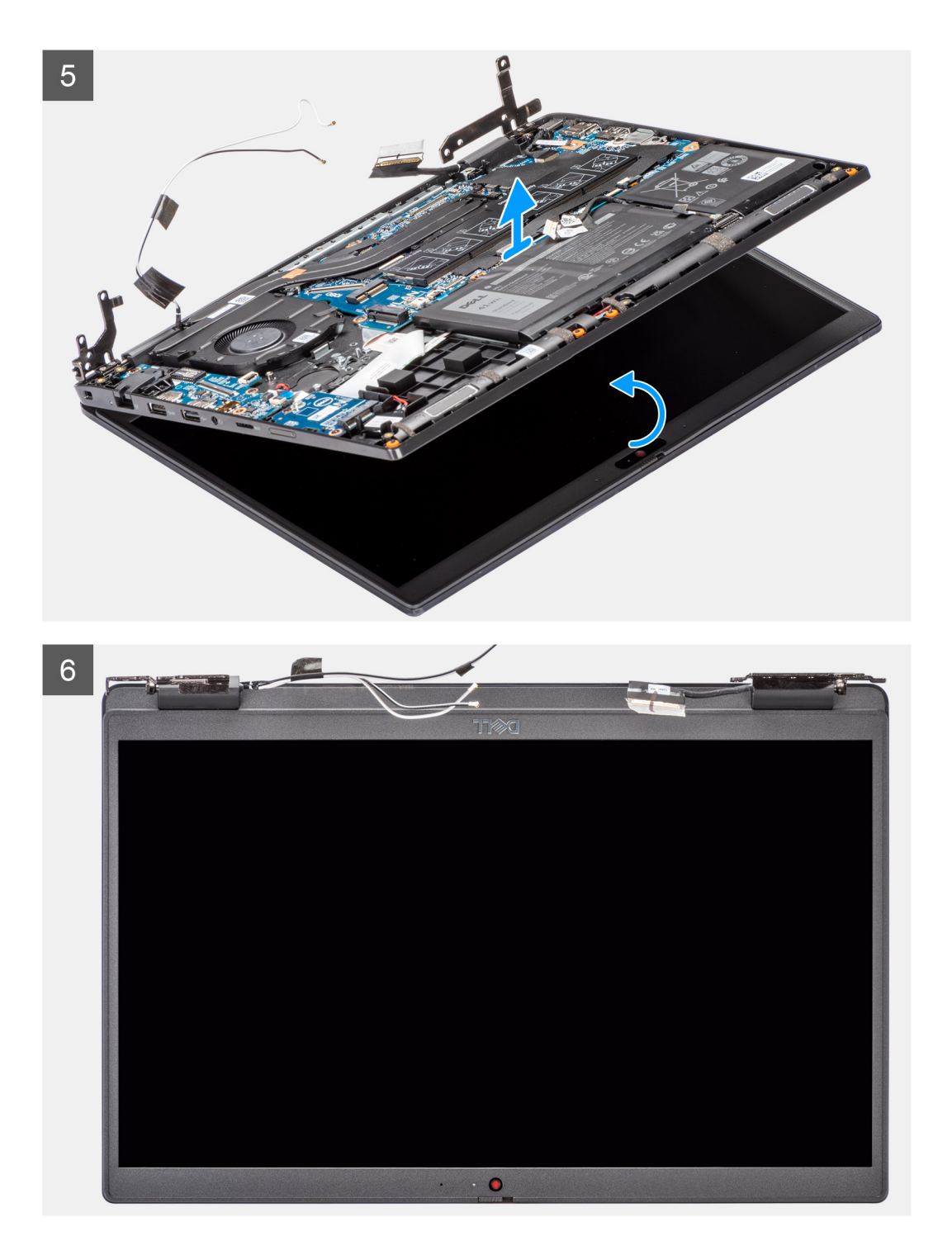

- 1. Disinstradare il cavo del display dalle guide di routing sul gruppo del poggiapolsi.
- 2. Staccare il nastro adesivo che fissa il cavo del display nella posizione corretta.
- 3. Aprire il dispositivo di chiusura e scollegare il cavo del display dal relativo connettore sulla scheda di sistema.
- 4. Rimuovere le tre viti (M2.5x6) e due viti (M2.5x4) che fissano le cerniere del display al sistema.
- 5. Sollevare le cerniere destra e sinistra verso l'alto lontano dal gruppo del poggiapolsi.
- 6. Estrarre il gruppo del poggiapolsi dal gruppo del display.

# <span id="page-51-0"></span>**Installazione del gruppo del display**

#### **Prerequisiti**

Se si sta sostituendo un componente, rimuovere il quello esistente prima di eseguire la procedura di installazione.

#### **Informazioni su questa attività**

La figura seguente indica la posizione del gruppo del display e fornisce una rappresentazione visiva della procedura di installazione.

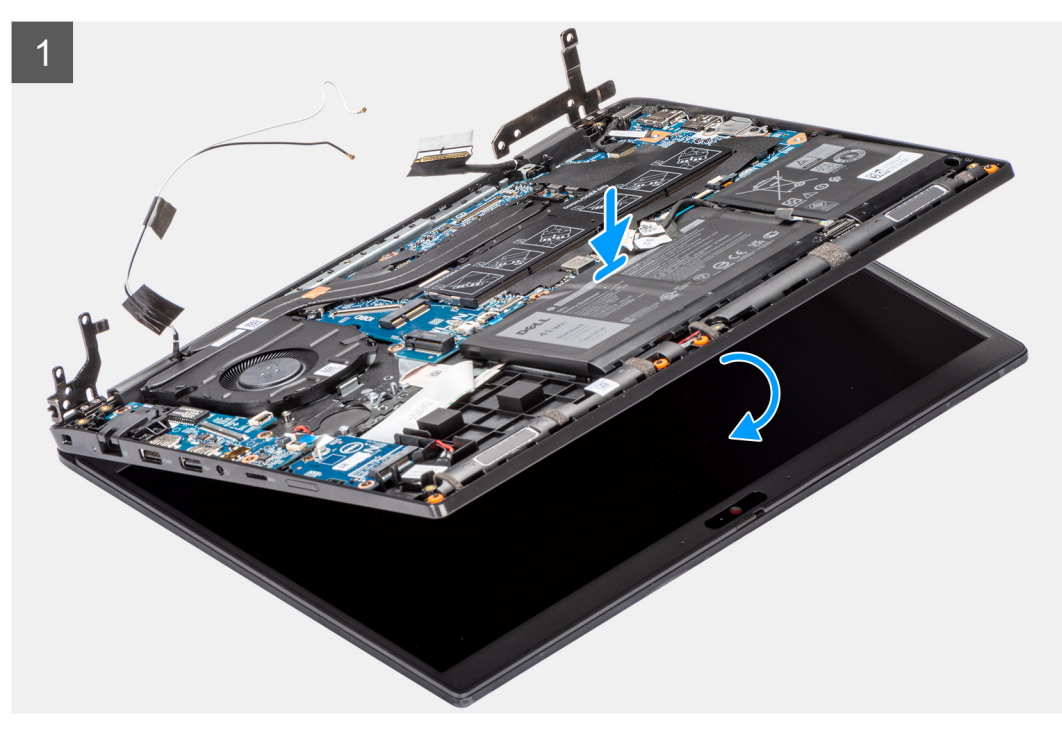

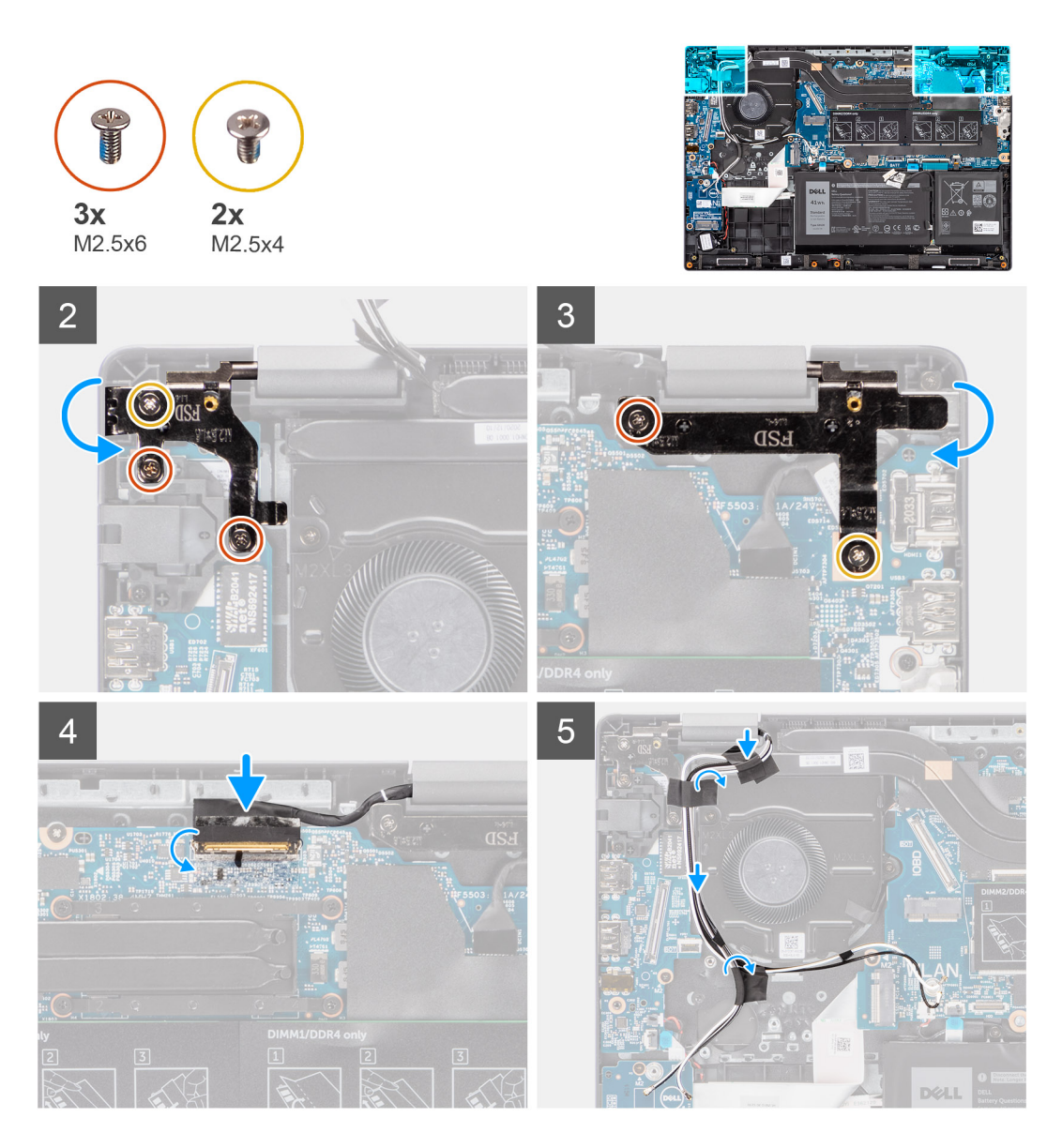

- 1. Allineare e posizionare lo chassis del sistema sotto le cerniere del gruppo display.
- 2. Premere le cerniere sinistra e destra verso il basso verso il gruppo del poggiapolsi.
- 3. Installare le tre viti (M2.5x6) e due viti (M2.5x4) per fissare le cerniere del display al gruppo del poggiapolsi.
- 4. Collegare il cavo del display al connettore sulla scheda di sistema e chiudere il dispositivo.
- 5. Instradare il cavo del display nelle guide di instradamento sul gruppo del poggiapolsi.
- 6. Applicare il nastro adesivo per fissare il cavo del display in posizione.

- 1. Installare il [cavo di I/O](#page-48-0).
- 2. Installare la [scheda WWAN](#page-38-0) per i sistemi con LTE 4G.
- 3. Installare la [scheda WLAN.](#page-35-0)
- 4. Installare la [piastra di conversione dell'SSD M.2](#page-28-0) per i sistemi con 4G LTE.
- 5. Installare la [staffa di conversione dell'SSD M.2](#page-26-0) per i sistemi con 4G LTE.
- 6. Installare l' [SSD M.2](#page-21-0) per i sistemi con LTE 4G.
- 7. Installare il [coperchio della base](#page-18-0).
- 8. Uscire dalla [modalità assistenza](#page-7-0)
- 9. Installare il [vassoio della scheda SIM](#page-15-0) per i sistemi 4G LTE.
- 10. Installare la [scheda microSD](#page-14-0).

11. Seguire le procedure descritte in [Dopo aver effettuato gli interventi sui componenti interni del computer.](#page-9-0)

# **Pannello dello schermo**

## **Rimozione del pannello del display**

#### **Prerequisiti**

- 1. Seguire le procedure descritte in [Prima di effettuare interventi sui componenti interni del computer](#page-6-0).
- 2. Accedere alla [modalità di servizio.](#page-7-0)
- 3. Rimuovere la [scheda microSD](#page-13-0).
- 4. Rimuovere il [vassoio della scheda SIM](#page-14-0) per i sistemi 4G LTE.
- 5. Rimuovere il [coperchio della base](#page-16-0).
- 6. Rimuovere la [scheda WLAN.](#page-34-0)
- 7. Rimuovere la [scheda WWAN](#page-37-0) per i sistemi con 4G LTE.
- 8. Rimuovere il [cavo della scheda di I/O.](#page-47-0)
- 9. Rimuovere il [gruppo del display.](#page-48-0)
- 10. Rimuovere il [frontalino del display.](#page-59-0)

#### **Informazioni su questa attività**

**N.B.:** Il pannello del display è pre-assemblato con le staffe del display come singolo componente di servizio. Non tirare e rilasciare i nastri SR (Stretch Release) dal pannello di visualizzazione, che non deve essere separato dalle staffe.

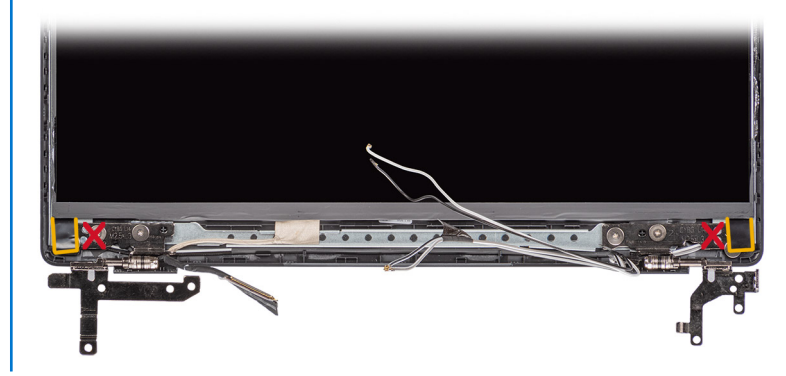

La figura seguente indica la posizione del gruppo del display e fornisce una rappresentazione visiva della procedura di rimozione.

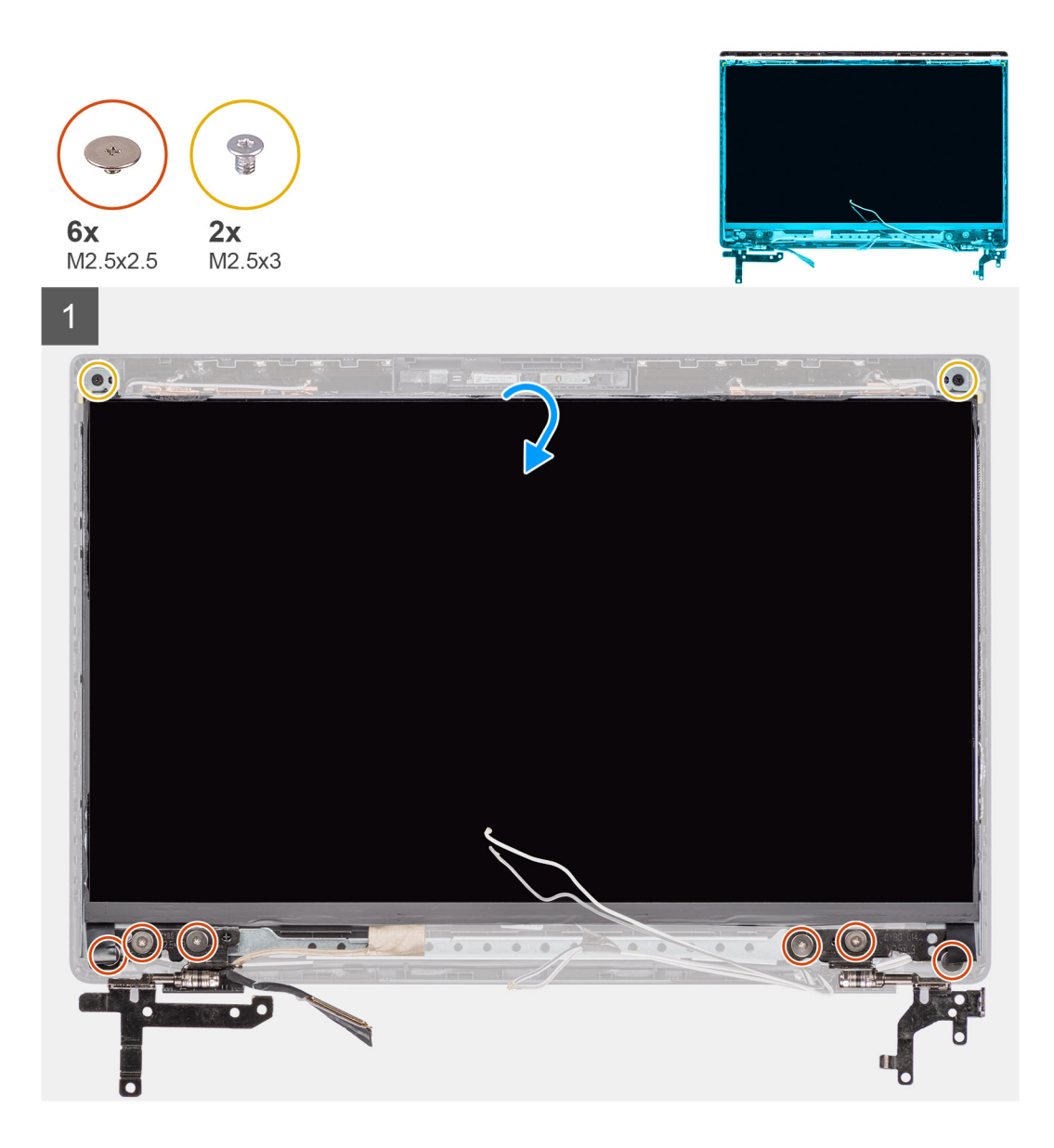

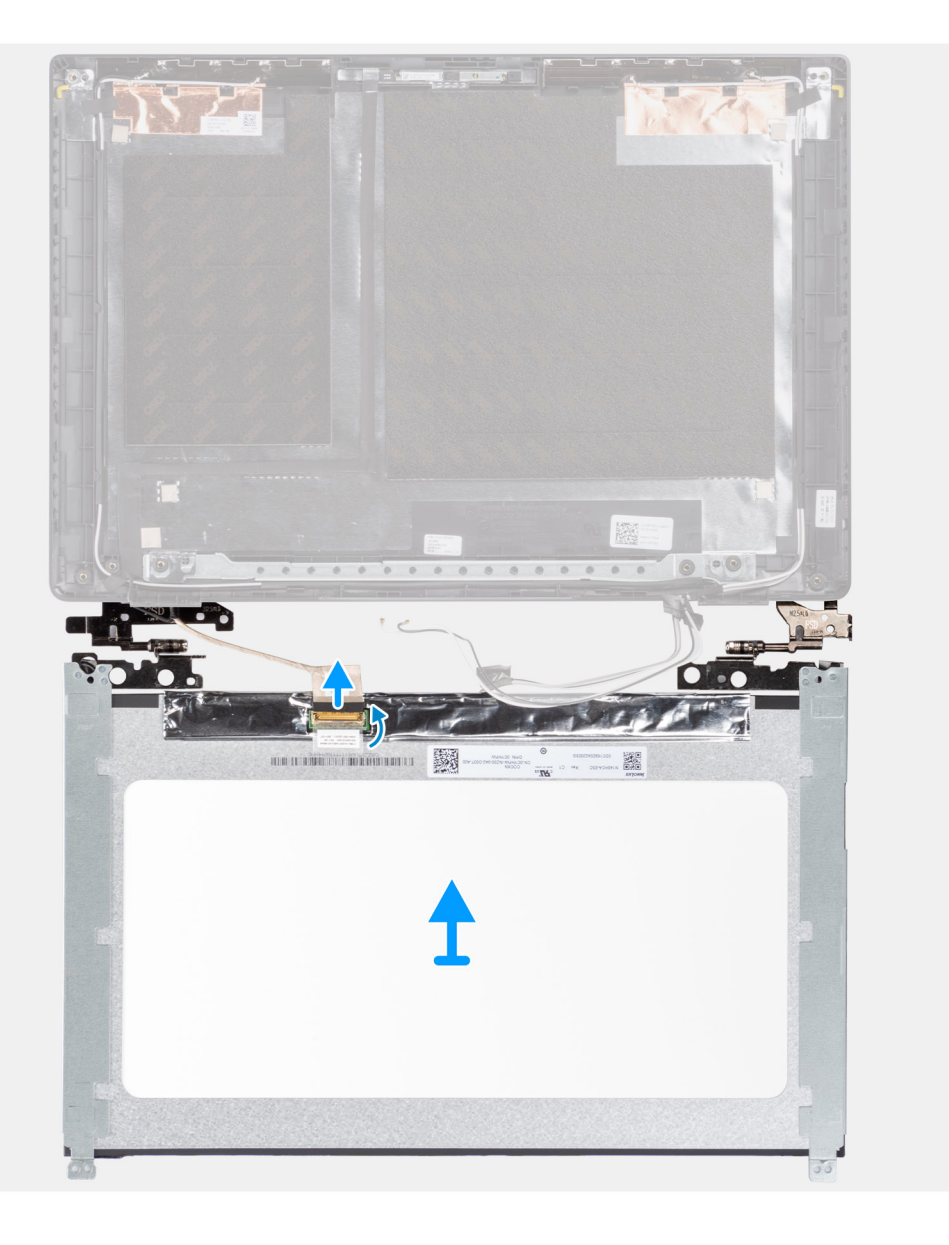

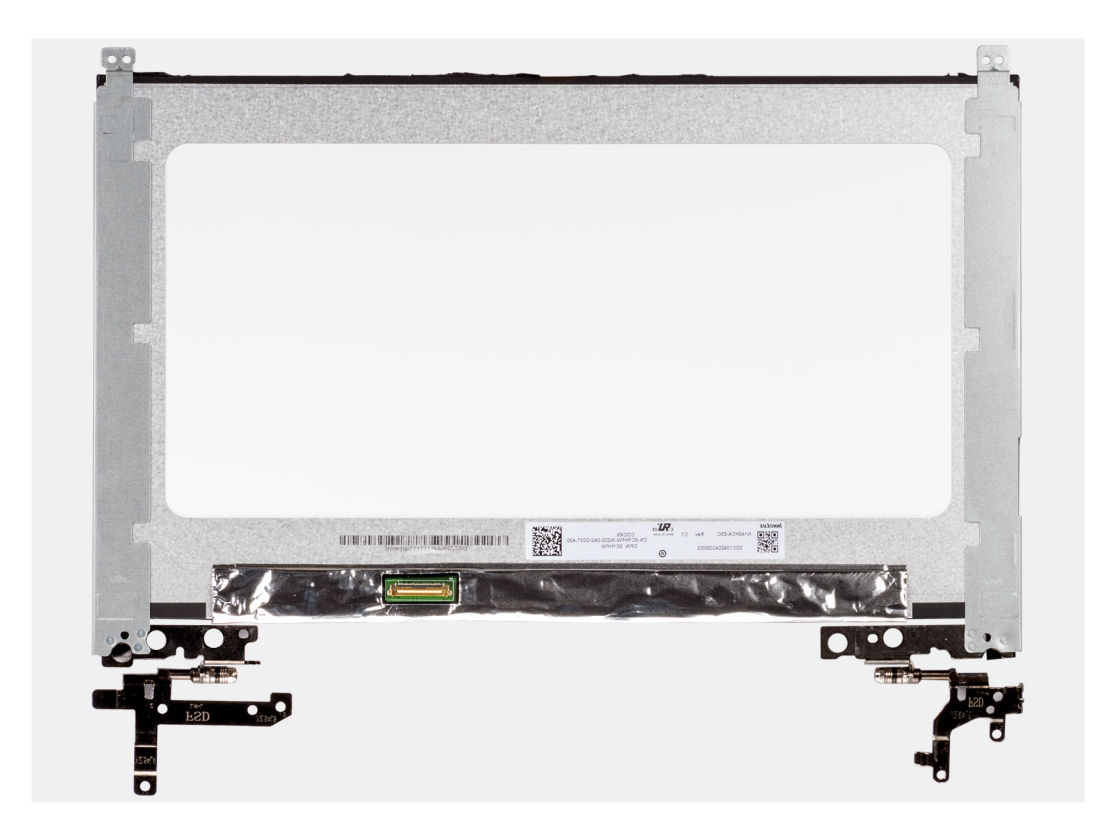

- 1. Rimuovere le sei viti (M2.5x2.5) e le due viti (M2.5x3) che fissano le staffe delle cerniere sinistra e destra.
- 2. Capovolgere con attenzione il pannello del display.
- 3. Staccare il nastro adesivo, aprire il dispositivo di chiusura e disconnettere il cavo del display dal connettore sul pannello di visualizzazione.
- 4. Sollevare e rimuovere il pannello del display dal gruppo del display.

# **Installazione del pannello del display**

#### **Prerequisiti**

Se si sta sostituendo un componente, rimuovere il quello esistente prima di eseguire la procedura di installazione.

#### **Informazioni su questa attività**

**n.B.:** Il pannello del display è pre-assemblato con le staffe del display come singolo componente di servizio. Non tirare e rilasciare i nastri SR (Stretch Release) dal pannello di visualizzazione, che non deve essere separato dalle staffe.

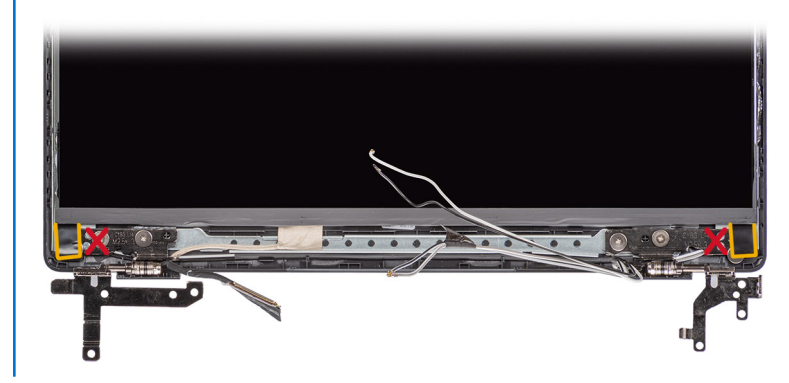

Le figure seguenti indicano la posizione del gruppo del display e forniscono una rappresentazione visiva della procedura di installazione.

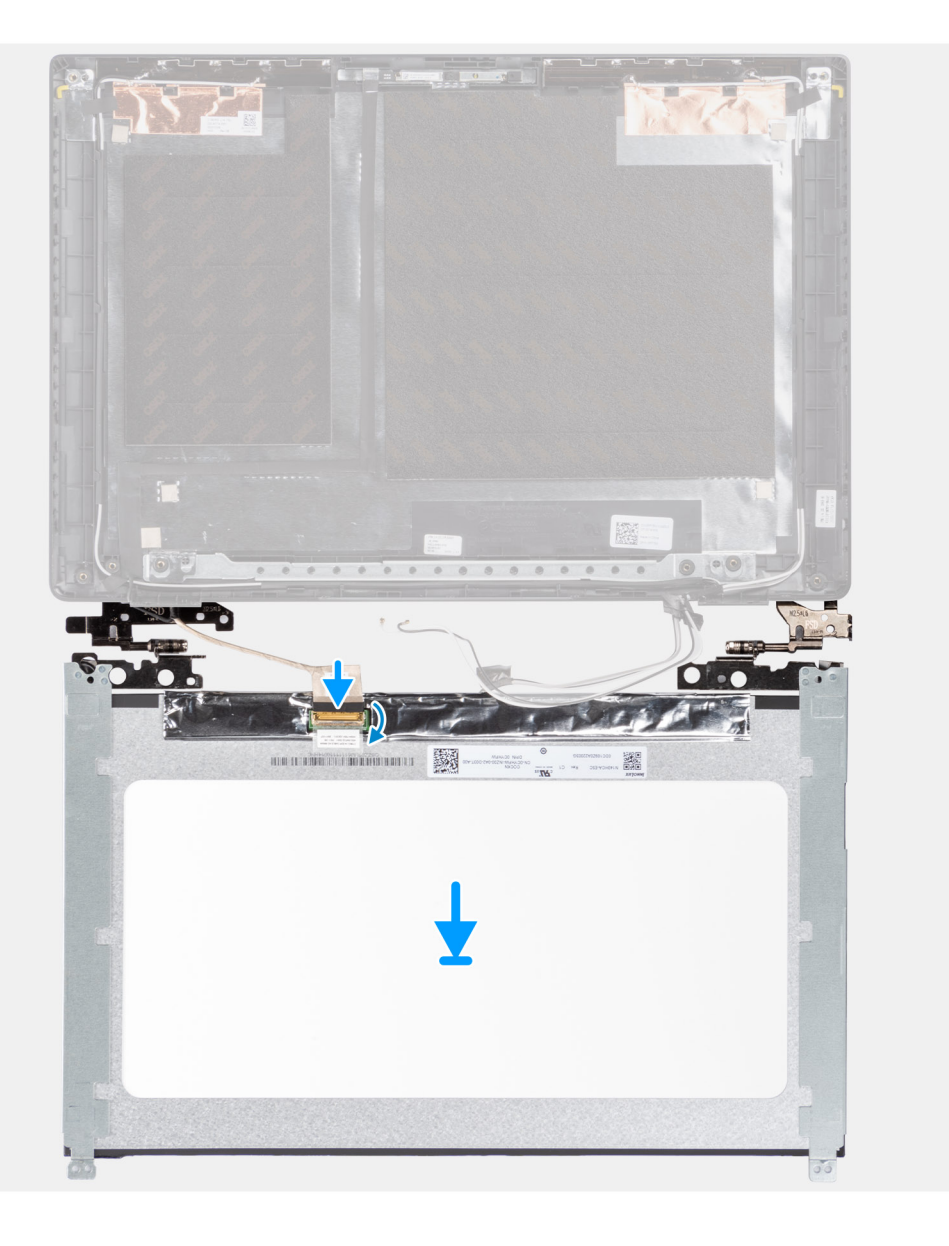

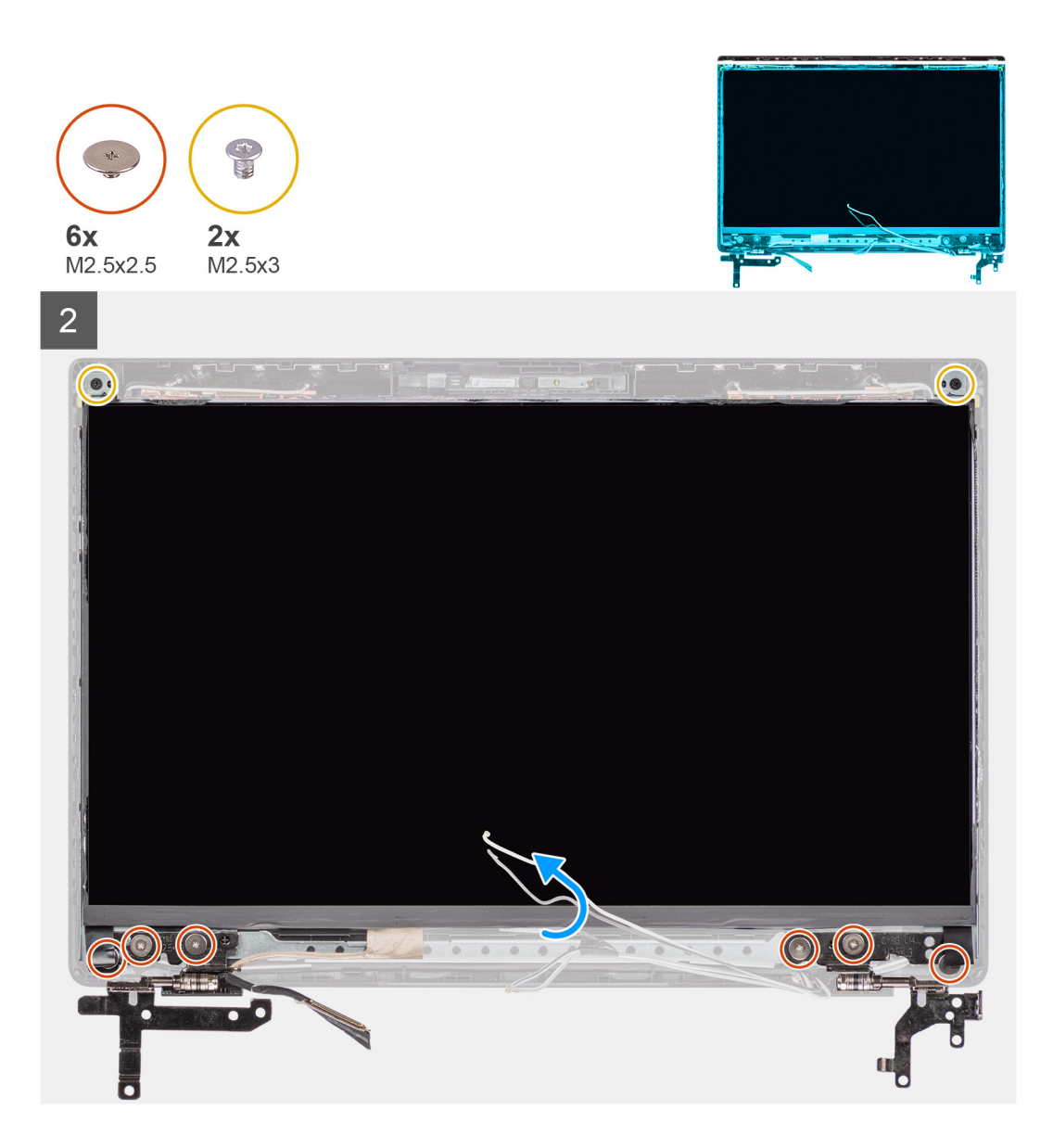

- 1. Allineare e posizionare il pannello del display sul gruppo display.
- 2. Collegare il cavo del display al connettore sul pannello del display e fissarlo con il nastro adesivo.
- 3. Installare le sei viti (M2.5x2.5) e le due viti (M2.5x3) per fissare le staffe delle cerniere sinistra e destra.
- 4. Capovolgere con attenzione il pannello del display.

- 1. Installare il [frontalino del display.](#page-38-0)
- 2. Installare il [gruppo del display.](#page-51-0)
- 3. Installare il [cavo della scheda di I/O.](#page-48-0)
- 4. Installare la [scheda WWAN](#page-38-0) per i sistemi con 4G LTE.
- 5. Installare la [scheda WLAN.](#page-35-0)
- 6. Installare il [coperchio della base](#page-18-0).
- 7. Installare il [vassoio della scheda SIM](#page-15-0) per i sistemi 4G LTE.
- 8. Installare la [scheda microSD](#page-14-0).
- 9. Uscire dalla [modalità assistenza](#page-7-0)
- 10. Seguire le procedure descritte in [Dopo aver effettuato gli interventi sui componenti interni del computer.](#page-9-0)

# <span id="page-59-0"></span>**Cornice dello schermo**

# **Rimozione della cornice del display**

#### **Prerequisiti**

- 1. Seguire le procedure descritte in [Prima di effettuare interventi sui componenti interni del computer](#page-6-0).
- 2. Rimuovere la [scheda microSD](#page-13-0).
- 3. Rimuovere il [vassoio della scheda SIM](#page-14-0) per i sistemi 4G LTE.
- 4. Accedere alla [modalità di servizio.](#page-7-0)
- 5. Rimuovere il [coperchio della base](#page-16-0).
- 6. Rimuovere la [scheda WLAN.](#page-34-0)
- 7. Rimuovere la [scheda WWAN](#page-37-0) per i sistemi con 4G LTE.
- 8. Rimuovere il [cavo della scheda di I/O.](#page-47-0)
- 9. Rimuovere il [gruppo del display.](#page-48-0)

#### **Informazioni su questa attività**

La figura seguente indica la posizione della cornice del display e fornisce una rappresentazione visiva della procedura di rimozione.

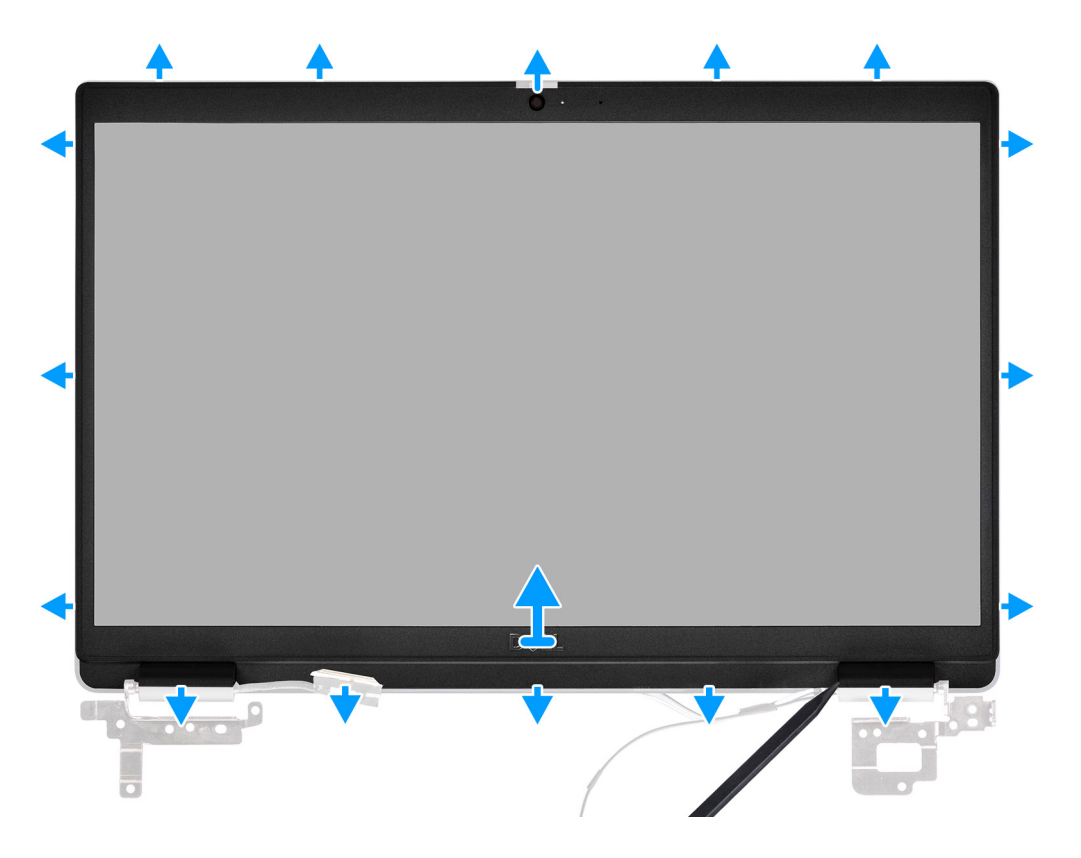

#### **Procedura**

1. Utilizzare lo spudger di plastica per sollevare i lati superiore, sinistro e destro del frontalino del display.

**ATTENZIONE: Quando si apre il frontalino del display, assicurarsi di fare leva sul margine esterno del frontalino con le mani o mediante uno spudger di plastica. L'utilizzo di un cacciavite o eventuali oggetti appuntiti potrebbe danneggiare il coperchio del display.**

2. Sollevare e rimuovere la cornice del display dal gruppo del display.

# **Installazione della cornice del display**

#### **Prerequisiti**

Se si sta sostituendo un componente, rimuovere il quello esistente prima di eseguire la procedura di installazione.

#### **Informazioni su questa attività**

La figura seguente indica la posizione della cornice del display e fornisce una rappresentazione visiva della procedura di rimozione.

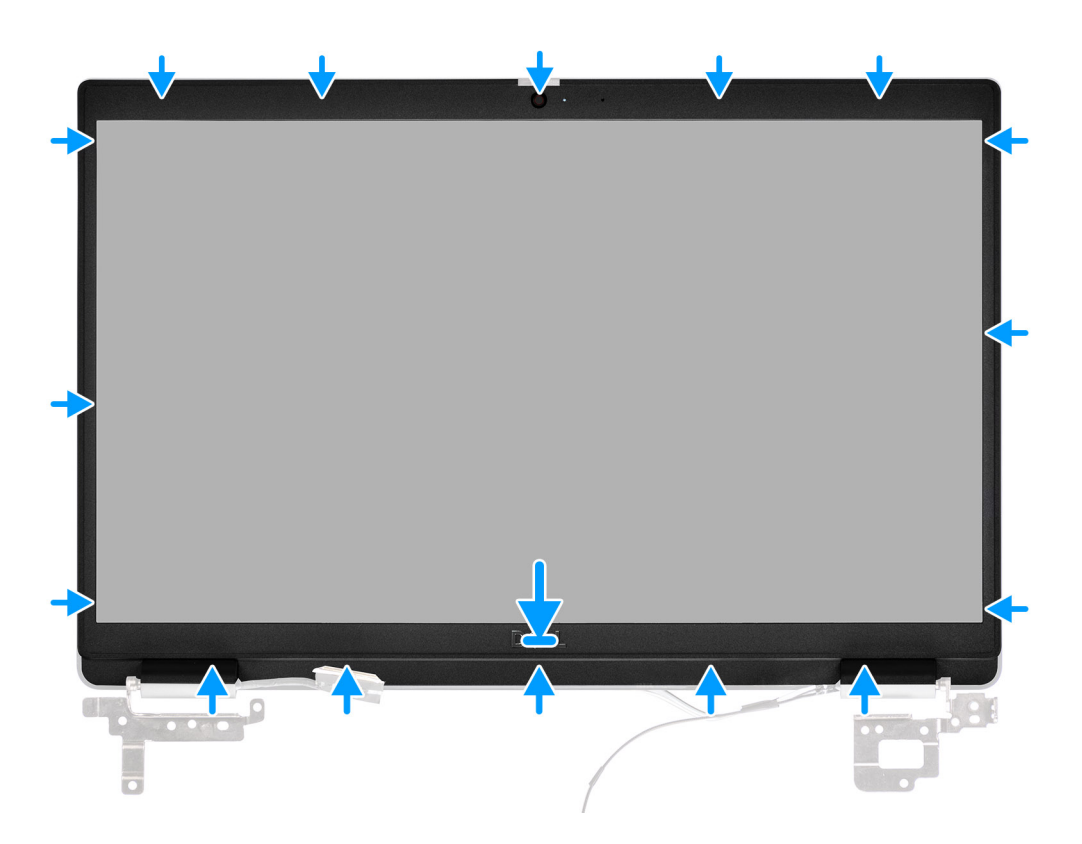

#### **Procedura**

Allineare il frontalino dello schermo con il gruppo dello schermo. Far scattare delicatamente la cornice del display in posizione.

- 1. Installare il [gruppo del display.](#page-51-0)
- 2. Installare il [cavo della scheda di I/O.](#page-48-0)
- 3. Installare la [scheda WWAN](#page-38-0) per i sistemi con 4G LTE.
- 4. Installare la [scheda WLAN.](#page-35-0)
- 5. Installare il [coperchio della base](#page-18-0).
- 6. Uscire dalla [modalità assistenza](#page-7-0)
- 7. Installare il [vassoio della scheda SIM](#page-15-0) per i sistemi 4G LTE.
- 8. Installare la [scheda microSD](#page-14-0).
- 9. Seguire le procedure descritte in [Dopo aver effettuato gli interventi sui componenti interni del computer.](#page-9-0)

# **Dissipatore di calore**

# **Rimozione del gruppo del dissipatore di calore.**

#### **Prerequisiti**

- 1. Seguire le procedure descritte in [Prima di effettuare interventi sui componenti interni del computer](#page-6-0).
- 2. Rimuovere la [scheda microSD](#page-13-0).
- 3. Rimuovere il [vassoio della scheda SIM](#page-14-0) per i sistemi con 4G LTE.
- 4. Accedere alla [modalità di servizio.](#page-7-0)
- 5. Rimuovere il [coperchio della base](#page-16-0).

#### **Informazioni su questa attività**

La figura seguente indica la posizione del gruppo del dissipatore di calore e fornisce una rappresentazione visiva della procedura di rimozione.

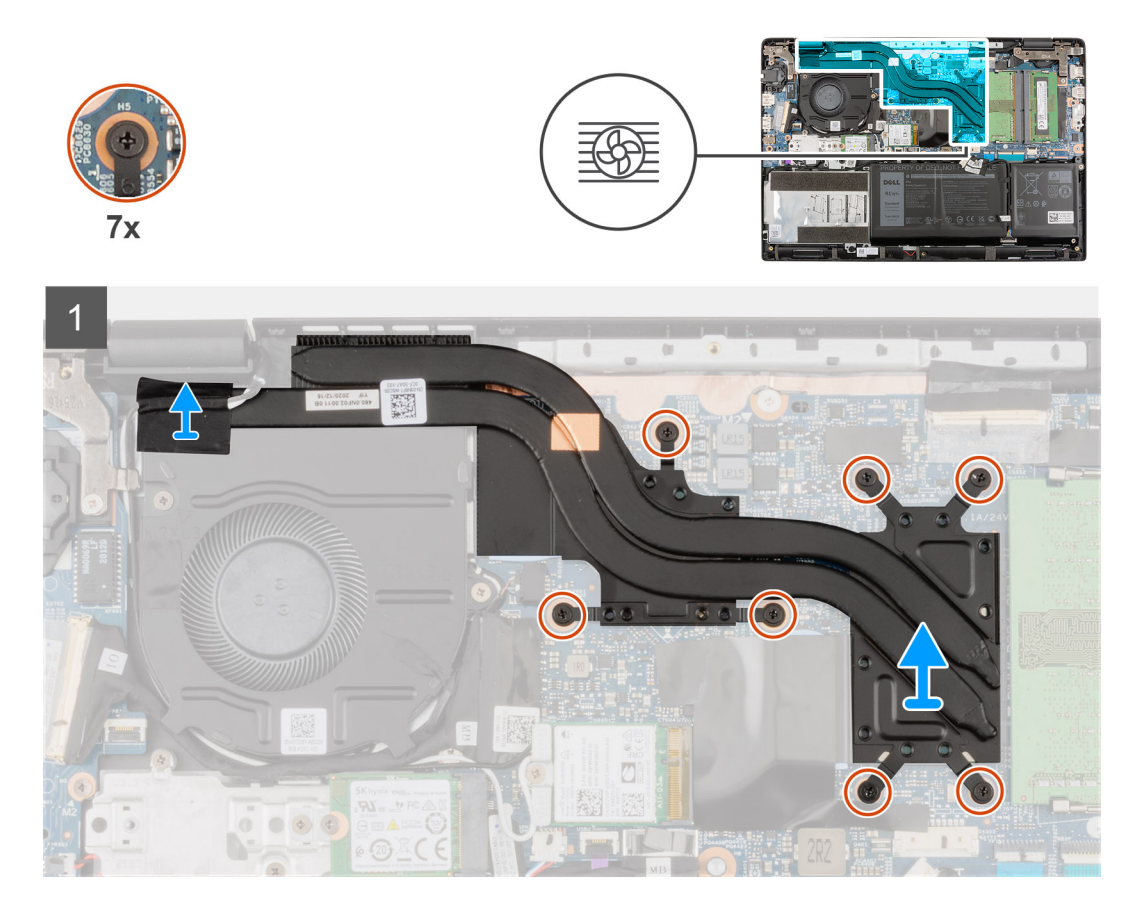

#### **Procedura**

- 1. Allentare le sette viti (nella sequenza inversa 7>6>5>4->3->2->1) che fissano il gruppo dissipatore di calore alla scheda di sistema.
- 2. Sollevare e rimuovere il gruppo del dissipatore di calore dalla scheda di sistema.

# **Installazione del gruppo del dissipatore di calore**

#### **Prerequisiti**

Se si sta sostituendo un componente, rimuovere il quello esistente prima di eseguire la procedura di installazione.

#### **Informazioni su questa attività**

La figura seguente indica la posizione del gruppo del dissipatore di calore e fornisce una rappresentazione visiva della procedura di installazione.

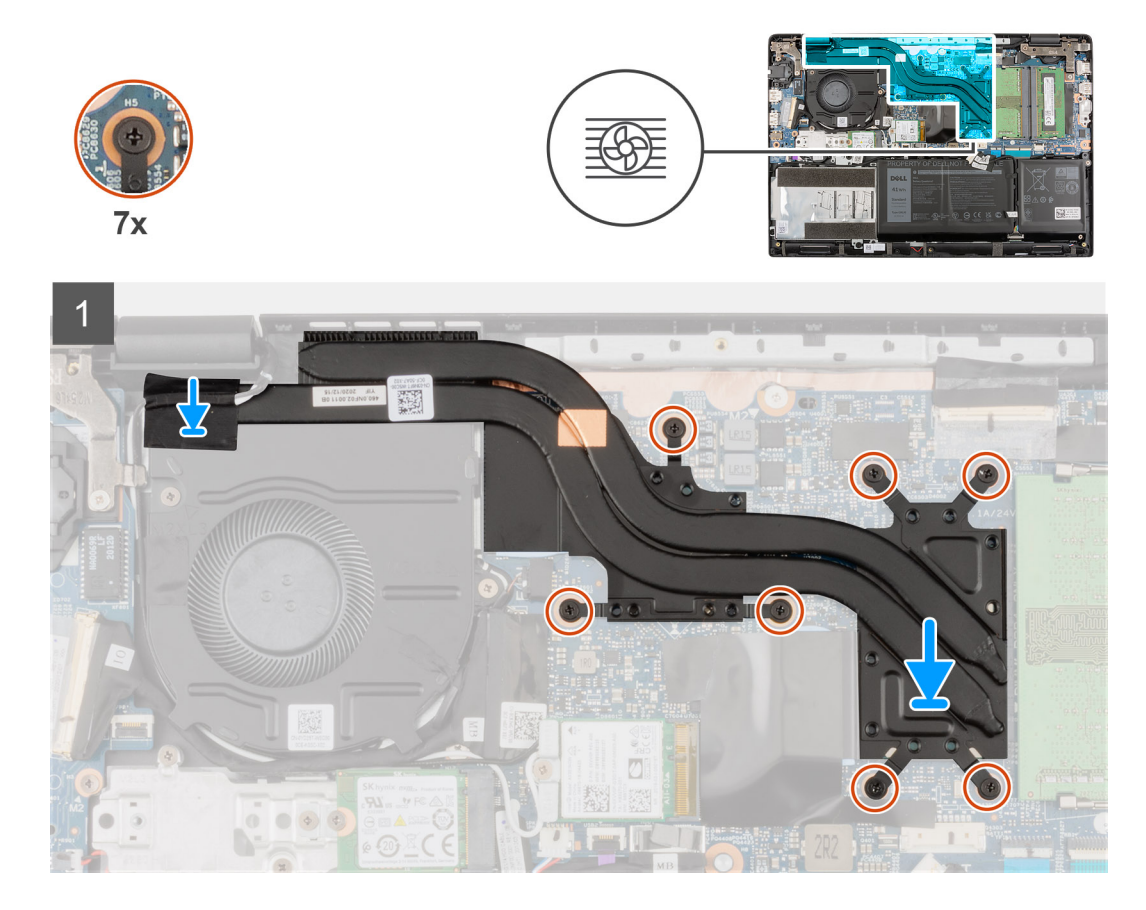

#### **Procedura**

- 1. Allineare e ricollocare il gruppo del dissipatore di calore nello slot sulla scheda di sistema.
- 2. Serrare le sette viti (nella sequenza 1>2>3>4->5->6->7) per fissare il gruppo dissipatore di calore alla scheda di sistema.

#### **Fasi successive**

- 1. Installare il [coperchio della base](#page-18-0).
- 2. Uscire dalla [modalità assistenza](#page-7-0)
- 3. Installare il [vassoio della scheda SIM](#page-15-0) per i sistemi con 4G LTE.
- 4. Installare la [scheda microSD](#page-14-0).
- 5. Seguire le procedure descritte in [Dopo aver effettuato gli interventi sui componenti interni del computer.](#page-9-0)

# **Porta adattatore di alimentazione**

## **Rimozione della porta dell'adattatore per l'alimentazione**

#### **Prerequisiti**

- 1. Seguire le procedure descritte in [Prima di effettuare interventi sui componenti interni del computer](#page-6-0).
- 2. Rimuovere la [scheda microSD](#page-13-0).
- 3. Rimuovere il [vassoio della scheda SIM](#page-14-0) per i sistemi 4G LTE.
- 4. Accedere alla [modalità di servizio.](#page-7-0)
- 5. Rimuovere il [coperchio della base](#page-16-0).

#### **Informazioni su questa attività**

La seguente figura indica la posizione della porta dell'adattatore per l'alimentazione e fornisce una rappresentazione visiva della procedura di rimozione.

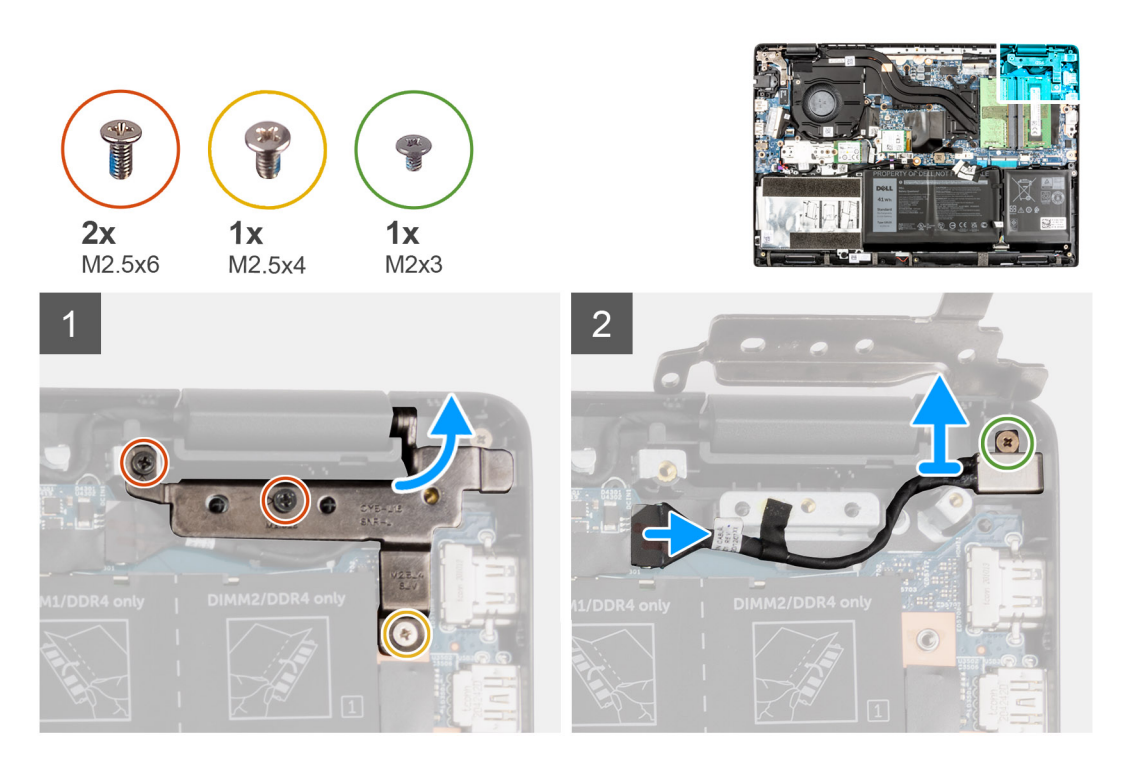

#### **Procedura**

- 1. Rimuvoere le viti (M2.5x6) e (M2.5x4) che fissano le cerniere del display al sistema.
- 2. Disconnettere la porta dell'adattatore per l'alimentazione dal connettore sulla scheda di sistema.
- 3. Rimuovere la vite M2x3 che fissa la porta dell'adattatore per l'alimentazione al gruppo del poggiapolsi.
- 4. Sollevare e rimuovere la porta dell'adattatore per l'alimentazione dal gruppo del poggiapolsi.

## **Installazione della porta dell'adattatore per l'alimentazione**

#### **Informazioni su questa attività**

La seguente figura indica la posizione della porta dell'adattatore per l'alimentazione e fornisce una rappresentazione visiva della procedura di rimozione.

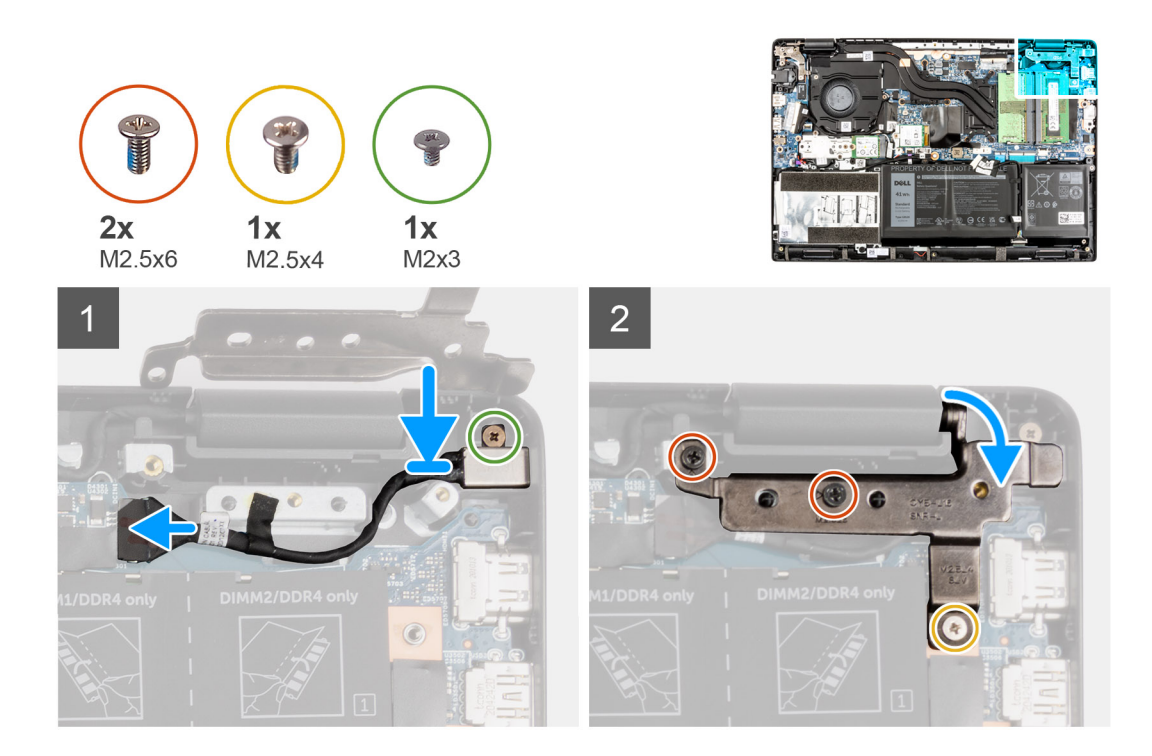

- 1. Allineare e posizionare la porta dell'adattatore per l'alimentazione sul gruppo del poggiapolsi.
- 2. Installare la vite M2x3 per fissare la porta dell'adattatore per l'alimentazione al gruppo del poggiapolsi.
- 3. Connettere la porta dell'adattatore per l'alimentazione al connettore sulla scheda di sistema.
- 4. Installare le viti (M2.5x6) e (M2.5x4) che fissano le cerniere del display al sistema.

#### **Fasi successive**

- 1. Installare il [coperchio della base](#page-18-0).
- 2. Uscire dalla [modalità assistenza](#page-7-0)
- 3. Installare il [vassoio della scheda SIM](#page-15-0) per i sistemi 4G LTE.
- 4. Installare la [scheda microSD](#page-14-0).
- 5. Seguire le procedure descritte in [Dopo aver effettuato gli interventi sui componenti interni del computer.](#page-9-0)

# **Batteria a pulsante**

## **Rimozione della batteria a bottone**

#### **Prerequisiti**

- 1. Seguire le procedure descritte in [Prima di effettuare interventi sui componenti interni del computer](#page-6-0).
- 2. Rimuovere la [scheda microSD](#page-13-0).
- 3. Rimuovere il [vassoio della scheda SIM](#page-14-0) per i sistemi 4G LTE.
- 4. Accedere alla [modalità di servizio.](#page-7-0)
- 5. Rimuovere il [coperchio della base](#page-16-0).
- 6. Rimuovere l'[SSD M.2.](#page-21-0)
- 7. Rimuvoere la [piastra termica dell'SSD M.2](#page-26-0).
- 8. Rimuovere la [staffa di conversione dell'SSD M.2](#page-27-0)
- 9. Rimuovere l' [unità disco rigido](#page-29-0) per i sistemi forniti con disco rigido.

#### **Informazioni su questa attività**

**N.B.:** Se la batteria CMOS è stata disconnessa dalla scheda di sistema per un intervento di assistenza, si verificherà un ritardo durante l'avvio del sistema in seguito al ripristino della batteria dell'orologio in tempo reale.

La seguente immagine indica la posizione della batteria a bottone e fornisce una rappresentazione visiva della procedura di rimozione.

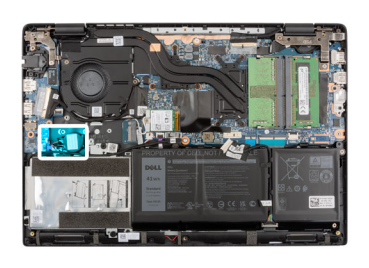

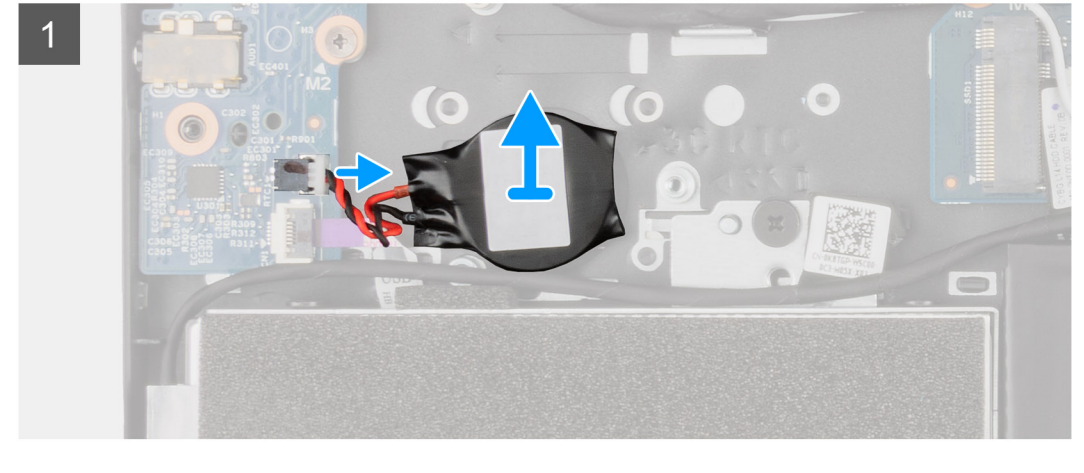

#### **Procedura**

- 1. Scollegare il cavo della batteria a bottone dal connettore sulla scheda di I/O.
- 2. Sollevare e rimuovere la batteria a bottone dal gruppo del poggiapolsi.

## **Installazione della batteria a bottone**

#### **Prerequisiti**

Se si sta sostituendo un componente, rimuovere il quello esistente prima di eseguire la procedura di installazione.

#### **Informazioni su questa attività**

**N.B.:** Se la batteria CMOS è stata disconnessa dalla scheda di sistema per un intervento di assistenza, si verificherà un ritardo durante l'avvio del sistema in seguito al ripristino della batteria dell'orologio in tempo reale.

La seguente immagine indica la posizione della batteria a bottone e fornisce una rappresentazione visiva della procedura di installazione.

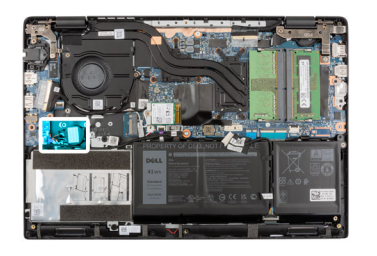

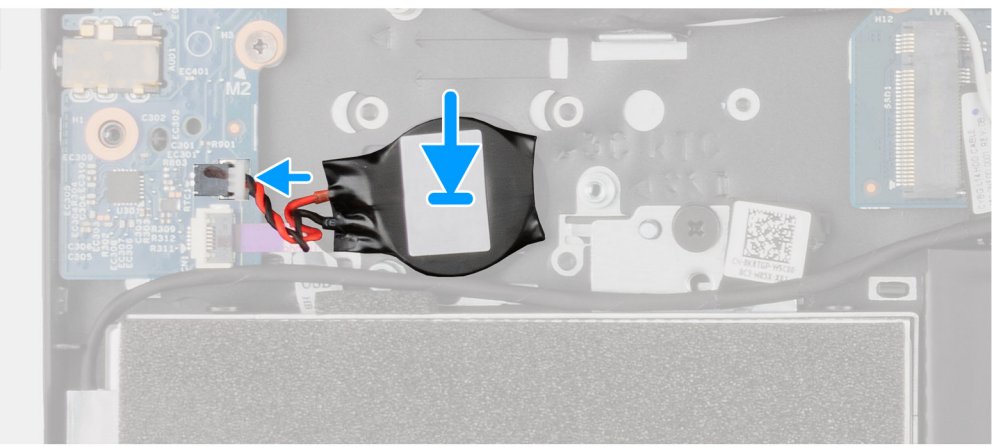

- 1. Allineare e collocare la batteria a bottone sul gruppo del poggiapolsi.
- 2. Collegare il cavo della batteria a bottone al connettore sulla scheda di I/O.

#### **Fasi successive**

- 1. Installare l' [unità disco rigido](#page-33-0) per i sistemi forniti con disco rigido.
- 2. Installare la [staffa di conversione dell'SSD M.2](#page-28-0).
- 3. Installare la [piastra termica dell'SSD M.2](#page-28-0).
- 4. Installare l'[SSD M.2.](#page-21-0)
- 5. Installare il [coperchio della base](#page-18-0).
- 6. Uscire dalla [modalità assistenza](#page-7-0)
- 7. Installare il [vassoio della scheda SIM](#page-15-0) per i sistemi 4G LTE.
- 8. Installare la [scheda microSD](#page-14-0).
- 9. Seguire le procedure descritte in [Dopo aver effettuato gli interventi sui componenti interni del computer.](#page-9-0)

# **Cavo USB**

## **Rimozione del cavo USB**

#### **Prerequisiti**

- 1. Seguire le procedure descritte in [Prima di effettuare interventi sui componenti interni del computer](#page-6-0).
- 2. Rimuovere la [scheda microSD](#page-13-0).
- 3. Rimuovere il [vassoio della scheda SIM](#page-14-0) per i sistemi 4G LTE.
- 4. Rimuovere il [coperchio della base](#page-16-0).
- 5. Rimuovere la [batteria](#page-41-0).
- 6. Rimuovere il [disco rigido.](#page-29-0)
- 7. Rimuovere la [scheda WWAN](#page-37-0) per i sistemi con 4G LTE.

#### **Informazioni su questa attività**

L'immagine indica la posizione del cavo USB e fornisce una rappresentazione visiva della procedura di rimozione.

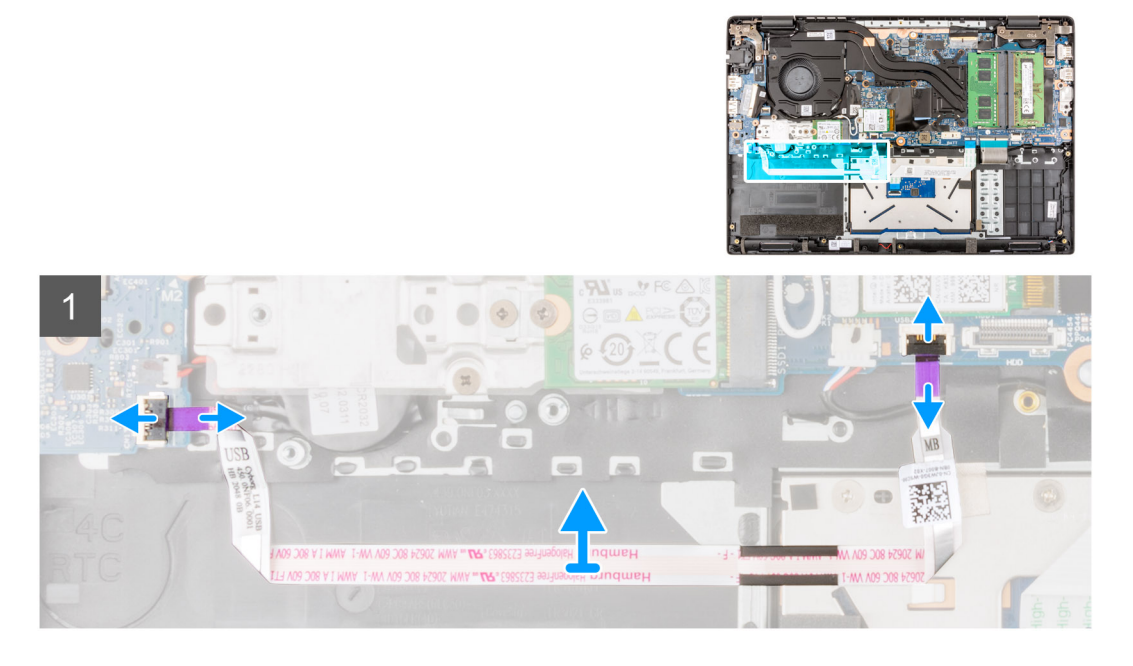

- 1. Aprire il dispositivo di chiusura e scollegare il cavo USB dal relativo connettore sulla scheda di sistema.
- 2. Staccare delicatamente il cavo di USB dal gruppo del poggiapolsi.
- 3. Aprire il dispositivo di chiusura e scollegare il cavo USB dal connettore sulla scheda di I/O.
- 4. Sollevare e rimuovere il cavo USB dal gruppo del poggiapolsi.

## **Installazione del cavo USB**

#### **Prerequisiti**

Se si sta sostituendo un componente, rimuovere il quello esistente prima di eseguire la procedura di installazione.

#### **Informazioni su questa attività**

La seguente immagine indica la posizione del cavo USB e fornisce una rappresentazione visiva della procedura di installazione.

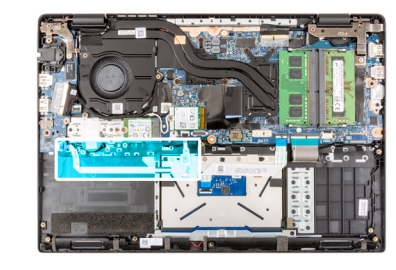

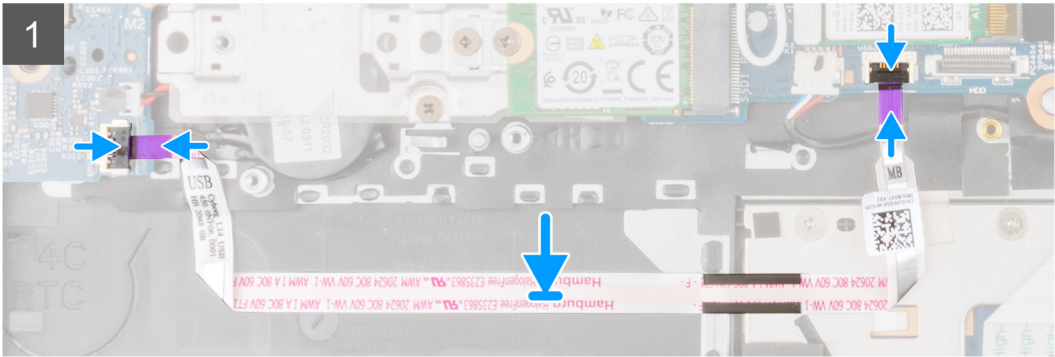

- <span id="page-68-0"></span>1. Collegare il cavo USB tastiera al connettore sulla scheda di sistema e chiudere il dispositivo.
- 2. Allineare e posizionare il cavo USB al gruppo poggiapolsi.
- 3. Collegare il cavo USB al connettore sulla scheda di I/O e chiudere il dispositivo.

#### **Fasi successive**

- 1. Installare la [scheda WWAN](#page-38-0) per i sistemi con 4G LTE.
- 2. Installare il [disco rigido.](#page-33-0)
- 3. Installare la [batteria](#page-41-0).
- 4. Installare il [coperchio della base](#page-18-0).
- 5. Installare il [vassoio della scheda SIM](#page-15-0) per i sistemi 4G LTE.
- 6. Installare la [scheda microSD](#page-14-0).
- 7. Seguire le procedure descritte in [Dopo aver effettuato gli interventi sui componenti interni del computer.](#page-9-0)

# **Porta Ethernet**

# **Rimozione della porta Ethernet**

#### **Prerequisiti**

- 1. Seguire le procedure descritte in [Prima di effettuare interventi sui componenti interni del computer](#page-6-0).
- 2. Rimuovere la [scheda microSD](#page-13-0).
- 3. Rimuovere il [vassoio della scheda SIM](#page-14-0) per i sistemi 4G LTE.
- 4. Accedere alla [modalità di servizio.](#page-7-0)
- 5. Rimuovere il [coperchio della base](#page-16-0).

#### **Informazioni su questa attività**

La seguente immagine indica la posizione della porta Ethernet e fornisce una rappresentazione visiva della procedura di rimozione.

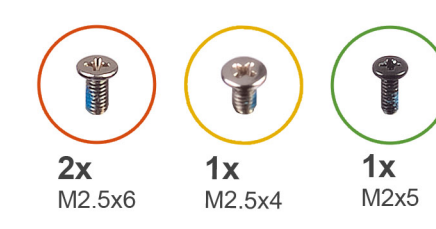

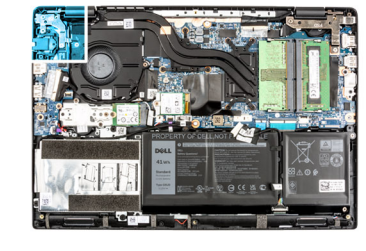

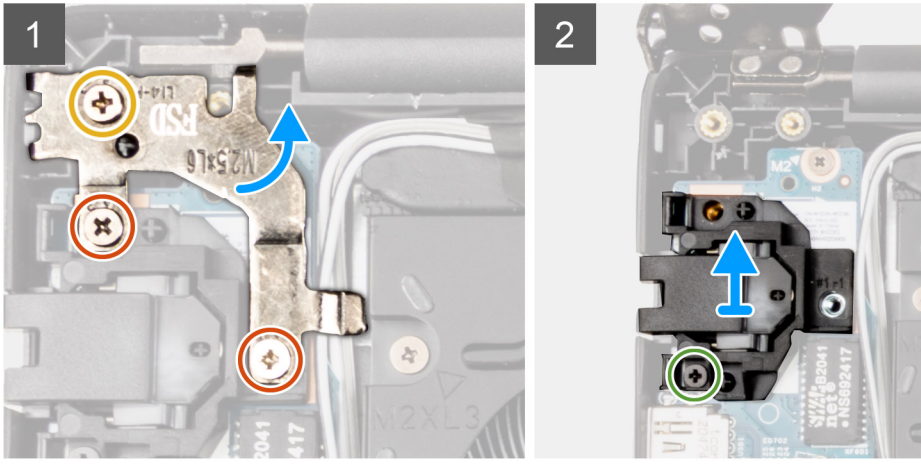

- <span id="page-69-0"></span>1. Rimuovere le viti (M2.5x4) e 2 viti (M2.5x6) per fissare la staffa della cerniera sul gruppo del poggiapolsi.
- 2. Sollevare la cerniera verso l'alto via dal gruppo del poggiapolsi.
- 3. Rimuovere la vite (M2x5) che fissa l'Ethernet sulla scheda di i/O.
- 4. Sollevare e rimuovere l'Ethernet dalla scheda di I/O.

# **Installazione della porta Ethernet**

#### **Prerequisiti**

Se si sta sostituendo un componente, rimuovere il quello esistente prima di eseguire la procedura di installazione.

#### **Informazioni su questa attività**

La seguente immagine indica la posizione della porta Ethernet e fornisce una rappresentazione visiva della procedura di installazione.

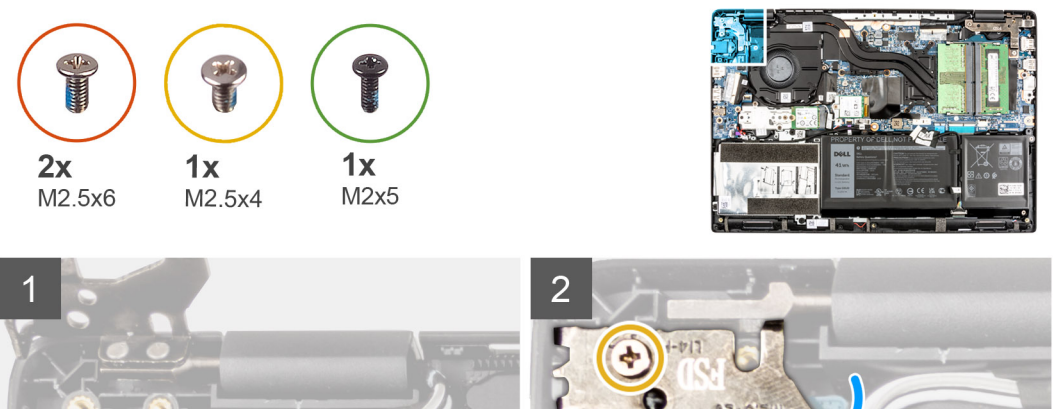

# 97\*97

#### **Procedura**

- 1. Allineare e posizionare l'Ethernet sulla scheda di I/O.
- 2. Installare la vite (M2x5) per fissarele l'Ethernet sulla scheda di i/O.
- 3. Premere le cerniere verso il basso verso il gruppo del poggiapolsi.
- 4. Installare le viti (M2.5x4) e 2 viti (M2.5x6) per fissare la staffa della cerniera sul gruppo del poggiapolsi.

- 1. Installare il [coperchio della base](#page-18-0).
- 2. Uscire dalla [modalità assistenza](#page-7-0)
- 3. Installare il [vassoio della scheda SIM](#page-15-0) per i sistemi 4G LTE.
- 4. Installare la [scheda microSD](#page-14-0).
- 5. Seguire le procedure descritte in [Dopo aver effettuato gli interventi sui componenti interni del computer.](#page-9-0)

# **scheda di I/O**

# **Rimozione della scheda di I/O**

#### **Prerequisiti**

- 1. Seguire le procedure descritte in [Prima di effettuare interventi sui componenti interni del computer](#page-6-0).
- 2. Rimuovere la [scheda microSD](#page-13-0).
- 3. Rimuovere il [vassoio della scheda SIM](#page-14-0) per i sistemi 4G LTE.
- 4. Accedere alla [modalità di servizio.](#page-7-0)
- 5. Rimuovere il [coperchio della base](#page-16-0).
- 6. Rimuovere la [porta Ethernet.](#page-68-0)

#### **Informazioni su questa attività**

**N.B.:** L'immagine riguarda i sistemi privi di scheda del pulsante di alimentazione.

La seguente figura indica la posizione della scheda di I/O e fornisce una rappresentazione visiva della procedura di rimozione.

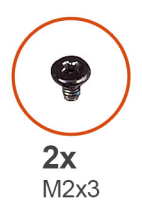

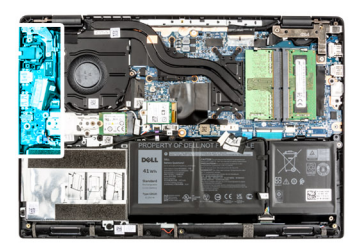

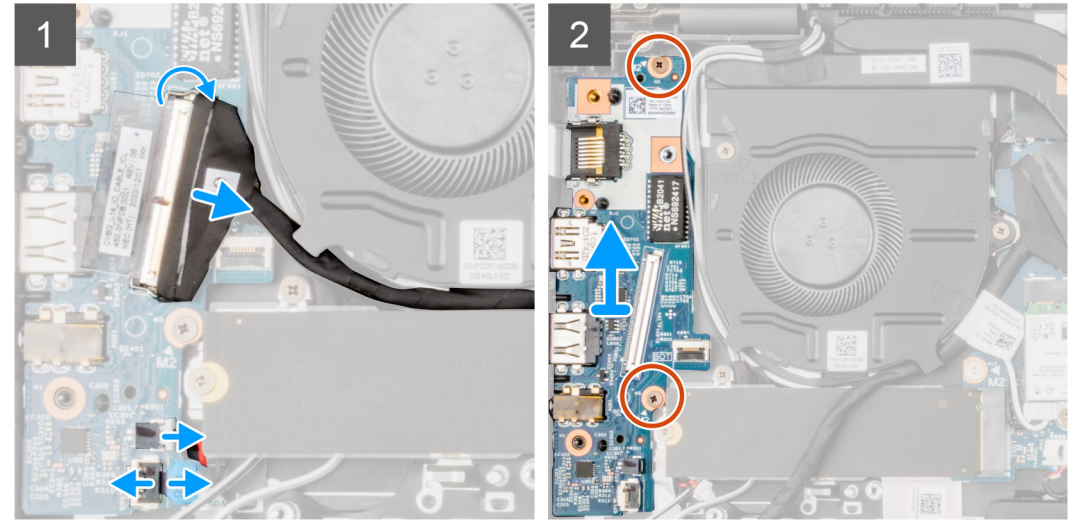

- 1. Per i sistemi inviati con pulsante di alimentazione, staccare l'adesivo, aprire il dispositivo di chiusura e disconnettere il cavo del pulsante di alimentazione dal connettore sulla scheda di I/O.
- 2. Aprire il dispositivo di chiusura e scollegare il cavo di I/O dal connettore sulla scheda di sistema.
- 3. Scollegare il cavo USB e il cavo della batteria a bottone dai connettori sulla scheda di sistema.
- 4. Rimuovere le due viti (M2x3) che fissano la scheda I/O al gruppo del poggiapolsi.
- 5. Sollevare e rimuovere la scheda di I/O dal gruppo del poggiapolsi.

# **Installazione della scheda di I/O**

#### **Prerequisiti**

Se si sta sostituendo un componente, rimuovere il quello esistente prima di eseguire la procedura di installazione.

#### **Informazioni su questa attività**

 $(i)$ **N.B.:** L'immagine riguarda i sistemi privi di scheda del pulsante di alimentazione.

La seguente figura indica la posizione della scheda di I/O e fornisce una rappresentazione visiva della procedura di installazione.

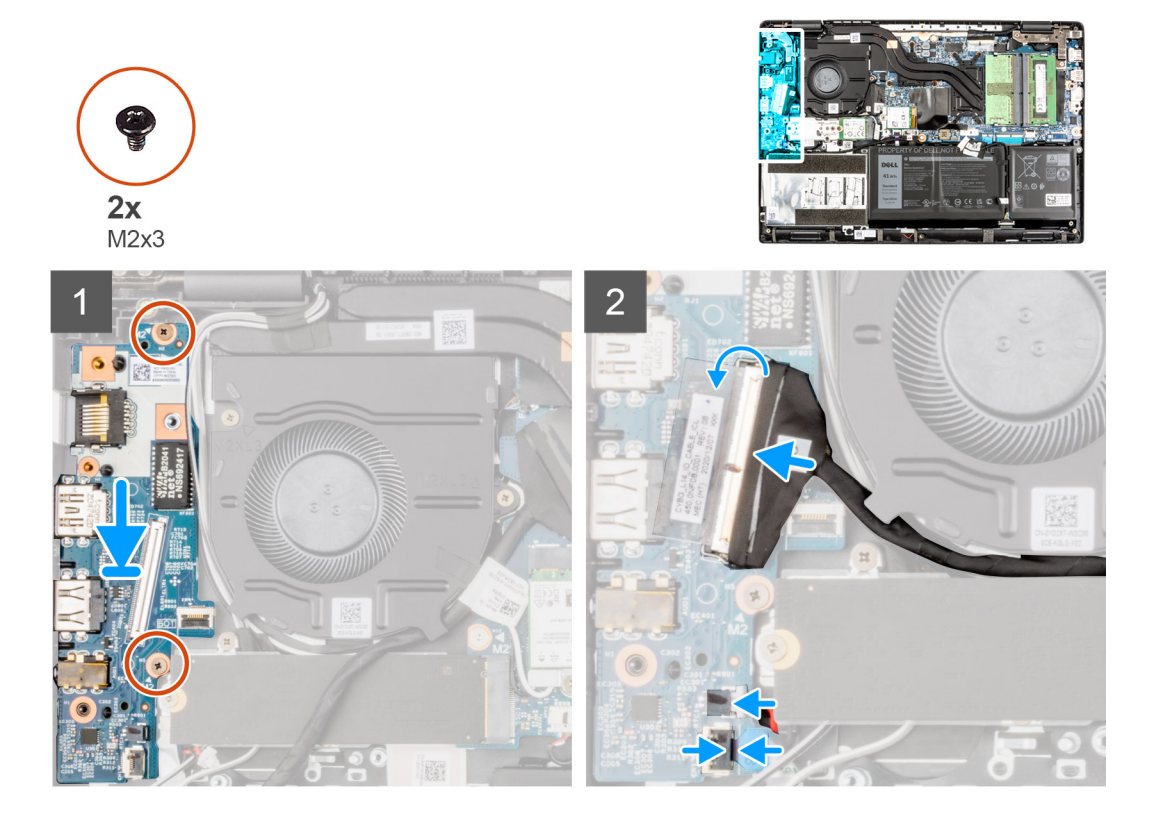

#### **Procedura**

- 1. Allineare e posizionare la scheda di I/O nello slot sul gruppo del poggiapolsi.
- 2. Installare le due viti (M2x3) che fissano la scheda I/O al gruppo del poggiapolsi.
- 3. Collegare il cavo USB e il cavo della batteria a bottone ai connettori sulla scheda di sistema.
- 4. Collegare il cavo di I/O al connettore sulla scheda di sistema e chiudere il dispositivo.
- 5. Per i sistemi inviati con pulsante di alimentazione, connettere il cavo del pulsante di alimentazione al connettore sulla scheda di I/O, chiudere il dispositivo di chiusura e applicare il nastro adesivo.

- 1. Installare la [porta Ethernet.](#page-69-0)
- 2. Installare il [coperchio della base](#page-18-0).
- 3. Uscire dalla [modalità assistenza](#page-7-0)
- 4. Installare il [vassoio della scheda SIM](#page-15-0) per i sistemi 4G LTE.
- 5. Installare la [scheda microSD](#page-14-0).
- 6. Seguire le procedure descritte in [Dopo aver effettuato gli interventi sui componenti interni del computer.](#page-9-0)
## **Pulsante di alimentazione**

### **Rimozione del pulsante di alimentazione privo di lettore di impronte digitali**

#### **Prerequisiti**

- 1. Seguire le procedure descritte in [Prima di effettuare interventi sui componenti interni del computer](#page-6-0).
- 2. Rimuovere la [scheda microSD](#page-13-0).
- 3. Rimuovere il [vassoio della scheda SIM](#page-14-0) per i sistemi 4G LTE.
- 4. Accedere alla [modalità di servizio.](#page-7-0)
- 5. Rimuovere il [coperchio della base](#page-16-0).
- 6. Rimuovere la [scheda di I/O.](#page-70-0)
- 7. Rimuovere la [porta Ethernet.](#page-68-0)

#### **Informazioni su questa attività**

L'immagine indica la posizione del pulsante di alimentazione privo di lettore di impronte digitali e fornisce una rappresentazione visiva della procedura di rimozione.

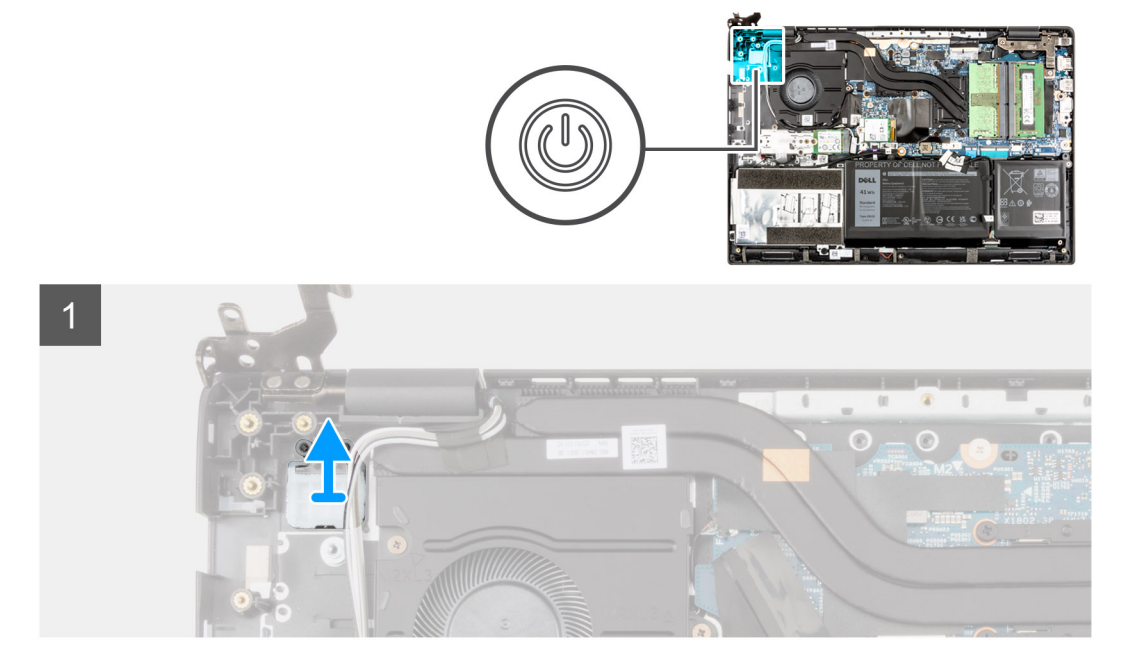

#### **Procedura**

Sollevare e rimuovere il pulsante di alimentazione dal gruppo del poggiapolsi.

### **Installazione del pulsante di alimentazione privo di lettore di impronte digitali**

#### **Informazioni su questa attività**

L'immagine indica la posizione del pulsante di alimentazione privo di lettore di impronte digitali e fornisce una rappresentazione visiva della procedura di rimozione.

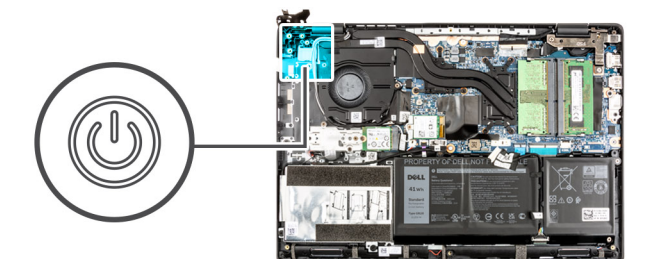

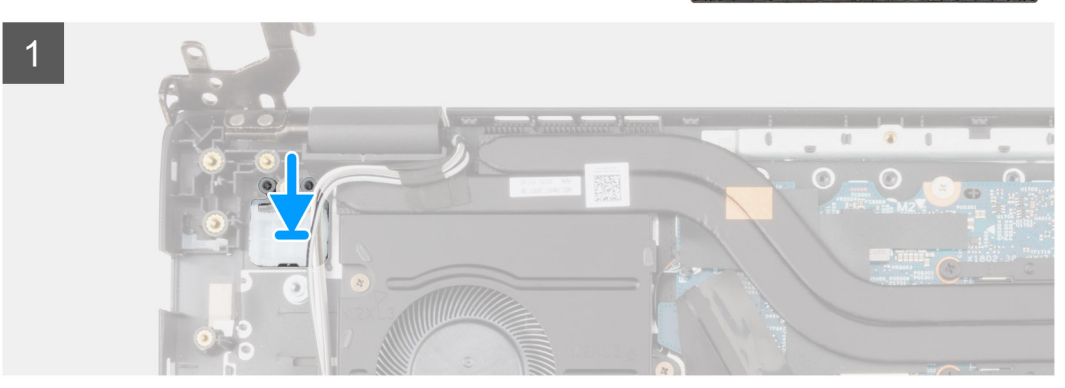

Allineare e posizionare il pulsante di alimentazione nello slot sul gruppo del poggiapolsi.

#### **Fasi successive**

- 1. Installare la [porta Ethernet.](#page-69-0)
- 2. Installare la [scheda di I/O.](#page-71-0)
- 3. Installare il [coperchio della base](#page-18-0).
- 4. Uscire dalla [modalità assistenza](#page-7-0)
- 5. Installare il [vassoio della scheda SIM](#page-15-0) per i sistemi 4G LTE.
- 6. Installare la [scheda microSD](#page-14-0).
- 7. Seguire le procedure descritte in [Dopo aver effettuato gli interventi sui componenti interni del computer.](#page-9-0)

### **Rimozione del pulsante di alimentazione con lettore di impronte digitali**

#### **Prerequisiti**

- 1. Seguire le procedure descritte in [Prima di effettuare interventi sui componenti interni del computer](#page-6-0).
- 2. Rimuovere la [scheda microSD](#page-13-0).
- 3. Rimuovere il [vassoio della scheda SIM](#page-14-0) per i sistemi 4G LTE.
- 4. Accedere alla [modalità di servizio.](#page-7-0)
- 5. Rimuovere il [coperchio della base](#page-16-0).
- 6. Rimuovere la [scheda di I/O.](#page-70-0)
- 7. Rimuovere la [porta Ethernet.](#page-68-0)

#### **Informazioni su questa attività**

La figura indica la posizione del pulsante di accensione con lettore di impronte digitali e fornisce una rappresentazione visiva della procedura di rimozione.

**N.B.:** Le immagini riguardano i sistemi inviati con scheda grafica integrata. La scheda di sistema ha una configurazione diversa per le schede grafiche dedicate.

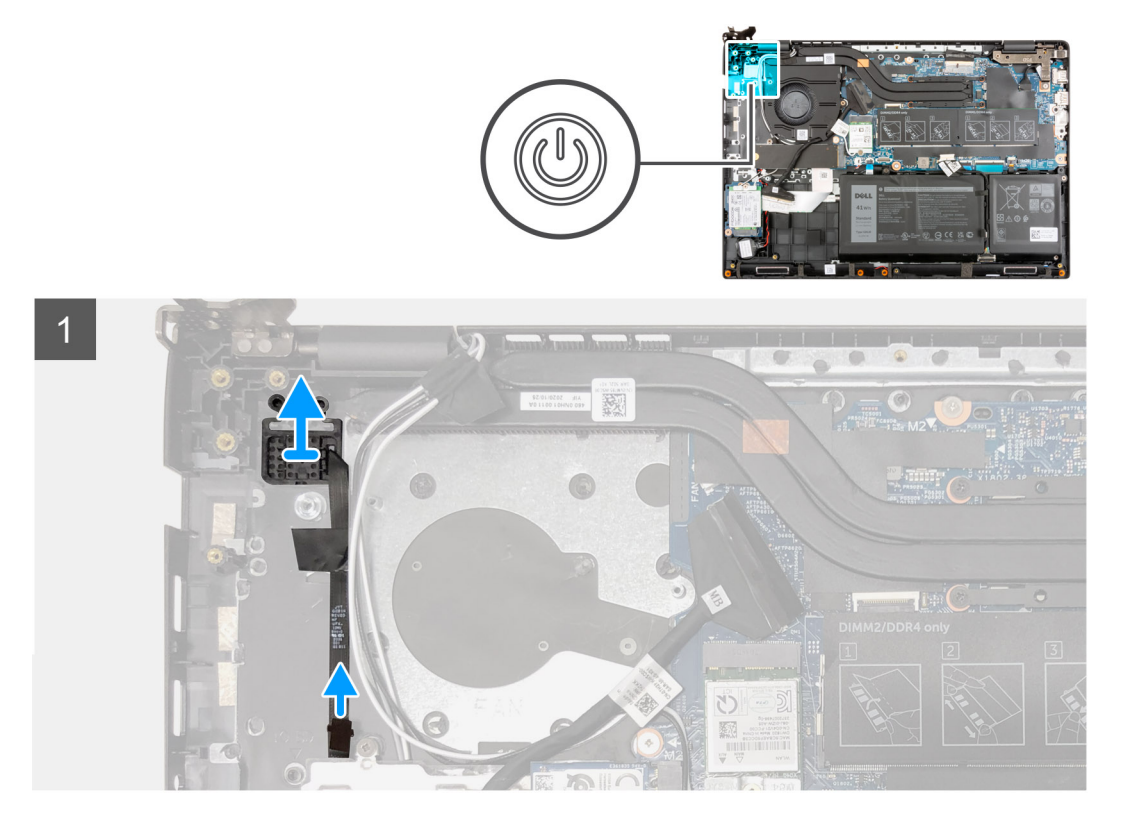

- 1. Staccare il cavo del pulsante di alimentazione con il supporto adesivo dal gruppo del poggiapolsi.
- 2. Sollevare il pulsante di alimentazione con lettore di impronte digitali dal gruppo del poggiapolsi.

## **Installazione del pulsante di alimentazione con lettore di impronte digitali**

#### **Informazioni su questa attività**

La figura indica la posizione del pulsante di accensione con lettore di impronte digitali e fornisce una rappresentazione visiva della procedura di rimozione.

**N.B.:** Le immagini riguardano i sistemi inviati con scheda grafica integrata. La scheda di sistema ha una configurazione diversa per le schede grafiche dedicate.

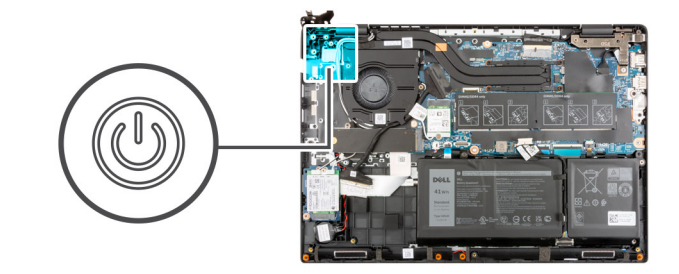

<span id="page-75-0"></span>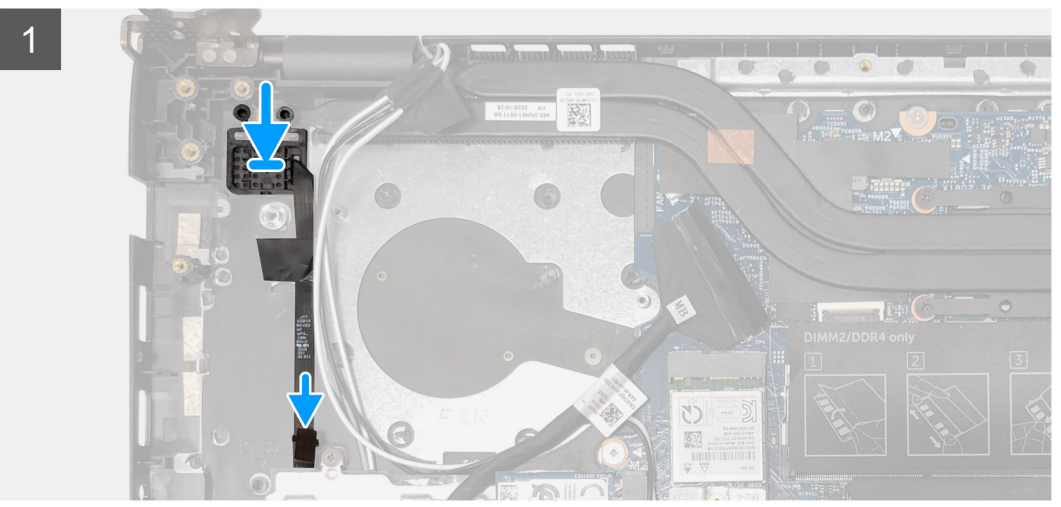

- 1. Attaccare il cavo del pulsante di alimentazione con il supporto adesivo.
- 2. Allineare e posizionare il pulsante di alimentazione con lettore di impronte digitali nello slot sul gruppo del poggiapolsi.

#### **Fasi successive**

- 1. Installare la [porta Ethernet.](#page-69-0)
- 2. Installare la [scheda di I/O.](#page-71-0)
- 3. Installare il [coperchio della base](#page-18-0).
- 4. Uscire dalla [modalità assistenza](#page-7-0)
- 5. Installare il [vassoio della scheda SIM](#page-15-0) per i sistemi 4G LTE.
- 6. Installare la [scheda microSD](#page-14-0).
- 7. Seguire le procedure descritte in [Dopo aver effettuato gli interventi sui componenti interni del computer.](#page-9-0)

## **Scheda di sistema**

### **Rimozione della scheda di sistema**

#### **Prerequisiti**

- 1. Seguire le procedure descritte in [Prima di effettuare interventi sui componenti interni del computer](#page-6-0).
- 2. Rimuovere la [scheda microSD](#page-13-0).
- 3. Rimuovere il [vassoio della scheda SIM](#page-14-0) per i sistemi 4G LTE.
- 4. Rimuovere il [coperchio della base](#page-16-0).
- 5. Rimuovere la [batteria](#page-41-0).
- 6. Rimuovere il [modulo di memoria](#page-19-0).
- 7. Rimuovere l'[SSD M.2.](#page-21-0)
- 8. Rimuovere l'[unità disco rigido](#page-29-0) per i sistemi forniti con disco rigido.
- 9. Rimuovere la [scheda WLAN.](#page-34-0)
- 10. Rimuovere il [gruppo del dissipatore di calore.](#page-61-0)

Connettori della scheda di sistema

**N.B.:** La posizione del modulo di memoria può variare a seconda del sistema.

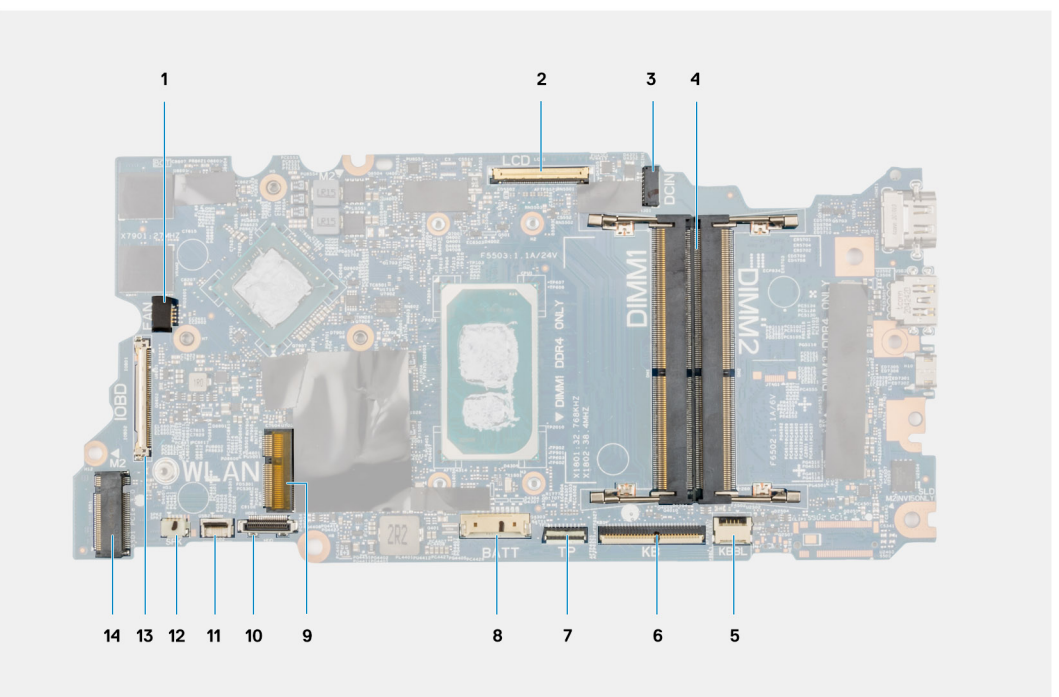

- 1. Connettore del cavo della ventola di sistema 2. Connettore del cavo del display
- 3. Connettore della porta dell'adattatore per l'alimentazione 4. Connettore dei moduli di memoria
- 5. Connettore del cavo LED per la retroilluminazione della tastiera 6. Connettore del cavo della tastiera
- 7. Connettore del cavo del touchpad 8. Connettore del cavo della batteria
- 
- 
- 13. Connettore del cavo di I/O 14. connettore SSD M.2
- 
- 
- 
- 
- 9. Connettore per schede WLAN 10. Connettore del cavo dell'unità del disco rigido
- 11. Connettore del cavo USB 12. Connettore del cavo dell'altoparlante
	-

La seguente figura indica la posizione della scheda di sistema e fornisce una rappresentazione visiva della procedura di rimozione.

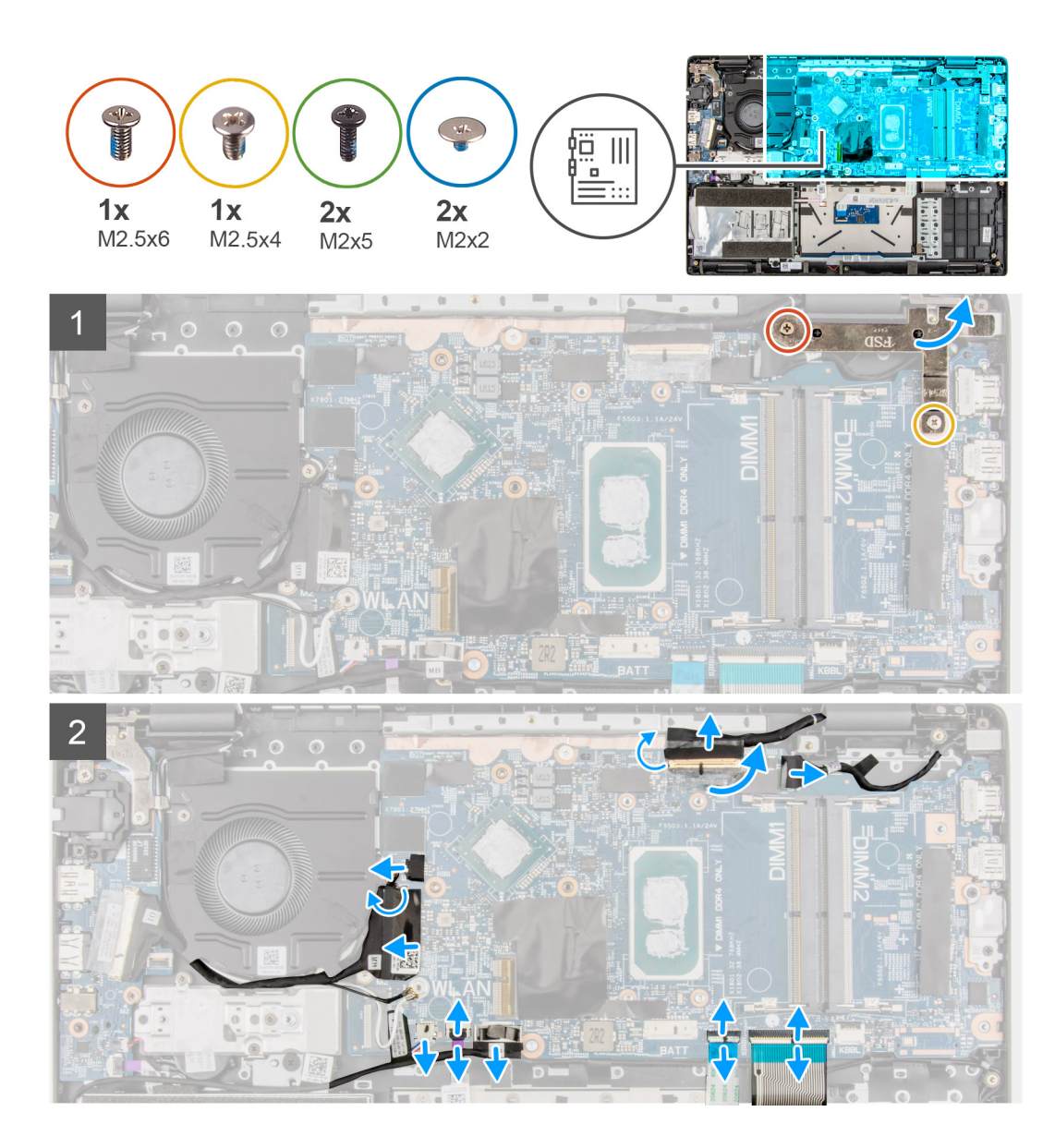

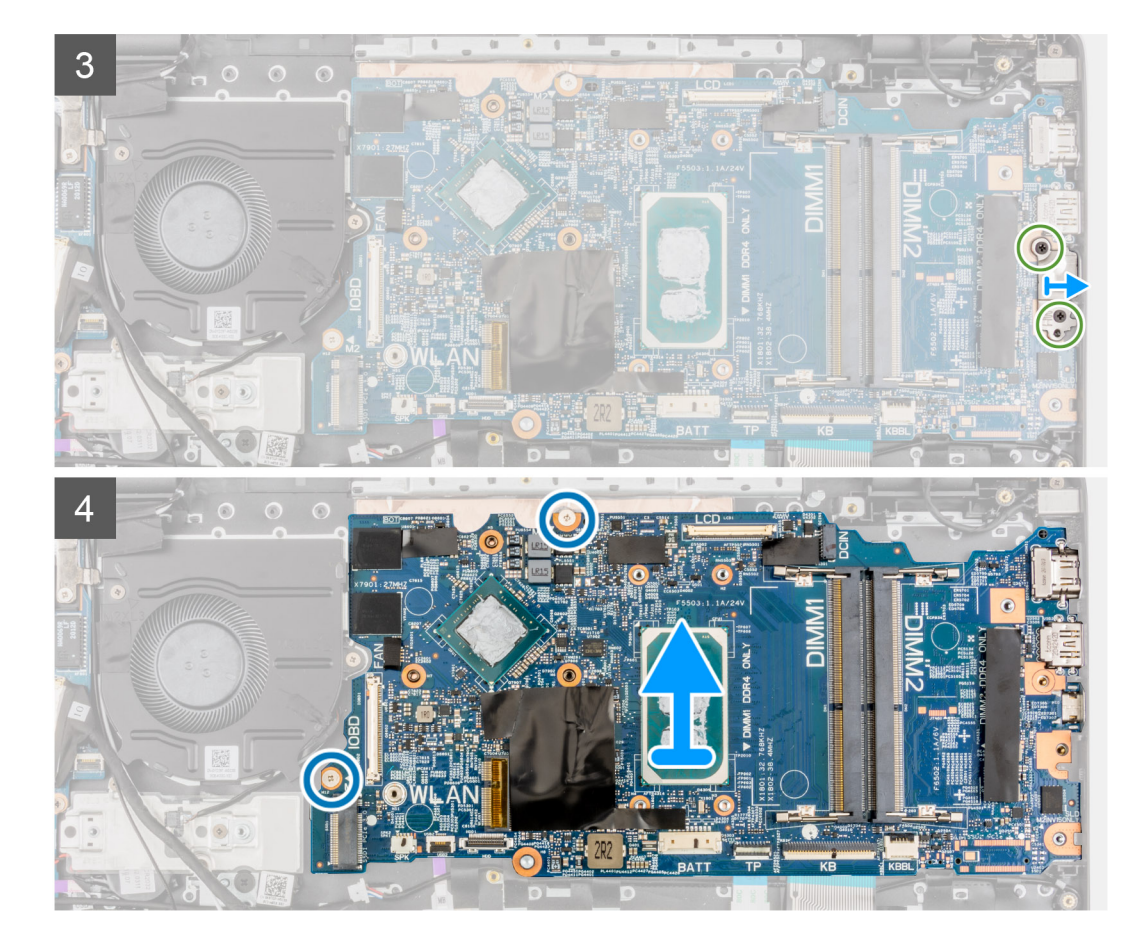

- 1. Rimuovere le viti (M 2.5 X6) e (M 2.5 x4) che fissano il cardine al gruppo del poggiapolsi.
- 2. Sollevare il cardine verso l'alto via dal gruppo del poggiapolsi.
- 3. Per i sistemi con 4G LTE, staccare il cavo della scheda di I/O WWAN dal gruppo del poggiapolsi.
- 4. Scollegare il cavo dell'altoparlante, il cavo della porta dell'adattatore per l'alimentazione, il cavo dell'unità disco rigido e il cavo della ventola di sistema dal connettore sulla scheda di sistema.
- 5. Aprire il dispositivo di chiusura e scollegare il cavo del touchpad, il cavo della tastiera e il cavo USB dal connettore sulla scheda di sistema.
- 6. Staccare il nastro adesivo, aprire il dispositivo di chiusura e scollegare il cavo del display e il cavo di I/O dal connettore sulla scheda di sistema.
- 7. Rimuovere le 2 viti M2x5 che fissano la staffa Type-C.
- 8. Sollevare e rimuovere la staffa USB Type-C dalla scheda di sistema.
- 9. Rimuovere le 2 viti (M2x2) che fissano la scheda di sistema in posizione.
- 10. Sollevare e rimuovere la scheda di sistema dal gruppo del poggiapolsi.

### **Installazione della scheda di sistema**

#### **Prerequisiti**

Se si sta sostituendo un componente, rimuovere il quello esistente prima di eseguire la procedura di installazione.

#### **Informazioni su questa attività**

Connettori della scheda di sistema

**N.B.:** La posizione del modulo di memoria può variare a seconda del sistema.

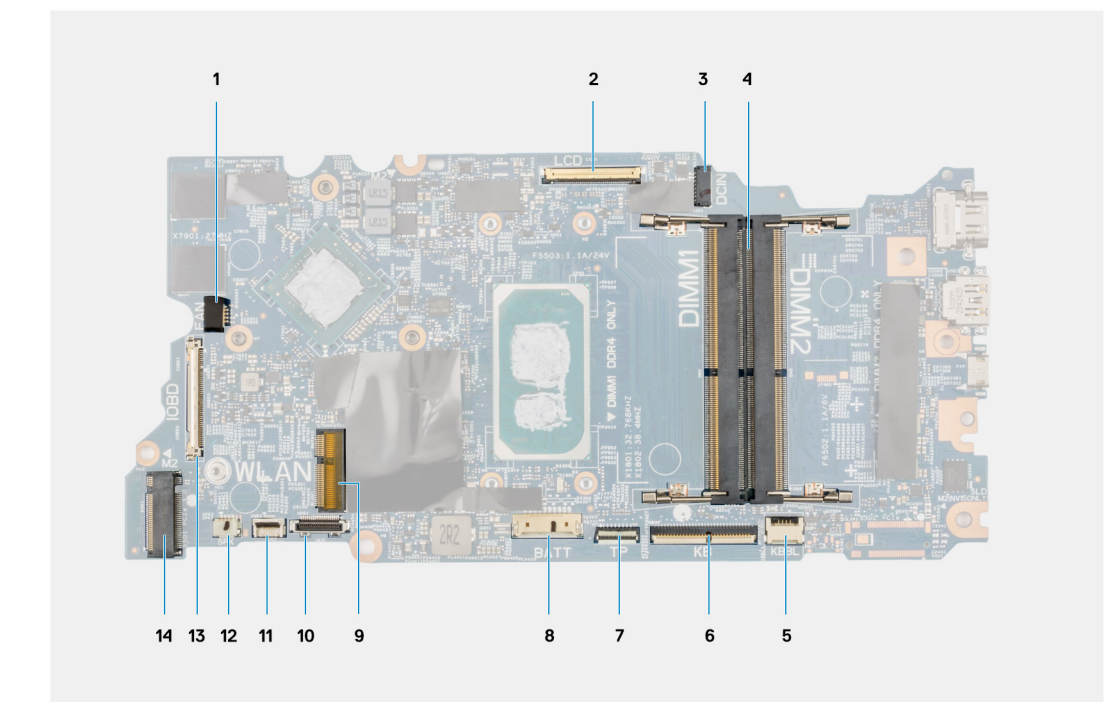

- 1. Connettore del cavo della ventola di sistema 2. Connettore del cavo del display
- 3. Connettore della porta dell'adattatore per l'alimentazione 4. Connettore dei moduli di memoria
- 5. Connettore del cavo LED per la retroilluminazione della tastiera 6. Connettore del cavo della tastiera
- 7. Connettore del cavo del touchpad 8. Connettore del cavo della batteria
- 
- 
- 13. Connettore del cavo di I/O 14. connettore SSD M.2
- 
- 
- 
- 
- 9. Connettore per schede WLAN 10. Connettore del cavo dell'unità del disco rigido
- 11. Connettore del cavo USB 12. Connettore del cavo dell'altoparlante
	-

La seguente figura indica la posizione della scheda di sistema e fornisce una rappresentazione visiva della procedura di installazione.

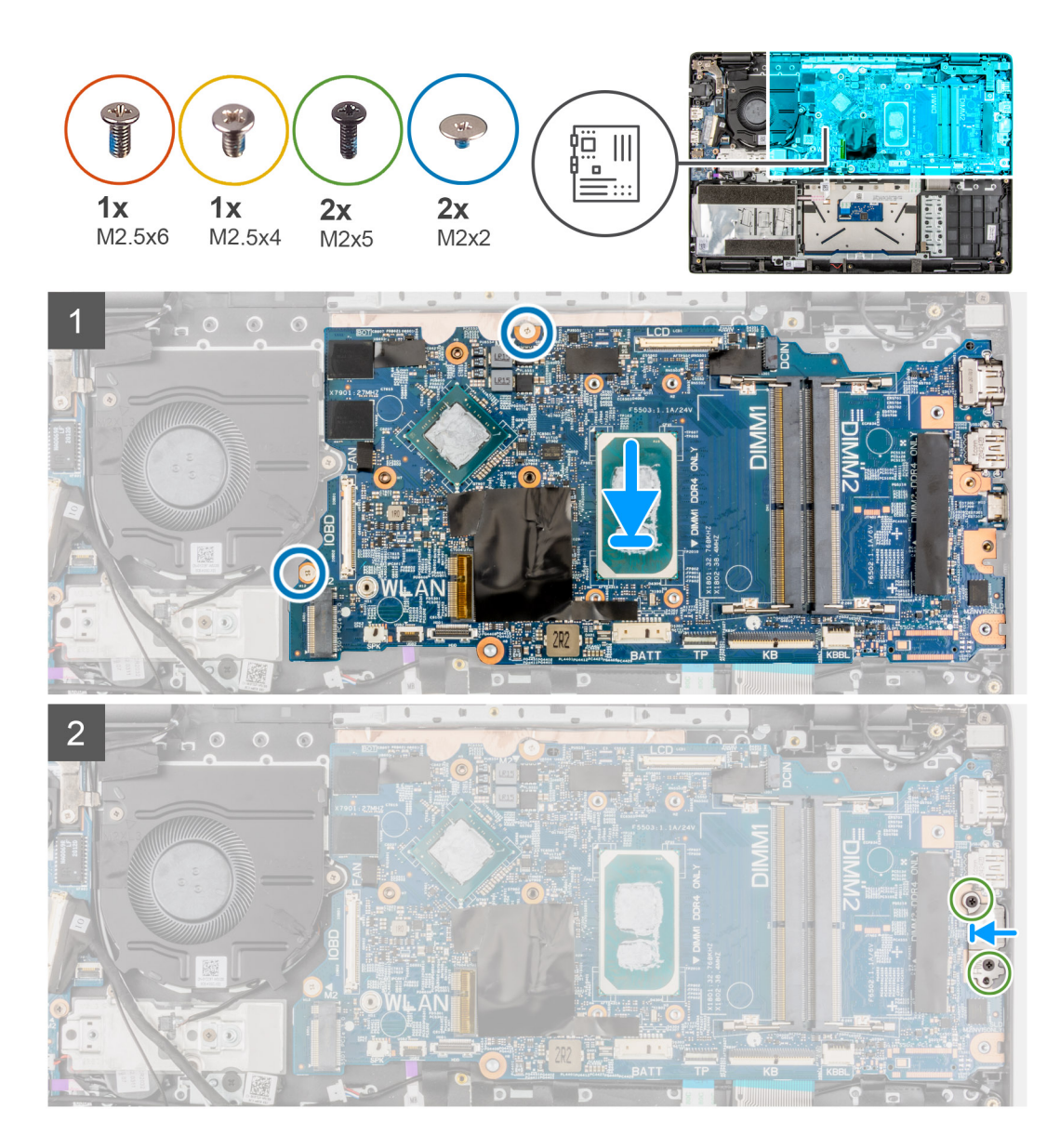

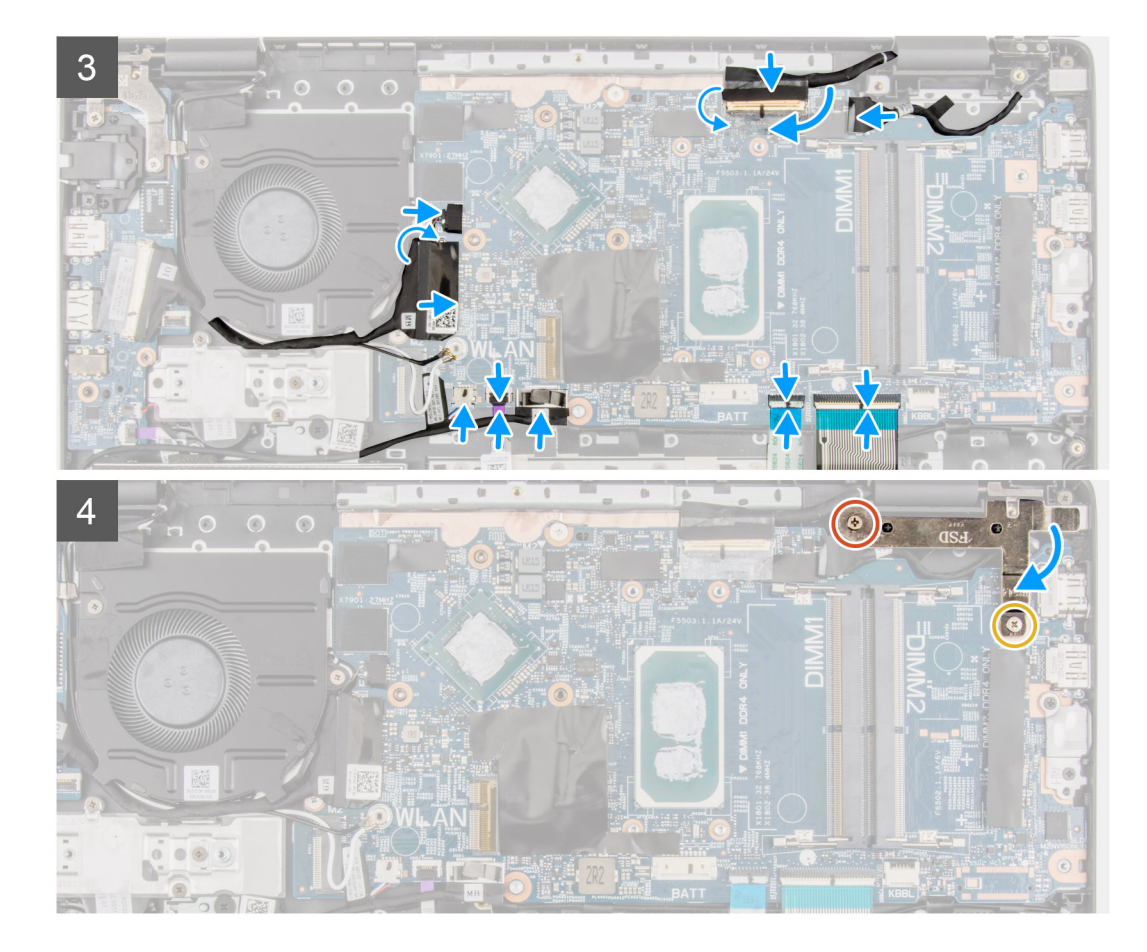

- 1. Allineare e posizionare la scheda di sistema nello slot sul gruppo di poggiapolsi.
- 2. Installare le due viti (M2x2) per fissare la scheda di sistema in posizione.
- 3. Allineare e collocare la staffa USB Type-C sulla scheda di sistema.
- 4. Installare le 2 viti M2x5 che fissano la staffa Type-C.
- 5. Collegare il cavo del display e il cavo di I/O al connettore sulla scheda di sistema, chiudere i fermi di rilascio e fissare i nastri adesivi.
- 6. Collegare il cavo del touchpad, il cavo della tastiera e il cavo USB ai connettori sulla scheda di sistema e chiudere il dispositivo di chiusura.
- 7. Collegare il cavo dell'altoparlante, il cavo della porta dell'adattatore per l'alimentazione, il cavo dell'unità disco rigido e il cavo della ventola del sistema al connettore sulla scheda di sistema.
- 8. Per i sistemi 4G LTE, attaccare il cavo della scheda di I/O WWAN al gruppo del poggiapolsi.
- 9. Premere i cardini verso il basso verso il gruppo del poggiapolsi.
- 10. Installare le viti (M 2.5x6) e (M2.5x4) per fissare il cardine al gruppo del poggiapolsi.

#### **Fasi successive**

- 1. Installare il [gruppo del dissipatore di calore.](#page-61-0)
- 2. Installare la [scheda WLAN.](#page-35-0)
- 3. Installare l' [unità disco rigido](#page-33-0) per i sistemi forniti con disco rigido.
- 4. Installare l'[SSD M.2.](#page-21-0)
- 5. Installare il [modulo di memoria](#page-20-0).
- 6. Installare la [batteria](#page-41-0).
- 7. Installare il [coperchio della base](#page-18-0).
- 8. Installare il [vassoio della scheda SIM](#page-15-0) per i sistemi 4G LTE.
- 9. Installare la [scheda microSD](#page-14-0).
- 10. Seguire le procedure descritte in [Dopo aver effettuato gli interventi sui componenti interni del computer.](#page-9-0)

## <span id="page-82-0"></span>**Altoparlanti**

## **Rimozione dell'altoparlante**

#### **Prerequisiti**

- 1. Seguire le procedure descritte in [Prima di effettuare interventi sui componenti interni del computer](#page-6-0).
- 2. Rimuovere la [scheda microSD](#page-13-0).
- 3. Rimuovere il [vassoio della scheda SIM](#page-14-0) per i sistemi 4G LTE.
- 4. Rimuovere il [coperchio della base](#page-16-0).
- 5. Rimuovere la [batteria](#page-41-0).

#### **Informazioni su questa attività**

La seguente immagine indica la posizione degli altoparlanti e fornisce una rappresentazione visiva della procedura di rimozione.

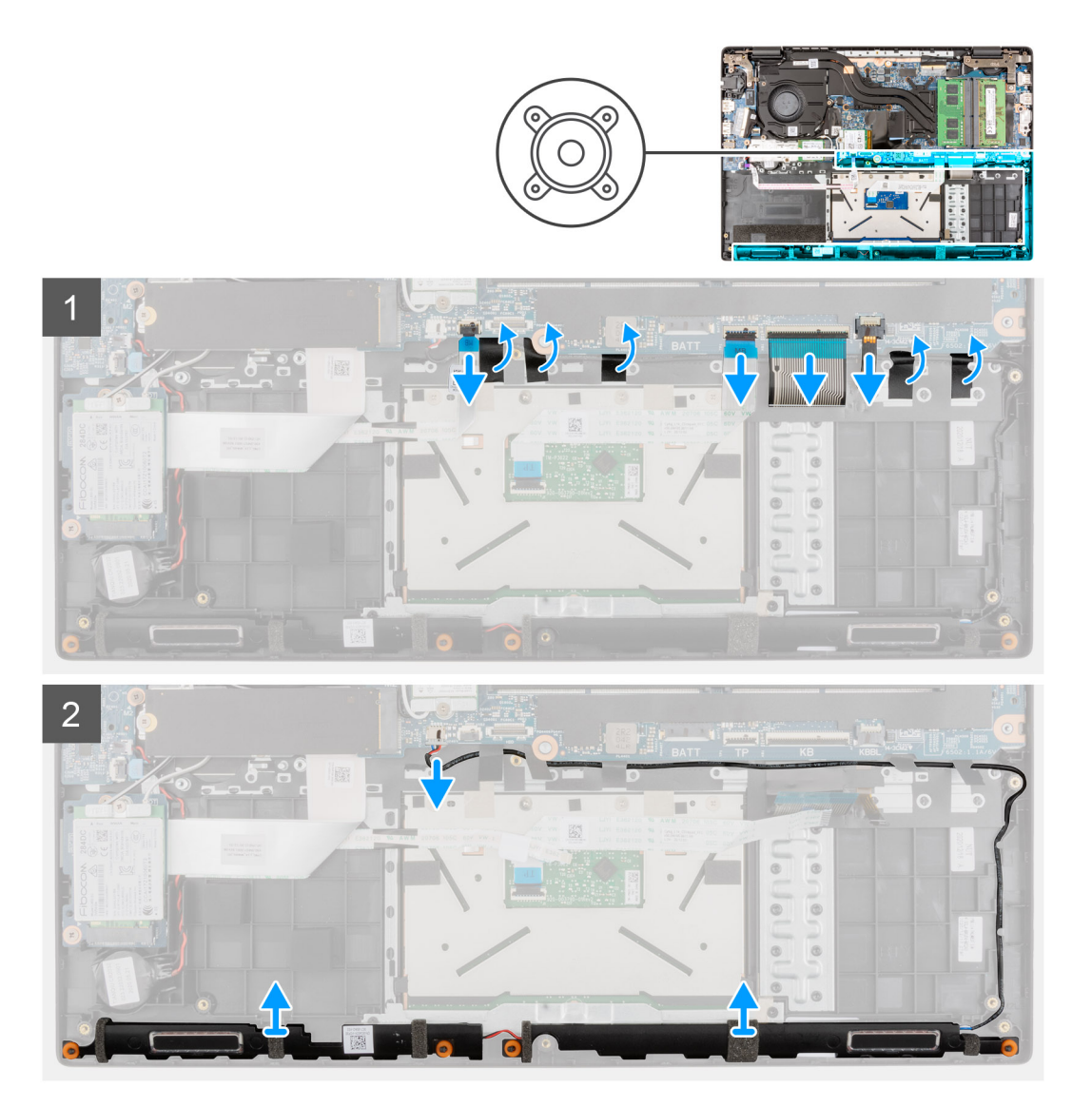

#### **Procedura**

- 1. Scollegare il cavo del disco rigido dal connettore sulla scheda di sistema.
- 2. Aprire il dispositivo di chiusura e scollegare il cavo del touchpad, il cavo della tastiera, il cavo LED per la retroilluminazione della tastiera e il cavo USB dai connettori sulla scheda di sistema.
- 3. Scollegare il cavo dell'altoparlante dal connettore sulla scheda di sistema.
- <span id="page-83-0"></span>4. Disinstradare il cavo dell'altoparlante dalle guide di instradamento sul gruppo del poggiapolsi.
- 5. Staccare i nastri adesivi, sollevare e rimuovere gli altoparlanti dal gruppo del poggiapolsi.

### **Installazione dell'altoparlante**

#### **Prerequisiti**

Se si sta sostituendo un componente, rimuovere il quello esistente prima di eseguire la procedura di installazione.

#### **Informazioni su questa attività**

La seguente immagine indica la posizione degli altoparlanti e fornisce una rappresentazione visiva della procedura di installazione.

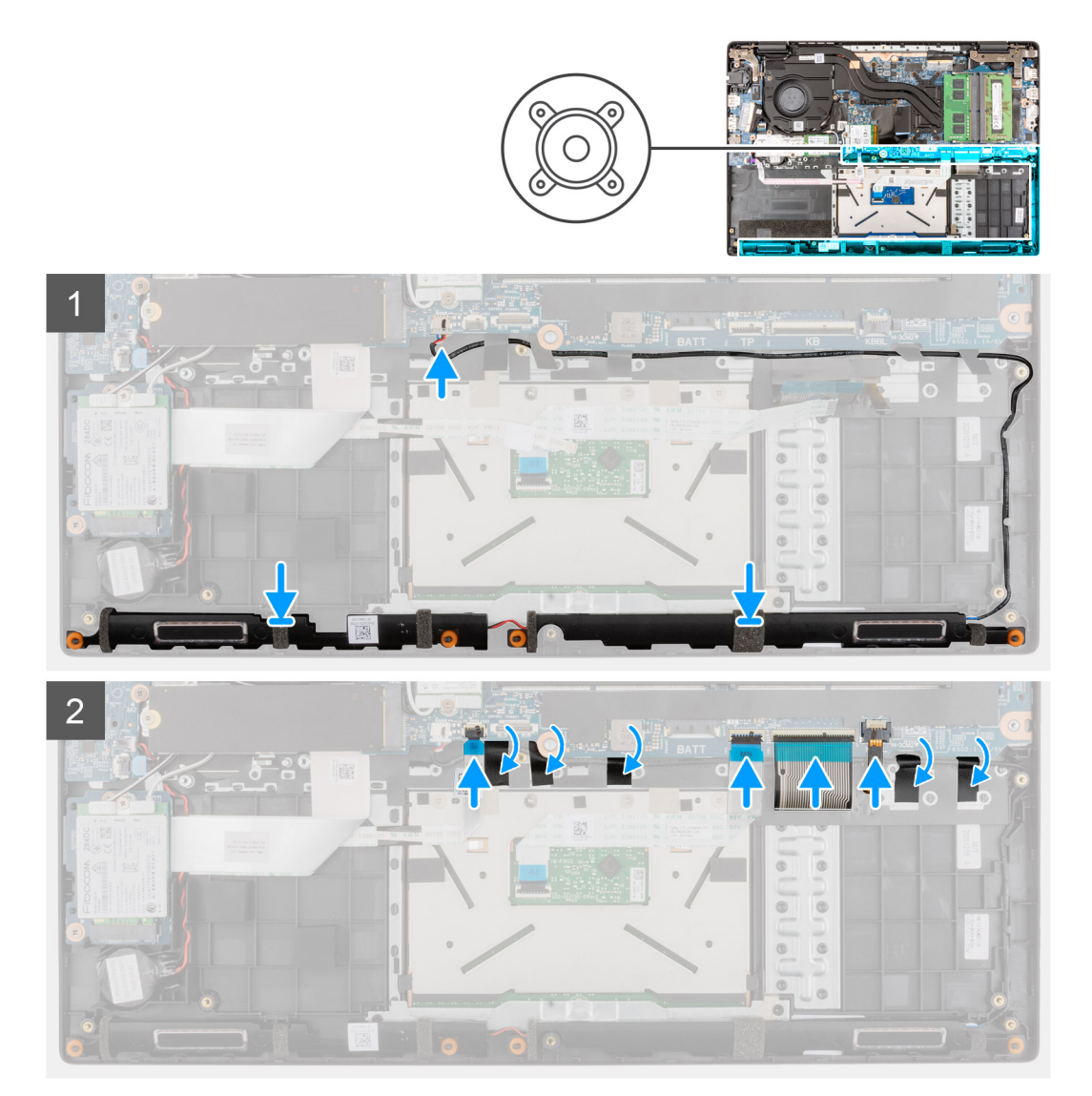

#### **Procedura**

- 1. Allineare e posizionare gli altoparlanti nello slot sul gruppo di poggiapolsi.
- 2. Instradare il cavo degli altoparlanti attraverso le guide di instradamento sul gruppo del poggiapolsi.
- 3. Collegare il cavo dell'altoparlante al connettore sulla scheda di sistema.
- 4. Far aderire i nastri adesivi per fissare gli altoparlanti in posizione.
- 5. Collegare il cavo del disco rigido al connettore sulla scheda di sistema.
- 6. Collegare il cavo del touchpad, il cavo della tastiera, il cavo LED per la retroilluminazione della tastiera e il cavo USB ai connettori sulla scheda di sistema e chiudere il dispositivo di chiusura.

#### **Fasi successive**

- 1. Installare la [batteria](#page-41-0).
- 2. Installare il [coperchio della base](#page-18-0).
- 3. Installare il [vassoio della scheda SIM](#page-15-0) per i sistemi 4G LTE.
- 4. Installare la [scheda microSD](#page-14-0).
- 5. Seguire le procedure descritte in [Dopo aver effettuato gli interventi sui componenti interni del computer.](#page-9-0)

## **Touchpad**

### **Rimozione del touchpad**

#### **Prerequisiti**

- 1. Seguire le procedure descritte in [Prima di effettuare interventi sui componenti interni del computer](#page-6-0).
- 2. Rimuovere la [scheda microSD](#page-13-0).
- 3. Rimuovere il [vassoio della scheda SIM](#page-14-0) per i sistemi 4G LTE.
- 4. Rimuovere il [coperchio della base](#page-16-0).
- 5. Rimuovere la [batteria](#page-41-0).
- 6. Rimuovere gli [altoparlanti.](#page-82-0)

#### **Informazioni su questa attività**

La seguente immagine indica la posizione del touchpad e fornisce una rappresentazione visiva della procedura di rimozione.

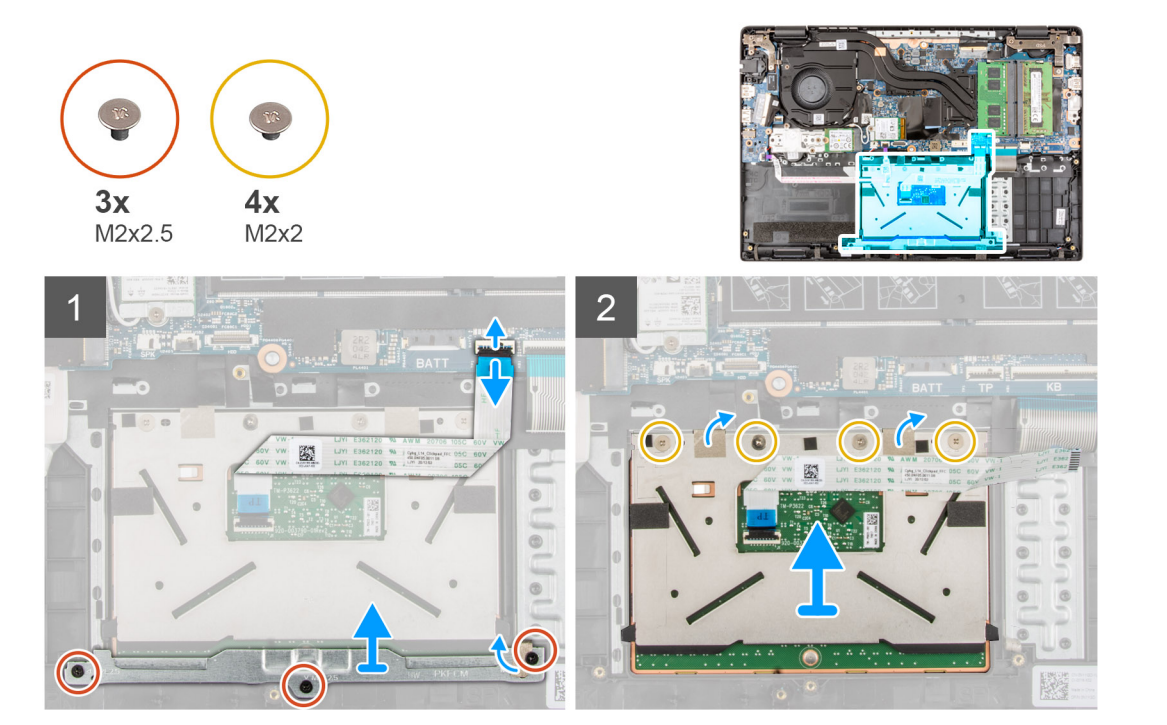

#### **Procedura**

- 1. Aprire il dispositivo di chiusura e scollegare il cavo del touchpad dal relativo connettore sulla scheda di sistema.
- 2. Staccare i nastri adesivi che fissano il modulo del touchpad in posizione.
- 3. Rimuovere le tre viti M2x2.5 che fissano la staffa del touchpad al modulo del touchpad.
- 4. Sollevare e rimuovere la staffa del touchpad dal modulo del touchpad.
- 5. Rimuovere le quattro viti (M2x2) che fissano il modulo del touchpad rigido al gruppo del poggiapolsi.
- 6. Sollevare e rimuovere il modulo del touchpad dal gruppo del poggiapolsi.

## **Installazione del touchpad**

#### **Prerequisiti**

Se si sta sostituendo un componente, rimuovere il quello esistente prima di eseguire la procedura di installazione.

#### **Informazioni su questa attività**

La seguente immagine indica la posizione del touchpad e fornisce una rappresentazione visiva della procedura di installazione.

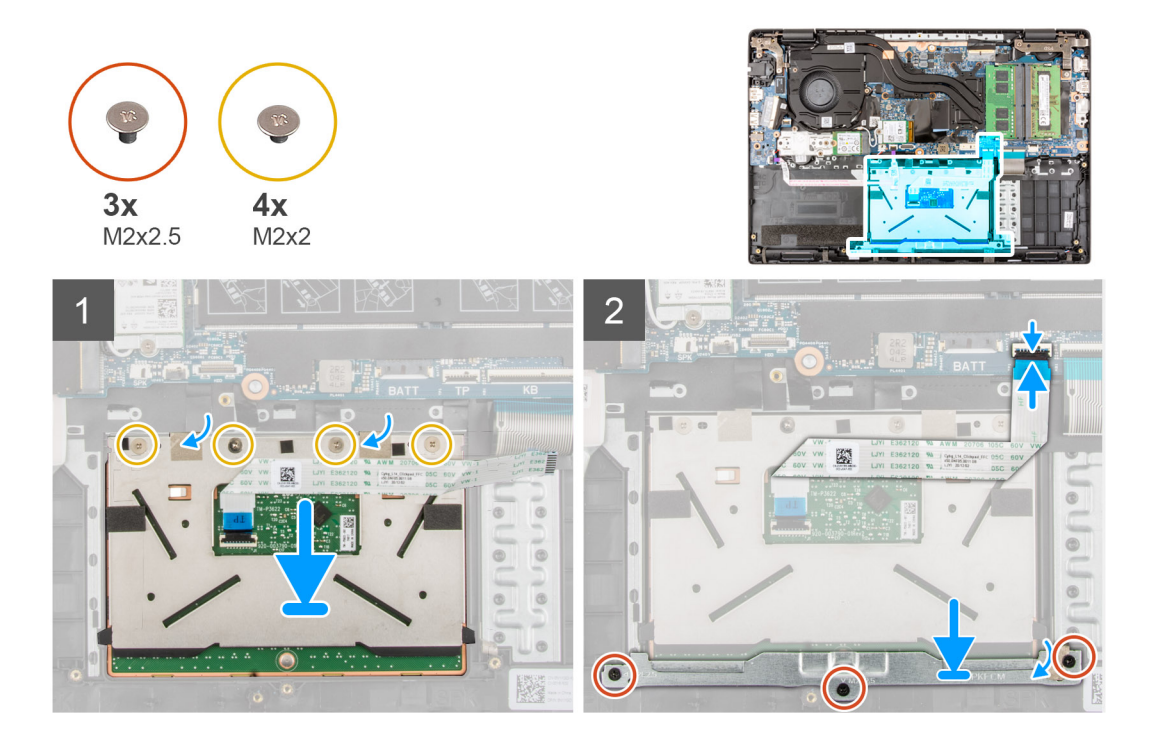

#### **Procedura**

- 1. Allineare e posizionare il modulo del touchpad nello slot sul gruppo di poggiapolsi.
- 2. Installare le quattro viti (M2x2) che fissano il modulo del touchpad rigido al gruppo del poggiapolsi.
- 3. Allineare e posizionare la staffa del touchpad sul modulo del touchpad.
- 4. Installare le tre viti M2x2.5 che fissano la staffa del touchpad al modulo del touchpad.
- 5. Applicare i nastri adesivi per fissare il modulo del touchpad in posizione.
- 6. Collegare il cavo del touchpad al connettore sulla scheda di sistema e chiudere il dispositivo.

#### **Fasi successive**

- 1. Installare gli [altoparlanti](#page-83-0)
- 2. Installare la [batteria](#page-41-0).
- 3. Installare il [coperchio della base](#page-18-0).
- 4. Installare il [vassoio della scheda SIM](#page-15-0) per i sistemi 4G LTE.
- 5. Installare la [scheda microSD](#page-14-0).
- 6. Seguire le procedure descritte in [Dopo aver effettuato gli interventi sui componenti interni del computer.](#page-9-0)

## <span id="page-86-0"></span>**Scheda di I/O WWAN**

## **Rimozione della scheda I/O WWAN**

#### **Prerequisiti**

- 1. Seguire le procedure descritte in [Prima di effettuare interventi sui componenti interni del computer](#page-6-0).
- 2. Rimuovere la [scheda microSD](#page-13-0).
- 3. Rimuovere il [vassoio della scheda SIM](#page-14-0) per i sistemi 4G LTE.
- 4. Rimuovere il [coperchio della base](#page-16-0).
- 5. Rimuovere il [cavo della batteria](#page-24-0)

#### **Informazioni su questa attività**

La seguente figura indica la posizione della scheda di I/O WWAN e fornisce una rappresentazione visiva della procedura di rimozione.

**N.B.:** I seguenti passaggi si applicano unicamente ai sistemi 4G LTE.

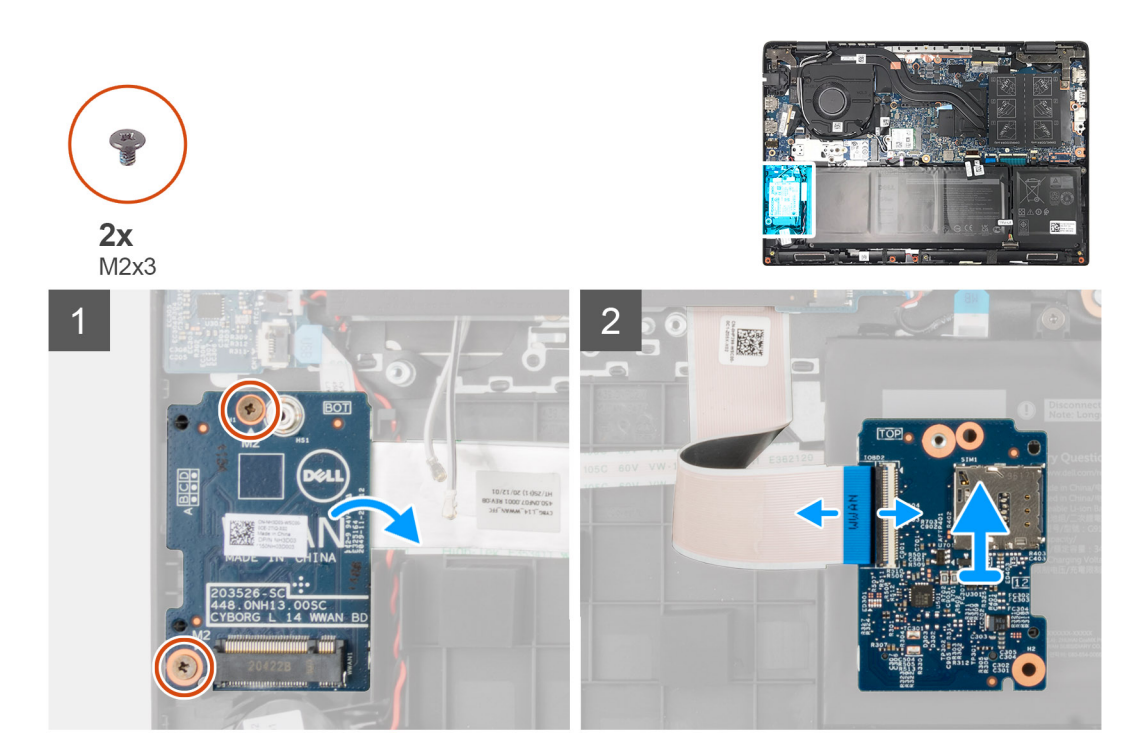

#### **Procedura**

- 1. Rimuovere le due viti (M2x3) che fissano la scheda I/O WWAN al gruppo del poggiapolsi.
- 2. Capovolgere delicatamente la scheda di I/O WWAN verso destra.
- 3. Aprire il dispositivo di chiusura e scollegare il cavo WWAN dal connettore sulla scheda di I/O WWAN.
- 4. Sollevare e rimuovere la scheda di I/O WWAN dal gruppo del poggiapolsi.

### **Installazione della scheda I/O WWAN**

#### **Prerequisiti**

Se si sta sostituendo un componente, rimuovere il quello esistente prima di eseguire la procedura di installazione.

#### **Informazioni su questa attività**

La seguente figura indica la posizione della scheda di I/O WWAN e fornisce una rappresentazione visiva della procedura di installazione.

**N.B.:** I seguenti passaggi si applicano unicamente ai sistemi 4G LTE.

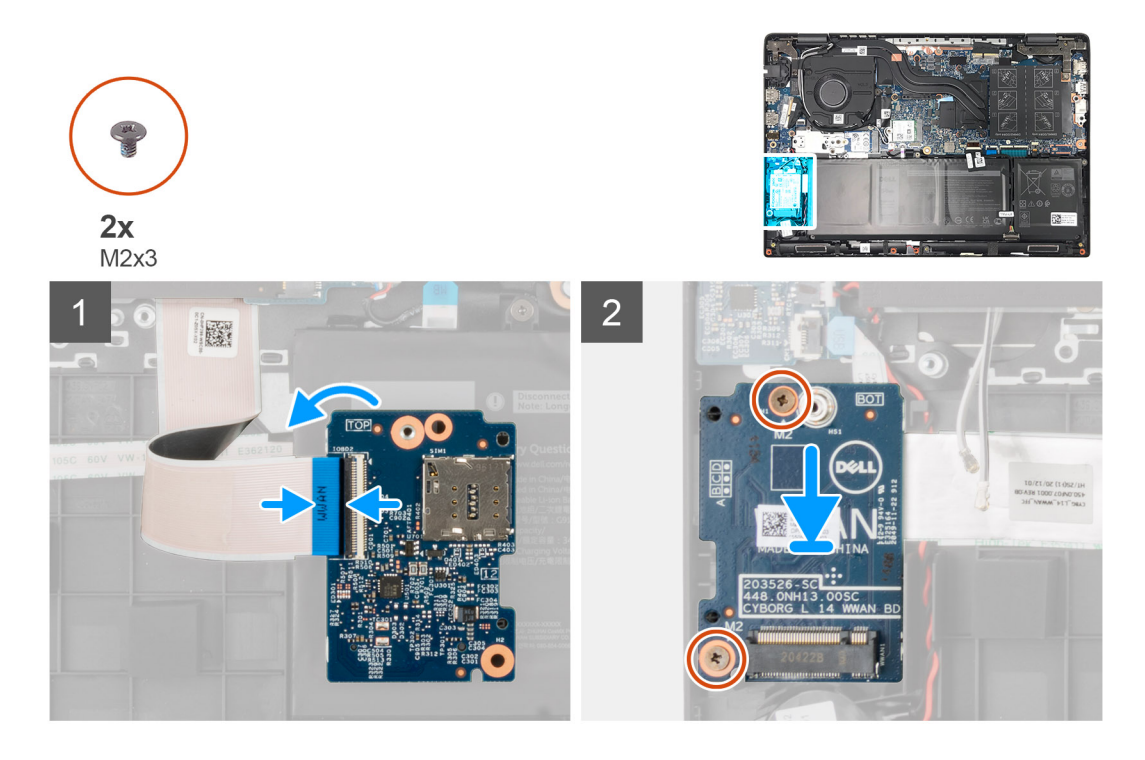

#### **Procedura**

- 1. Collegare il cavo WWAN al connettore sulla scheda di I/O WWAN e chiudere il dispositivo.
- 2. Capovolgere delicatamente la scheda di I/O WWAN verso destra.
- 3. Allineare e posizionare la scheda di I/O WWAN nello slot sul gruppo del poggiapolsi.
- 4. Installare le due viti (M2x3) che fissano la scheda I/O WWAN al gruppo del poggiapolsi.

#### **Fasi successive**

- 1. Installare il [cavo della batteria.](#page-25-0)
- 2. Installare il [coperchio della base](#page-18-0).
- 3. Installare il [vassoio della scheda SIM](#page-15-0) per i sistemi 4G LTE.
- 4. Installare la [scheda microSD](#page-14-0).
- 5. Seguire le procedure descritte in [Dopo aver effettuato gli interventi sui componenti interni del computer.](#page-9-0)

## **Gruppo del poggiapolsi**

### **Rimozione del gruppo poggiapolsi**

#### **Prerequisiti**

- 1. Seguire le procedure descritte in [Prima di effettuare interventi sui componenti interni del computer](#page-6-0).
- 2. Rimuovere la [scheda microSD](#page-13-0).
- 3. Rimuovere il [vassoio della scheda SIM](#page-14-0) per i sistemi 4G LTE.
- 4. Rimuovere il [coperchio della base](#page-16-0).
- 5. Rimuovere la [batteria](#page-41-0).
- 6. Rimuovere il [modulo di memoria](#page-19-0).
- 7. Rimuovere l'[SSD M.2.](#page-21-0)
- 8. Rimuovere la [staffa di conversione dell'SSD M.2](#page-26-0)
- 9. Rimuvoere la [piastra di conversione dell'SSD M.2](#page-27-0).
- 10. Rimuovere il [disco rigido.](#page-29-0)
- 11. Rimuovere la [scheda WLAN.](#page-34-0)
- 12. Rimuovere la [scheda WWAN](#page-37-0) per i sistemi abilitati 4G LTE.
- 13. Rimuovere il [cavo della scheda di I/O.](#page-47-0)
- 14. Rimuovere il [gruppo del display.](#page-48-0)
- 15. Rimuovere la [ventola di sistema](#page-39-0)
- 16. Rimuovere il [gruppo del dissipatore di calore.](#page-61-0)
- 17. Rimuovere la [porta dell'adattatore per l'alimentazione](#page-62-0)
- 18. Rimuovere la [scheda di I/O.](#page-70-0)
- 19. Rimuovere la [batteria a bottone.](#page-64-0)
- 20. Rimuovere il [cavo USB.](#page-66-0)
- 21. Rimuovere la [scheda di I/O WWAN](#page-86-0) per i sistemi con LTE 4G.
- 22. Rimuovere la [scheda di sistema.](#page-75-0)
	- **N.B.:** La scheda di sistema può essere rimossa insieme al dissipatore di calore.

Le figure seguenti indicano la posizione del gruppo poggiapolsi.

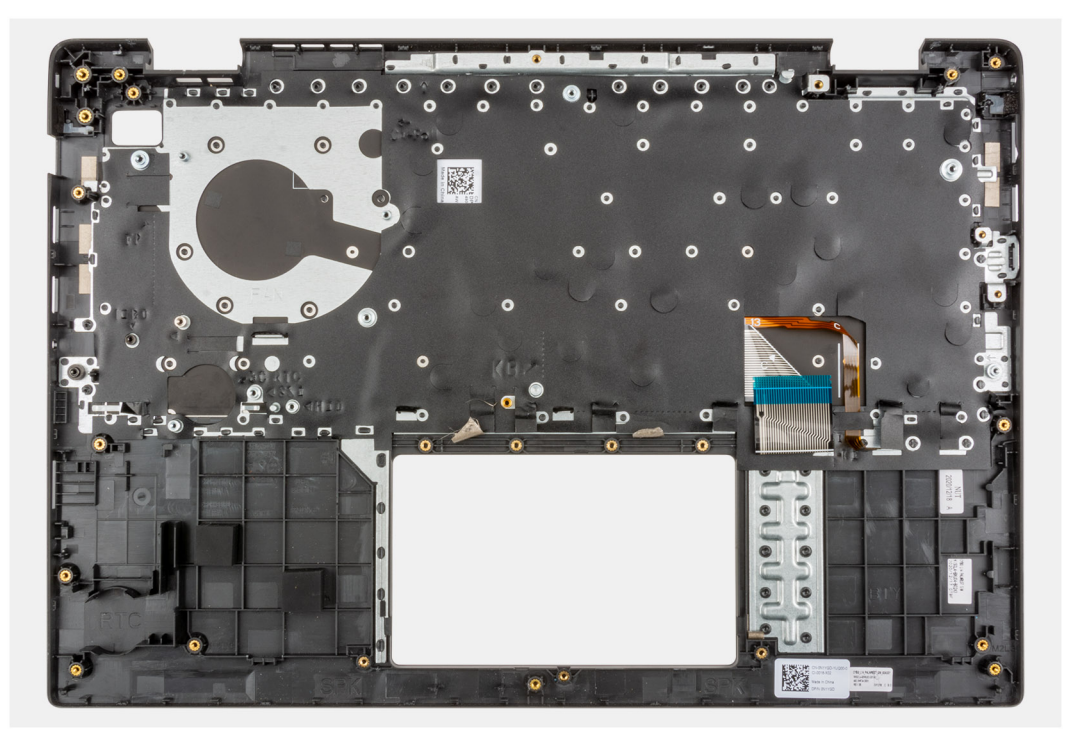

#### **Procedura**

Dopo aver eseguito i passaggi precedenti, rimane solo il gruppo del supporto per i polsi.

### **Installazione del gruppo del poggiapolsi**

#### **Prerequisiti**

Se si sta sostituendo un componente, rimuovere il quello esistente prima di eseguire la procedura di installazione.

#### **Informazioni su questa attività**

L'immagine seguente indica il gruppo poggiapolsi.

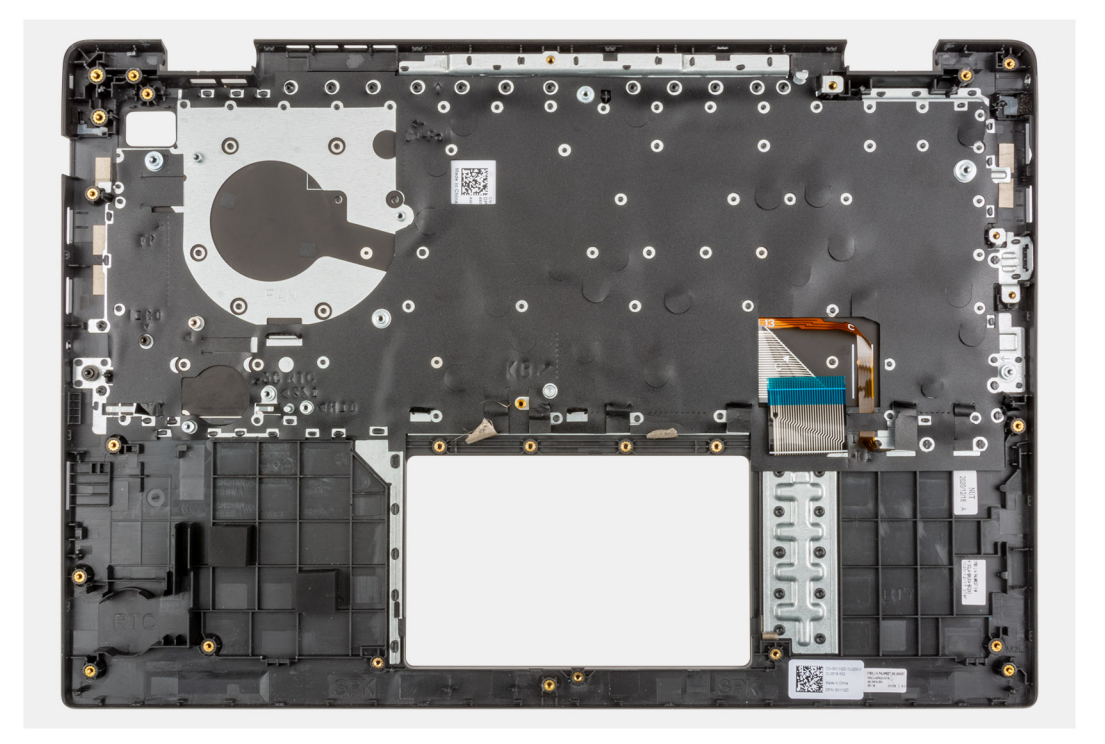

Dopo aver eseguito i passaggi precedenti, rimane solo il gruppo del poggiapolsi.

#### **Fasi successive**

- 1. Installare la [scheda di sistema.](#page-75-0)
- 2. Installare la [scheda di I/O WWAN](#page-86-0) per i sistemi con LTE 4G.
- 3. Installare il [cavo USB.](#page-67-0)
- 4. Installare la [batteria a bottone.](#page-65-0)
- 5. Installare la [scheda di I/O.](#page-71-0)
- 6. Installare la [porta dell'adattatore per l'alimentazione](#page-63-0).
- 7. Installare il [gruppo del dissipatore di calore.](#page-61-0)
- 8. Installare la [ventola di sistema](#page-40-0).
- 9. Installare il [gruppo del display.](#page-51-0)
- 10. Installare il [cavo della scheda di I/O.](#page-48-0)
- 11. Installare la [scheda WWAN](#page-38-0) per i sistemi con LTE 4G.
- 12. Installare la [scheda WLAN.](#page-35-0)
- 13. Installare il [disco rigido.](#page-33-0)
- 14. Installare la [piastra di conversione dell'SSD M.2](#page-28-0).
- 15. Installare la [staffa di conversione dell'SSD M.2](#page-26-0).
- 16. Installare l'[SSD M.2.](#page-21-0)
- 17. Installare il [modulo di memoria](#page-20-0).
- 18. Installare la [batteria](#page-41-0).
- 19. Installare il [coperchio della base](#page-18-0).
- 20. Installare il [vassoio della scheda SIM](#page-15-0) per i sistemi 4G LTE.
- 21. Installare la [scheda microSD](#page-14-0).
- 22. Seguire le procedure descritte in [Dopo aver effettuato gli interventi sui componenti interni del computer.](#page-9-0)

## <span id="page-90-0"></span>**Fotocamera**

### **Rimozione della fotocamera**

#### **Prerequisiti**

- 1. Seguire le procedure descritte in [Prima di effettuare interventi sui componenti interni del computer](#page-6-0).
- 2. Rimuovere la [scheda microSD](#page-13-0).
- 3. Rimuovere il [vassoio della scheda SIM](#page-14-0) per i sistemi 4G LTE.
- 4. Accedere alla [modalità di servizio.](#page-7-0)
- 5. Rimuovere il [coperchio della base](#page-16-0).
- 6. Rimuovere la [scheda WLAN.](#page-34-0)
- 7. Rimuovere la [scheda WWAN](#page-37-0) per i sistemi con 4G LTE.
- 8. Rimuovere il [cavo della scheda di I/O.](#page-47-0)
- 9. Rimuovere il [gruppo del display.](#page-48-0)
- 10. Rimuovere il [frontalino del display.](#page-59-0)
- 11. Rimuovere il [pannello del display](#page-53-0).

#### **Informazioni su questa attività**

La seguente immagine indica la posizione della fotocamera e fornisce una rappresentazione visiva della procedura di rimozione.

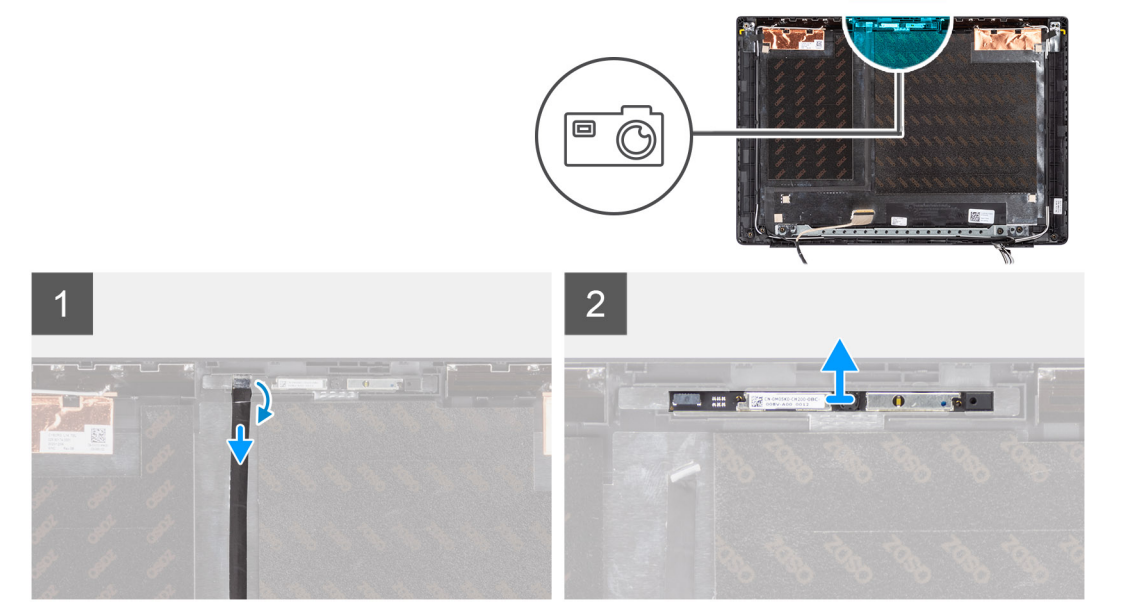

#### **Procedura**

- 1. Staccare il nastro adesivo che fissa il cavo della fotocamera al connettore sul modulo della fotocamera.
- 2. Scollegare il cavo della fotocamera dal connettore presente sul modulo della stessa.
- 3. Estrarre il cavo della fotocamera dal coperchio posteriore del display.
- 4. Prestando attenzione, far leva e rimuovere il modulo della fotocamera dal coperchio posteriore del display.

### **Installazione della fotocamera**

#### **Prerequisiti**

Se si sta sostituendo un componente, rimuovere il quello esistente prima di eseguire la procedura di installazione.

<span id="page-91-0"></span>La seguente immagine indica la posizione della batteria e fornisce una rappresentazione visiva della procedura di rimozione.

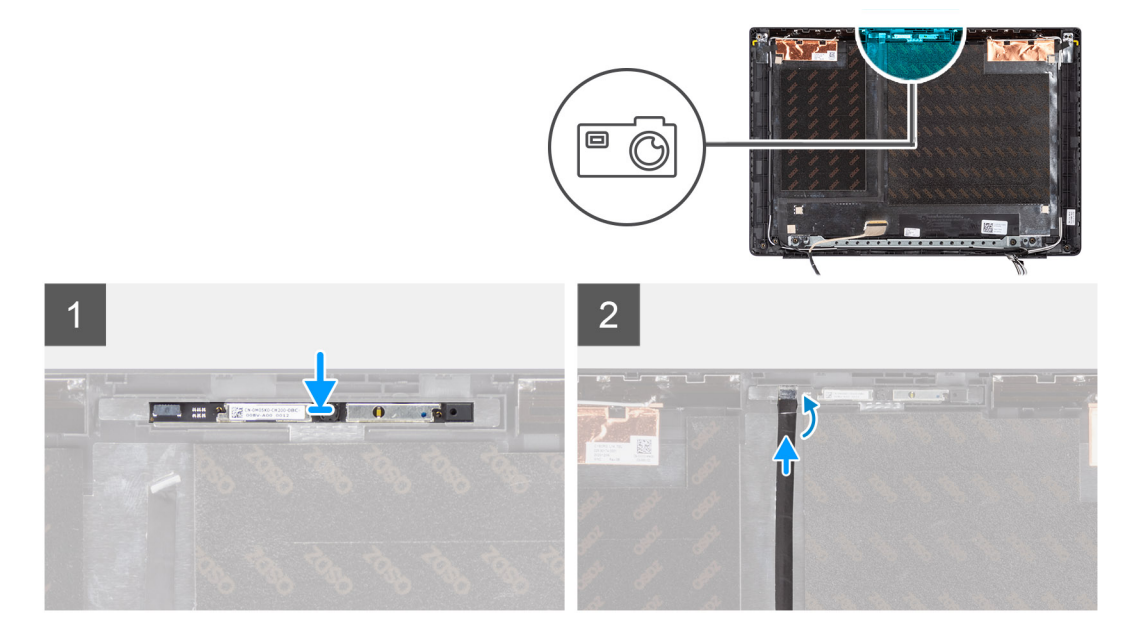

#### **Procedura**

- 1. Allineare e posizionare il modulo della fotocamera nello slot sul coperchio posteriore del display.
- 2. Collegare il cavo della videocamera al connettore sul modulo della videocamera.
- 3. Attaccare il nastro adesivo per fissare il cavo della fotocamera al connettore sul modulo della fotocamera.
- 4. Instradare e fissare il cavo della fotocamera al coperchio posteriore del display.

#### **Fasi successive**

- 1. Installare il [pannello del display.](#page-56-0)
- 2. Installare il [frontalino del display.](#page-60-0)
- 3. Installare il [gruppo del display.](#page-51-0)
- 4. Installare il [cavo della scheda di I/O.](#page-48-0)
- 5. Installare la [scheda WWAN](#page-38-0) per i sistemi con 4G LTE.
- 6. Installare la [scheda WLAN.](#page-35-0)
- 7. Installare il [coperchio della base](#page-18-0).
- 8. Uscire dalla [modalità assistenza](#page-7-0)
- 9. Installare il [vassoio della scheda SIM](#page-15-0) per i sistemi 4G LTE.
- 10. Installare la [scheda microSD](#page-14-0).
- 11. Seguire le procedure descritte in [Dopo aver effettuato gli interventi sui componenti interni del computer.](#page-9-0)

## **Cavo del display**

### **Rimozione del cavo del display**

#### **Prerequisiti**

- 1. Seguire le procedure descritte in [Prima di effettuare interventi sui componenti interni del computer](#page-6-0).
- 2. Rimuovere la [scheda microSD](#page-13-0).
- 3. Rimuovere il [vassoio della scheda SIM](#page-14-0) per i sistemi 4G LTE.
- 4. Accedere alla [modalità di servizio.](#page-7-0)
- 5. Rimuovere il [coperchio della base](#page-16-0).
- 6. Rimuovere la [scheda WLAN.](#page-34-0)
- 7. Rimuovere la [scheda WWAN](#page-37-0) per i sistemi con 4G LTE.
- <span id="page-92-0"></span>8. Rimuovere il [cavo della scheda di I/O.](#page-47-0)
- 9. Rimuovere il [gruppo del display.](#page-48-0)
- 10. Rimuovere il [frontalino del display.](#page-59-0)
- 11. Rimuovere il [pannello del display](#page-53-0).

La figura seguente indica la posizione del cavo del display e fornisce una rappresentazione visiva della procedura di rimozione.

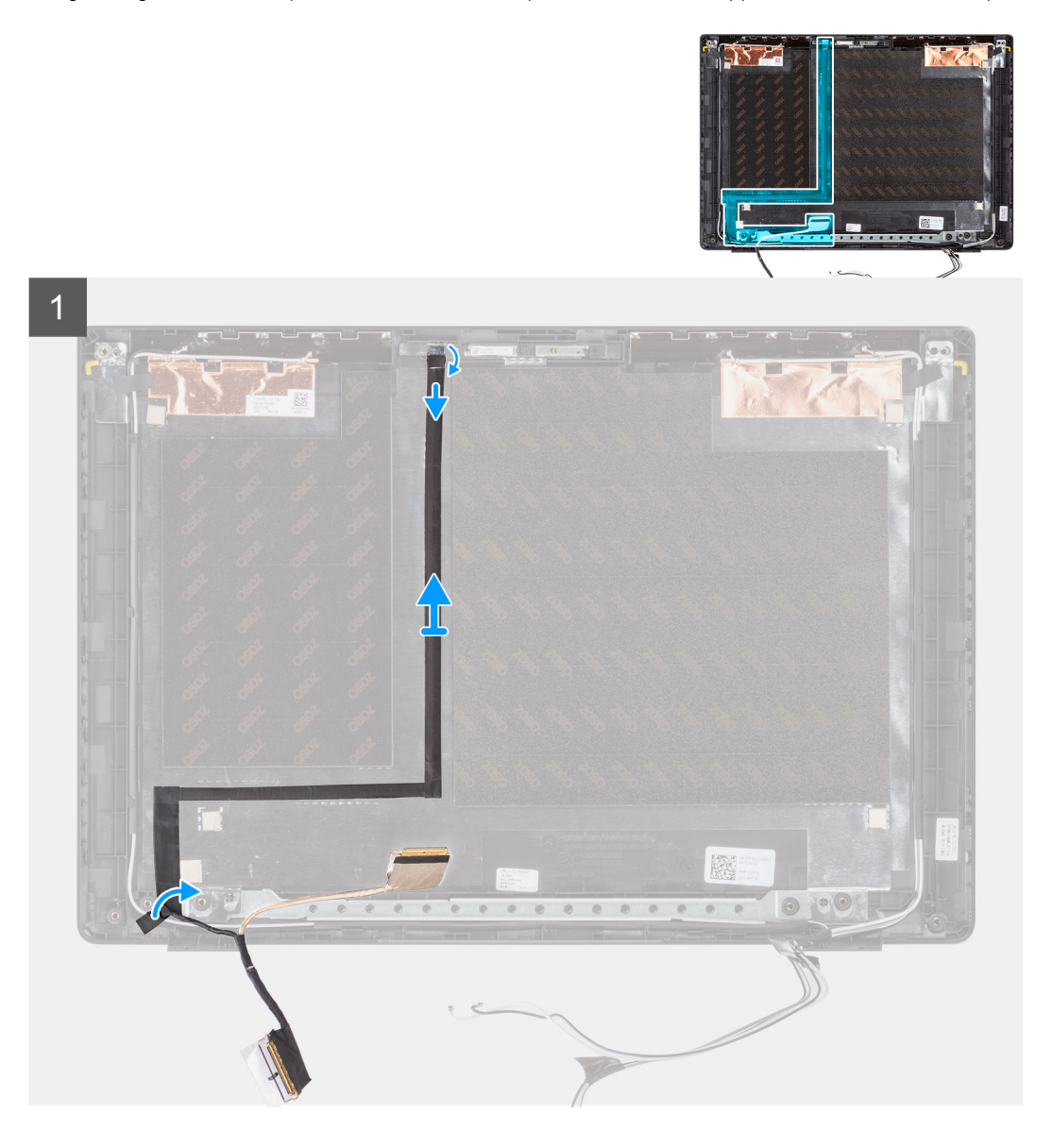

#### **Procedura**

- 1. Scollegare il cavo del display dal connettore sulla scheda di sistema
- 2. Scollegare il cavo del display dal connettore sul pannello del display.
- 3. Scollegare il cavo del display dal connettore presente sul modulo della fotocamera.

## **Installazione del cavo del display**

#### **Prerequisiti**

Se si sta sostituendo un componente, rimuovere il quello esistente prima di eseguire la procedura di installazione.

La figura seguente indica la posizione del cavo del display e fornisce una rappresentazione visiva della procedura di installazione.

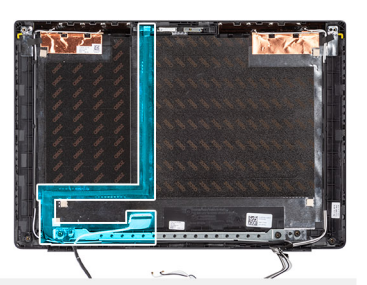

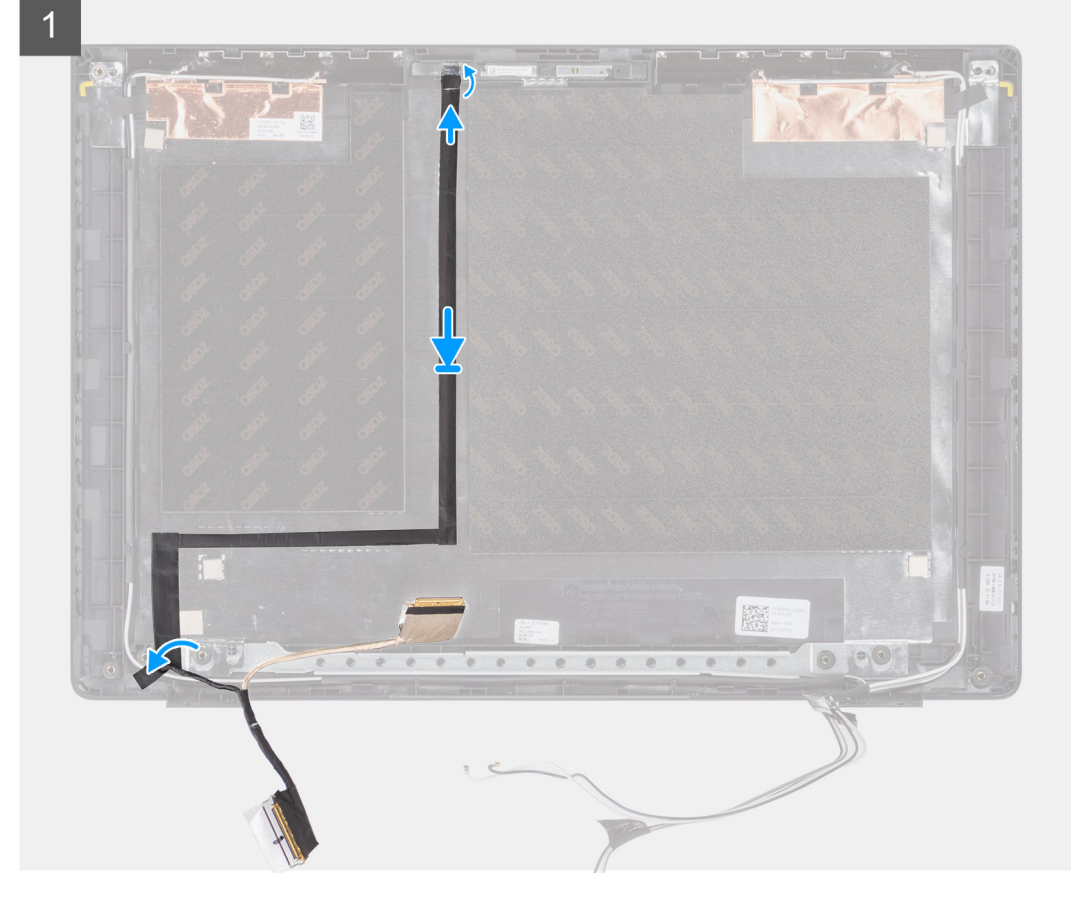

#### **Procedura**

- 1. Collegare il cavo del display al connettore sul modulo della fotocamera.
- 2. Collegare il cavo del display al connettore sul pannello del display.
- 3. Collegare il cavo del display al connettore sulla scheda di sistema.

#### **Fasi successive**

- 1. Installare il [pannello del display.](#page-56-0)
- 2. Installare il [frontalino del display.](#page-60-0)
- 3. Installare il [gruppo del display.](#page-51-0)
- 4. Installare il [cavo della scheda di I/O.](#page-48-0)
- 5. Installare la [scheda WWAN](#page-38-0) per i sistemi con 4G LTE. .
- 6. Installare la [scheda WLAN.](#page-35-0)
- 7. Installare il [coperchio della base](#page-18-0).
- 8. Uscire dalla [modalità assistenza](#page-7-0)
- 9. Installare il [vassoio della scheda SIM](#page-15-0) per i sistemi 4G LTE.
- 10. Installare la [scheda microSD](#page-14-0).
- 11. Seguire le procedure descritte in [Dopo aver effettuato gli interventi sui componenti interni del computer.](#page-9-0)

## **Coperchio posteriore del display**

## **Rimozione del coperchio posteriore del display**

#### **Prerequisiti**

- 1. Seguire le procedure descritte in [Prima di effettuare interventi sui componenti interni del computer](#page-6-0).
- 2. Rimuovere la [scheda microSD](#page-13-0).
- 3. Rimuovere il [vassoio della scheda SIM](#page-14-0) per i sistemi 4G LTE.
- 4. Accedere alla [modalità di servizio.](#page-7-0)
- 5. Rimuovere il [coperchio della base](#page-16-0).
- 6. Rimuovere la [scheda WLAN.](#page-34-0)
- 7. Rimuovere la [scheda WWAN](#page-37-0) per i sistemi con 4G LTE.
- 8. Rimuovere il [cavo della scheda di I/O.](#page-47-0)
- 9. Rimuovere il [gruppo del display.](#page-48-0)
- 10. Rimuovere il [frontalino del display.](#page-59-0)
- 11. Rimuovere il [pannello del display](#page-53-0).
- 12. Rimuovere la [fotocamera.](#page-90-0)
- 13. Rimuovere il [cavo del display](#page-91-0).

#### **Informazioni su questa attività**

La figura seguente indica la posizione del coperchio posteriore del display e fornisce una rappresentazione visiva della procedura di rimozione.

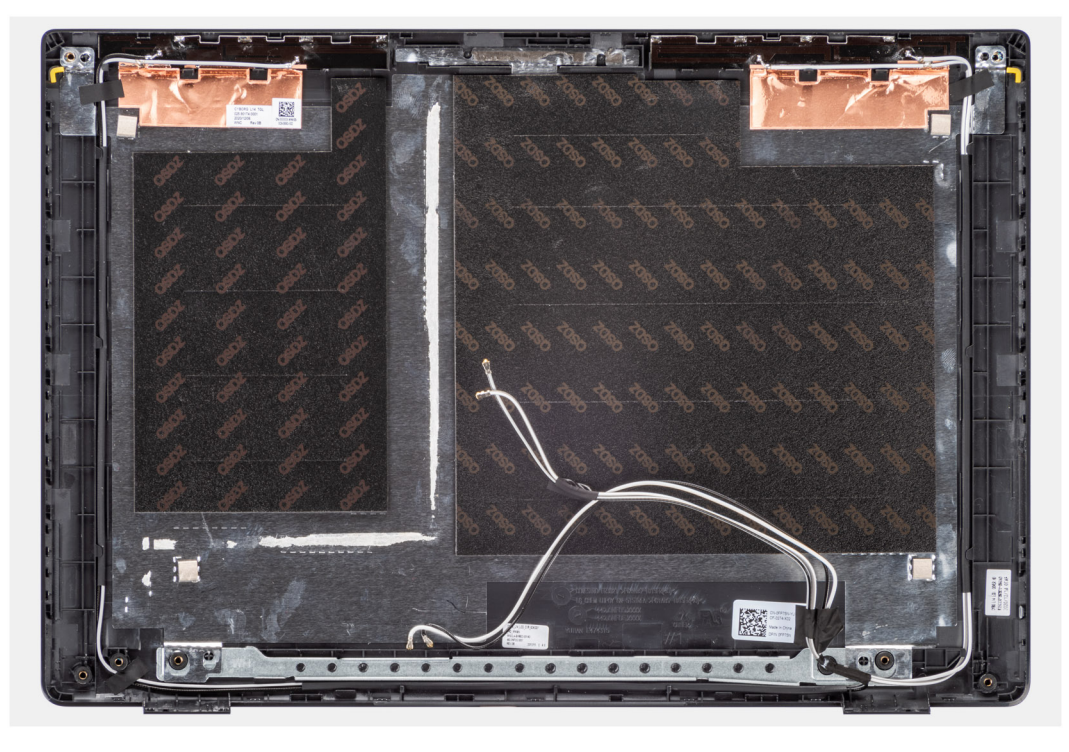

#### **Procedura**

Dopo aver eseguito i passaggi precedenti, rimane solo il gruppo del coperchio della base.

## **Installazione del coperchio posteriore del display**

#### **Prerequisiti**

Se si sta sostituendo un componente, rimuovere il quello esistente prima di eseguire la procedura di installazione.

La figura seguente indica la posizione del coperchio posteriore del display e fornisce una rappresentazione visiva della procedura di installazione.

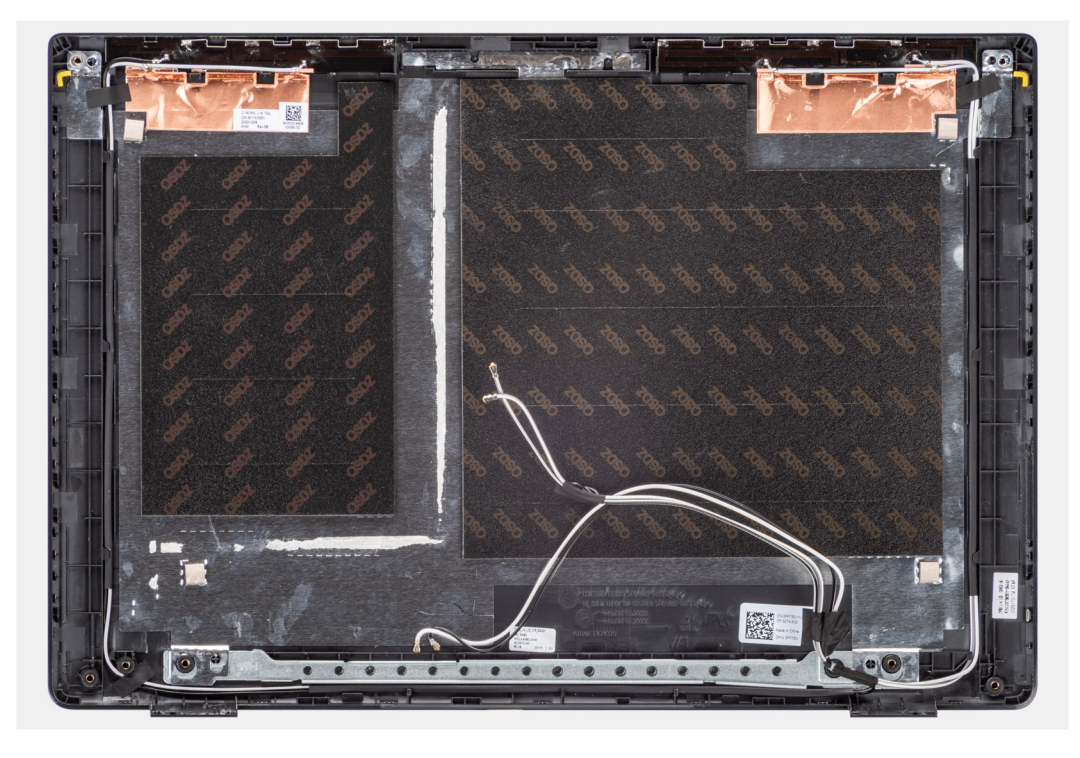

#### **Procedura**

Dopo aver eseguito i passaggi precedenti, rimane solo il gruppo del coperchio della base.

#### **Fasi successive**

- 1. Installare il [cavo del display](#page-92-0).
- 2. Installare la [fotocamera](#page-90-0)
- 3. Installare il [pannello di visualizzazione.](#page-56-0)
- 4. Installare il [frontalino del display.](#page-60-0)
- 5. Installare il [gruppo del display.](#page-51-0)
- 6. Installare il [cavo della scheda di I/O.](#page-48-0)
- 7. Installare la [scheda WWAN](#page-38-0) per i sistemi con 4G LTE. .
- 8. Installare la [scheda WLAN.](#page-35-0)
- 9. Installare il [coperchio della base](#page-18-0).
- 10. Uscire dalla [modalità assistenza](#page-7-0)
- 11. Installare il [vassoio della scheda SIM](#page-15-0) per i sistemi 4G LTE.
- 12. Installare la [scheda microSD](#page-14-0).
- 13. Seguire le procedure descritte in [Dopo aver effettuato gli interventi sui componenti interni del computer.](#page-9-0)

# **Driver e download**

Durante la risoluzione dei problemi, il download o l'installazione dei driver, si consiglia di leggere gli articoli della knowledge base Dell e le domande frequenti su driver e download [000123347.](https://www.dell.com/support/kbdoc/000123347/drivers-and-downloads-faqs)

# **Configurazione del BIOS**

**4**

**ATTENZIONE: A meno che non si sia utenti esperti, non cambiare le impostazioni nel programma di configurazione del BIOS. Alcune modifiche possono compromettere il funzionamento del computer.**

**N.B.:** A seconda del computer e dei dispositivi installati, gli elementi elencati in questa sezione potrebbero essere visualizzati o meno.

**(i)** N.B.: Prima di modificare il programma di installazione del BIOS, annotare le informazioni sulla relativa schermata per riferimento futuro.

Utilizzare il programma di configurazione del BIOS per i seguenti scopi:

- Trovare le informazioni sull'hardware installato sul computer, come la quantità di RAM e le dimensioni del disco rigido.
- Modificare le informazioni di configurazione del sistema.
- Impostare o modificare un'opzione selezionabile dall'utente, ad esempio la password utente, il tipo di disco rigido installato, abilitare o disabilitare le periferiche di base.

## **Panoramica sul BIOS**

Il BIOS gestisce il flusso di dati tra il sistema operativo del computer e i dispositivi collegati, ad esempio dischi rigidi, schede video, tastiera, mouse e stampante.

## **Accesso al programma di installazione del BIOS**

#### **Procedura**

- 1. Accendere il computer.
- 2. Premere F2 immediatamente per eseguire il programma di impostazione del BIOS.

**n.B.:** Se si attende troppo a lungo e viene visualizzato il logo del sistema operativo, continuare ad attendere finché non viene visualizzato il desktop. Quindi, spegnere il computer e riprovare.

## **Tasti di navigazione**

**(i)** N.B.: Per la maggior parte delle opzioni di configurazione del sistema, le modifiche effettuate sono registrate ma non hanno effetto fino al riavvio del computer.

#### **Tabella 4. Tasti di navigazione**

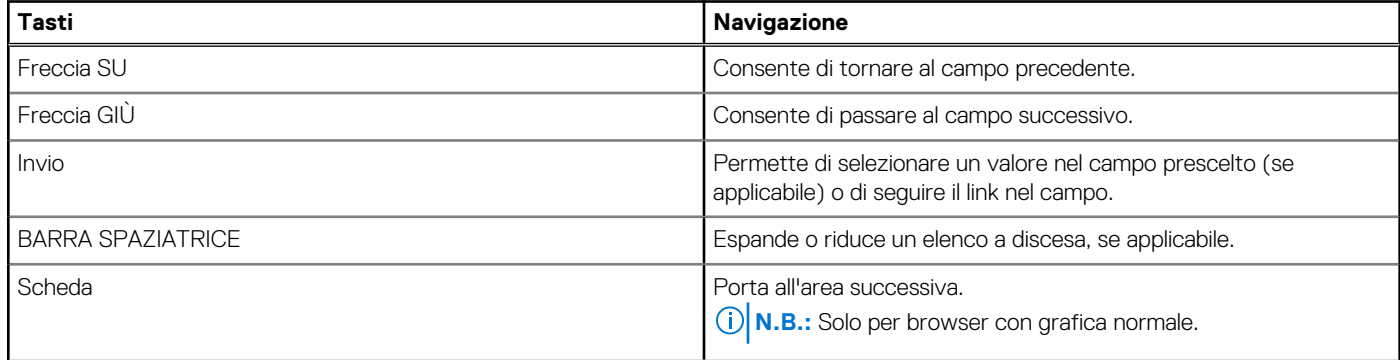

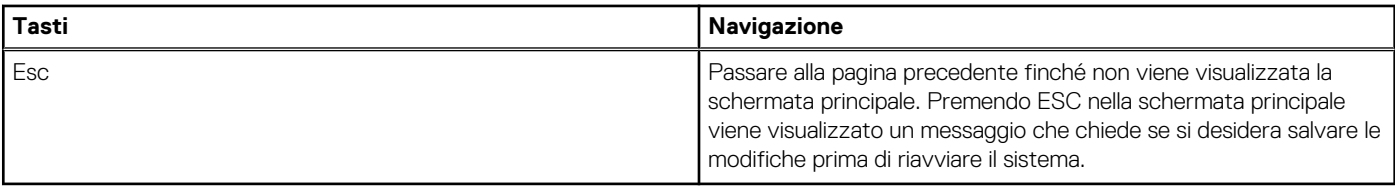

## **Menu di avvio provvisorio**

Per entrare nel **One Time Boot menu**, accendere il computer, quindi premere immediatamente F12.

**N.B.:** Si consiglia di arrestare il computer se è acceso.

Il menu di avvio temporaneo visualizza i dispositivi da cui è possibile procedere all'avvio, inclusa l'opzione di diagnostica. Le opzioni di avvio sono:

- Unità estraibile (se disponibile)
- Unità STXXXX (se disponibile)
	- **N.B.:** XXX denota il numero dell'unità SATA.
- Unità ottica (se disponibile)
- Disco rigido SATA (se disponibile)
- Diagnostica

Il display della sequenza di avvio mostra inoltre le opzioni per l'accesso al display della configurazione del sistema.

## **Opzioni di configurazione di sistema**

**N.B.:** A seconda del sistema e dei dispositivi installati, gli elementi elencati in questa sezione potrebbero essere visualizzati o meno.

#### **Tabella 5. Opzioni di installazione del sistema - Menu System information (Informazioni di sistema)**

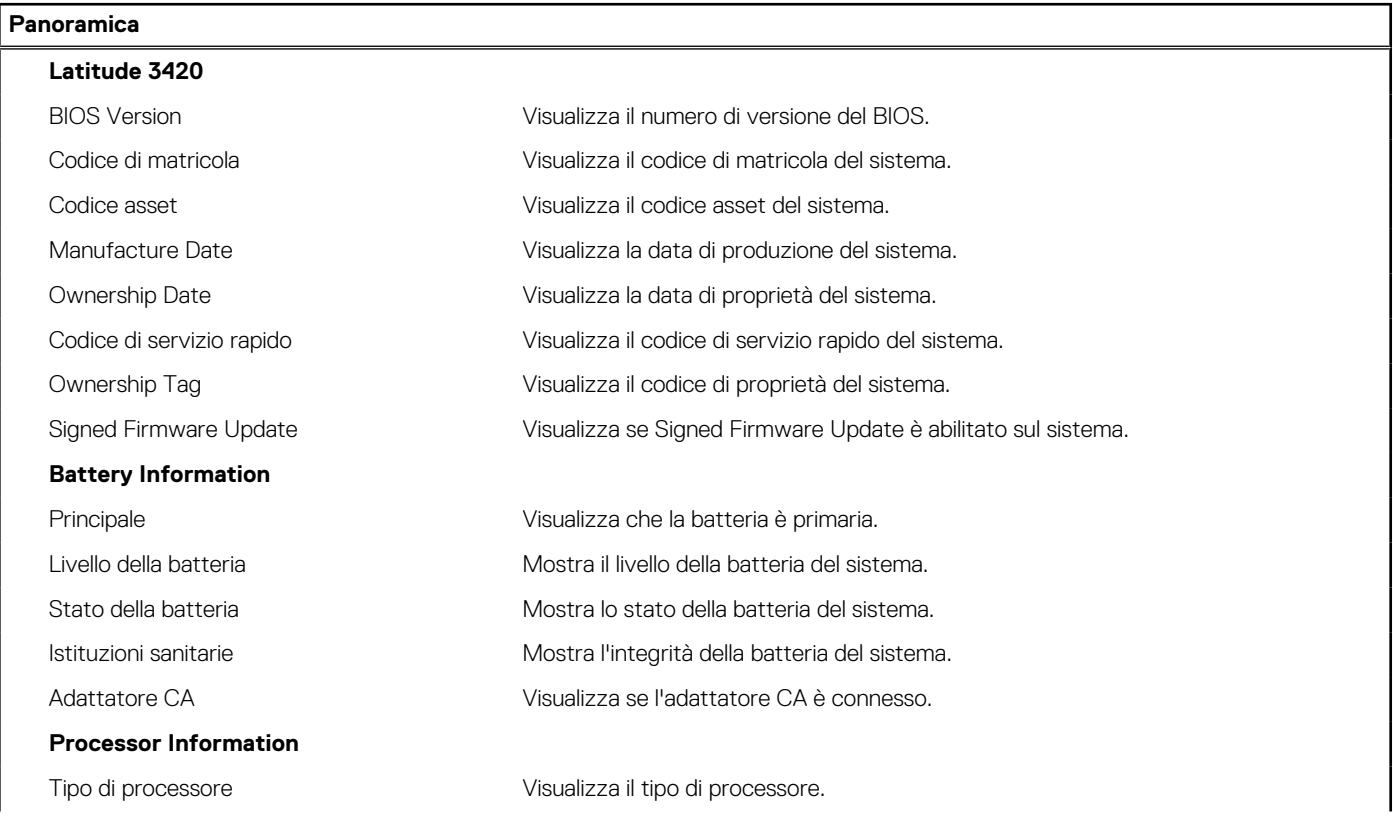

#### **Tabella 5. Opzioni di installazione del sistema - Menu System information (Informazioni di sistema) (continua)**

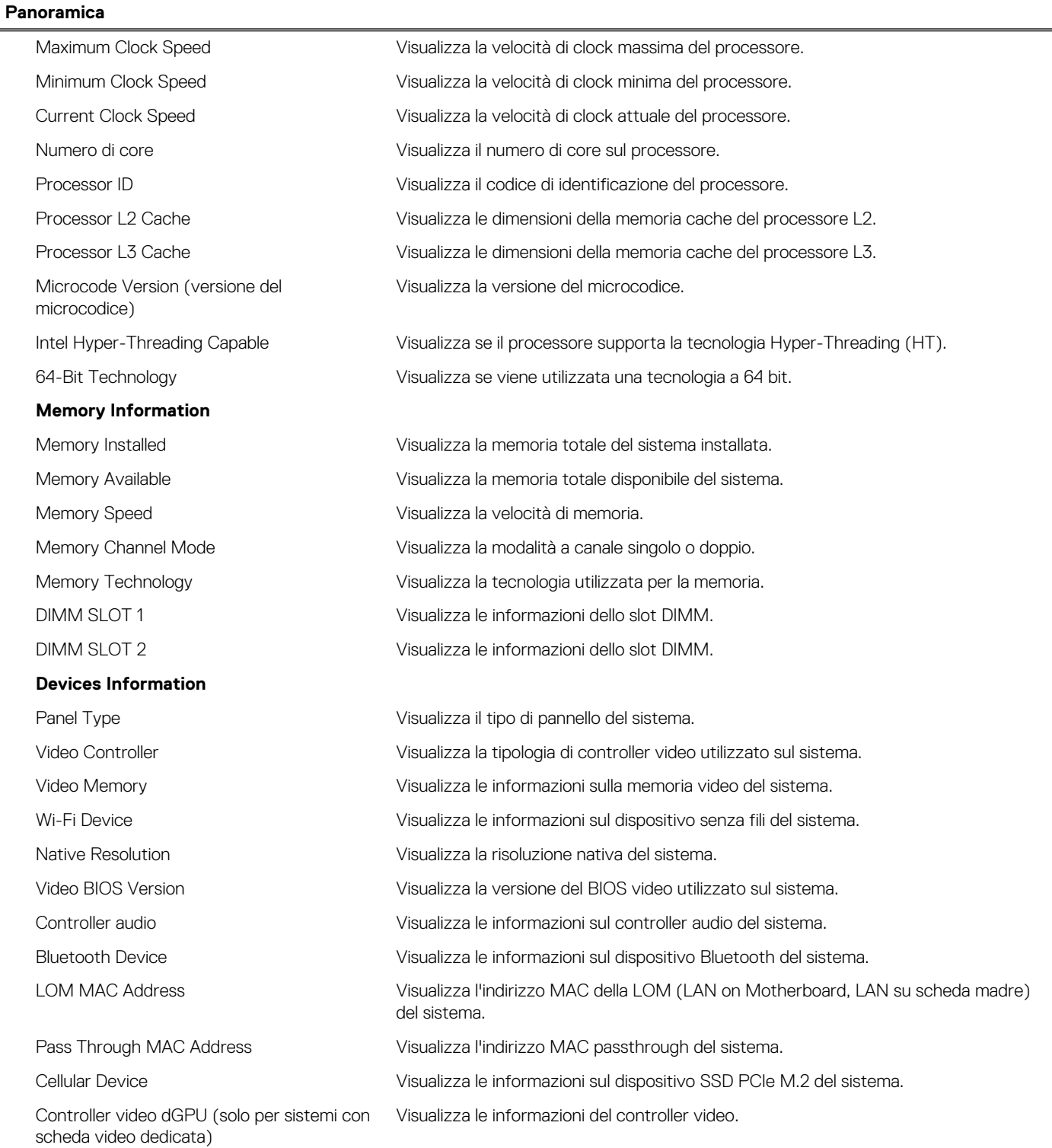

#### **Tabella 6. Opzioni di configurazione di sistema - Opzioni Boot Configuration**

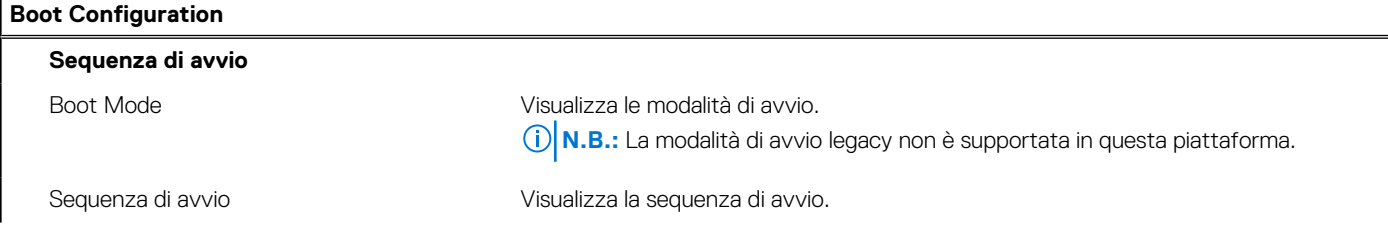

#### **Tabella 6. Opzioni di configurazione di sistema - Opzioni Boot Configuration (continua)**

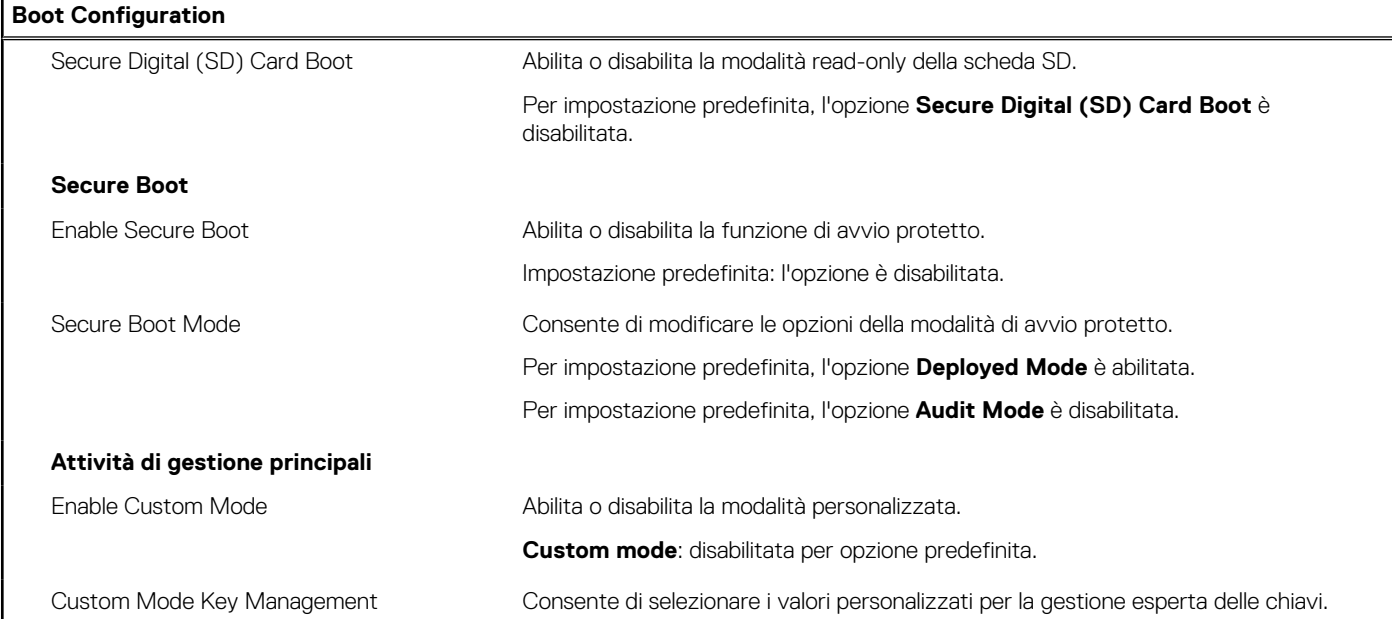

#### **Tabella 7. Opzioni di configurazione di sistema - Menu Integrated Devices**

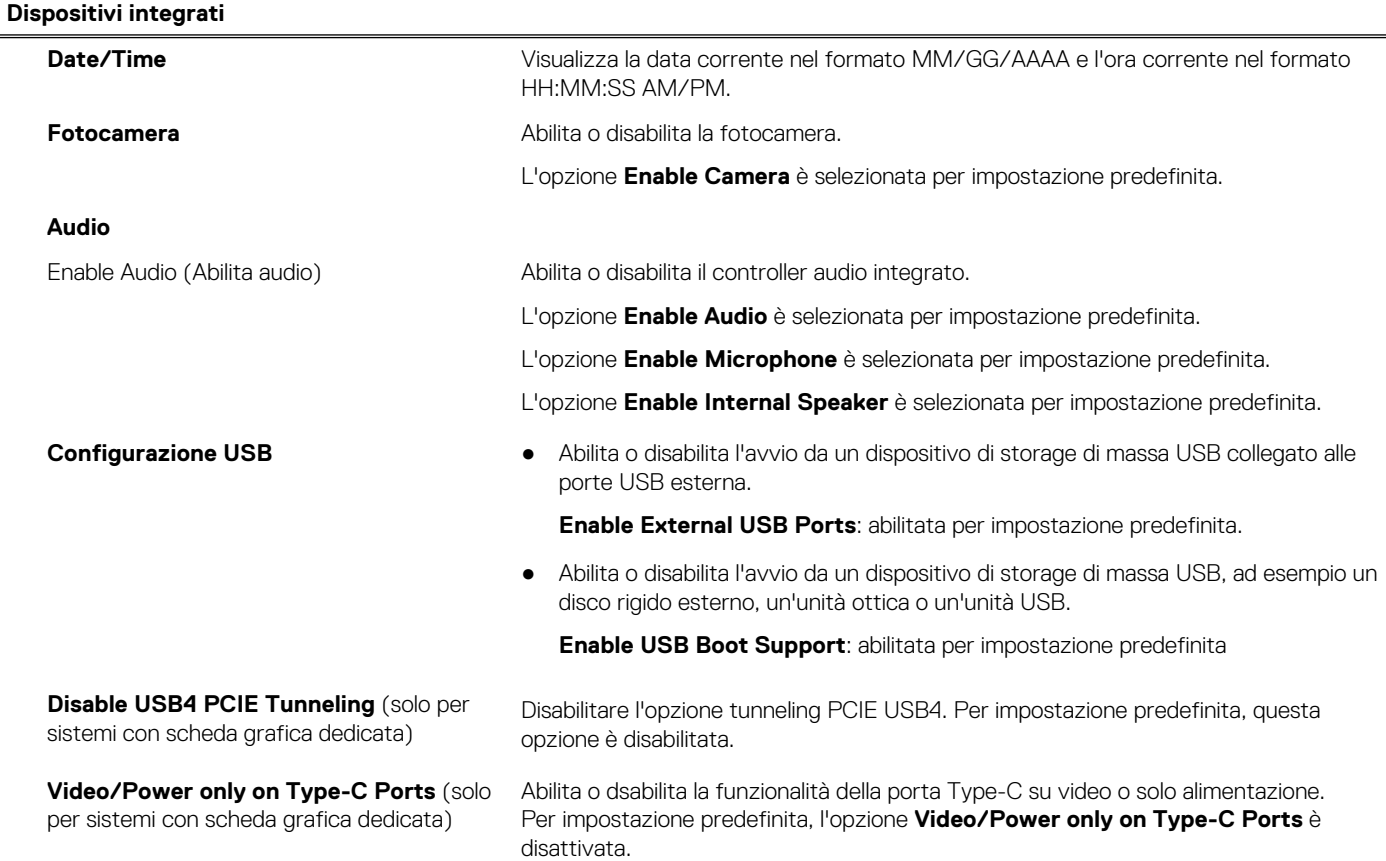

#### **Tabella 8. Opzioni di configurazione di sistema - Menu Storage**

#### **Storage**

#### **SATA/NVMe Operation**

SATA/NVMe Operation Impostare la modalità di funzionamento del controller del disco di storage integrato.

**RAID On**: abilitata per impostazione predefinita.

#### **Tabella 8. Opzioni di configurazione di sistema - Menu Storage (continua)**

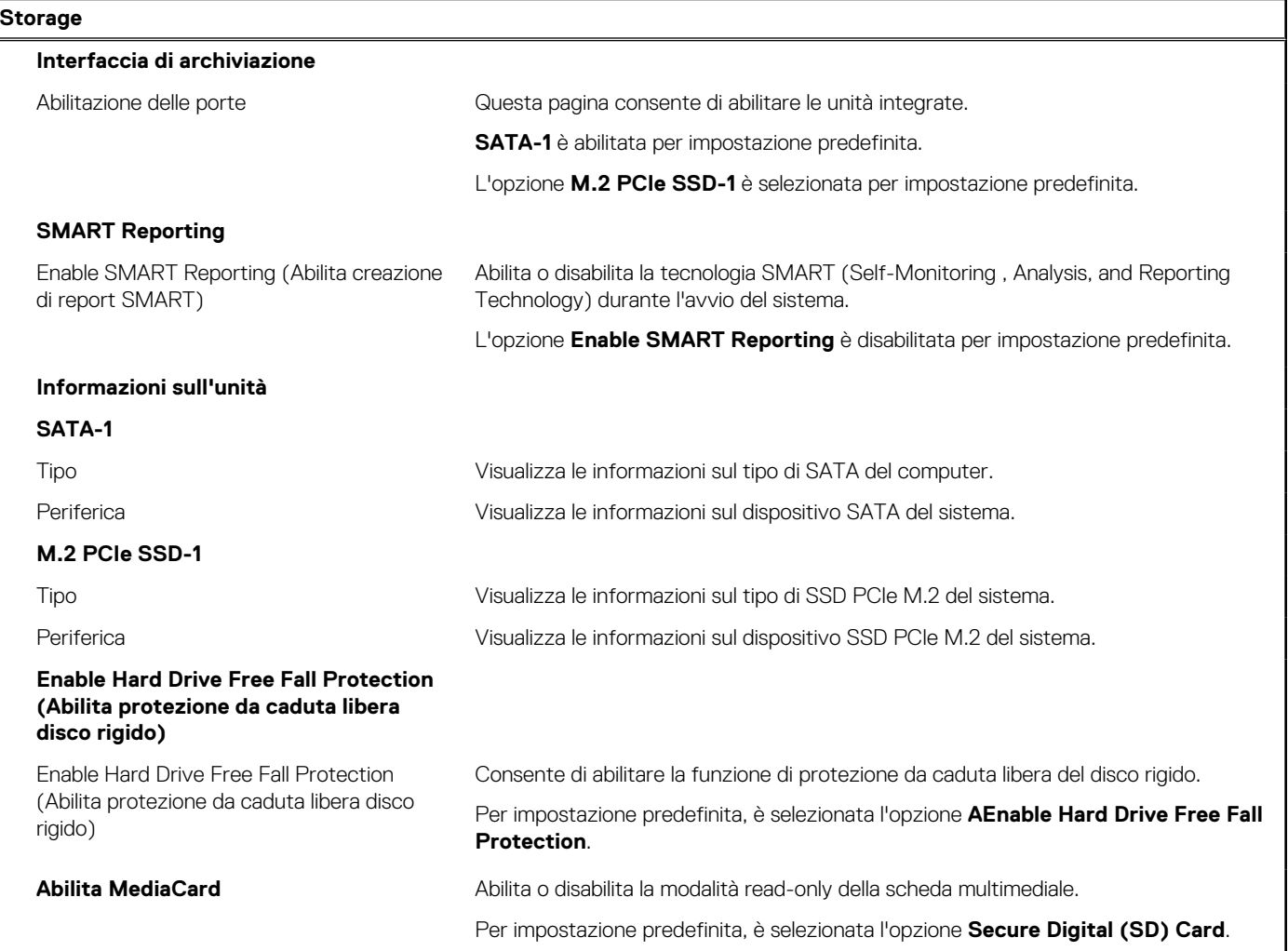

#### **Tabella 9. Opzioni di installazione del sistema - Menu Display**

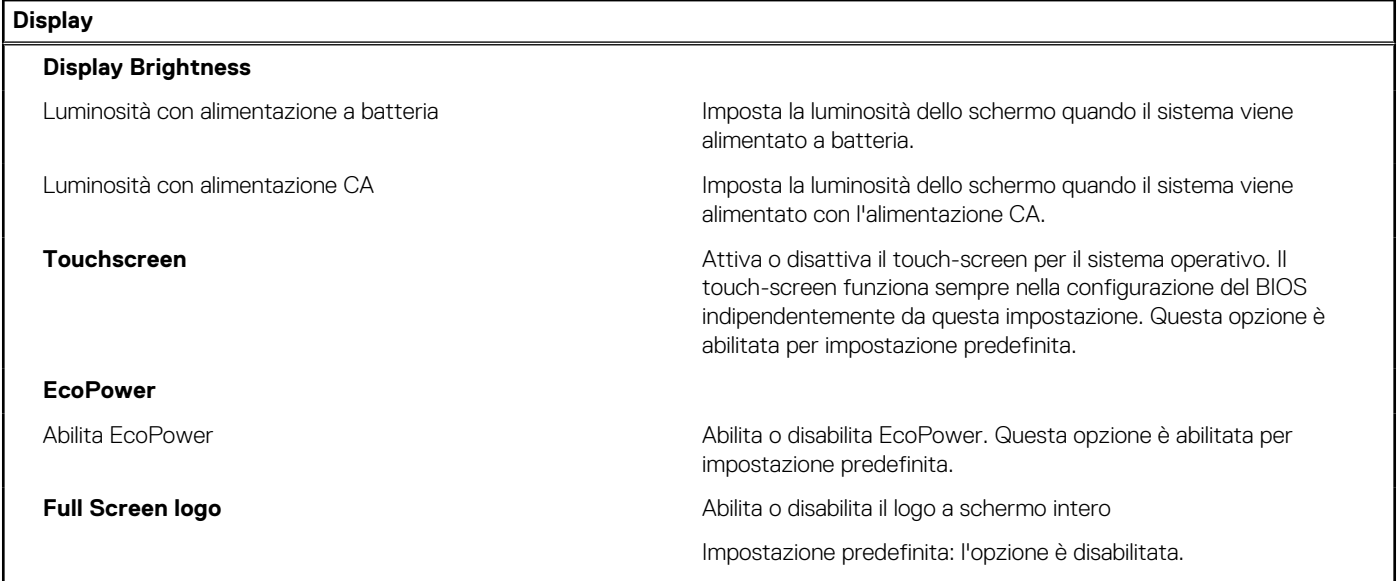

#### **Tabella 10. Opzioni di installazione del sistema - Menu Connection**

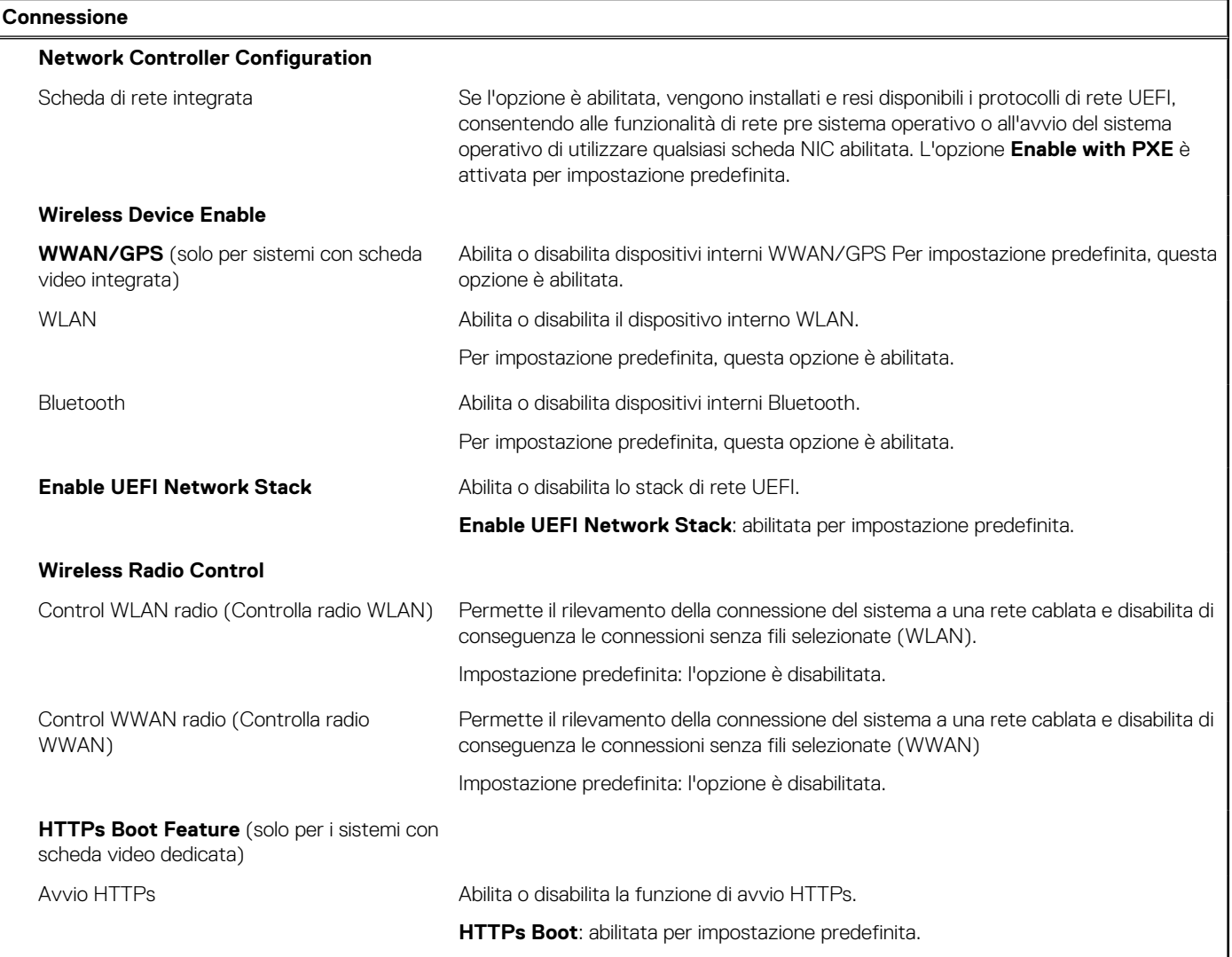

#### **Tabella 11. Opzioni di installazione del sistema - Menu Power**

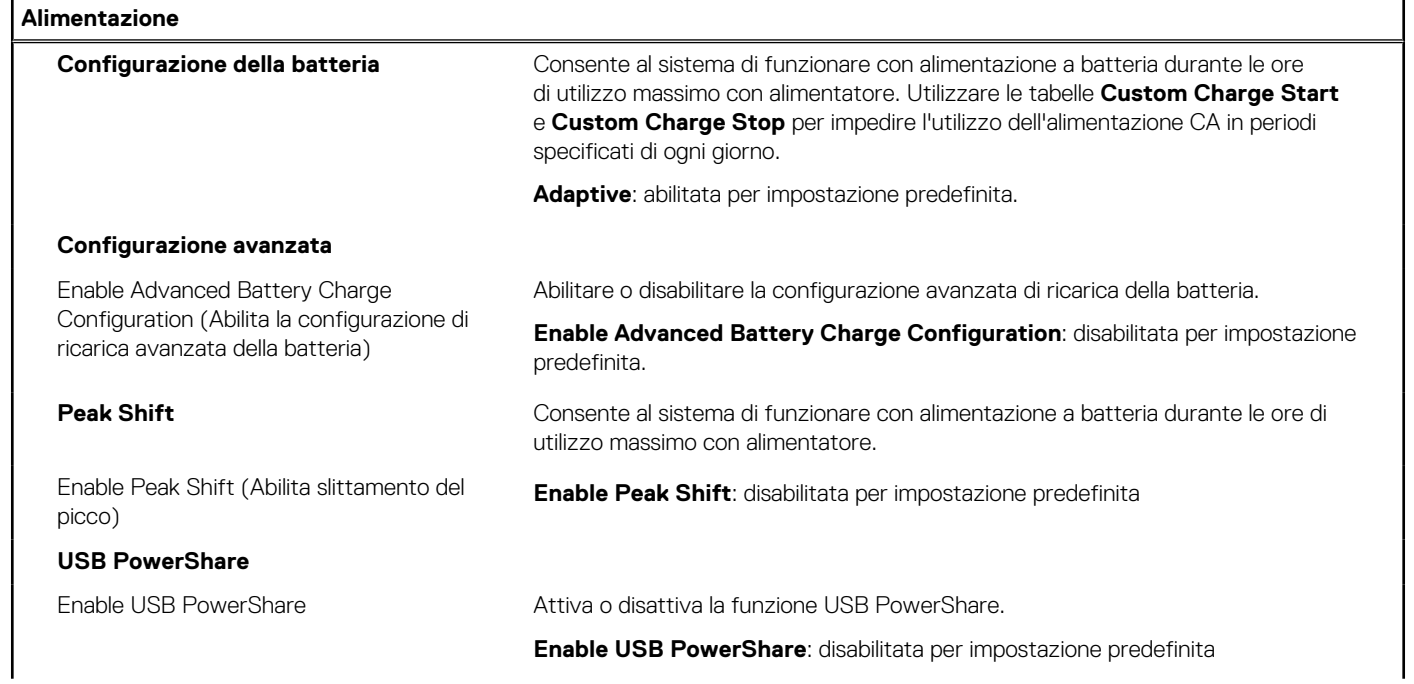

#### **Tabella 11. Opzioni di installazione del sistema - Menu Power (continua)**

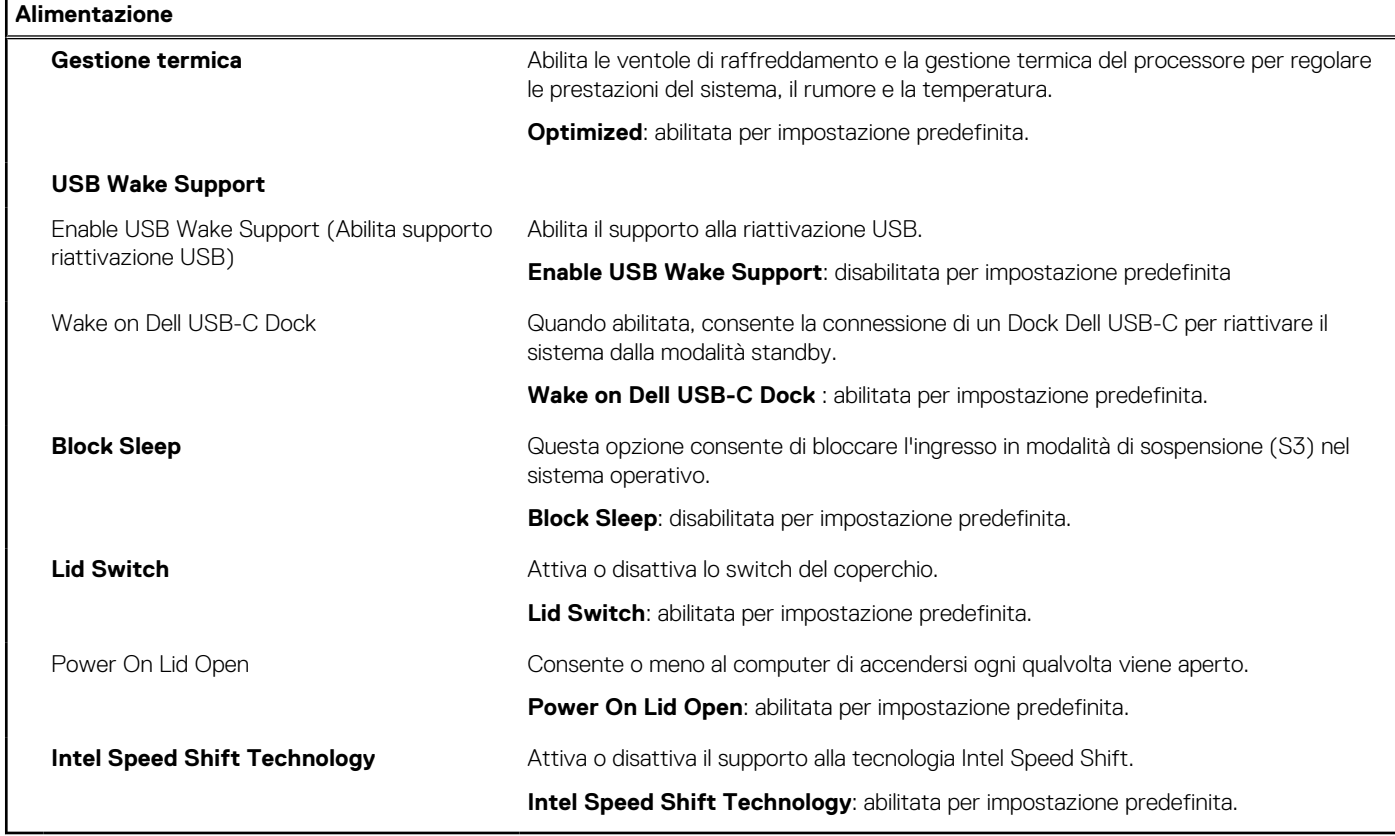

#### **Tabella 12. Opzioni di installazione del sistema - Menu Sicurezza**

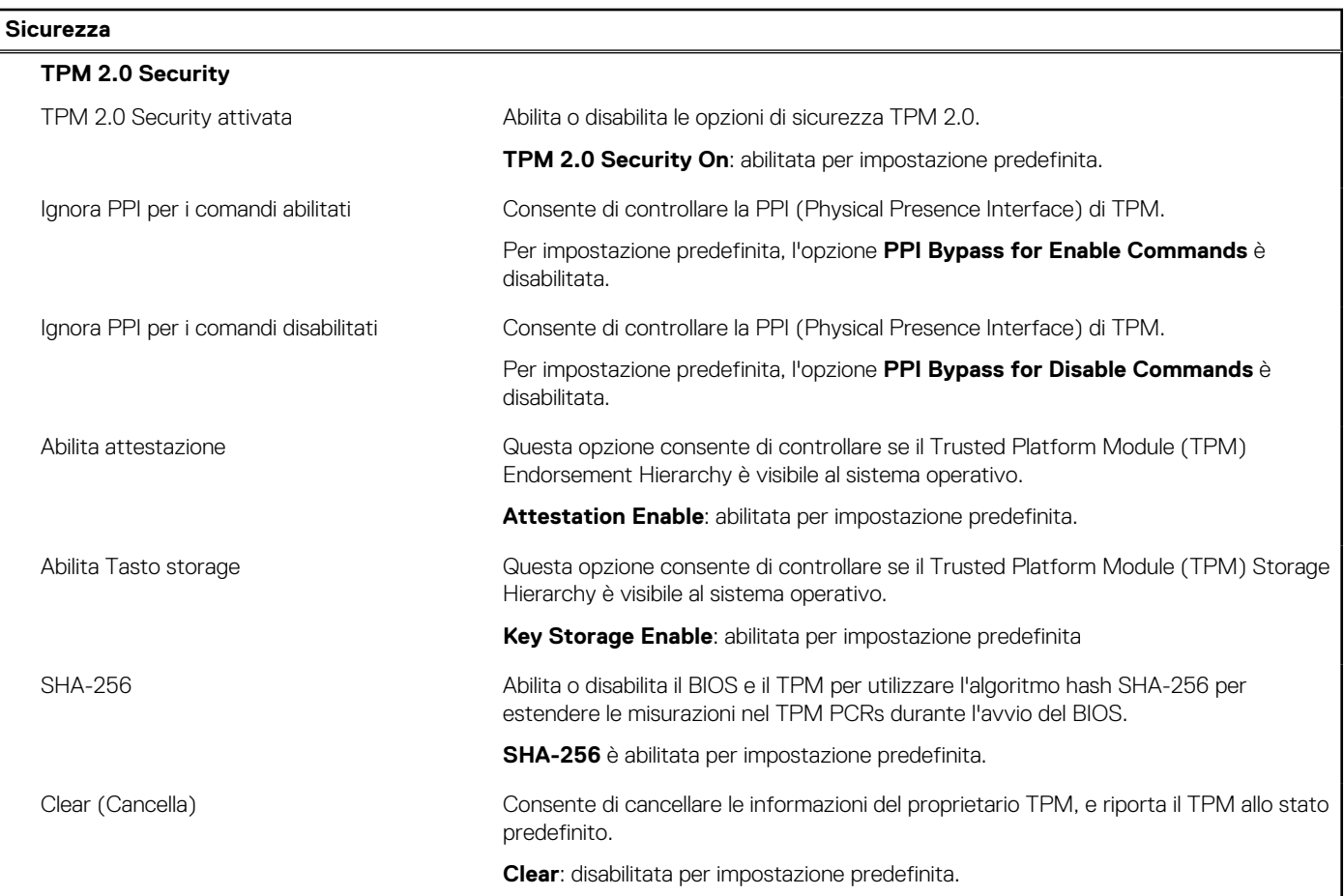

#### **Tabella 12. Opzioni di installazione del sistema - Menu Sicurezza (continua)**

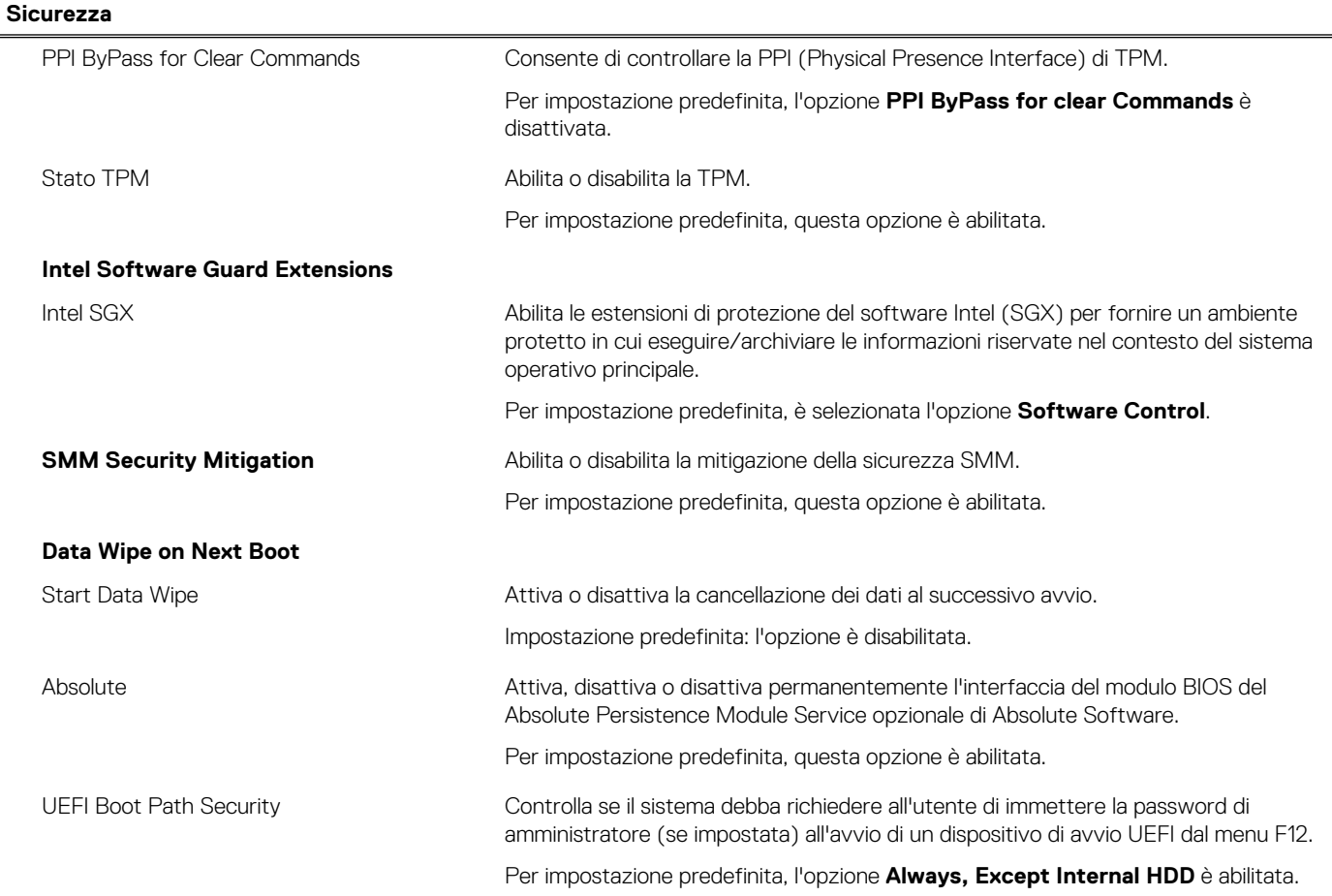

#### **Tabella 13. Opzioni di installazione del sistema - Menu Password**

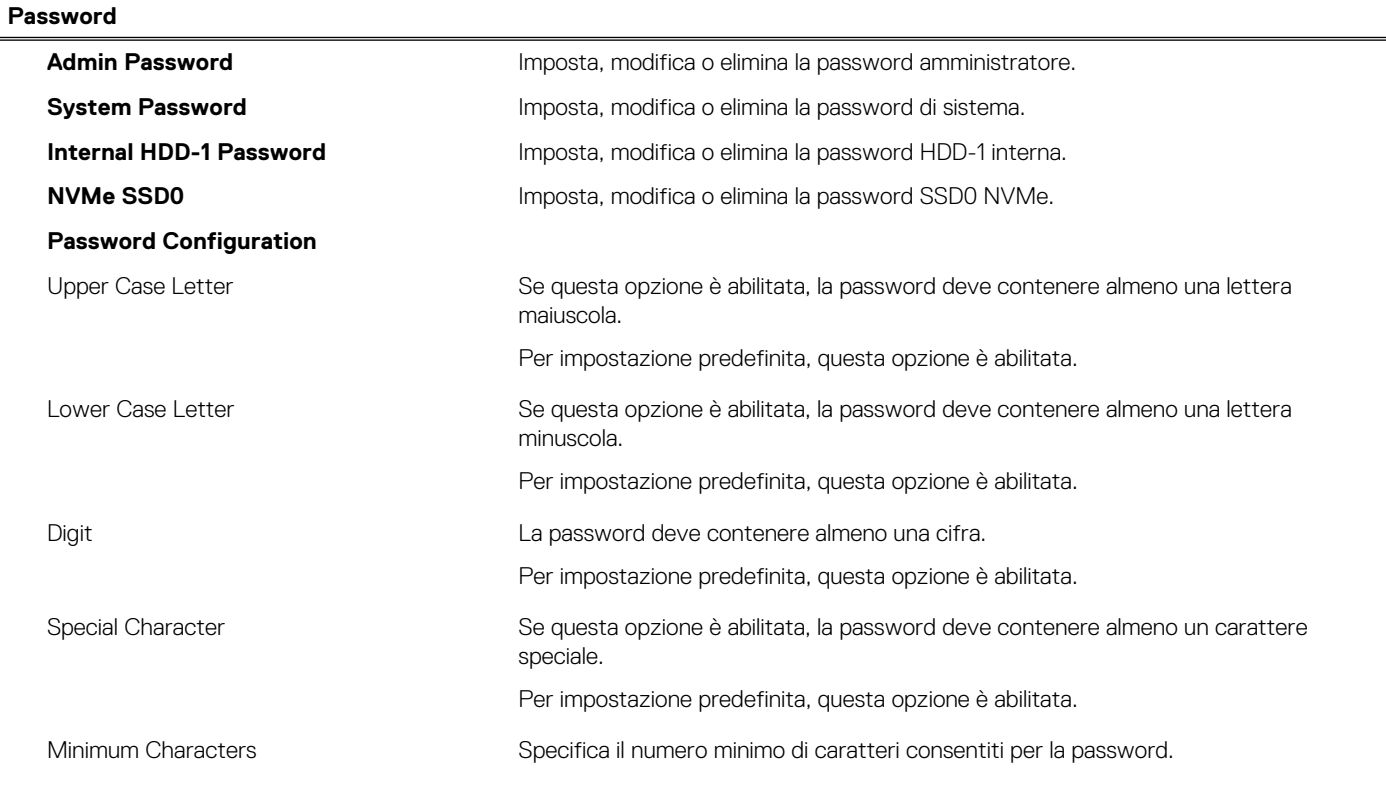

#### **Tabella 13. Opzioni di installazione del sistema - Menu Password (continua)**

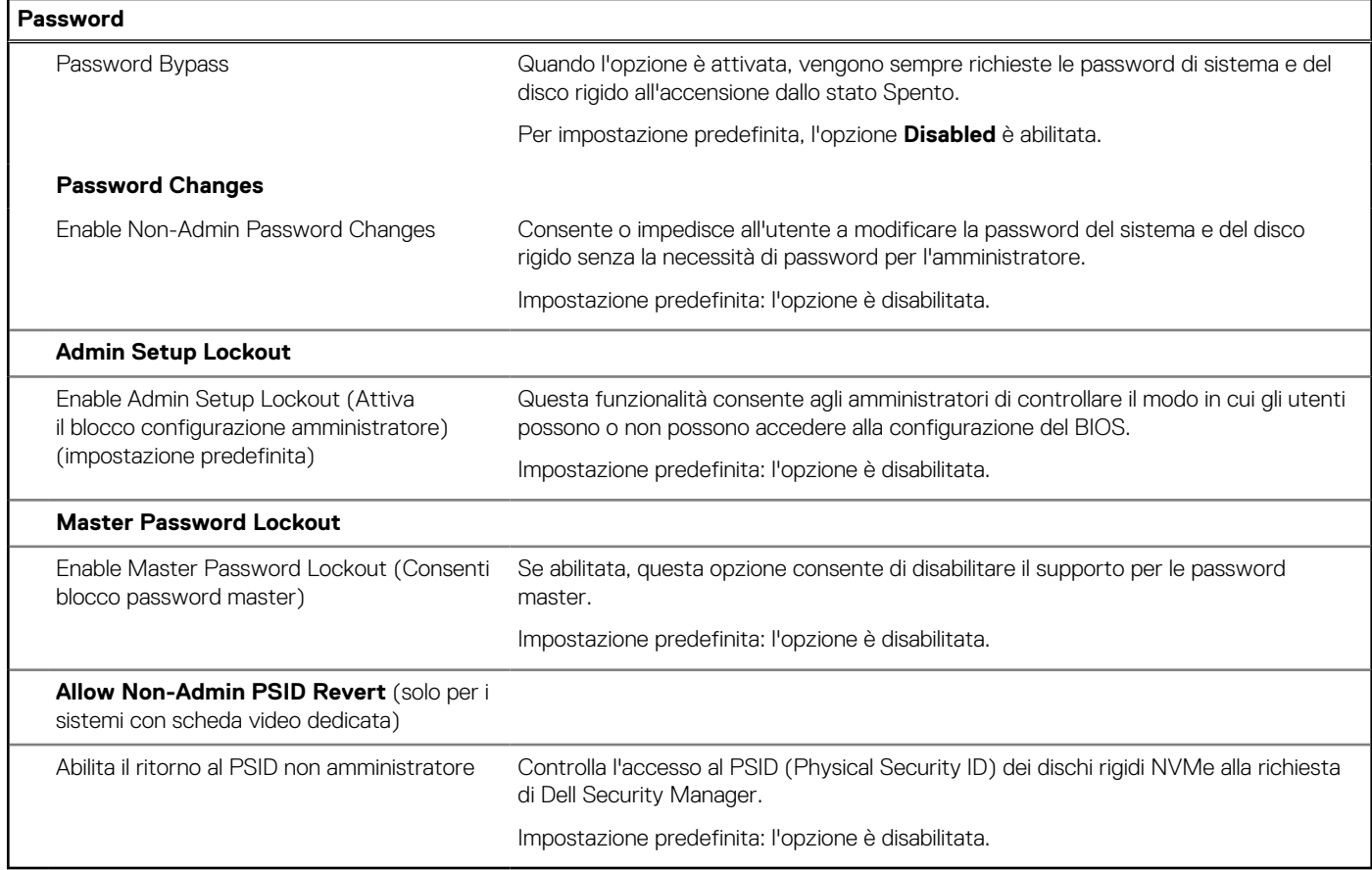

#### **Tabella 14. Opzioni di configurazione di sistema - Menu Update Recovery**

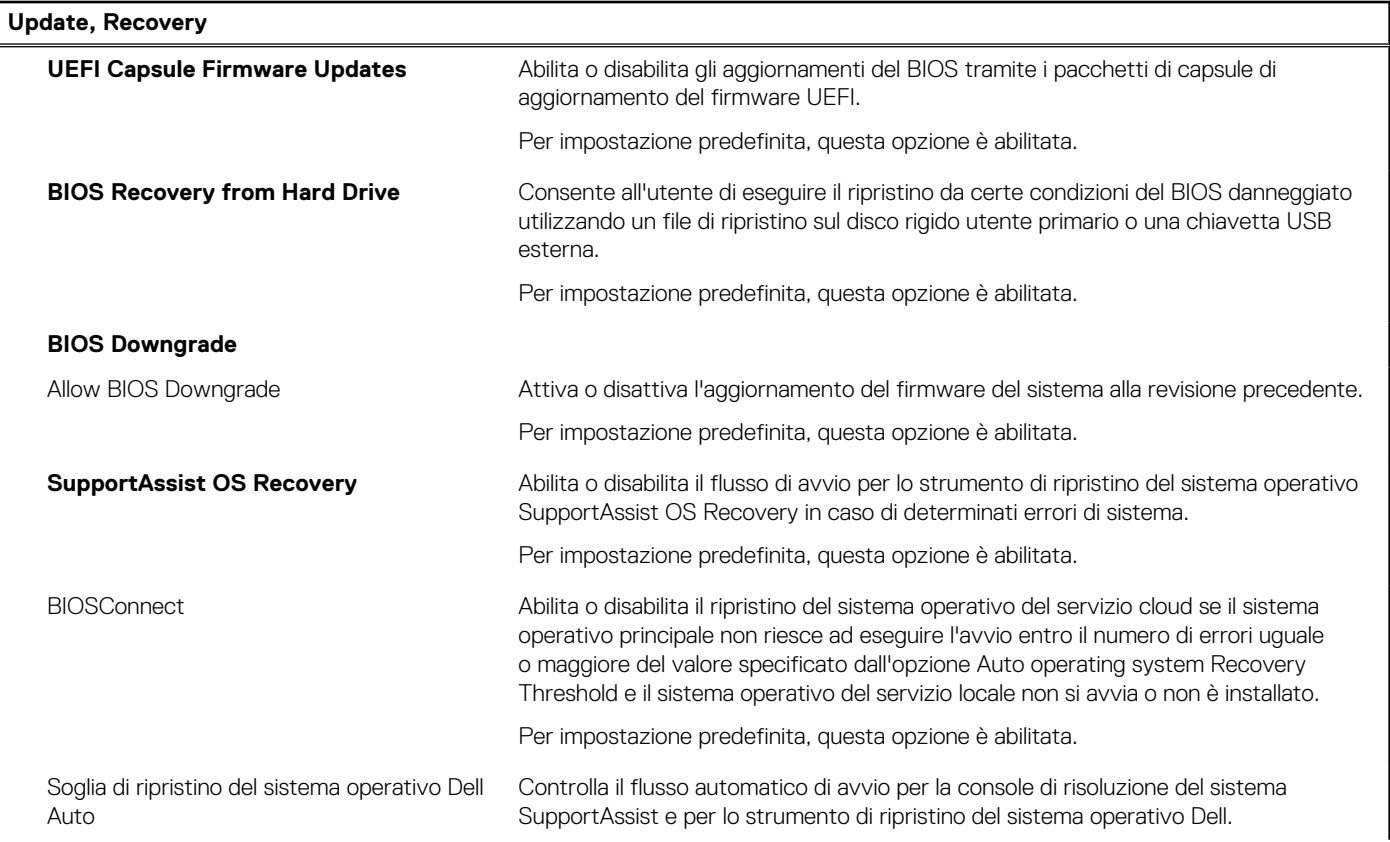

#### **Tabella 14. Opzioni di configurazione di sistema - Menu Update Recovery (continua)**

**Update, Recovery**

Per impostazione predefinita, il valore di soglia è impostato su 2.

#### **Tabella 15. Opzioni di installazione del sistema - Menu System Management**

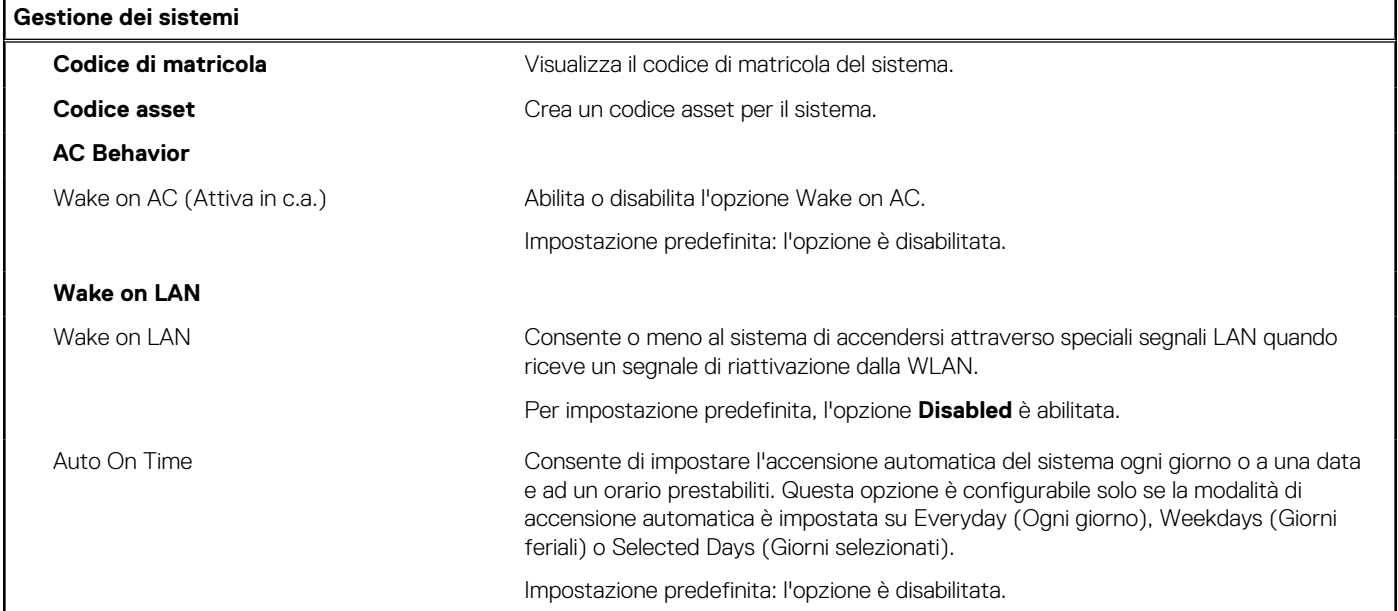

#### **Tabella 16. Opzioni di configurazione di sistema - Menu Keyboard**

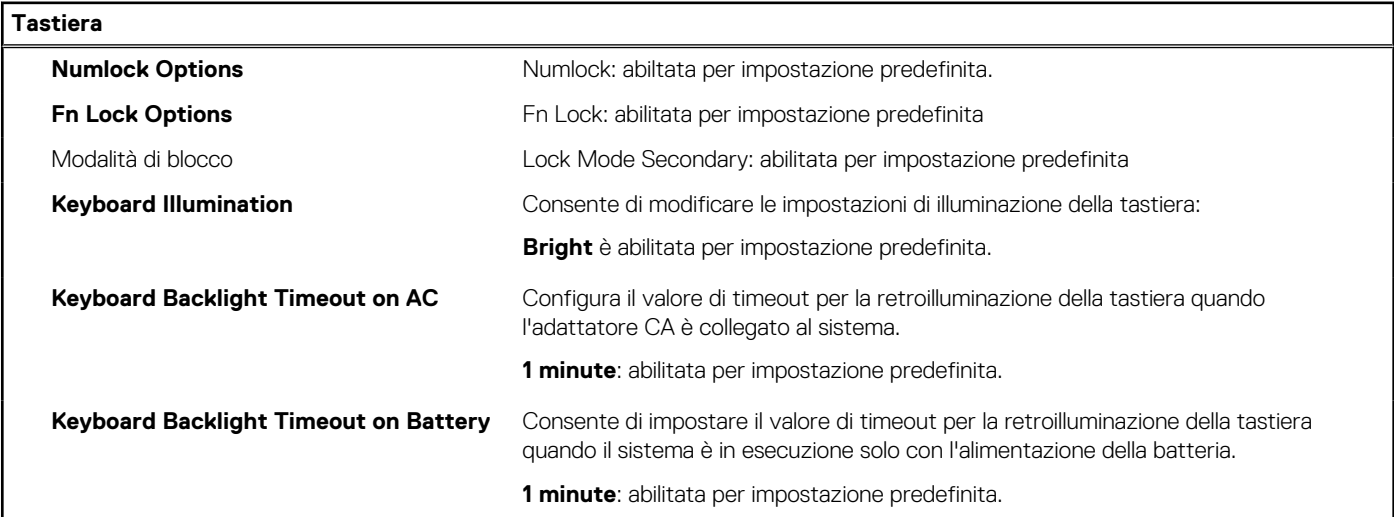

#### **Tabella 17. Opzioni di configurazione di sistema - Pre-Boot Behavior**

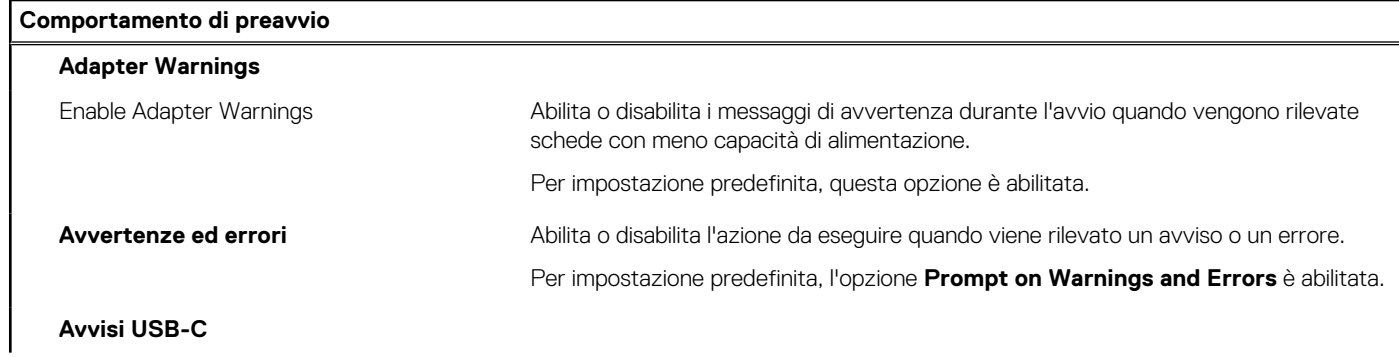

#### **Tabella 17. Opzioni di configurazione di sistema - Pre-Boot Behavior (continua)**

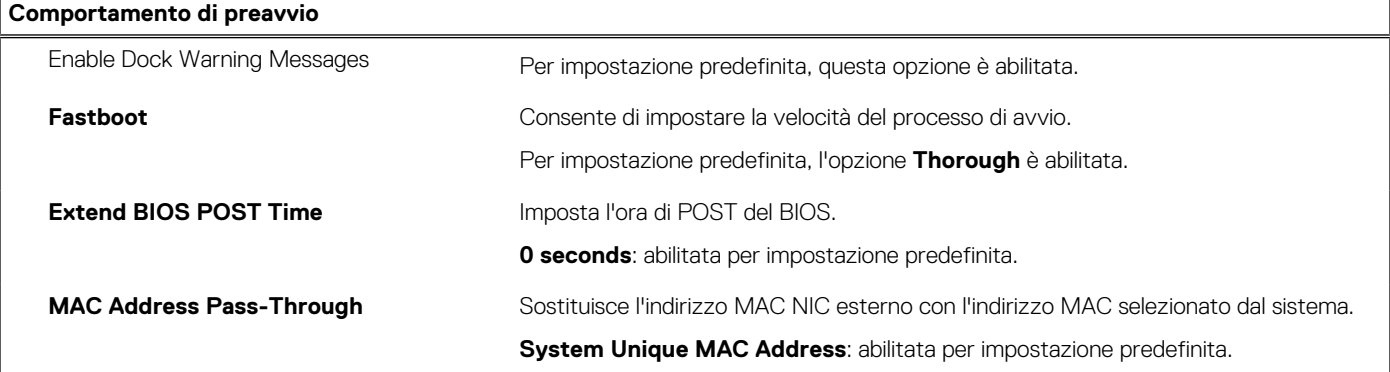

#### **Tabella 18. Opzioni di installazione del sistema - Menu virtualizzazione**

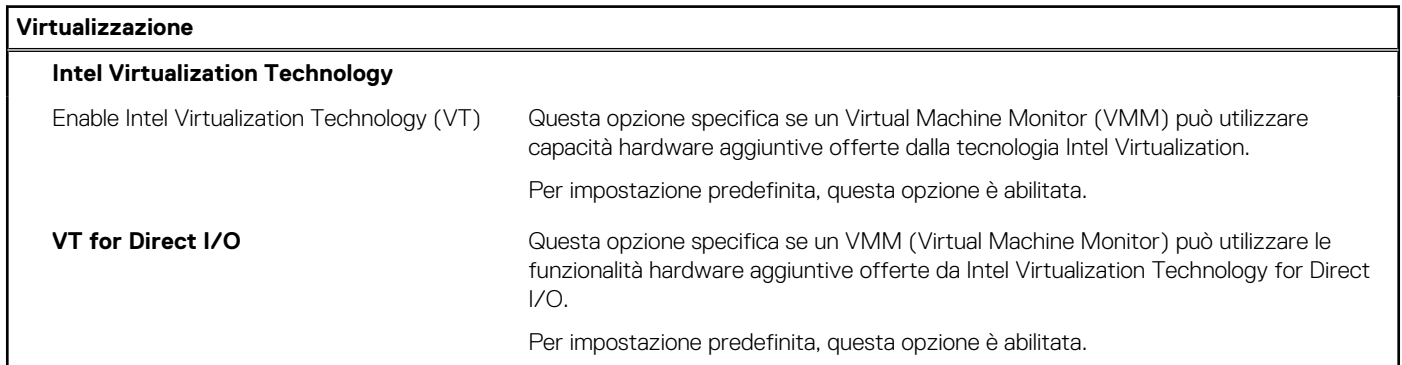

#### **Tabella 19. Opzioni di installazione del sistema - Menu Performance**

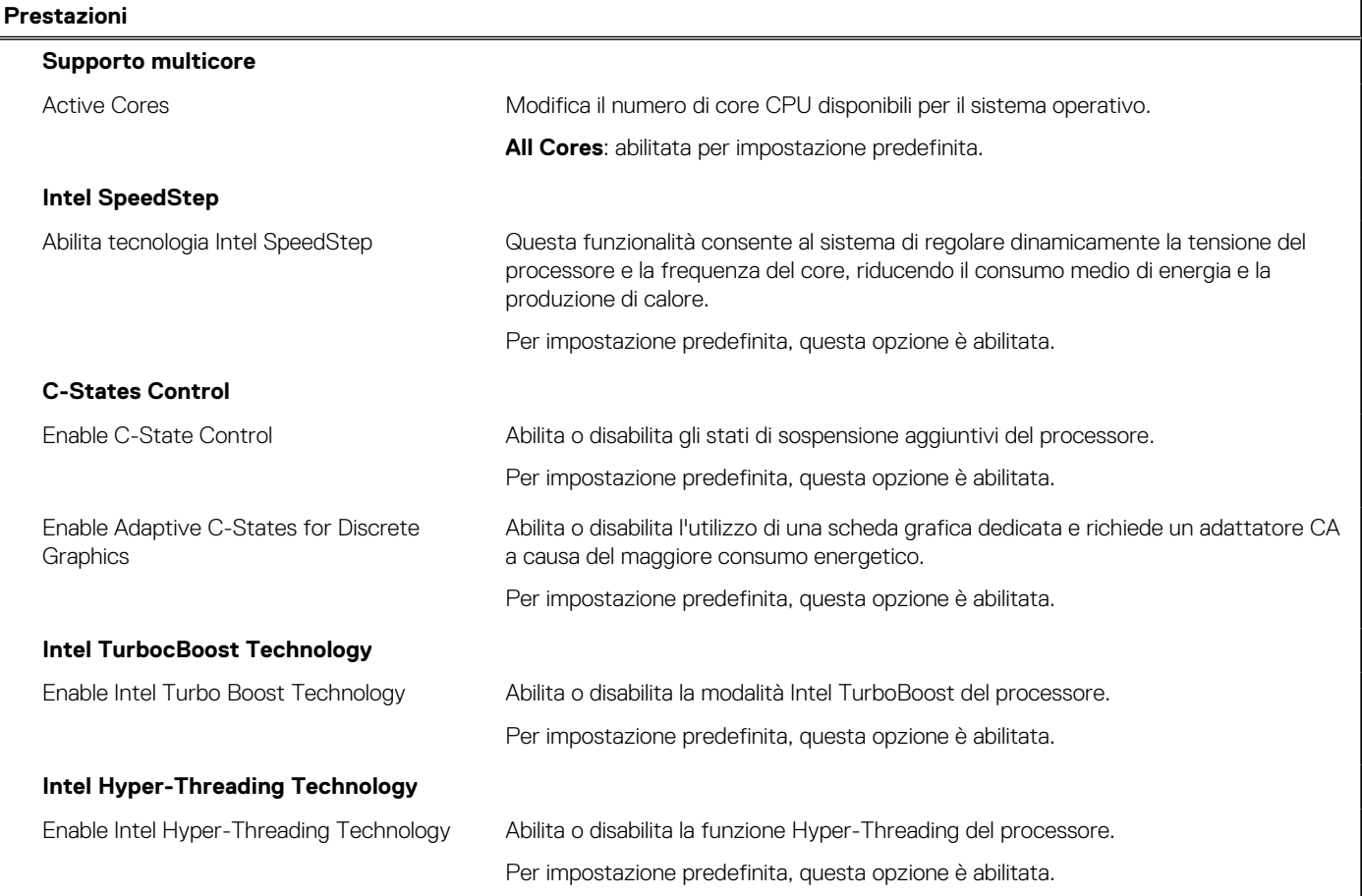
### <span id="page-108-0"></span>**Tabella 20. Opzioni di installazione del sistema - Menu System Logs (Log di sistema)**

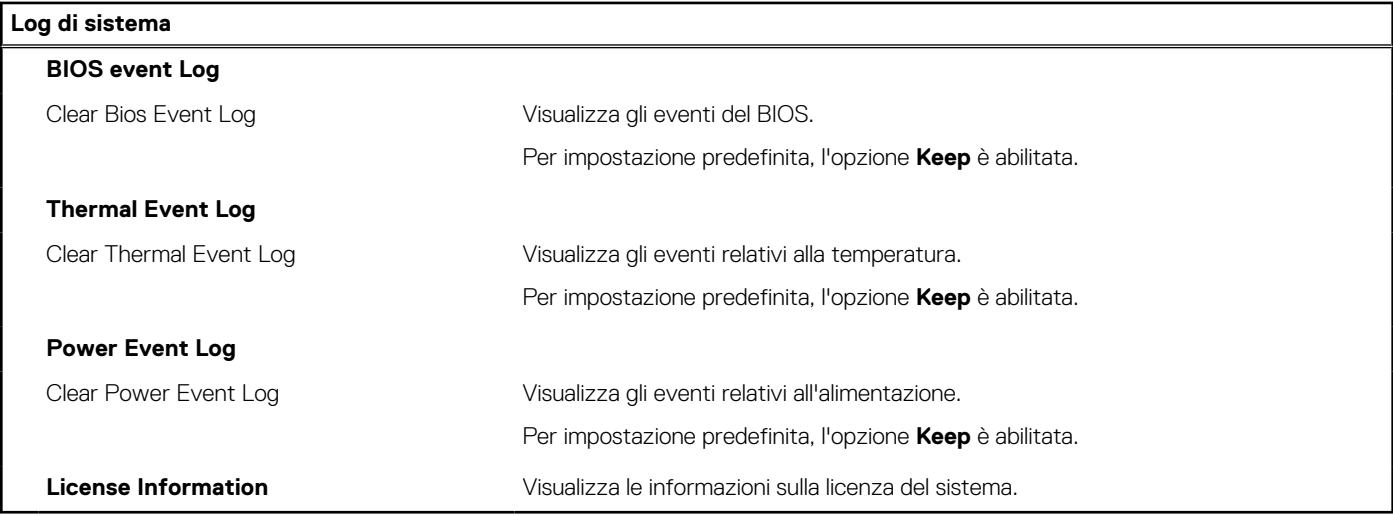

## **Aggiornamento del BIOS**

### **Aggiornamento del BIOS in Windows**

### **Informazioni su questa attività**

**ATTENZIONE: Se BitLocker non è sospeso prima di aggiornare il BIOS, al successivo riavvio il sistema non riconoscerà il tasto BitLocker. Verrà richiesto di immettere la chiave di ripristino per proseguire e il sistema lo richiederà a ogni riavvio. Se la chiave di ripristino non è nota, ciò potrebbe causare una perdita di dati o una reinstallazione non necessaria del sistema operativo. Per ulteriori informazioni su questo argomento, cercare nella risorsa della Knowledge Base all'indirizzo [www.dell.com/support](https://www.dell.com/support/).**

#### **Procedura**

- 1. Accedere al sito web [www.dell.com/support.](https://www.dell.com/support)
- 2. Fare clic su **Product support**. Cliccare sulla casella **Search support**, immettere il codice di matricola del computer e quindi cliccare su **Search**.

**N.B.:** Se non si dispone del codice di matricola, utilizzare la funzione SupportAssist per rilevare automaticamente il computer. È anche possibile utilizzare l'ID prodotto o cercare manualmente il modello del computer.

- 3. Fare clic su **Drivers & Downloads**. Espandere **Find drivers**.
- 4. Selezionare il sistema operativo installato nel computer.
- 5. Nell'elenco a discesa **Category** , selezionare **BIOS**.
- 6. Selezionare il file del BIOS più recente e cliccare su **Download** per scaricare il file BIOS per il computer.
- 7. Al termine del download, accedere alla cartella in cui è stato salvato il file dell'aggiornamento del BIOS.
- 8. Cliccare due volte sull'icona del file dell'aggiornamento del BIOS e seguire le istruzioni sullo schermo.

Per ulteriori informazioni, cercare nella risorsa della Knowledge Base all'indirizzo [www.dell.com/support.](https://www.dell.com/support/)

### **Aggiornamento del BIOS in ambienti Linux e Ubuntu**

Per aggiornare il BIOS di sistema in un computer con Linux o Ubuntu, consultare l'articolo della Knowledge base [000131486](https://www.dell.com/support/kbdoc/000131486) alla pagina [www.dell.com/support.](https://www.dell.com/support)

### **Aggiornamento del BIOS utilizzando l'unità USB in Windows**

### **Informazioni su questa attività**

**ATTENZIONE: Se BitLocker non è sospeso prima di aggiornare il BIOS, al successivo riavvio il sistema non riconoscerà il tasto BitLocker. Verrà richiesto di immettere la chiave di ripristino per proseguire e il sistema lo richiederà a ogni riavvio. Se la chiave di ripristino non è nota, ciò potrebbe causare una perdita di dati o una reinstallazione non necessaria del sistema operativo. Per ulteriori informazioni su questo argomento, cercare nella risorsa della Knowledge Base all'indirizzo [www.dell.com/support](https://www.dell.com/support/).**

### **Procedura**

- 1. Seguire la procedura dal punto 1 al punto 6 in ["Aggiornamento del BIOS in Windows"](#page-108-0) per scaricare la versione più recente del file del programma di installazione del BIOS.
- 2. Creare un'unità flash USB di avvio. Per ulteriori informazioni, cercare nella risorsa della Knowledge Base all'indirizzo [www.dell.com/](https://www.dell.com/support/) [support](https://www.dell.com/support/).
- 3. Copiare i file del programma di installazione del BIOS nell'unità USB di avvio.
- 4. Collegare l'unità USB di avvio per il computer che richiede l'aggiornamento del BIOS.
- 5. Riavviare il computer e premere **F12**.
- 6. Selezionare l'unità USB dal **Menu di avvio temporaneo**.
- 7. Digitare il nome del file del programma di installazione del BIOS e premere **Invio**. Viene visualizzata l'**utilità di aggiornamento del BIOS**.
- 8. Seguire le istruzioni visualizzate sullo schermo per completare l'aggiornamento del BIOS.

### **Aggiornamento del BIOS dal menu di avvio temporaneo F12**

Aggiornare il BIOS del computer utilizzando il file .exe di aggiornamento del BIOS copiato su una chiavetta USB FAT32 ed eseguendo l'avvio provvisorio dal menu F12.

### **Informazioni su questa attività**

**ATTENZIONE: Se BitLocker non è sospeso prima di aggiornare il BIOS, al successivo riavvio il sistema non riconoscerà il tasto BitLocker. Verrà richiesto di immettere la chiave di ripristino per proseguire e il sistema lo richiederà a ogni riavvio. Se la chiave di ripristino non è nota, ciò potrebbe causare una perdita di dati o una reinstallazione non necessaria del sistema operativo. Per ulteriori informazioni su questo argomento, cercare nella risorsa della Knowledge Base all'indirizzo [www.dell.com/support](https://www.dell.com/support/).**

#### **Aggiornamento del BIOS**

Per aggiornare il BIOS, è possibile aprire l'apposito file in Windows da una chiavetta USB avviabile oppure eseguire l'operazione dal menu F12 di avvio provvisorio.

La maggior parte dei computer Dell realizzati dopo il 2012 dispone di questa funzionalità ed è possibile eseguire l'avvio provvisorio del computer con il menu F12 di avvio provvisorio per controllare se compare BIOS FLASH UPDATE tra le opzioni di avvio del sistema in uso. Se l'opzione è presente nell'elenco, significa che è supportata per l'aggiornamento del BIOS.

**N.B.:** Questa funzione può essere utilizzata solo sui computer che hanno l'opzione di aggiornamento flash del BIOS nel menu F12 di avvio provvisorio.

#### **Aggiornamento dal menu di avvio provvisorio**

Per aggiornare il BIOS dal menu F12 di avvio provvisorio, sono necessari i seguenti elementi:

- Chiavetta USB formattata con il file system FAT32 (la chiavetta non deve essere necessariamente avviabile)
- File eseguibile del BIOS scaricato dal sito web del supporto tecnico di Dell e copiato nel root della chiavetta USB
- Adattatore per l'alimentazione CA collegato al computer
- Batteria del computer funzionante per aggiornare il BIOS

Attenersi alla seguente procedura per eseguire l'aggiornamento flash del BIOS dal menu F12:

### **ATTENZIONE: Non spegnere il computer durante il processo di aggiornamento del BIOS. Il computer potrebbe non avviarsi se si spegne il computer.**

### **Procedura**

- 1. A computer spento, inserire in una porta USB la chiavetta in cui sono stati copiati i file dell'aggiornamento flash.
- 2. Accendere il computer e premere F12 per accedere al menu di avvio provvisorio, selezionare BIOS Update utilizzando i pulsanti del mouse o i tasti freccia, quindi premere Invio. Viene visualizzato il menu flash del BIOS.
- 3. Cliccare su **Flash from file**.
- 4. Selezionare il dispositivo USB esterno.
- 5. Selezionare il file, fare doppio clic sul file su cui eseguire il flash, quindi su **Submit**.
- 6. Fare clic su **Update BIOS**. Il computer si riavvia per eseguire il flash del BIOS.
- 7. Il computer verrà riavviato dopo il completamento dell'aggiornamento del BIOS.

## **Password di sistema e password di installazione**

### **Tabella 21. Password di sistema e password di installazione**

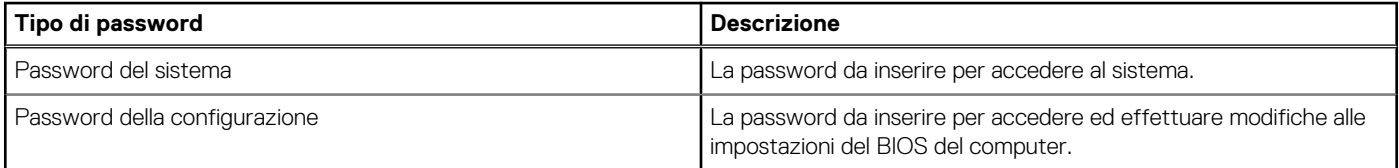

È possibile creare una password del sistema e una password della configurazione per proteggere il computer.

**ATTENZIONE: Le funzionalità della password forniscono un livello di sicurezza di base per i dati sul computer.**

**ATTENZIONE: Chiunque può accedere ai dati memorizzati sul computer se non è bloccato o se è lasciato incustodito.**

**N.B.:** La funzionalità della password di sistema e configurazione è disattivata.

### **Assegnazione di una password di configurazione del sistema.**

### **Prerequisiti**

È possibile assegnare una nuova **Password di sistema o amministratore** solo se lo stato è **Non impostato**.

### **Informazioni su questa attività**

Per entrare nell'installazione del sistema, premere F12 immediatamente dopo l'accensione o il riavvio.

### **Procedura**

- 1. Nella schermata **System BIOS** o **System Setup**, selezionare **Security** e premere Invio. La schermata **Security** viene visualizzata.
- 2. Selezionare **System/Admin Password** e creare una password nel campo **Enter the new password**. Utilizzare le seguenti linee guida per assegnare la password del sistema:
	- Una password può contenere fino a 32 caratteri.
	- Almeno un carattere speciale: ! " #  $\frac{1}{2}$  % & ' ( ) \* + , . / : ; < = > ? @ [ \ ] ^ \_ ` { | }
	- Numeri da 0 a 9.
	- Lettere maiuscole dalla A alla Z.
	- Lettere minuscole dalla a alla z.
- 3. Digitare la password di sistema inserita in precedenza nel campo **Confirm new password (Conferma nuova password)** e fare clic su **OK**.
- 4. Premere Esc e salvare le modifiche come richiesto dal messaggio pop-up.
- 5. Premere Y per salvare le modifiche. Il computer si riavvierà.

### **Eliminazione o modifica di una password di installazione e di sistema esistente**

### **Prerequisiti**

Assicurarsi che **Password Status** sia sbloccato (nella configurazione del sistema) prima di tentare di eliminare o modificare la password del sistema esistente e/o la password di configurazione. Non è possibile eliminare o modificare una password di installazione e di sistema esistente se **Password Status** è impostato su Locked.

### **Informazioni su questa attività**

Per entrare nell'installazione del sistema, premere F12 immediatamente dopo l'accensione o il riavvio.

### **Procedura**

- 1. Nella schermata **System BIOS** o **System Setup**, selezionare **System Security** e premere Invio. La schermata **System Security (Protezione del sistema)** viene mostrata.
- 2. Nella schermata **System Security (Protezione del sistema)**, verificare che **Password Status (Sato password)** sia **Unlocked (Sbloccato)**.
- 3. Selezionare **System Password**, aggiornare o eliminare la password del sistema esistente e premere Invio o Tab.
- 4. Selezionare **Setup Password**, aggiornare o eliminare la password dell'installazione esistente e premere Invio o Tab.

**N.B.:** Se vengono modificate la password del sistema e/o della configurazione, reinserire la nuova password quando richiesto. Se vengono eliminate la password del sistema e/o la password della configurazione, confermare l'eliminazione quando richiesto.

- 5. Premere Esc e un messaggio richiede di salvare le modifiche.
- 6. Premere Y per salvare le modifiche e uscire dall'installazione del sistema. Il computer si riavvierà.

## **Cancellazione delle impostazioni CMOS**

### **Informazioni su questa attività**

**ATTENZIONE: La cancellazione delle impostazioni CMOS reimposterà le impostazioni del BIOS sul computer.**

### **Procedura**

- 1. Rimuovere il [coperchio della base](#page-16-0).
- 2. Scollegare il cavo della batteria dalla scheda di sistema.
- 3. Rimuovere la [batteria a bottone.](#page-64-0)
- 4. Attendere un minuto.
- 5. Ricollocare la [batteria pulsante.](#page-65-0)
- 6. Collegare il cavo della batteria alla scheda di sistema.
- 7. Ricollocare il [coperchio della base.](#page-18-0)

## **Cancellazione delle password del BIOS (configurazione del sistema) e del sistema**

### **Informazioni su questa attività**

Per cancellare le password di sistema o del BIOS, contattare il supporto tecnico Dell come descritto qui: [www.dell.com/contactdell](https://www.dell.com/contactdell). **(i) N.B.:** Per informazioni su come reimpostare le password di Windows o delle applicazioni, consultare la documentazione che li accompagna.

# **Risoluzione dei problemi**

## **Trattamento delle batterie ricaricabili agli ioni di litio rigonfie**

Come la maggior parte dei notebook, i notebook Dell usano batterie agli ioni di litio. Un tipo di batteria agli ioni di litio è la batteria Li-ion ricaricabile. Le batterie Li-ion ricaricabili si sono diffuse fortemente negli ultimi anni, diventando uno standard nel settore dell'elettronica in quanto i clienti preferiscono fattori di forma più sottili, specialmente nei nuovi notebook ultrasottili, e una lunga durata della batteria. La tecnologia delle batterie Li-ion ricaricabili può comportare il rischio di rigonfiamento delle celle della batteria.

Una batteria rigonfia può influire negativamente sulle prestazioni del notebook. Per evitare ulteriori danni all'enclosure o ai componenti interni del dispositivo, cosa che potrebbe causare un malfunzionamento, interrompere l'uso del notebook e scaricarlo scollegandolo dall'adattatore CA e lasciando che la carica della batteria si esaurisca.

Le batterie rigonfie non devono essere utilizzate e devono essere sostituite e smaltite nel modo corretto. È consigliabile contattare il supporto prodotti Dell per conoscere le modalità di sostituzione di una batteria rigonfia ai sensi dei termini di garanzia o del contratto di assistenza applicabili, incluse le opzioni di sostituzione disponibili indicate da un tecnico di assistenza autorizzato Dell.

Le linee guida di trattamento e sostituzione delle batterie ricaricabili agli ioni di litio sono riportare di seguito:

- Fare attenzione quando si manipolano le batterie ricaricabili agli ioni di litio.
- Scaricare la batteria prima di rimuoverla dal sistema. Per scaricare la batteria, scollegare l'adattatore CA dal sistema e utilizzarlo con la carica della batteria. Quando il sistema non si accende più alla pressione dell'apposito pulsante, significa che la batteria è completamente scarica.
- Non comprimere, far cadere, danneggiare o perforare la batteria con corpi estranei.
- Non esporre la batteria a temperature elevate né smontarne pacchi e celle.
- Non premere con forza sulla superficie della batteria.
- Non piegare la batteria.
- Non utilizzare strumenti di alcun tipo per fare leva sulla batteria.
- Se una batteria rimane bloccata in un dispositivo in seguito a un rigonfiamento, non tentare di estrarla: perforare, piegare o comprimere una batterie può essere pericoloso.
- Non tentare di riassemblare una batteria danneggiata o rigonfia in un notebook.
- Le batterie rigonfie coperte da garanzia devono essere restituite a Dell in un contenitore di spedizione approvato (fornito da Dell), per conformità alle normative di trasporto. Le batterie gonfie non coperte da garanzia devono essere smaltite presso un centro di riciclo approvato. Contattare il supporto tecnico Dell all'indirizzo<https://www.dell.com/support> per assistenza e ulteriori istruzioni.
- L'uso di una batteria non Dell o incompatibile potrebbe aumentare il rischio di incendio o esplosione. Sostituire la batteria solo con altre batterie compatibili acquistate da Dell che siano progettate per funzionare con il proprio computer Dell. Non utilizzare una batteria proveniente da altri computer. Acquistare sempre batterie autentiche sul sito [https://www.dell.com](https://www.dell.com/) o, comunque, direttamente da Dell.

Le batterie ricaricabili agli ioni di litio possono rigonfiarsi per vari motivi, ad esempio l'età, il numero di cicli di ricarica o l'esposizione a temperature elevate. Per ulteriori informazioni su come migliorare le prestazioni e la durata della batteria del notebook e per ridurre al minimo eventuali problemi, cercare Batteria notebook Dell nella risorsa della Knowledge Base all'indirizzo [www.dell.com/support](https://www.dell.com/support/).

## **Diagnostica di verifica di controllo delle prestazioni di sistema al preavvio Dell SupportAssist**

#### **Informazioni su questa attività**

La diagnostica SupportAssist (o diagnostica di sistema) esegue un controllo completo dell'hardware. La diagnostica di verifica di controllo delle prestazioni di sistema al preavvio Dell SupportAssist è integrata nel BIOS e viene avviata dal BIOS internamente. La diagnostica di sistema integrata offre una serie di opzioni per determinati dispositivi o gruppi di dispositivi che consentono di:

- Eseguire i test automaticamente oppure in modalità interattiva.
- Ripetere i test.
- Mostrare o salvare i risultati dei test.
- Scorrere i test in modo da familiarizzare con opzioni di test aggiuntive per fornire ulteriori informazioni sui dispositivi.
- Visualizzare i messaggi di stato che informano se i test sono stati completati con successo.
- Visualizzare i messaggi di errore che informano dei problemi incontrati durante l'esecuzione del test.
- **N.B.:** Alcuni test per determinati dispositivi richiedono l'interazione dell'utente. Durante l'esecuzione del test di diagnostica, rimanere al computer.

Per ulteriori informazioni, consultare<https://www.dell.com/support/kbdoc/000180971>.

### **Esecuzione della verifica di prestazioni di sistema al preavvio SupportAssist**

### **Procedura**

- 1. Accendere il computer.
- 2. Per quando riguarda l'avvio del computer, premere il tasto F12 quando viene visualizzato il logo Dell.
- 3. Sullo schermo del menu di avvio, selezionare l'opzione **Diagnostica (Diagnostica)**.
- 4. Fare clic sulla freccia nell'angolo in basso a sinistra. Viene visualizzata la pagina iniziale della diagnostica.
- 5. Fare clic sulla freccia nell'angolo in basso a destra per passare all'elenco delle pagine. Vengono elencati gli elementi rilevati.
- 6. Se si desidera eseguire un test di diagnostica su un dispositivo specifico, premere Esc e fare clic su **Yes (Sì)** per fermare il test di diagnostica.
- 7. Selezionare il dispositivo dal pannello sinistro e fare clic su **Run Tests (Esegui i test)**.
- 8. In caso di problemi, viene visualizzato un messaggio di errore. Annotare il codice di errore e il numero di convalida, quindi contattare Dell.

# **Built-in self-test (BIST)**

### **M-BIST**

M-BIST (Built In Self-Test) è lo strumento di diagnostica built-in self-test della scheda di sistema che migliora la precisione della diagnostica dei guasti del controller integrato (EC) della scheda di sistema.

**N.B.:** M-BIST può essere avviato manualmente prima del POST (Power On Self Test).

### Come eseguire M-BIST

**N.B.:** M-BIST deve essere avviato sul sistema da spento, che sia collegato a una sorgente di alimentazione CA o solamente alla batteria.

- 1. Premere e tenere premuto il tasto **M** sulla tastiera e il **pulsante di accensione** per avviare M-BIST.
- 2. Tenendo premuti il tasto **M** e il **pulsante di alimentazione**, il LED dell'indicatore della batteria potrebbe mostrare due stati:
	- a. SPENTO: nessun guasto riscontrato nella scheda di sistema
	- b. GIALLO: indica un problema con la scheda di sistema

3. Se si verifica un guasto alla scheda di sistema, il LED di stato della batteria lampeggerà uno dei seguenti codici di errore per 30 secondi:

### **Tabella 22. Codici di errore LED**

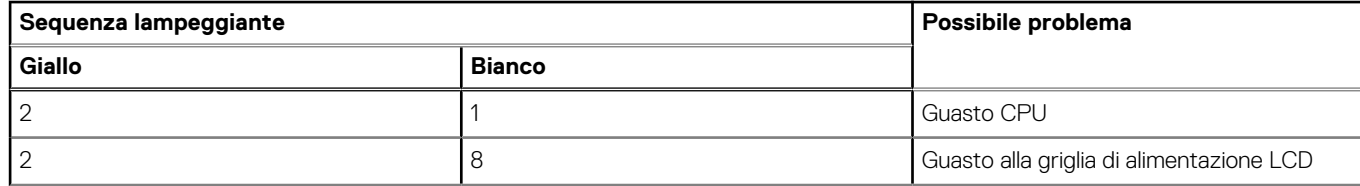

### **Tabella 22. Codici di errore LED (continua)**

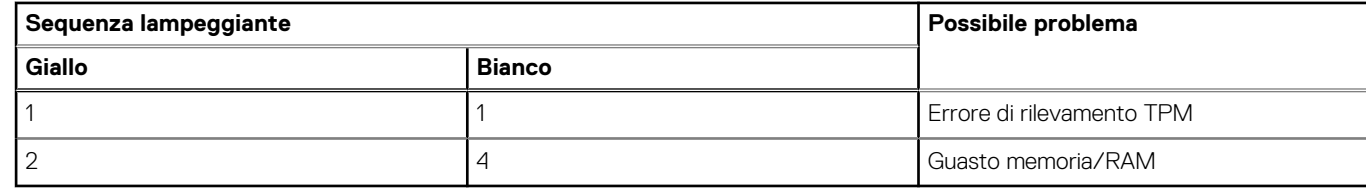

4. Se non si verifica alcun guasto alla scheda di sistema, l'LCD passa attraverso le schermate a tinta unita descritte nella sezione LCD-BIST per 30 secondi e quindi si spegne.

### **Test della guida di alimentazione LCD (L-BIST)**

L-BIST è un miglioramento della diagnostica a unico codice LED di errore e viene avviato automaticamente durante il POST. L-BIST controllerà la griglia di alimentazione LCD. Se non è presente alimentazione all'LCD (ad es. il circuito L-BIST è guasto), il LED di stato della batteria mostrerà un codice errore [2,8] o un codice errore [2,7].

**N.B.:** Se L-BIST è guasto, LCD-BIST non può funzionare poiché non verrà fornita alimentazione all'LCD.

### Come richiamare il test L-BIST

- 1. Premere il pulsante di accensione per avviare il sistema.
- 2. Se il sistema non si avvia normalmente, osservare il LED di stato della batteria:
	- Se il LED di stato della batteria lampeggia un codice errore [2,7], il cavo del display potrebbe non essere collegato correttamente.
	- Se il LED di stato della batteria mostra un codice errore [2,8], significa che si è verificato un guasto sulla guida di alimentazione LCD della scheda di sistema, quindi l'LCD non riceve alimentazione.
- 3. In alcuni casi, quando viene visualizzato un codice errore [2,7], verificare che il cavo del display sia collegato correttamente.
- 4. Per i casi in cui viene visualizzato un codice errore [2,8], sostituire la scheda di sistema.

### **Test automatico integrato LCD (BIST)**

I notebook Dell dispongono di uno strumento di diagnostica integrato che aiuta a determinare se le anomalie riscontrate siano legate al display LCD, o alla scheda GPU e alle impostazioni del PC.

Quando si notano anomalie del display come sfarfallii, distorsioni, problemi di nitidezza o sfocatura delle immagini, linee orizzontali o verticali, colori sbiaditi o altro, isolare lo schermo LCD eseguendo il test BIST.

### Come richiamare il test LCD BIST

- 1. Spegnere il notebook Dell.
- 2. Scollegare eventuali periferiche collegate al notebook. Collegare l'adattatore CA (caricabatterie) al notebook.
- 3. Assicurarsi che il display LCD sia pulito (privo di particelle e polvere sulla superficie).
- 4. Premere e tenere premuto il tasto **D** e **accendere** il PC per accedere alla modalità L-BIST. Continuare a premere il tasto D finché il sistema non si avvia.
- 5. Sul display verranno visualizzati colori a tinta unita e modificheranno il colore dello schermo in nero, bianco, rosso, verde e blu per due volte.
- 6. Successivamente, verranno visualizzati i colori bianco, nero e rosso.
- 7. Ispezionare attentamente lo schermo alla ricerca di eventuali anomalie (come linee, colore sfocato o distorsione sullo schermo).
- 8. Al termine dell'ultimo colore a tinta unita (rosso), il sistema si arresterà.
- **N.B.:** Dell SupportAssist Pre-boot Diagonsitcs, al momento del lancio, avvia innanzitutto un LCD BIST, attendendo un intervento Œ dell'utente per confermare la funzionalità dello schermo LCD.

# **Indicatori di diagnostica di sistema**

### **Tabella 23. Indicatori di diagnostica di sistema**

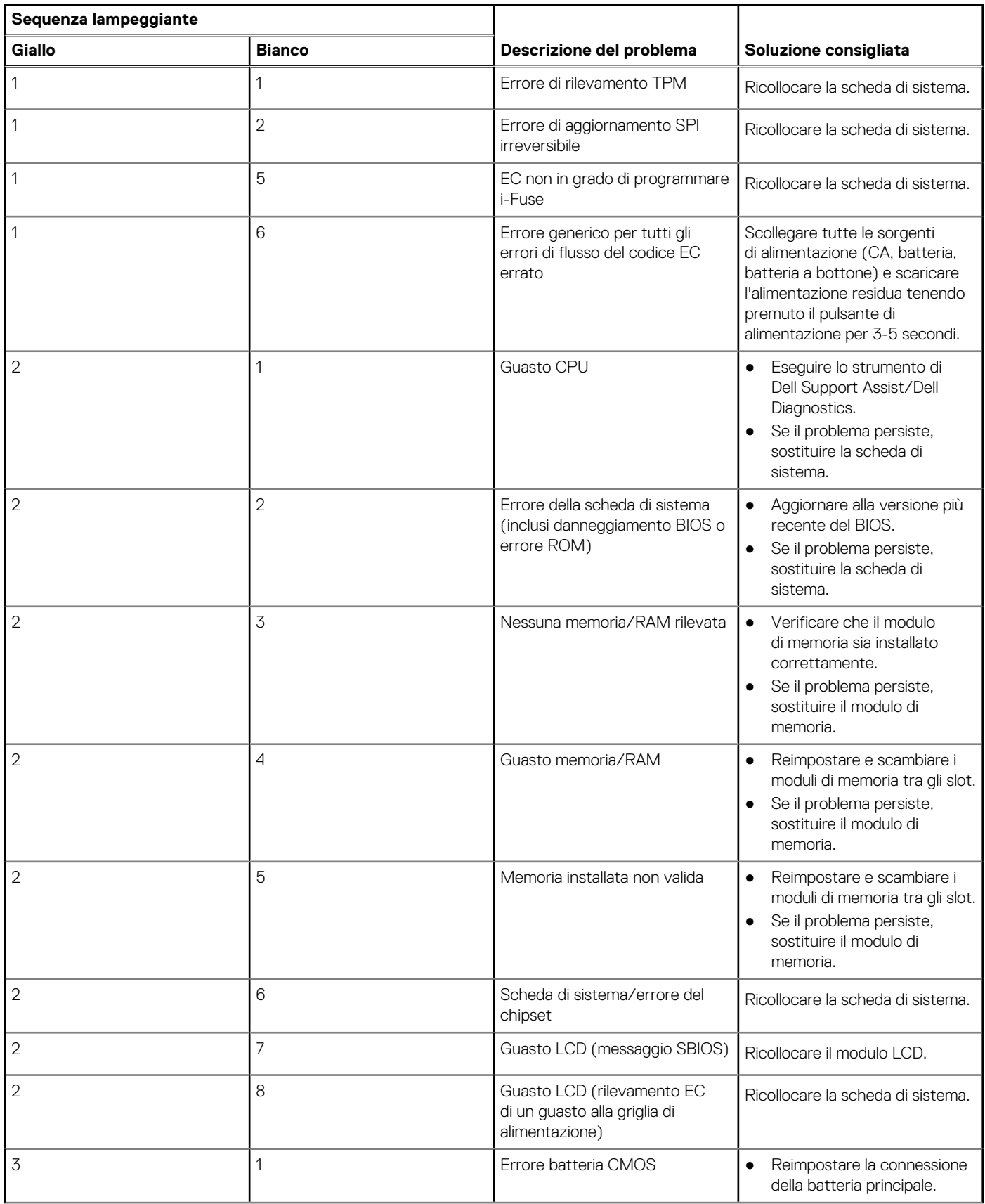

### **Tabella 23. Indicatori di diagnostica di sistema (continua)**

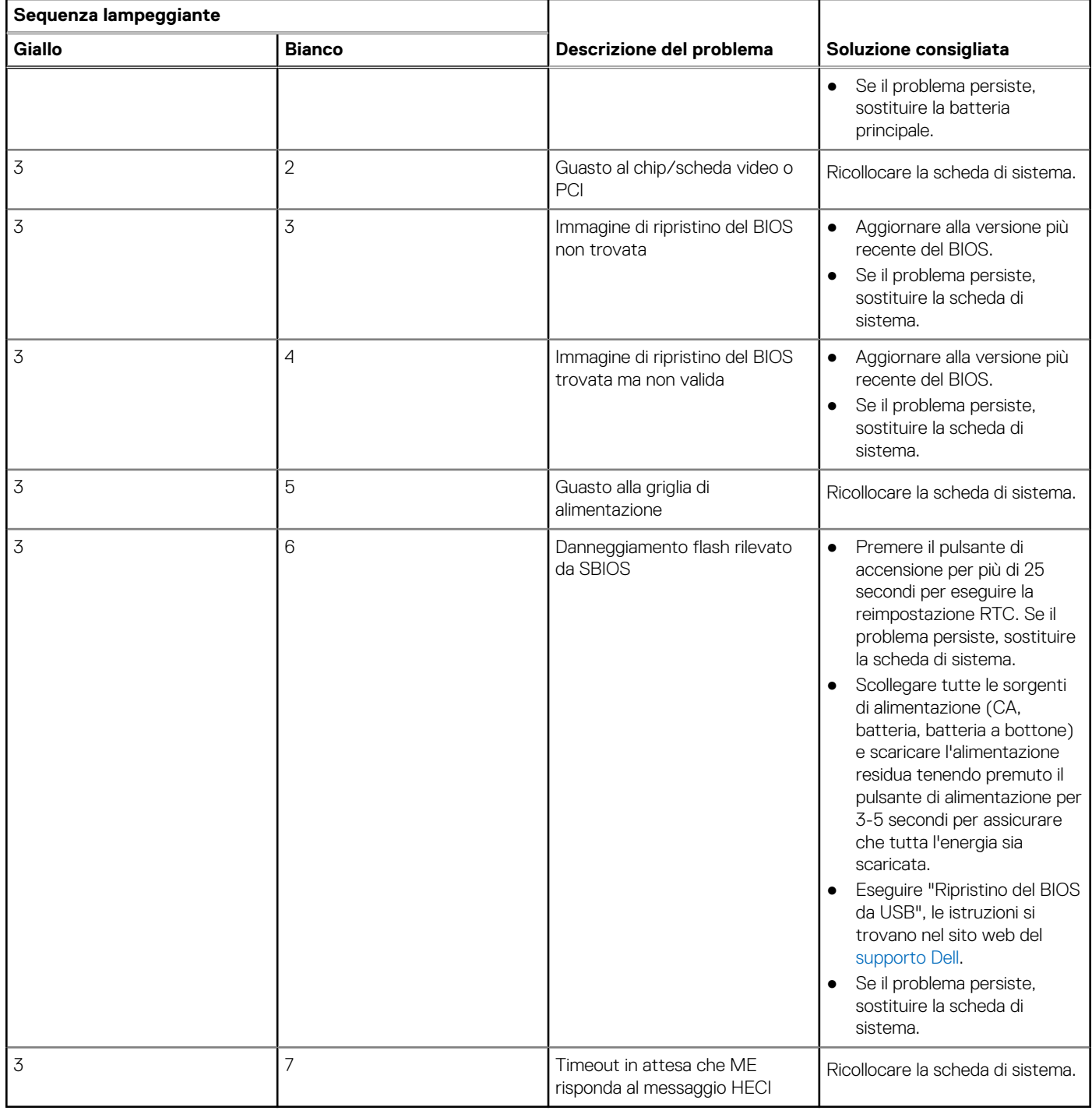

**N.B.:** LED lampeggianti 3-3-3 su LED di blocco (Bloc Maiusc o Bloc Num), LED del pulsante di alimentazione (senza lettore di impronte digitali) e LED di diagnostica indicano che non è stato possibile fornire l'input durante il test del pannello LCD nella diagnostica di controllo delle prestazioni del sistema preavvio di Dell SupportAssist.

## **Ripristino del sistema operativo**

Quando il computer non è in grado di avviare il sistema operativo anche dopo tentativi ripetuti, si avvia automaticamente Dell SupportAssist OS Recovery.

Dell SupportAssist OS Recovery è uno strumento standalone preinstallato su tutti i computer Dell dotati del sistema operativo Windows. Il servizio è costituito da strumenti per diagnosticare e risolvere i problemi che possono verificarsi prima che il sistema avvii il sistema

operativo. Esso consente di diagnosticare i problemi hardware, riparare il computer, eseguire il backup dei file o ripristinare il computer allo stato di fabbrica.

È anche possibile scaricarlo dal sito web del supporto Dell per risolvere i problemi del computer, in caso non riesca ad avviare il sistema operativo per problemi software e hardware.

Per ulteriori informazioni su Dell SupportAssist OS Recovery, consultare la *Guida per l'utente di Dell SupportAssist OS Recovery* all'indirizzo [www.dell.com/serviceabilitytools.](https://www.dell.com/serviceabilitytools) Cliccare su **SupportAssist**, quindi fare clic su **SupportAssist OS Recovery**.

## **Reimpostazione dell'orologio in tempo reale**

La funzione di reimpostazione dell'orologio in tempo reale consente all'utente o al tecnico dell'assistenza di ripristinare i sistemi Dell Latitude da determinate situazioni di assenza del POST/di avvio/di alimentazione. Il ponticello legacy abilitato per la reimpostazione RTC è stato ritirato su questi modelli.

Avviare il reset RTC con il sistema spento e collegato all'alimentazione CA. Tenere premuto il pulsante di alimentazione per 30 secondi. La reimpostazione dell'orologio in tempo reale avviene dopo aver rilasciato il pulsante di alimentazione.

## **Opzioni di supporti di backup e ripristino**

Si consiglia di creare un'unità di ripristino per individuare e risolvere i potenziali problemi di Windows. Dell propone varie opzioni di ripristino del sistema operativo Windows sul PC.. Per ulteriori informazioni: Vedere [Opzioni Dell di supporti di backup e ripristino di Windows](https://www.dell.com/support/contents/article/Product-Support/Self-support-Knowledgebase/software-and-downloads/dell-backup-solutions/Media-backup).

## **Ciclo di alimentazione Wi-Fi**

### **Informazioni su questa attività**

Se il computer non è in grado di accedere a Internet a causa di problemi alla connettività Wi-Fi, è possibile eseguire una procedura di ciclo di alimentazione Wi-Fi. La procedura seguente fornisce le istruzioni su come eseguire un ciclo di alimentazione Wi-Fi.

**N.B.:** Alcuni provider offrono un dispositivo modem/router combo. (i)

#### **Procedura**

- 1. Spegnere il computer.
- 2. Spegnere il modem.
- 3. Spegnere il router senza fili.
- 4. Attendere circa 30 secondi.
- 5. Accendere il router senza fili.
- 6. Accendere il modem.
- 7. Accendere il computer.

## **Drenare l'energia residua (eseguire hard reset)**

#### **Informazioni su questa attività**

L'energia residua è l'elettricità statica che rimane nel computer anche dopo averlo spento e aver rimosso la batteria.

Per la propria sicurezza e per proteggere i componenti elettronici sensibili del computer, si richiede di drenare l'energia residua pulci prima di rimuovere o sostituire eventuali componenti del computer.

Il drenaggio dell'energia residua, noto anche come esecuzione di un "hard reset", è anche un passaggio di risoluzione dei problemi più comuni se il computer non si accende o non avvia il sistema operativo.

#### **Per drenare l'energia residua (eseguire un hard reset)**

### **Procedura**

1. Spegnere il computer.

- 2. Scollegare l'adattatore per l'alimentazione dal computer.
- 3. Rimuovere il coperchio della base.
- 4. Rimuovere la batteria.
- 5. Tenere premuto il pulsante di accensione per 20 secondi per prosciugare l'energia residua.
- 6. Installare la batteria.
- 7. Installare il coperchio della base.
- 8. Collegare l'adattatore per l'alimentazione al computer.
- 9. Accendere il computer.

**N.B.:** Per ulteriori informazioni sull'esecuzione di un riavvio forzato, cercare nella risorsa della Knowledge Base all'indirizzo [www.dell.com/support.](https://www.dell.com/support/)

# **Come ottenere assistenza e contattare Dell**

## Risorse di self-help

È possibile richiedere informazioni e assistenza su prodotti e servizi Dell mediante l'utilizzo delle seguenti risorse self-help:

### **Tabella 24. Risorse di self-help**

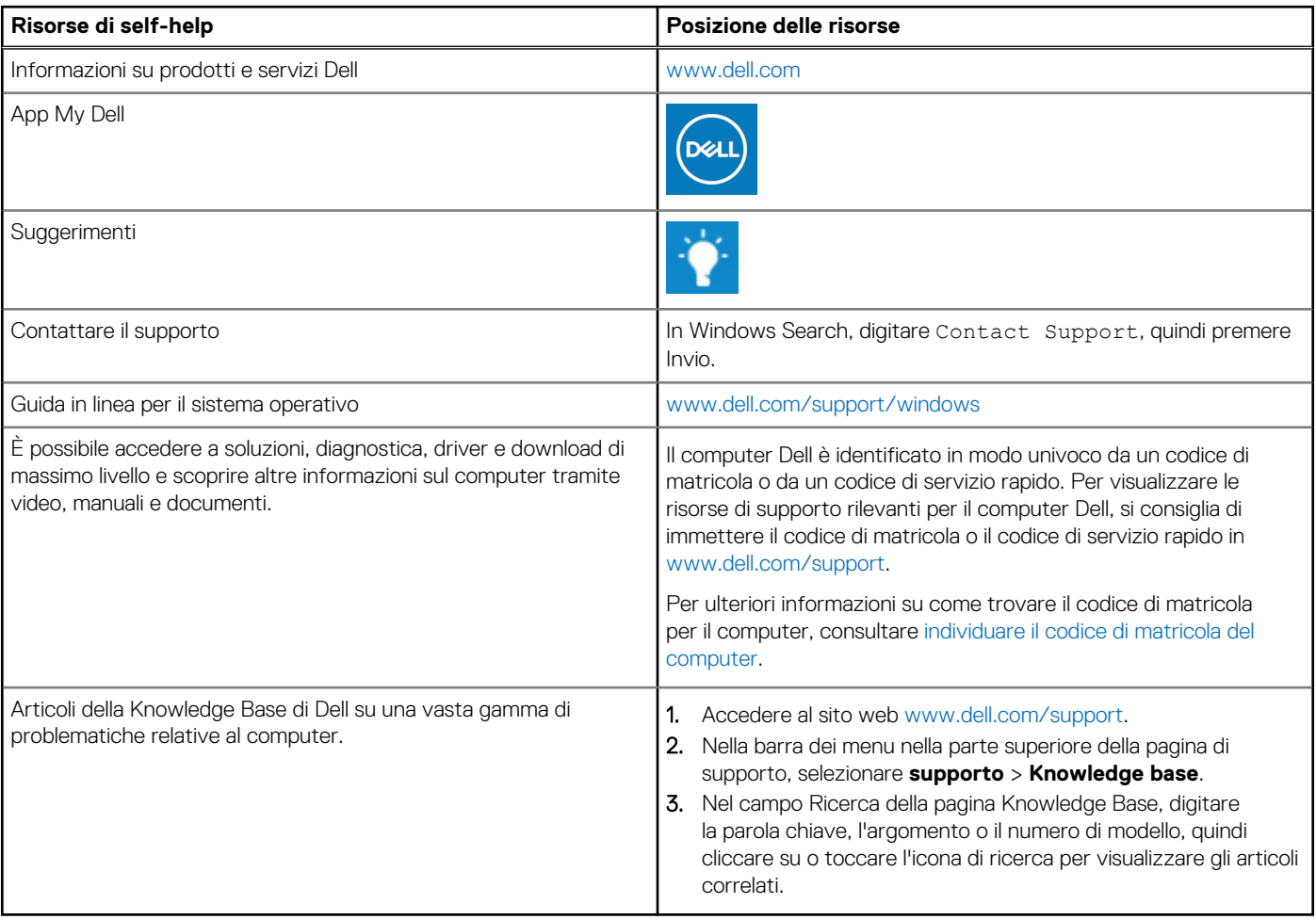

## Come contattare Dell

Per contattare Dell per problemi relativi a vendita, supporto tecnico o assistenza clienti, visitare il sito Web [www.dell.com/contactdell](https://www.dell.com/contactdell). **N.B.:** La disponibilità varia in base al Paese/all'area geografica e al prodotto,e alcuni servizi possono non essere disponibili nel proprio Paese/area geografica.

**N.B.:** Se non si dispone di una connessione Internet attiva, le informazioni di contatto sono indicate sulla fattura di acquisto, sulla distinta di imballaggio, sulla bolla o sul catalogo dei prodotti Dell.

**6**